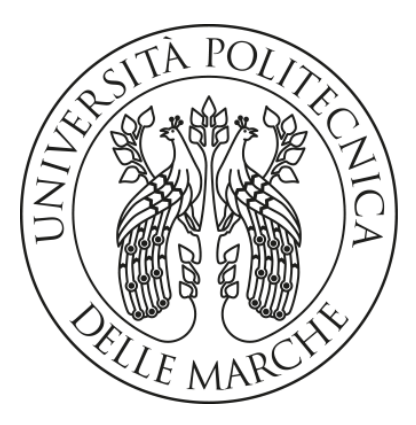

# Università Politecnica delle Marche Facoltà di Ingegneria

Corso di Laurea Magistrale in Ingegneria Edile

### **Analisi energetica e fluidodinamica di un'aula scolastica con un impianto VMC.**

**Energy and fluid dynamics analysis of a school classroom with a Mechanical Ventilation system.**

Relatore:

Prof. **Costanzo Di Perna**

Tesi di Laurea di: **Marko Hren**

Anno Accademico 2022/2023

*"Ognuno vale quanto le cose a cui dà importanza."*

*Marco Aurelio*

# Indice

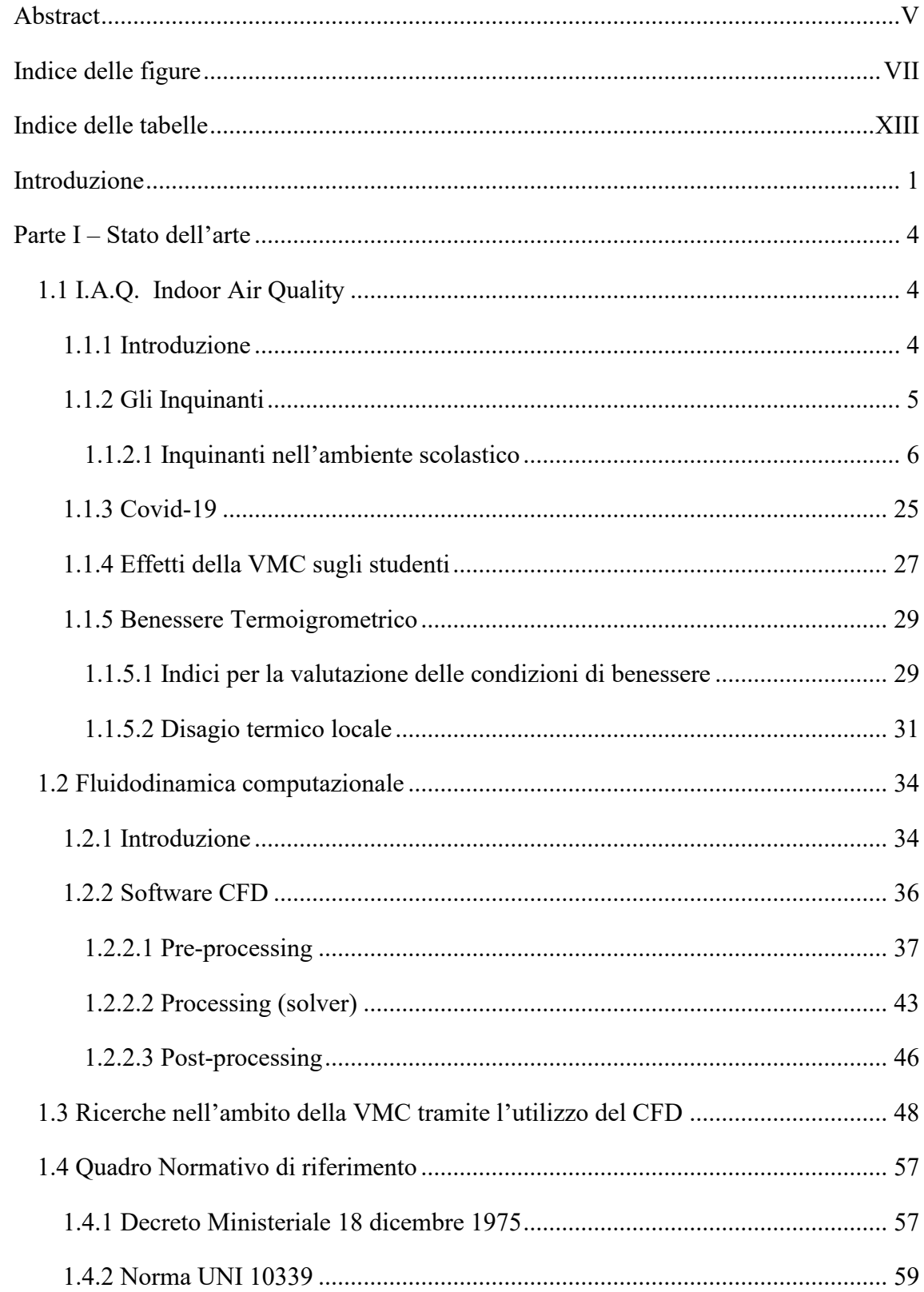

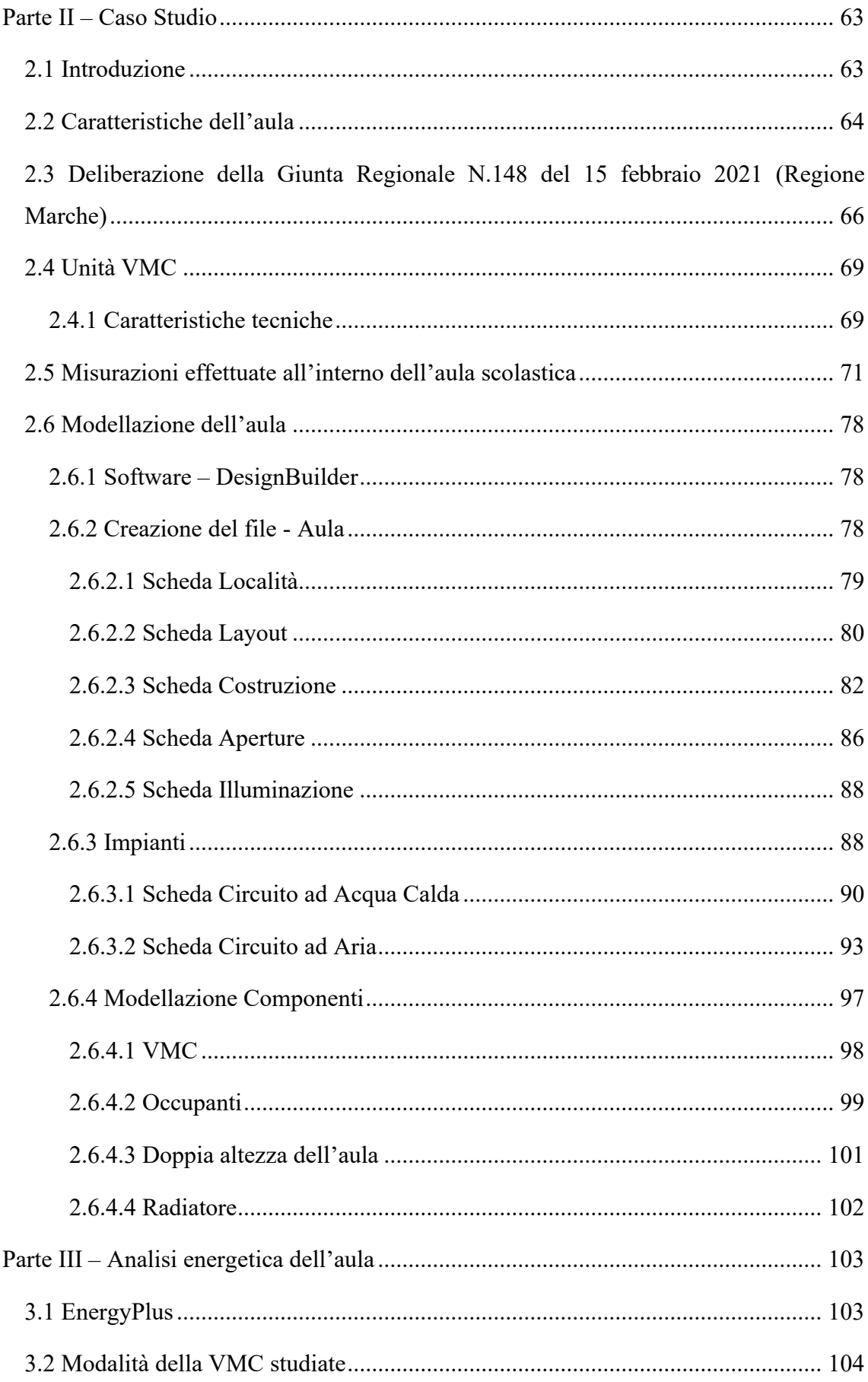

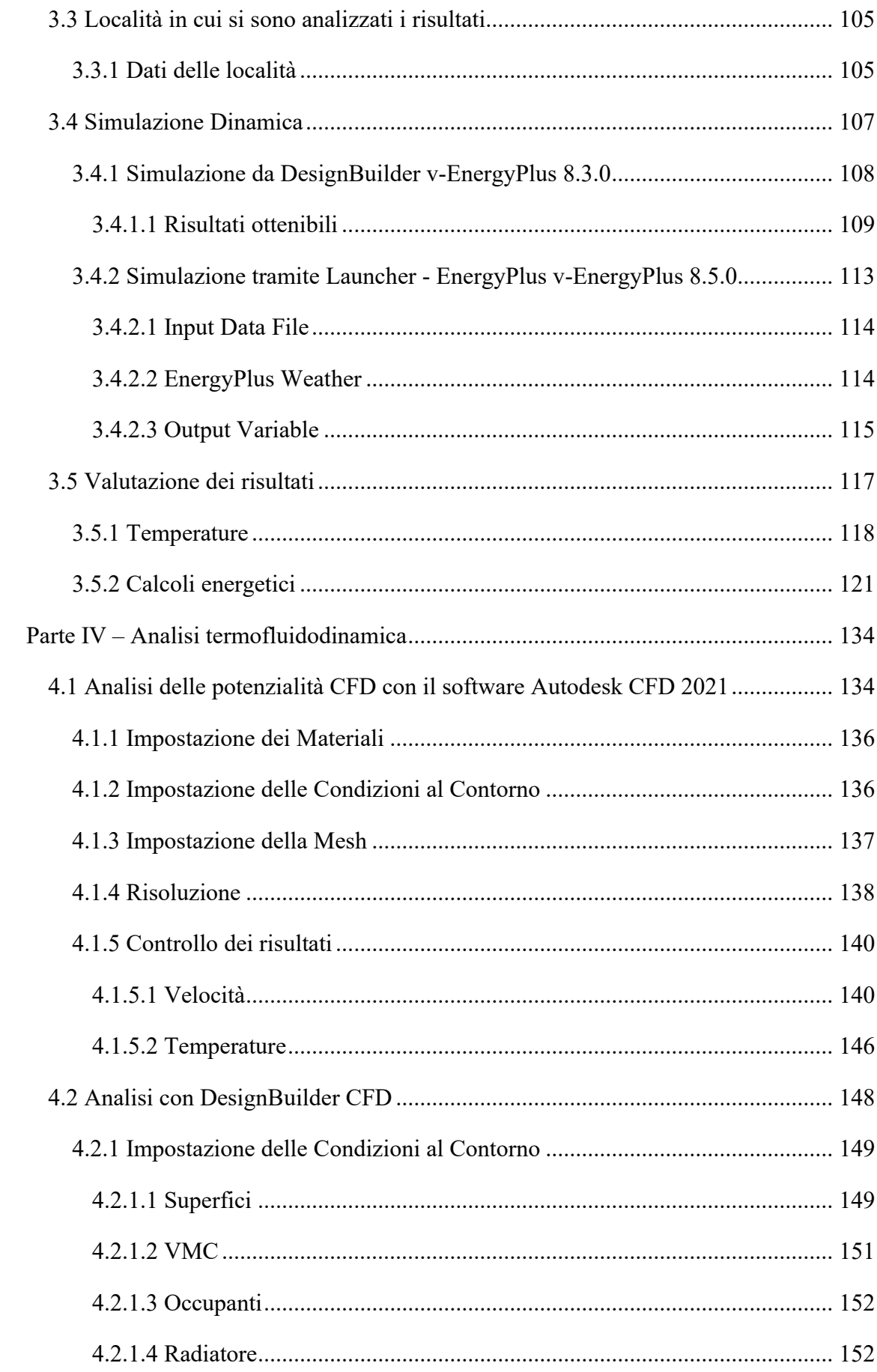

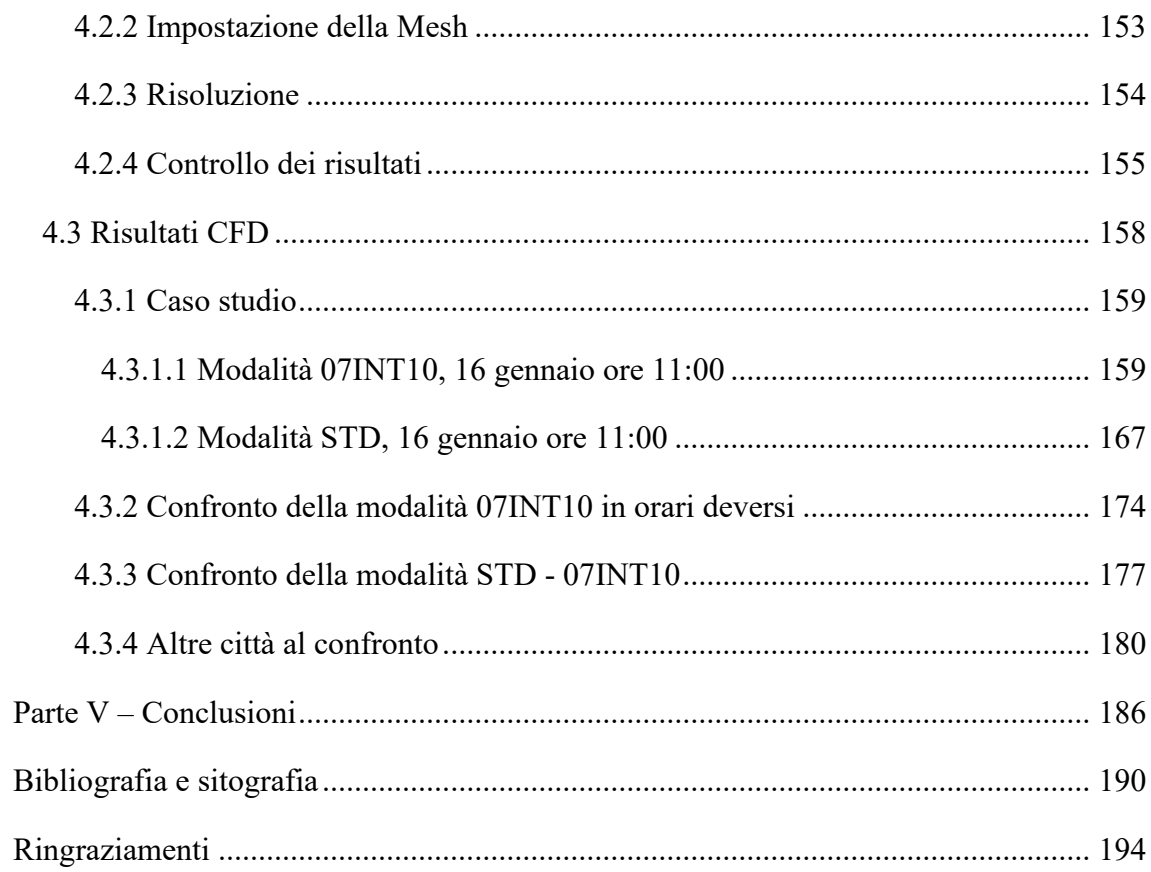

## <span id="page-8-0"></span>Abstract

A seguito dell'emergenza sanitaria causata dal SARS-CoV-2, si è rivelato evidente il problema della qualità dell'aria negli ambienti interni, in particolare nelle scuole.

L'obiettivo di questa tesi è analizzare e valutare l'effetto della ventilazione meccanica controllata nelle aule scolastiche, selezionando come riferimento un'aula presso la scuola Secondaria di I Grado G. Ferraris, situata nel comune di Falconara Marittima (AN), dove è stato installato un sistema decentralizzato di ventilazione meccanica controllata per il ricambio dell'aria.

Il presente elaborato si basa su una combinazione di approcci sperimentali, di simulazione energetica e fluidodinamica computazionale.

Inizialmente, si è cercato di individuare la modalità di ventilazione meccanica controllata più efficiente dal punto di vista energetico e con il migliore rapporto costi-benefici per la qualità dell'aria, considerando anche il comportamento dell'aula in diverse condizioni climatiche. Nella seconda parte, si è proceduto all'analisi del flusso d'aria all'interno dell'aula mediante simulazioni fluidodinamiche computazionali, al fine di valutare il comfort interno. Sono state confrontate diverse modalità di ventilazione meccanica in diverse condizioni climatiche. I dati raccolti sono stati analizzati e confrontati per valutare l'efficacia del sistema di ventilazione meccanica controllata nel garantire un'adeguata qualità dell'aria e comfort interno.

I risultati evidenziano l'importanza di un corretto dimensionamento e gestione del sistema di ventilazione per garantire un ambiente di apprendimento salubre e confortevole per gli studenti. Questa tesi cerca di fornire un contributo alla comprensione degli effetti della ventilazione meccanica controllata nelle aule scolastiche e può servire come base per future implementazioni e ottimizzazioni dei sistemi di ventilazione in ambito indoor.

## Abstract

Following the health emergency caused by the SARS-CoV-2, the issue of indoor air quality has become evident, particularly in schools.

The objective of this thesis is to analyze and evaluate the impact of mechanical ventilation in school classrooms, with a specific focus on a selected classroom at G. Ferraris Lower Secondary School located in Falconara Marittima (AN), where a decentralized mechanical ventilation system for air exchange has been installed.

This research is based on a combination of experimental approaches, energy simulation, and computational fluid dynamics.

Initially, the aim was to identify the most energy-efficient and cost-effective mode of mechanical ventilation, considering the quality of air and the behavior of the classroom under different climatic conditions. In the second part, airflow analysis within the classroom was conducted through computational fluid dynamics simulations to evaluate indoor comfort. Various modes of mechanical ventilation were compared under different climatic conditions. The collected data were analyzed and compared to assess the effectiveness of the controlled mechanical ventilation system in ensuring adequate air quality and indoor comfort.

The results highlight the importance of proper sizing and management of the ventilation system to provide a healthy and comfortable learning environment for students. This thesis aims to contribute to the understanding of the effects of mechanical ventilation in school classrooms and can serve as a basis for future implementations and optimizations of indoor ventilation systems.

# <span id="page-10-0"></span>Indice delle figure

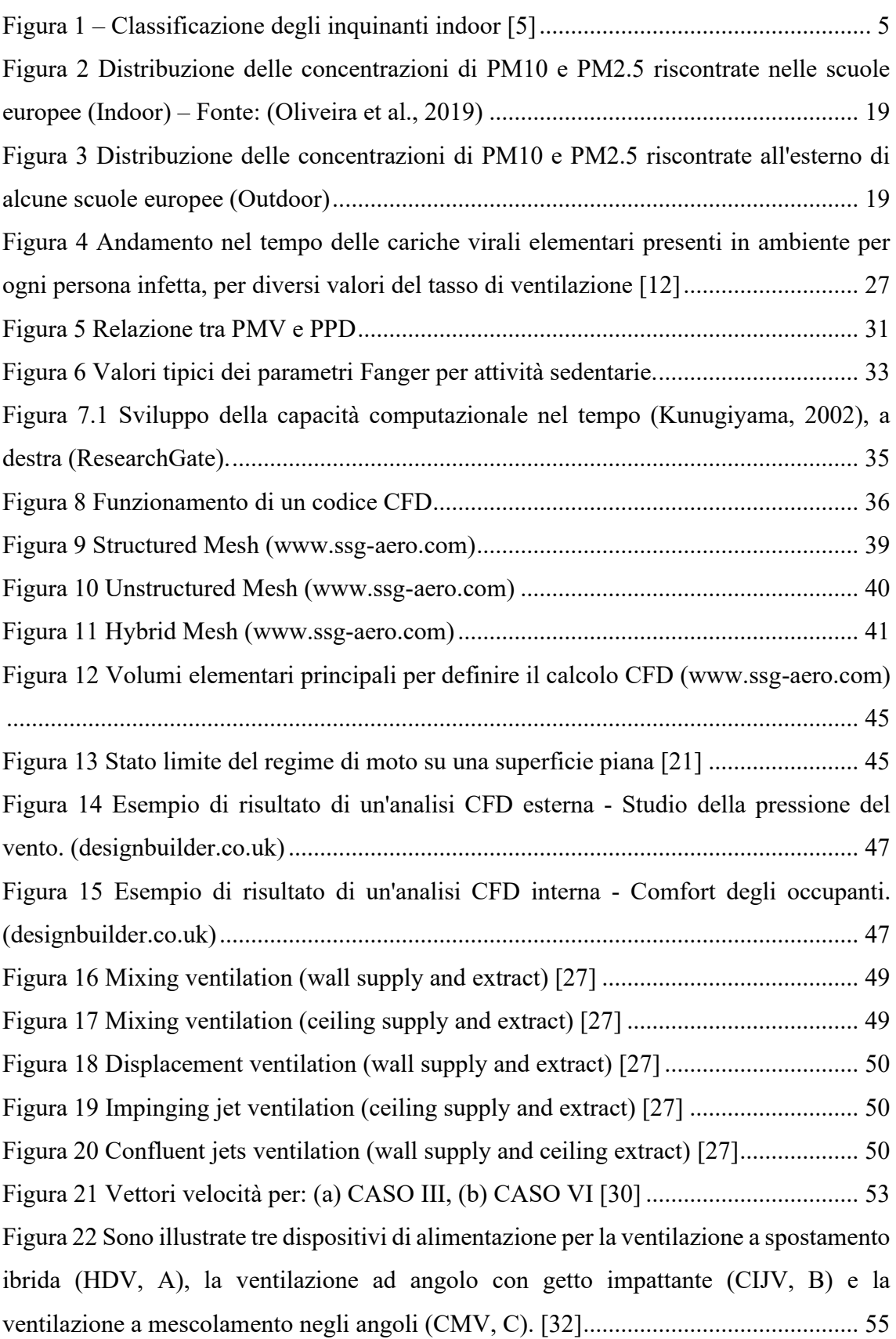

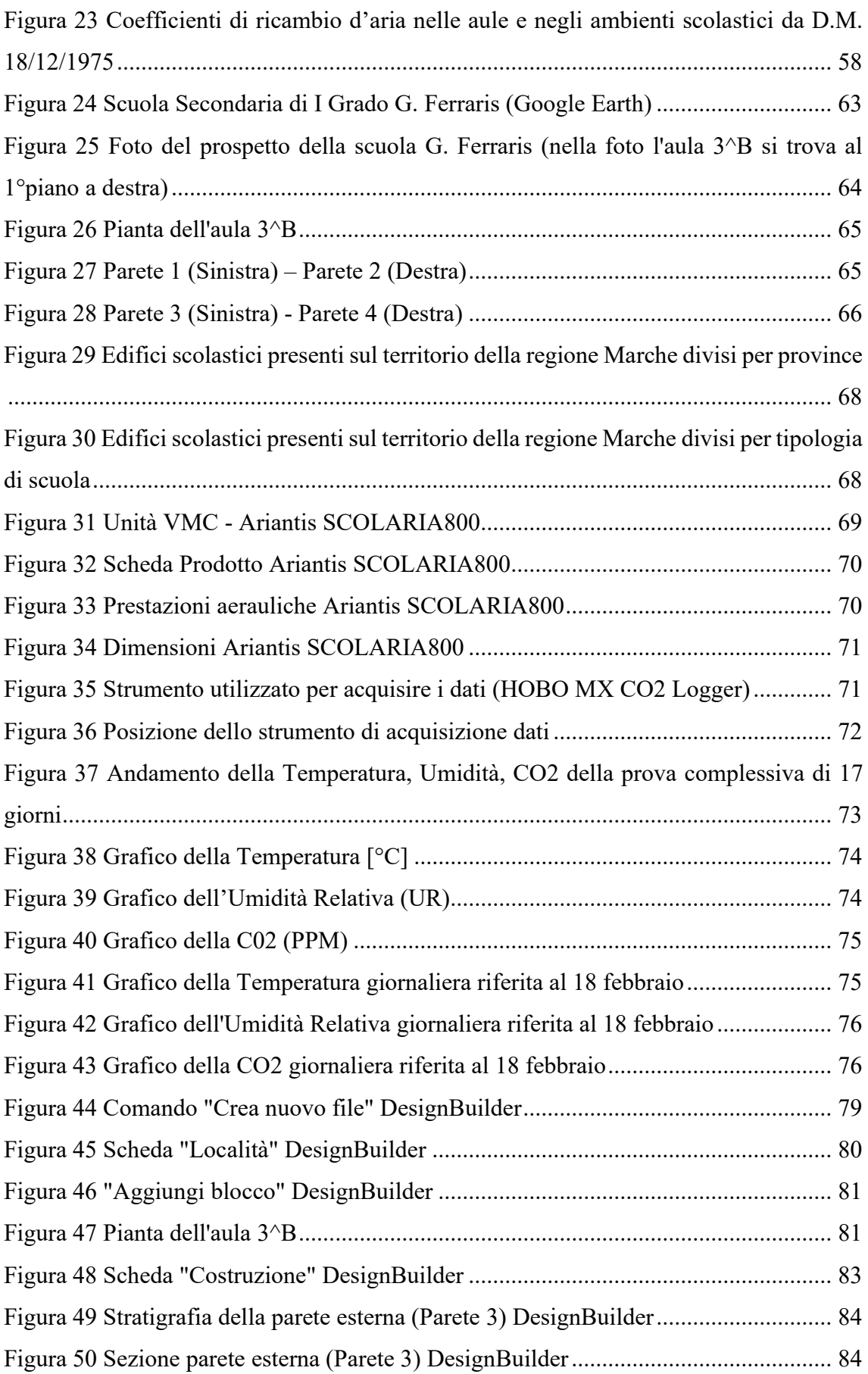

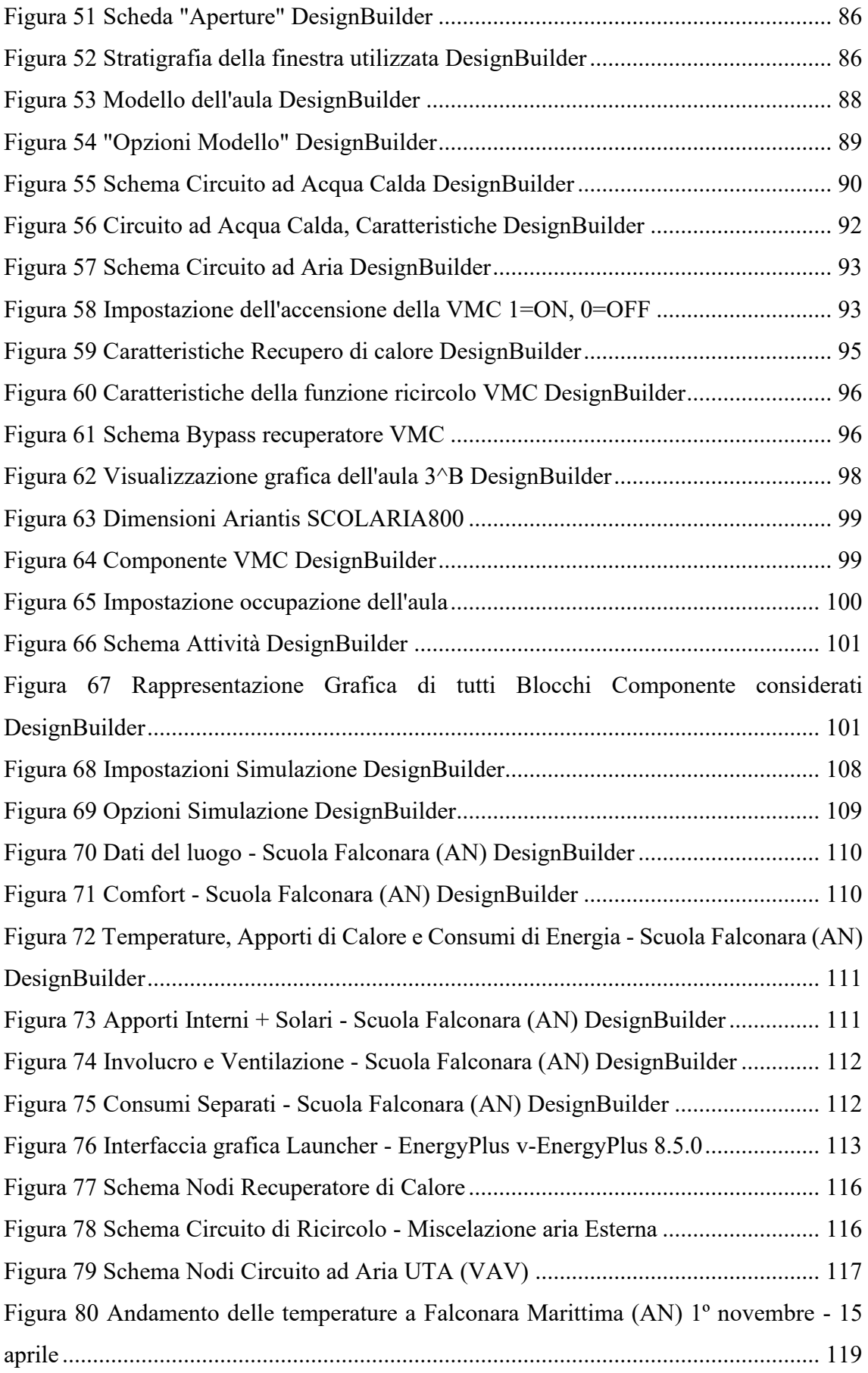

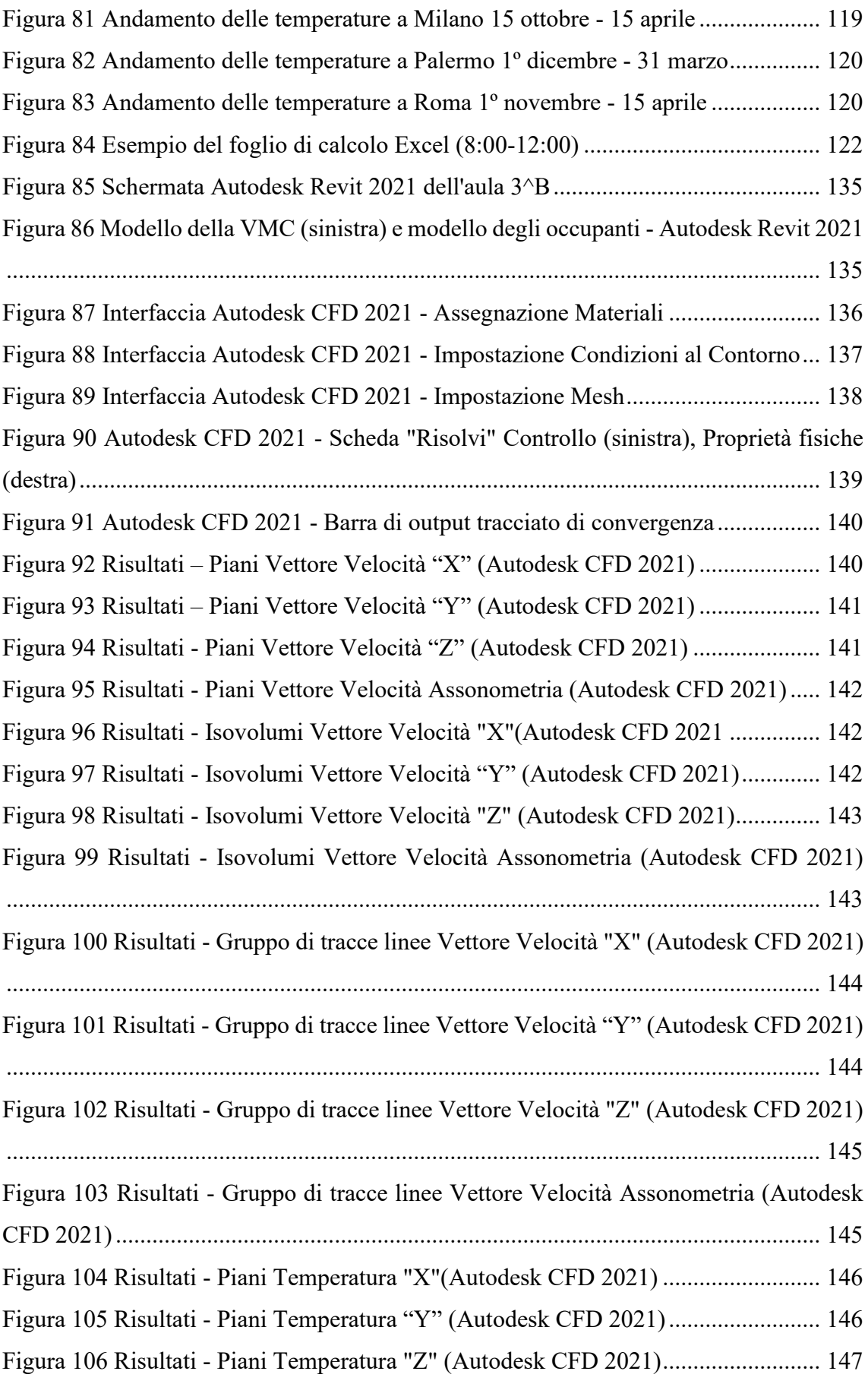

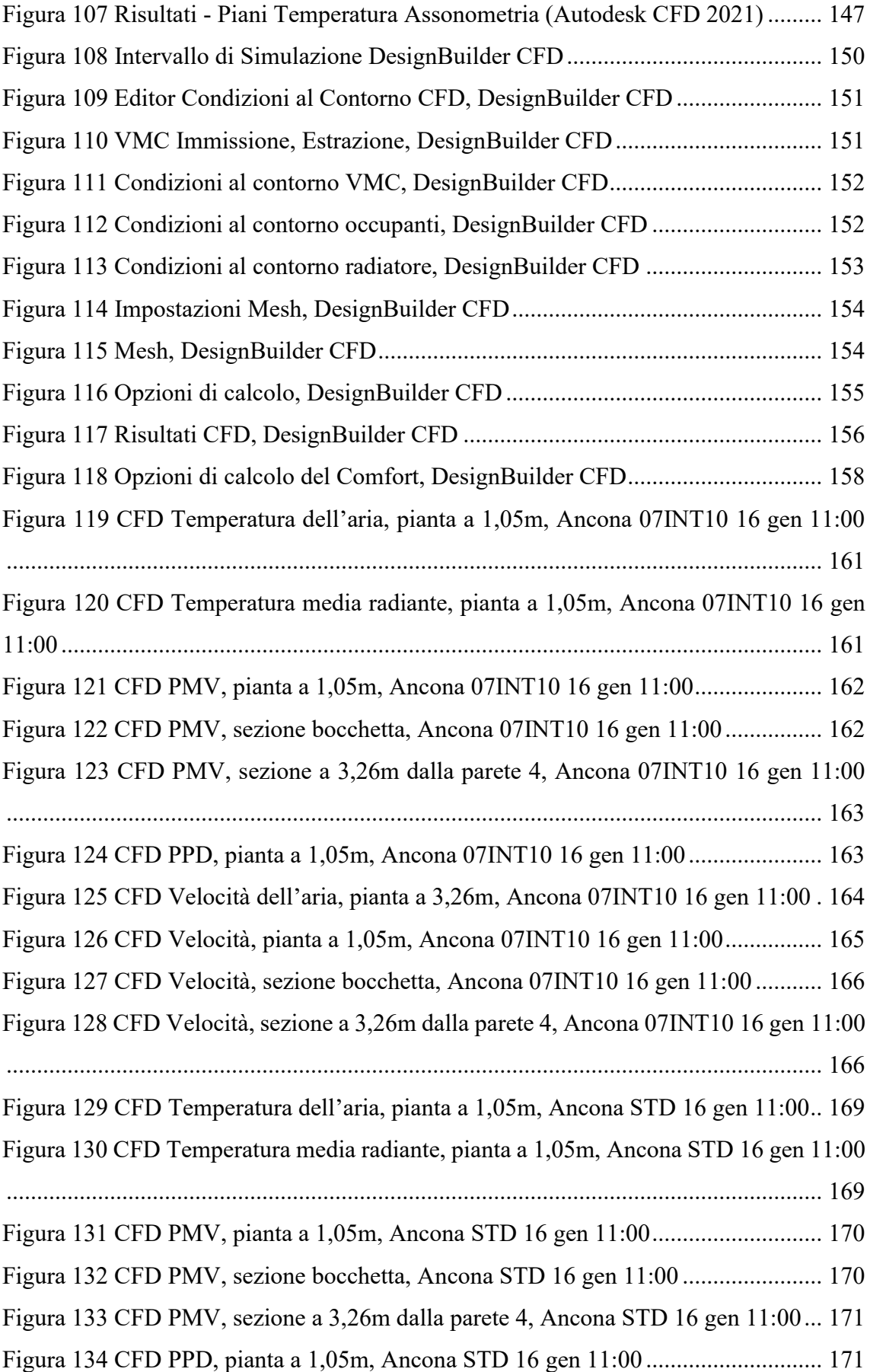

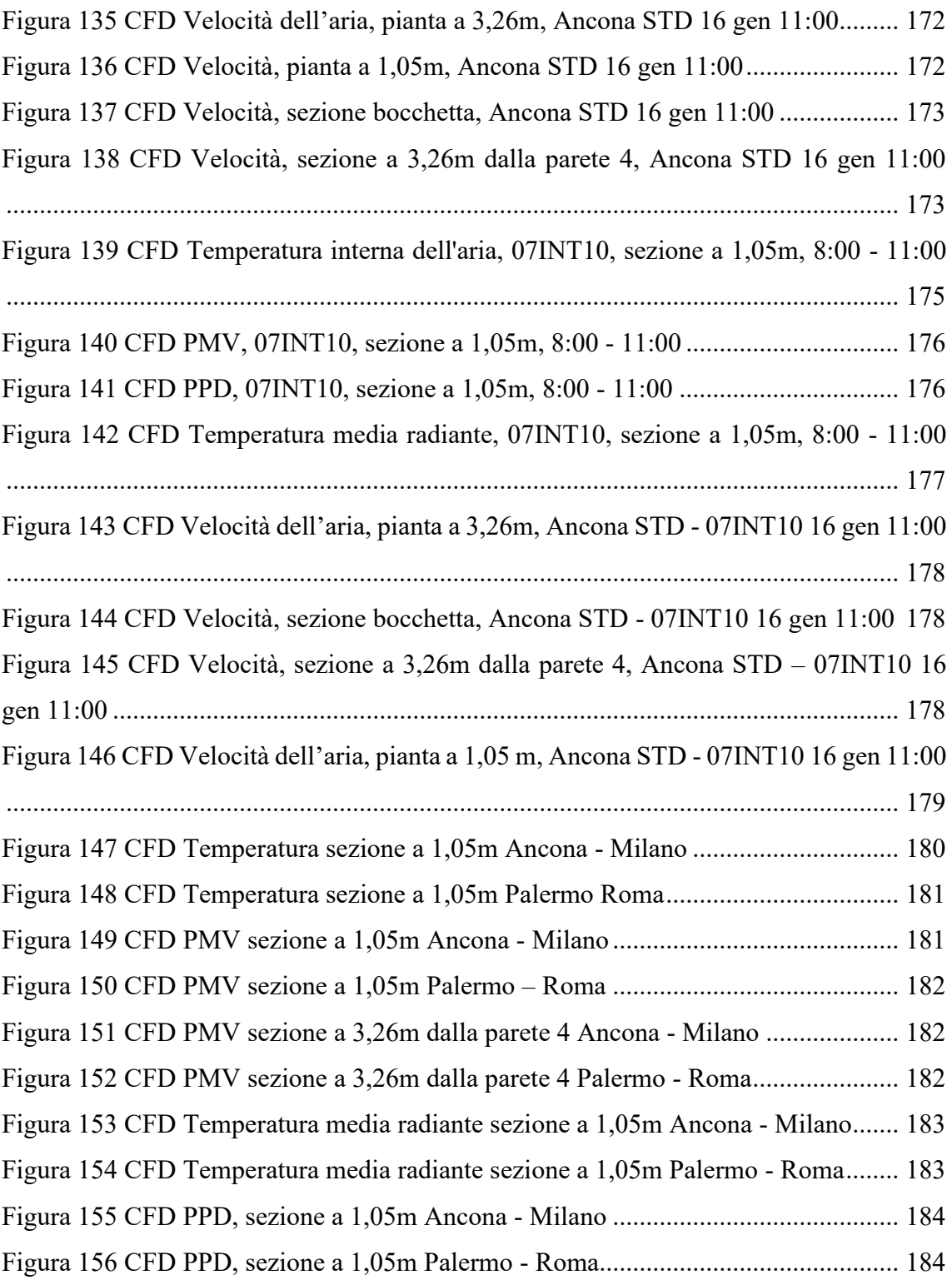

## <span id="page-16-0"></span>Indice delle tabelle

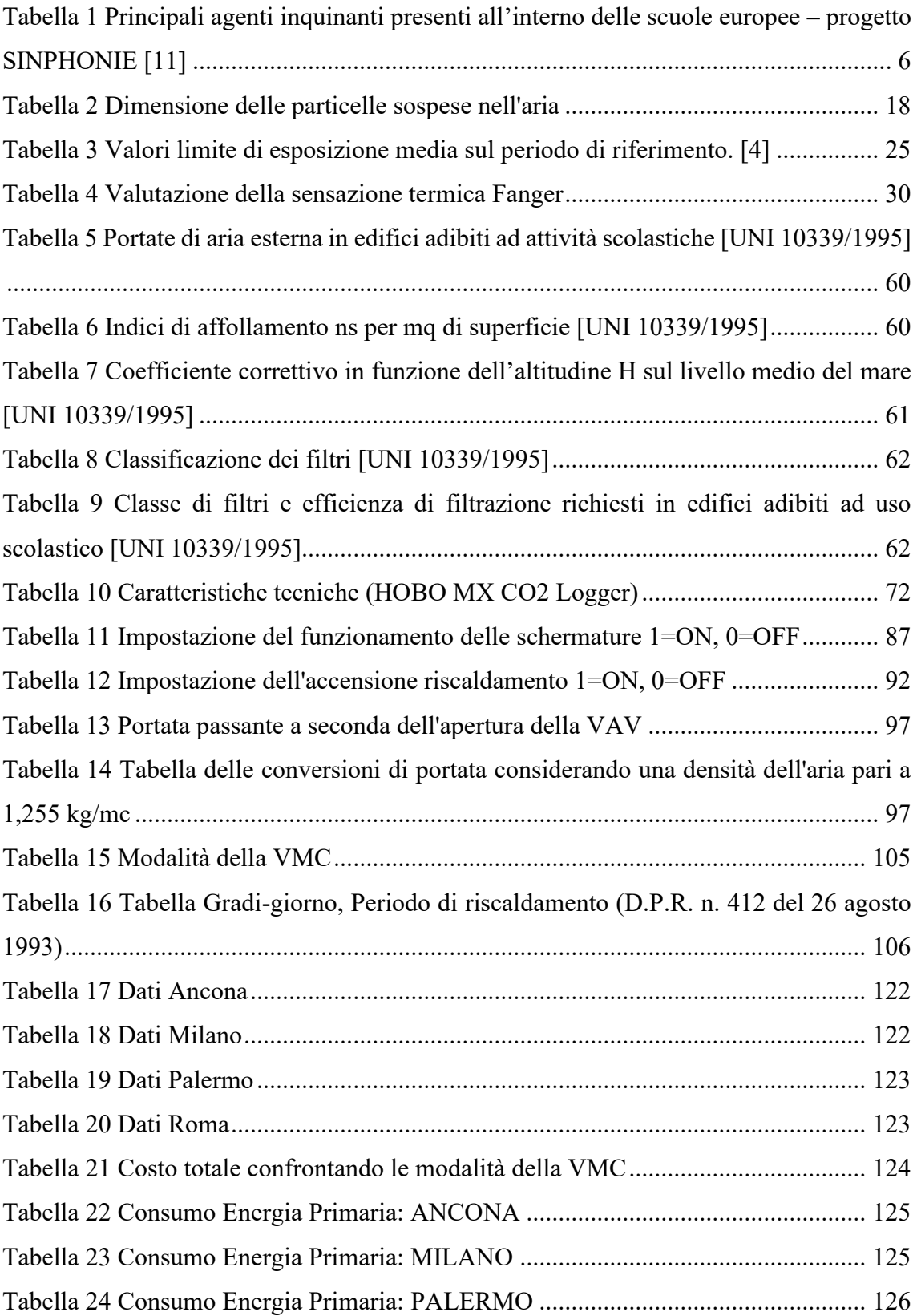

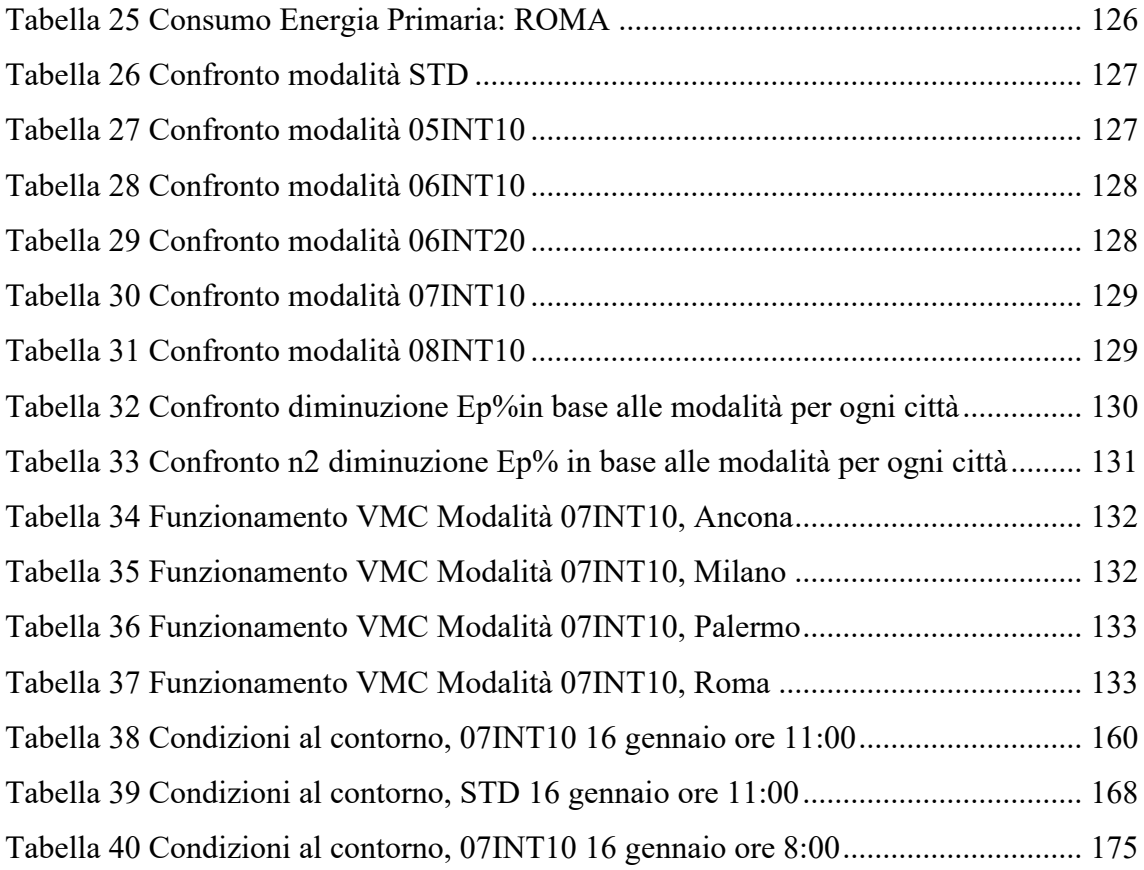

### <span id="page-18-0"></span>Introduzione

Uno degli aspetti più rilevanti in una scuola è la qualità dell'aria, sovente criticata negli edifici scolastici esistenti. L'installazione di impianti di ventilazione meccanica diventa quindi imprescindibile per ottenere un costante ricambio d'aria negli edifici e un'ottimale qualità dell'aria indoor, come confermano anche numerose ricerche effettuate sul campo.

Considerando anche gli eventi pandemici recenti che hanno evidenziato alcune problematiche legate alla qualità dell'aria in ambienti chiusi, la ventilazione meccanica può svolgere un ruolo fondamentale nel ridurre il rischio di malattie respiratorie e nell'assicurare un ambiente salubre. In particolare, nelle aule scolastiche, dove si verificano affollamenti significativi, l'implementazione di sistemi di ventilazione meccanica può avere un impatto significativo sulla salute e sulla produttività degli studenti e del personale.

Il presente lavoro di tesi si focalizza sull'importanza della qualità dell'aria e del comfort termoigrometrico nelle aule scolastiche, mettendo in luce l'effetto della ventilazione meccanica tramite un'analisi energetica e un'analisi CFD. L'obiettivo è analizzare e valutare come la ventilazione meccanica influisca su questi fattori chiave, utilizzando strumenti di valutazione energetica e simulazioni CFD.

La tesi è suddivisa in 5 parti.

Nella prima parte viene introdotto il tema della qualità dell'aria negli ambienti interni (Indoor Air Quality), sottolineando la sua importanza e il suo impatto sulla salute. Vengono identificati i principali inquinanti presenti negli ambienti interni, descrivendone le caratteristiche, la provenienza e i valori limite relativi all'esposizione e alla concentrazione. Vengono inoltre presentate le raccomandazioni dell'Associazione Italiana Condizionamento dell'Aria Riscaldamento e Refrigerazione (AiCARR) riguardanti il funzionamento degli impianti in risposta all'emergenza Covid-19, al fine di garantire ambienti salubri. Viene analizzata anche la relazione tra i tassi di ventilazione nelle aule scolastiche e le prestazioni accademiche degli studenti, nonché l'influenza del rumore generato dalla ventilazione meccanica. Successivamente vengono descritti i metodi di valutazione del benessere, come ad esempio il metodo PMV di Fanger. Viene

poi introdotta la fluidodinamica computazionale (CFD) come strumento di analisi e studio dei flussi d'aria e dei relativi aspetti, come la qualità dell'aria interna e il comfort termoigrometrico, all'interno degli edifici. Inizialmente viene fornita una descrizione dei software CFD e delle loro parti cruciali, per poi esaminare le ricerche sull'utilizzo della Ventilazione Meccanica Controllata (VMC) mediante l'applicazione della Dinamica dei Fluidi Computazionale (CFD) come supporto per la progettazione degli impianti di ventilazione. Infine, viene fornita una breve introduzione al quadro normativo di riferimento, includendo la norma UNI 10339:1995 e il Decreto Ministeriale del 18/12/1975.

Nella seconda parte, viene descritto il caso studio dell'aula 3^B della scuola Secondaria di I Grado G. Ferraris, identificando e descrivendo tutte le caratteristiche geometriche e impiantistiche dell'aula. Vengono inoltre riportate le misurazioni di temperatura, umidità relativa e CO2 effettuate all'interno dell'aula. Successivamente, si procede alla modellazione dell'aula utilizzando il software DesignBuilder, descrivendo tutti i passaggi eseguiti e le caratteristiche impiantistiche implementate, sia per la VMC che per il sistema di riscaldamento. La modellazione include anche gli occupanti e altri componenti importanti per la simulazione, come le schermature e le relative programmazioni.

Nella terza parte, vengono definite le modalità di ventilazione meccanica controllata (VMC) prese in considerazione e viene eseguita la simulazione energetica in regime dinamico utilizzando EnergyPlus per ciascuna di esse. Le simulazioni vengono condotte anche in diverse condizioni ambientali, valutando e confrontando i risultati energetici non solo a Falconara Marittima (AN), ma anche in altre città come Milano, Palermo e Roma. Successivamente, viene selezionata la modalità di VMC da studiare ulteriormente tramite un'analisi CFD.

Nella quarta parte, viene descritta la modellazione e l'analisi termofluidodinamica CFD dell'aula della scuola secondaria di I grado G. Ferraris, con l'adeguata configurazione dei materiali, delle condizioni al contorno e della mesh, nonché il controllo dei risultati ottenuti. Per condurre l'analisi, sono stati utilizzati due software, Autodesk CFD 2021 e DesignBuilder CFD. Successivamente, vengono confrontate due modalità di ventilazione meccanica: 07INT10 e la modalità standard STD, valutando parametri come la velocità dell'aria, la temperatura e l'indice PMV. Inoltre, vengono confrontati anche i risultati CFD

ottenuti per altre città al fine di comprendere l'influenza delle diverse condizioni climatiche.

Nell'ultima parte vengono presentate le conclusioni, riassumendo i risultati ottenuti attraverso le misurazioni sperimentali, l'analisi energetica e l'analisi fluidodinamica computazionale.

### <span id="page-21-1"></span><span id="page-21-0"></span>1.1 I.A.Q. Indoor Air Quality

### <span id="page-21-2"></span>1.1.1 Introduzione

La I.A.Q. è l'acronimo inglese di Indoor Air Quality. Secondo la definizione del Ministero dell'Ambiente e della Tutela del Territorio e del Mare, si definisce inquinamento indoor come "la modificazione della normale composizione o stato fisico dell'aria atmosferica interna, dovuta alla presenza nella stessa di una o più sostanze in quantità e con caratteristiche tali da alterare le normali condizioni ambientali e di salubrità dell'aria stessa e tali da costituire un pericolo ovvero un pregiudizio diretto o indiretto per la salute dell'uomo." [1]

Se si considera che la maggior parte della popolazione europea trascorre fino al 90% della propria giornata in ambienti confinati respirando un volume d'aria pari a circa 15 m<sup>3</sup> ogni 24 ore, emerge come sia di fondamentale importanza considerare la qualità dell'aria indoor come principio per la salute. [2]

Nella pressoché totalità dei casi, infatti (nella media giornaliera) l'ambiente interno è più inquinato dell'esterno, in quanto viene prelevata aria, eventualmente già contaminata, da quest'ultimo e ad essa vengono aggiunti ulteriori elementi.

L'inquinamento dell'aria indoor è un problema complesso, multisettoriale e multidisciplinare perché correlato a molteplici fattori:

- gli elementi in dotazione dell'edificio, quali i materiali da costruzione e gli impianti (riscaldamento, condizionamento, ventilazione)
- gli arredi fissi e mobili
- i rivestimenti (pavimenti, pareti, soffitti)
- i prodotti chimici di largo consumo usati per la manutenzione e la pulizia degli ambienti
- le modalità d'uso degli spazi interni (stili di vita, strumenti di lavoro, etc.).

• comportamenti degli occupanti

I soggetti più sensibili agli effetti sulla salute dovuti all'esposizione degli inquinanti indoor, quindi esposti ad un maggiore rischio, sono gli anziani, i bambini, gli asmatici e le persone che soffrono di malattie cardiache e polmonari.

Partendo da questi presupposti e rivolgendo l'attenzione alla fascia più giovane della popolazione, risulta particolarmente importante capire che cosa respirano gli alunni durante le ore trascorse a scuola.

### <span id="page-22-0"></span>1.1.2 Gli Inquinanti

Gli inquinanti sono sostanze presenti nell'ambiente che possono avere un impatto negativo sulla salute umana e sull'ecosistema. Queste sostanze, di origine naturale o antropica, possono essere rilasciate nell'aria, nell'acqua o nel suolo, causando una serie di problemi ambientali e di salute.

I principali inquinanti che vengono valutati per la valutazione della qualità dell'aria interna (IAQ) sono: anidride carbonica (CO2), composti organici volatili (VOC), particolato sospeso (PM), biossido di zolfo (SO2), monossido e biossido di azoto (NO, NO2), monossido di carbonio (CO), ozono (O3), fumo di tabacco ambientale (ETS), radon (RN), formaldeide (HCHO), allergeni, umidità e muffe.

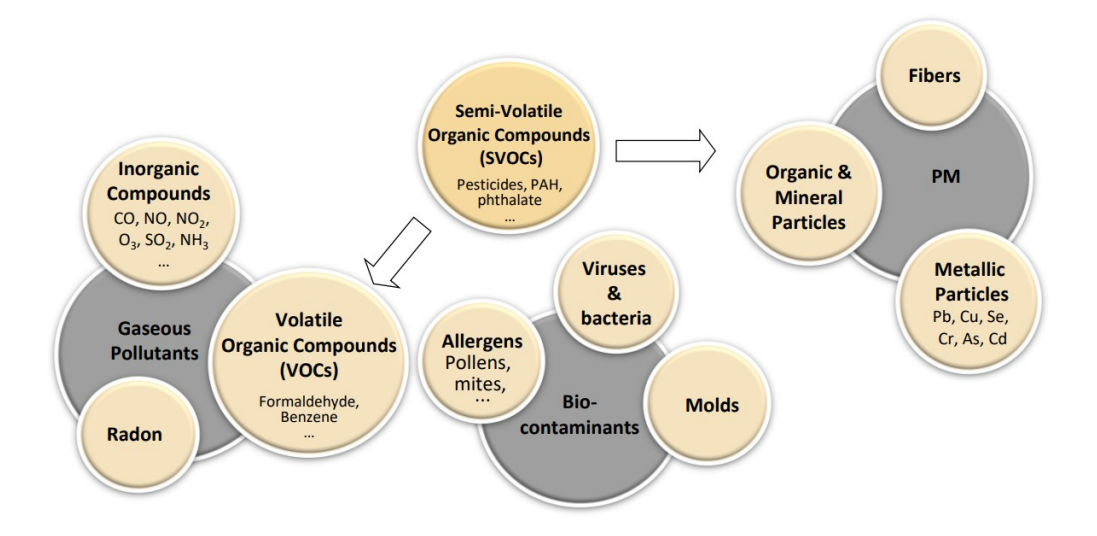

<span id="page-22-1"></span>*Figura 1 – Classificazione degli inquinanti indoor [5]*

L'impatto degli inquinanti dipende da diversi fattori, tra cui la quantità di inquinante presente nell'aria a cui siamo esposti, la durata dell'esposizione e la pericolosità dell'inquinante stesso. Le quantità degli inquinanti vengono misurate attraverso la concentrazione, che rappresenta la quantità di sostanza presente per unità di volume o di massa.

Per valutare la pericolosità di un inquinante, le istituzioni responsabili della qualità dell'aria interna, come l'Organizzazione Mondiale della Sanità (OMS), l'American Society of Heating, Refrigerating and Air-Conditioning Engineers (ASHRAE), l'Environmental Protection Agency (EPA), hanno stabilito linee guida in cui definiscono i valori accettabili o le soglie massime di concentrazione per ogni inquinante, tenendo conto del tempo di esposizione.

La valutazione di questi inquinanti è essenziale per garantire un'adeguata qualità dell'aria interna e preservare la salute e il benessere degli occupanti degli edifici.

#### <span id="page-23-0"></span>**1.1.2.1 Inquinanti nell'ambiente scolastico**

Le linee guida per un ambiente scolastico sano in Europa [11] riportano i principali agenti inquinanti presenti all'interno delle scuole monitorate in 23 Paesi europei, nell'ambito del progetto SINPHONIE2, e in 10 Paesi europei, fra cui anche l'Italia, nell'ambito del progetto SEARCH3. In *Tabella 1 [Principali agenti inquinanti presenti all'interno delle](#page-23-1)  scuole europee – [progetto SINPHONIE](#page-23-1) [11]*, sono riportati i principali agenti inquinanti riscontrati all'interno delle scuole europee, suddivisi in due categorie: fattori di rischio fisico/chimico (particelle organiche, inorganiche, ecc) e fattori di rischio microbiologico (virus, batteri, agenti patogeni, allergeni, ecc). [4]

| Fattori di stress fisico e chimico | Fattori di stress microbiologico                 |
|------------------------------------|--------------------------------------------------|
| <b>Benzene</b>                     | Endotossine<br>۰                                 |
| <b>Tricloroetilene</b>             | Specifici gruppi fungini e batterici:<br>٠       |
| <b>Tetracloroetilene</b>           | genere Penicillium/Aspergillus<br>$\bullet$      |
| Formaldeide                        | Cladosporium herbarum<br>$\bullet$               |
| <b>Naftalene</b><br>$\bullet$      | Aspergillus versicolor<br>$\bullet$              |
| Benzo(a)pirene<br>$\bullet$        | Alternaria alternata<br>$\bullet$                |
| a-pinene                           | Trichoderma viride<br>$\bullet$                  |
| d-limonene                         | Streptomyces spp.<br>$\bullet$                   |
| <b>PM2.5</b>                       | Mycobacterium spp.<br>$\bullet$                  |
| <b>PM10</b><br>$\bullet$           | Allergeni<br>٠                                   |
| NO <sub>2</sub>                    | Acari della polvere<br>$\bullet$                 |
| Ozono                              | Allergeni derivati da cavallo, gatto e cane<br>٠ |
| CO                                 |                                                  |
| Radon                              |                                                  |

<span id="page-23-1"></span>*Tabella 1 Principali agenti inquinanti presenti all'interno delle scuole europee – progetto SINPHONIE [11]*

#### **Composti inorganici**

Esempi tipici di inquinanti inorganici nell'aria interna sono gli ossidi di azoto (NO, NO2), l'ozono (O3) e il monossido di carbonio (CO).

- o Aria Esterna: entrano negli edifici nel processo di aerazione e ventilazione o per infiltrazione d'aria attraverso l'involucro dell'edificio.
- o Indoor: questi composti possono anche essere emessi direttamente negli ambienti interni dai processi di combustione (fumo, riscaldatori, incenso, cottura) o da stampanti e fotocopiatrici.

#### **Ossidi di azoto (NOx)**

*Caratteristiche:* I due ossidi di azoto più diffusi sono il diossido di azoto (NO2) e l'ossido di azoto (NO). Entrambi sono gas tossici con NO2 che è un ossidante altamente reattivo e corrosivo. NO reagisce gradualmente con l'ossigeno presente nell'aria per formare NO2. *Fonti*: Inquinamento dell'aria esterna, derivante principalmente dai processi di combustione (centrali termoelettriche, riscaldamento, traffico). Altre fonti indoor sono le stampanti e le fotocopiatrici, cucine didattiche (con fornello a gas), laboratori di chimica fisica (bruciatore Bunsen).

*Effetti*: Il diossido di azoto è un gas irritante per l'apparato respiratorio e per gli occhi. Se inalato in quantità elevate può causare bronchiti fino anche a edemi polmonari e decesso. *Standard/Linee guida*: NO2: 40 μg/m3 (media annuale e settimanale) e 200 μg/m3 (1 ora) [Linee guida sulla qualità dell'aria interna OMS 2010 e aggiornamento UE-INDEX 2009.] *Livelli di esposizione nelle scuole europee*: Nel progetto SINPHONIE solo in pochissime aule è stato riscontrato un livello di esposizione critico (superiore agli standard OMS). Nell'ambito del progetto InAirQ, la concentrazione media annua di NO2 monitorata in 44 scuole italiane nel 2008 è risultata pari a 19 μg/m3. Nel progetto SEARCH sono stati misurati livelli di concentrazione dell'NO2 per 4 consecutivi e sono stati riscontrati valori medi per Paese compresi fra 12.2 e 22.1 μg/m3 e valori massimi inferiori ai 50 μg/m3.

#### **Ozono (O3)**

*Caratteristiche*: Presenta un tempo di dimezzamento breve (circa 30 minuti). Si origina principalmente nelle reazioni di fotossidazione dalla luce del sole o in presenza di forti campi elettrici o di lampade a luce UV.

*Fonti*: Le fonti principali indoor sono fotocopiatrici e stampanti laser o dispositivi per la sanificazione delle macchine di ventilazione. L'ozono entra anche per infiltrazione dall'esterno, specialmente in estate.

*Effetti*: In concentrazioni superiori a 0,05 ppm provoca secchezza delle mucose, mal di testa e, per valori oltre 1,7 ppm perfino edema polmonare.

*Standard/Linee guida:* 100 μg/m3 (8 h) – OMS 2005, valido sia per l'ambiente outdoor che indoor.

*Livelli di esposizione nelle scuole europee*: Nelle scuole SINPHONIE, i valori di ozono variavano da 0 a 141 μg/m3.

#### **Monossido di carbonio (CO)**

*Caratteristiche*: Gas incolore, prodotto della combustione incompleta.

*Fonti*: Inquinamento da traffico veicolare e sistemi di riscaldamento. Fonti interne: cucine didattiche

*Effetti*: A livelli di esposizione bassi, può provocare una ridotta capacità di movimento e problemi cardiovascolari, congestizia, ictus, asma, tubercolosi e polmonite (OMS, 2010). Concentrazioni elevate sono causa frequente di mortalità.

*Standard/Linee guida*: 100 mg/m3 (per 15 min di esposizione), 60 mg/m3 (30 min), 35 mg/m3 (1 h), 10 mg/m3 (8 h) e 7 mg/m3 (24 h) – OMS IAQ 2010.

*Livelli di esposizione nelle scuole europee*: Nelle scuole SINPHONIE, In tutti i casi tranne uno, i bambini sono stati esposti a livelli sotto al valore guida di 7 mg/m3 (24 h).

#### **Radon (Rn)**

*Caratteristiche*: Il radon è un gas nobile di origine naturale incolore e radioattivo, prodotto di disintegrazione dell'uranio

*Fonti*: Presente nella crosta terrestre, il Radon penetra negli edifici attraverso crepe, fessure o punti aperti delle fondamenta. I fattori che incidono sulla concentrazione del Radon sono:

- o Condizioni dell'edificio: il Radon può penetrare attraverso intercapedini, crepe, fori di passaggio dei cavi. Fondamenta e muratura devono essere in grado di schermare la diffusione del Radon.
- o Permeabilità e concentrazione del Radon nel terreno: le scuole ubicate in zone con alta concentrazione di Radon nel terreno sono particolarmente interessate dal fenomeno.
- o Ricambi d'aria: negli ambienti scolastici chiusi, soprattutto nei locali a contatto con il terreno, il radon può concentrarsi raggiungendo concentrazioni anche molto elevate in caso di ridotto ricambio d'aria.

*Effetti:* I suoi decadimenti radiativi, depositandosi nell'epitelio bronchiale, possono provocare malattie cancerogene che colpiscono l'apparato respiratorio. Il Radon è stato classificato come agente cancerogeno del gruppo 1 (IARC, 1988).

*Parametri*: La concentrazione è influenzata da:

- o differenza di temperatura. Se al suo interno la temperatura risulta maggiore di quella esterna (cosa che avviene durante la notte o nei mesi invernali), si crea una situazione di depressione che favorisce la risalita dei gas (e quindi del radon) dal sottosuolo attraverso piccole crepe, fessure e pori (effetto camino);
- o differenza di pressione: un abbassamento di pressione all'interno di un edificio può determinare l'ingresso del radon nello stesso;
- o ventilazione: in assenza o scarsità di scambio d'aria con l'esterno, la concentrazione di radon può essere significativa.

*Standard/Linee guida*: A livello residenziale il livello di riferimento in Alto Adige è 200 Bq/m3 (per edifici nuovi) e 400 Bq/m3 (per edifici esistenti) mentre in Svizzera è 300 Bq/m3 (sia per edifici nuovi che per edifici esistenti). L'OMS consiglia di rimanere sotto i 100 Bq/m3. Per i bambini è consigliato un livello di esposizione massimo pari a 167  $Bq/m3$  (OMS).

*Livelli di esposizione nelle scuole europee* I risultati delle misurazioni di radon nelle scuole SINPHONIE mostrano valori tra 0 e 9186 Bq/m3 (valore mediano 100.9 Bq/m3) con livelli significativamente più alti nei paesi europei meridionali e centro-orientali rispetto ai paesi settentrionali e occidentali. Il 50% dei bambini è stato esposto a più di 100 Bq/m3.

#### **Composti organici volatili (VOC)**

*Caratteristiche:* I VOC sono inquinanti gassosi che possono provenire dall'esterno o da fonti interne: idrocarburi alifatici, aromatici e clorurati, aldeidi (es. formaldeide), terpeni, alcooli, eteri e chetoni, BTEX (benzene, toluene, etilbenzene e xilene). Sono stati identificati e classificati numerosi composti organici in fase gassosa presenti nell'aria degli ambienti confinati:

o VVOC ("Very volatile organic compounds"), composti molto volatili.

o VOC ("Volatile organic compounds"), composti organici volatili in senso stretto.

o SVOC ("Semivolatile organic compounds"), composti organici semivolatili.

o POM ("Particulate organic matter"), composti associati con il particolato.

*Fonti:* Mobili realizzati con prodotti in legno pressato (banchi, cattedre e armadi), pannelli isolanti o fonoassorbenti in schiuma di urea-formaldeide (UFFI), pavimenti in plastica, tende resistenti, moquettes e rivestimenti, altri tessuti e colle sono fonti di aldeidi che possono determinare continue emissioni nell'arco di settimane o mesi (risultati delle analisi effettuate analizzando la concentrazione di VOC in scuole e uffici in Europa (Geiss et al., 2011)). L'esanale (aldeide) ad esempio è prodotto dalla reazione chimica degli ossidanti nell'aria con l'acido linoleico derivante dai prodotti di legno (Svedberg et al.). L'emissione di VOC è più alta all'inizio della vita del prodotto e tende a diminuire notevolmente in tempi abbastanza brevi (da una settimana per i prodotti umidi, come vernici e adesivi, a sei mesi per altri composti chimici. La presenza di fumatori all'interno degli ambienti è anch'essa fonte di VOC.

*Effetti*: I VOC possono causare effetti che vanno dal disagio sensoriale (sinusite, sfoghi della pelle) a gravi alterazioni dello stato di salute (ad esempio il benzene è considerato un inquinante cancerogeno).

*Parametri termoigrometrici*: Solitamente si riscontra una maggiore concentrazione di VOC durante la stagione invernale, a causa di un minor tasso di ricambio di aria (Geiss et al., 2011). Aldeidi e terpeni invece sono maggiormente presenti durante la stagione estive, in quanto reagiscono rapidamente con gli ossidanti presenti nell'aria, come l'ozono, che penetra dall'aria esterna ed è molto più abbondante nella stagione calda a causa della maggiore attività fotochimica.

*Standard/Linee guida*: UE: TVOC (VOC totali) = 200 – 3000 μg/m3 (OMS)

*Livelli di esposizione nelle scuole europee*: La campagna di misura condotta da INAIL a Roma in 4 edifici con ventilazione naturale ha rilevato livelli di TVOC al di sotto dei

valori medi di letteratura: inferiore a 0,1 ppm. Sono state riscontrate concentrazioni più elevate di TVOC (> 200 μg·m−3) nelle scuole di recente costruzione o ristrutturazione (<1 anno), come ad esempio in 2 scuole Minergie (con ventilazione meccanica) di nuova costruzione in legno (Canonica, 2014). Maggiori concentrazioni di VOC vengono riscontrate anche nelle aule che vengono pulite la mattina invece che la sera. Le concentrazioni di VOC significativamente più elevate nelle classi rinnovate da meno di 2 anni. (risultati del progetto SEARCH)

#### **BTEX: Benzene**

*Caratteristiche:* Il benzene è un liquido incolore molto volatile anche a basse temperature. È ampiamente usato nell'industria chimica come solvente.

*Fonti*: Pitture, vernici e lacche (mobili e materiali edili), pavimenti in gomma e PVC, materiali edili e detergenti. Fonti del benzene sono anche i gas di scarico degli autoveicoli. *Effetti*: Il benzene è considerato un inquinante cancerogeno che può provocare danni al sistema nervoso centrale.

*Standard/Linee guida*: 5 µg/m3 (media annuale) - valore limite UE della direttiva sulla qualità dell'aria (2008/EC/50). Non esiste un valore limite per l'OMS in quanto il benzene è cancerogeno: l'OMS fa presente che l'unità di rischio di leucemia per la concentrazione in aria di 1 μg/m3 è 6\*10- 6.

*Livelli di esposizione nelle scuole europee*: Circa il 25% degli scolari è esposto a livelli superiori a 5 µg/m3 con percentuali più elevate nei paesi dell'Europa centro-orientale (Fonte: progetto SINPHONIE). Nell'ambito del progetto InAirQ, la concentrazione media annua di Benzene monitorata in 44 scuole italiane nel 2008 è risultata pari a 1.95 μg/m3. In alcuni studi condotti in ambienti scolastici europei hanno rilevato che i livelli di concentrazioni di benzene delle scuole site vicino ad autostrade  $(3.2 \mu g/m3)$  superano di ben 3 volte i livelli di concentrazione medie rilevati nelle altre scuole (0.98 µg/m3) (Sarigiannis, Karakitsios, Gotti, Liakos, & Katsoyiannis, 2011). Progetto Indoor "Studio sul comfort e sugli inquinanti fisici e chimici nelle scuole" (regione Toscana, 2006): Si è registrata un'associazione statisticamente significativa tra il benzene presente all'interno delle aule e l'intensità di traffico automobilistico ed una buona correlazione tra benzene interno ed esterno nelle 24 ore. SEARCH: Concentrazioni medie di benzene misurate nell'arco di quattro giorni nelle aule variano tra 2.0 e 6.3 μg/m3.

#### **BTEX: Toluene**

*Caratteristiche:* È un liquido incolore utilizzato come solvente.

*Fonti*: Pitture, vernici, inchiostri, detergenti, colle, lacche, rivestimenti Pavimenti in plastica e mobili nuovi (<1anno)

*Effetti*: Il toluene può provocare irritazioni delle mucose, sinusite e agisce sul sistema nervoso centrale.

*Standard/Linee guida*:260 μg/m3 – OMS (2000) 190 μg/m3 – VME (Svizzera)

*Livelli di esposizione nelle scuole europee:* Nell'ambito del progetto InAirQ, la concentrazione media annua di Toluene monitorata in 44 scuole italiane nel 2008 è risultata pari a 5.01 μg/m3. SEARCH: Concentrazioni medie di toluene misurate nell'arco di quattro giorni nelle aule variano tra 4.6 e 29.0 μg/m3, con valori più elevati nelle aule più affollate (<2m2/persona).

#### **BTEX: Etilbenzene**

*Caratteristiche*: È un liquido incolore utilizzato come solvente *Fonti*: Tappeti, Vernici resistenti all'acqua e mobili nuovi (<1anno)

*Effetti*: Allergie

*Standard/Linee guida*: 442 μg/m3 – 2000/39/CE

*Livelli di esposizione nelle scuole europee*: Nell'ambito del progetto InAirQ, la concentrazione media annua di Toluene monitorata in 44 scuole italiane nel 2008 è risultata pari a 5.01 μg/m3. SEARCH: Concentrazioni medie di etilbenzene misurate nell'arco di quattro giorni nelle aule variano tra 1.2 e 2.0 μg/m3, con valori più elevati nelle aule con vernici resistenti all'acqua e mobili nuovi

#### **BTEX: Xilene**

*Caratteristiche*: È un liquido incolore utilizzato come solvente

*Fonti*: Tappeti, Vernici resistenti all'acqua e mobili nuovi (<1anno) Prodotti per la pulizia *Effetti*: Allergie

*Standard/Linee guida*: 870 μg/m3 (1 anno) e 4800 μg/m3 (24h) – OMS (2010)

*Livelli di esposizione nelle scuole europee:* Nell'ambito del progetto InAirQ, la concentrazione media annua di Toluene monitorata in 44 scuole italiane nel 2008 è risultata pari a 5.01 μg/m3. SEARCH: Concentrazioni medie di etilbenzene misurate

nell'arco di quattro giorni nelle aule variano tra 5 e 8 μg/m3, con valori massimi che oscillano fra 16 e 70 μg/m3 (misurati nelle scuole ungheresi).

#### **d-limonene**

*Caratteristiche*: È utilizzato come agente aromatizzante in numerosi prodotti di consumo utilizzati in ambienti interni.

*Fonti*: Detergenti e prodotti per la pulizia

*Effetti*: I potenziali rischi dell'esposizione a d-limonene sono irritazione degli occhi e delle vie respiratorie, specie in presenza di O3.

*Standard/Linee guida*: Il progetto EU-INDEX raccomanda un limite di esposizione di 450 µg/m3.

*Livelli di esposizione nelle scuole europee*: Le concentrazioni interne di d-limonene nelle scuole SINPHONIE variavano da 0 a 671 μg/m3, con livelli significativamente più elevati nei paesi orientali che in quelli meridionali e occidentali ed erano molto bassi nei paesi settentrionali. La maggioranza degli studenti è stata esposta a livelli molto bassi di dlimonene (inferiore a 100 μg/m3).

#### **Tricloroetilene**

*Caratteristiche*: Il tricloroetilene (TCE) è un solvente industriale ampiamente utilizzato. *Fonti*: È contenuto nei mordenti per legno, vernici, prodotti per il finissaggio, adesivi, bianchetto, sverniciatori e alcuni detergenti.

*Effetti*: La IARC ha classificato il TCE come probabile cancerogeno per l'uomo (gruppo 2A) sulla base di elementi di prova sufficienti negli animali e limitati elementi di prova nell'uomo.

*Standard/Linee guida*: Sulla base delle linee guida OMS per la qualità dell'aria interna (2010), il rischio unitario stimato è di 4.3x10–7 per  $\mu$ g/m3

*Livelli di esposizione nelle scuole europee*: Nelle scuole SINPHONIE è stata osservata una vasta gamma di valori (da 0 a 126 μg/m3) con livelli di TCE interno significativamente più bassi nei paesi occidentali e settentrionali rispetto a quelli meridionali e orientali. Solo il 10% dei bambini è stato esposto a più di 5 μg/m3 di TCE nelle scuole

#### **Tetracloroetilene**

*Caratteristiche*: Il tetracloroetilene (PCE) (numero di registro CAS 127-18-4; C2Cl4; peso molecolare 165.83) è un liquido incolore facilmente volatile con un odore simile all'etere.

*Fonti*: È presente negli adesivi, profumi, smacchiatori, finiture in tessuto, idrorepellenti, detergenti per legno e tessuti lavati a secco.

*Effetti*: L'esposizione a PCE può colpire il sistema nervoso centrale, occhi, reni, fegato, polmoni, mucose e pelle. Il PCE è classificato dalla IARC come cancerogeno di gruppo 2A (probabilmente cancerogeno per l'uomo).

*Standard/Linee guida*: L'OMS raccomanda un valore limite di esposizione annuale pari a 250 µg/m3. Livelli di esposizione nelle scuole europee Scuole SINPHONIE: Nessuno dei bambini è stato esposto a livelli di PCE superiori a 250 μg/m3; il livello massimo misurato: 81 μg/m3 Solo il 10% dei bambini è stato esposto a livelli di PCE superiori a 3.3 μg/m3.

#### **Formaldeide**

*Caratteristiche*: La formaldeide è un composto organico volatile (VOC) tra i più diffusi e noti, gas incolore con un odore acre ed irritante.

*Fonti*: È ampiamente usato nell'industria chimica, nella fabbricazione di oggetti di design d'interni e nei prodotti per la pulizia. Molti prodotti della costruzione contengono formaldeide, in particolare viene utilizzato per la produzione di resine, utilizzate a loro volta per la produzione di truciolato e materiali a base di legno, colle, prodotti isolanti, ecc. Può essere rilasciato anche da pennarelli indelebili. A causa delle sue proprietà fungicide e battericide, è anche usato come disinfettante e conservante. La formaldeide viene rilasciata anche a distanza di molti anni dai collanti in cui è presente. L'Agenzia Provinciale per l'Ambiente di Bolzano ha analizzato i livelli di concentrazione della formaldeide in due scuole materne del comune di Bolzano, per analizzate le possibili fonti principali di emissione: togliendo alcuni elementi fonoassorbenti da un'aula, è stato evidenziato un abbassamento importante dei valori di formaldeide.

*Effetti:* La formaldeide può causare problemi di salute quali: irritazione delle mucose degli occhi, irritazione delle prime vie respiratorie, irritazione della pelle, mal di testa, stanchezza e indisposizione; in seguito all'esposizione per mesi o anni può causare diminuzione della funzionalità polmonare e aumento del rischio di infezioni croniche delle vie respiratorie, fino alla comparsa dei tumori nasofaringei: secondo l'Agenzia Internazionale per la Ricerca sul Cancro (IARC) vi è sufficiente evidenza che la formaldeide sia cancerogena per l'uomo ed è stata classificata come cancerogeno di categoria 1B (cioè una sostanza nota o presunta avere potenziale cancerogeno mutageno per gli esseri umani.).

*Parametri termoigrometrici*: La concentrazione di formaldeide in una stanza è correlata alla temperatura e umidità dell'aria (maggiore è la temperatura, maggiore è la formaldeide rilasciata dai materiali): l'incremento della temperatura da 14°C a 35°C o l'aumento dell'umidità relativa dal 30% al 70% aumenta il rilascio di formaldeide dai manufatti in truciolato e quindi aumenta la sua concentrazione in ambiente indoor. Lo stesso fenomeno avviene anche per altri agenti inquinanti di origine chimica.

*Standard/Linee guida*: 100 μg/m3 (media sui 30 minuti) o 0,1 ppm – Fonte: Linee guida OMS 2010 sulla IAQ e aggiornamento UE-INDEX 2009.

*Livelli di esposizione nelle scuole europee*: I risultati delle misure all'intero delle scuole SINPHONIE vanno da 1.3 a 66.2 μg/m3, con grandi differenze tra i paesi partecipanti. Nell'ambito del progetto InAirQ, la concentrazione media annua di Formaldeide monitorata in 44 scuole italiane nel 2008 è risultata pari a 33.07 μg/m3. È stato rilevato che la concentrazione di Formaleide in alcune scuole aumenta durante la stagione invernale a causa della diminuzione dei ricambi d'aria (in assenza di ventilazione meccanica controllata) (Bernasconi & Valsangiacomo, 2014). Scuole con maggiori concentrazioni di formaldeide sono quelle costruite nei primi anni '70 e rinnovate negli anni '90 (Canonica, 2014). SEARCH: Concentrazioni medie di formaldeide misurate nell'arco di quattro giorni nelle aule variano tra 2 e 33 μg/m3. All'interno degli edifici scolastici italiani, le concentrazioni di formaldeide sono risultate più elevate rispetto alla media delle altre scuole europee, pur rimanendo lontane dai livelli di pericolosità indicati dall'OMS (studio SEARCH).

#### **Idrocarburi aromatici policiclici (PAH)**

*Caratteristiche*: I PAH (Polycyclic aromatic hydrocarbons) sono un grande gruppo di composti organici costituti da anelli di benzene, molto diffusi nell'ambiente a causa delle loro proprietà chimico-fisiche che permettono di legarsi ad altre particelle aerodisperse (PM) oppure di diffondersi in forma gassosa nell'aria. La loro concentrazione dipende dalle condizioni atmosferiche e dai parametri di combustione. I principali PAH

identificati a livello internazionale sono: naftalene, acenaftilene, acenaftene, fluorene, fenantrene, antracene, fluorantene, pirene, benz (a) antracene, crisene, benzo (b) fluorantene, benzo (k) fluorantene, benzo (a) pirene, dibenz (a, h) antracene, benzo (ghi) perilene, indeno (1,2,3-cd) pirene.

Composti con 2-3 anelli aromatici (naftalene, acenaftilene, acenaftene, fluorene, fenantrene e antracene) si trovano prevalentemente nella fase gassosa in aria mentre i composti con 5 e più anelli [benzo (b) fluorantene, benzo (j) fluorantene benzo (k) fluorantene, benzo (a) pirene, dibenzo (ah) antracene, dibenzo (al) pirene, benzo (ghi) perilene, indeno (123-cd) pirene] sono quasi completamente legati alle particelle; composti con 4 anelli, cioè fluorantene, pirene, benz (a) antracene e crisene, sono distribuiti tra entrambe le fasi (Oliveira, Slezakova, Delerue-Matos, Pereira, & Morais, 2019).

*Fonti*: Prodotti dalla combustione e dalla pirolisi di prodotti organici: fumo di tabacco, gas di scarico di automobili e sistemi di riscaldamento sono tra le principali fonti. Le emissioni di natfalene provengono principalmente dagli scarichi degli autoveicoli, ma anche da deodoranti per servizi igienitici e insetticidi. La principale fonte degli idrocarburi policiclici aromatici derivano da fonti esterne: infatti nelle scuole europee analizzate (Oliveira et al., 2019) il rapporto fra concentrazione indoor e outdoor dei composti cancerogeni legati al PM varia tra 0,08 per il benz(a)antracene (maggiore la concentrazione outdoor) e 0,87 per il naftalene (alta la concentrazione indoor).

*Effetti*: Alcuni di questi composti hanno proprietà tossiche, mutagene e cancerogene. L'agenzia internazionale per la ricerca sul cancro (IARC) ha classificato il benzo (a) pirene come cancerogeno per l'uomo (gruppo I, IARC, 2010), benz (a) antracene, dibenzo (a, l) pirene e dibenz (a, h) antracene come probabile cancerogeno (gruppo 2A; IARC, 2010), e naftalene, crisene, benzo (b) fluorantene, benzo (j) fluorantene, benzo (k) fluorantene e indeno (1,2,3-c, d) pirene come possibile cancerogeni (gruppo 2B, IARC, 2002, 2010).

*Standard/Line e guida*: L'OMS sostiene che non può essere determinato un valore limite e che tutte le esposizioni indoor devono essere considerate rilevanti per la salute [WHO, 2010]; fa presente che l'unità di rischio per il cancro al polmone è pari a 8,7\*10-5 per ng/m3 di benzo[a]pirene. Si possono però considerare validi i seguenti valori limite: Naftalene: 10 μg/m3 (OMS) Benzo(a)pirene: 1,0 ng/m3.

*Livelli di esposizione nelle scuole europee*: Il 74% degli studi nelle scuole sono stati quasi esclusivamente dedicati alla valutazione dei livelli di PAH nelle frazioni PM10 e/o PM2.5, determinati mediante campionamento attivo di almeno 8 ore. Questo perché i PAH con maggiori proprietà tossiche e cancerogene (note, possibili/probabili) sono prevalentemente presenti nella fase particellare (Krugly et al., 2014), in particolare nelle frazioni più fini di PM (PM1 e PM2) e quindi più pericolose per la salute dei bambini, in quanto possono raggiungere i polmoni ed entrare all'interno del sistema circolatorio. Alcuni autori però sottolineano che i PAH aerodispersi in fase gassosa sono presenti in concentrazioni significativamente più elevate rispetto alle frazioni di PM (Dat and Chang, 2017; Eiguren-Fernandez et al., 2007; Oliveira et al., 2015a, 2015b, 2016a, 2017b), fino a raggiungere l'81,8-97,8% degli ΣPAH totali all'interno e il 77,5-99,6% all'esterno delle scuole. Dai dati riportati in vari studi esposti precedentemente, si può concludere che il naftalene è il composto che contribuisce maggiormente alla concertazione di PAH negli ambienti scolastici europei, seguito da benzo (b) fluorantene, indeno (123-cd) pirene, benzo (a) pirene e crisene. Per il naftalene però non è mai stato superato il livello di concentrazione media massima indicato dall'OMS pari a 10 μg/m3 . Invece è stato superato in alcuni casi il livello di concentrazione massimo di benzo(a)pirene pari a 1,0 ng/m3 .

#### **PM (Particulate Matter)**

*Caratteristiche*: Le particelle di particolato aerodisperso sono classificate in base al loro diametro:  $-\leq 10 \mu m - PM10$ : sono di interesse per la valutazione del rischio per la salute, poiché sono abbastanza piccole da essere inalate.  $- \leq 2.5 \mu m - PM2.5$  o particelle fini, sono abbastanza piccole da passare attraverso il tratto respiratorio superiore e raggiungere i polmoni, causando complicazioni nel lungo termine.  $- \leq 1 \mu m - P M1$  o particelle submicroniche o molto fini, passano attraverso gli alveoli e quindi penetrano in profondità all'interno del corpo.  $-\leq 0.1$  µm – PM0.1 o nanoparticelle o particelle ultrafini, passano attraverso gli alveoli e quindi penetrano in profondità all'interno del corpo. Questi ultimi due tipi di particelle possono diventare veicolo anche per altri contaminanti chimici, fisici e biologici (es. PAH).

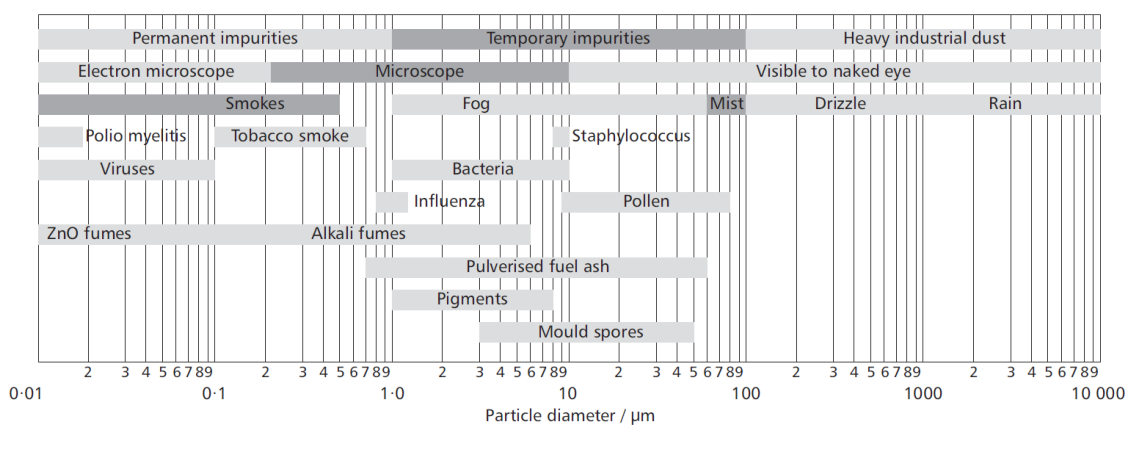

*Tabella 2 Dimensione delle particelle sospese nell'aria*

<span id="page-35-0"></span>*Fonti*: Le principali fonti di PM negli ambienti interni delle scuole sono gli occupanti (scaglie di pelle, fibre di tessuto, possibile condensazione di composti organici volatili), l'arredamento delle aule (lavagne, tavoli, sedie, ecc.) e l'uso di sistemi di condizionamento e riscaldamento dell'aria (Destaillats et al., 2008; Morawska et al., 2017). In alcune scuole spagnole è stato riscontrato anche un legame fra concentrazione di PM all'interno delle aule e tipologia di giardino esterno: in presenza di terreno sabbioso, internamente si riscontra una maggiore concentrazione di PM (Amato et al., 2014). Cucina, pulizia e uso di apparecchiature da ufficio (stampanti e macchine fotocopiatrici) costituiscono anche importanti fonti di PM all'interno delle scuole (Salthammer et al., 2016).

*Effetti*: L'organizzazione mondiale della sanità ha evidenziato che esposizioni ad elevate concentrazioni di PM anche per brevi periodi può causare effetti sul sistema cardiorespiratorio dei bambini (es. broncopneumopatia cronica ostruttiva, bronchite acuta, asma, polmonite). Nei bambini è stata evidenziata una minore pervietà nasale (area delle narici) in bambini esposti in aula a livelli di PM10 >50μg/m3 (M. Simoni, I. Annesi-Maesano, T. Sigsgaard, D. Norback, G. Wieslander, W. Nystad, M. Canciani, P. Sestini, 2010).

*Standard/Linee guida*: PM10: 50 μg/m3 (24h) e 20 μg/m3 (1 anno) PM2.5: 25 μg/m3 (24h) e 10 μg/m3 (1 anno) - OMS 2005 per l'aria esterna

*Livelli di esposizione nelle scuole europee*: In Figura 2 è riportato quanto emerso da studi e analisi della concentrazione di PM10 e di PM2.5 svolte rispettivamente su 23 e su 41 scuole europee (Oliveira et al., 2019); mentre in Figura 3 è riassunto il livello di concentrazione di PM riscontrato all'esterno delle scuole (PM10: n. 22 scuole, PM 2.5: n. 32 scuole). Nonostante il numero alto di studi, non è stata trovata alcuna tendenza
generale perché le concentrazioni variano significativamente tra le varie scuole dei vari Paesi. La divergenza è principalmente attribuita a diversi livelli di sviluppo economico e dissimilarità sociali e culturali, mentre l'eterogeneità intra-continente dipende più dalla posizione geografica delle città (urbanizzazione e pianificazione, ubicazione della scuola, tipo di costruzione e materiali usati, ecc..), clima e condizioni metrologiche stagionali. È stato però riscontrato che le scuole situate nelle vicinanze di complessi industriali e in prossimità di strade con forti emissioni di traffico concentrazioni più elevate di PM (Alvarado-Cruz et al., 2017).

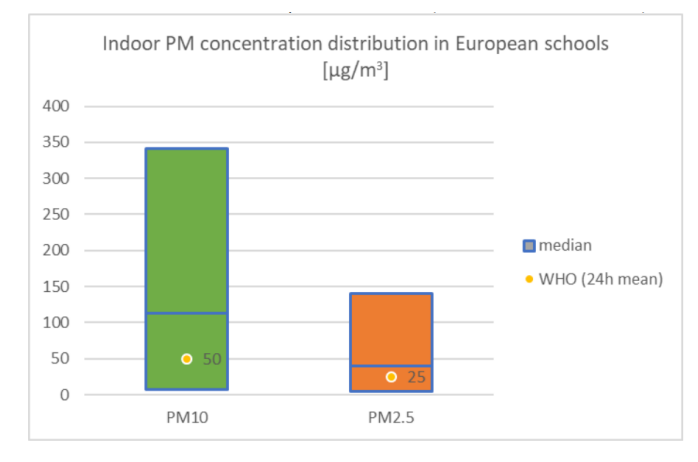

*Figura 2 Distribuzione delle concentrazioni di PM10 e PM2.5 riscontrate nelle scuole europee (Indoor) – Fonte: (Oliveira et al., 2019)*

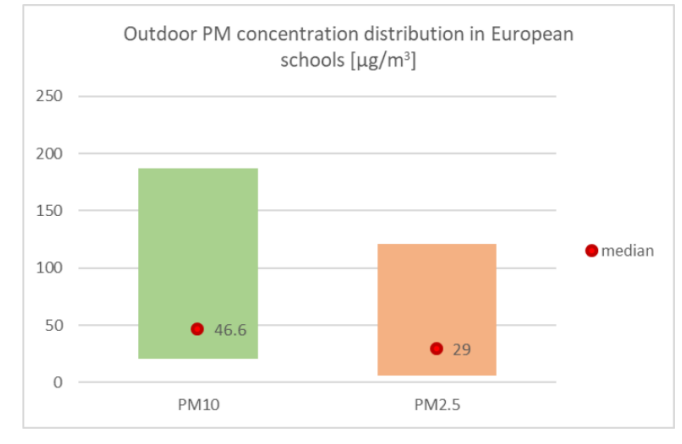

*Figura 3 Distribuzione delle concentrazioni di PM10 e PM2.5 riscontrate all'esterno di alcune scuole europee (Outdoor)*

I risultati del progetto SEARCH, focalizzato sulle concentrazioni medie di PM2.5 durante le ore di insegnamento, mostrano che nel 47% delle aule analizzate i valori sono compresi fra i 10 e i 25 μg/m3, e che nel 13% degli studenti è esposto a concentrazioni superiori ai 25 μg/m3. Concentrazioni medie di PM10 misurate durante le ore di scuola (in Italia: 24h) variano tra 56 e 102 μg/m3. La concentrazione media di PM10 rilevata nelle scuole italiane era pari a 98μg/m3; in più della metà delle aule era presente una concentrazione superiore ai limiti ambientali per esposizioni a breve ed a lungo-termine (se riferita

all'outdoor, la soglia è di 40  $\mu$ g/m<sup>3</sup>). Nell'ambito del progetto InAirQ, la concentrazione media annua di PM10 monitorata in 44 scuole italiane nel 2008 è risultata pari a 82 μg/m3. Nelle studio condotto da HESE su 21 scuole europee (Siena and Udine, Italia; Reims, Francia; Oslo, Norvegia; Uppsala, Svezia; and Århus, Danimarca) è stato riscontrato nel 78% delle scuole un livello di PM10 >50 μg·m−3 , soprattutto in Danimarca e in Italia (M. Simoni, I. Annesi-Maesano, 2010). La concentrazione media di PM10 rilevata nelle scuole italiane era pari a 153μg/m3.

### **Contaminanti biologici**

*Caratteristiche*: Sono rappresentati da particelle organiche aerodisperse di dimensione dell'ordine dei micrometri, spesso legate ad altre particelle di dimensioni maggiori, costituite da microorganismi (es. acari della polvere), materiali biologici, batteri (es. legionelle), virus, funghi (muffe e lieviti), pollini.

*Fonti*: Nelle scuole il rischio biologico è di natura prevalentemente infettiva e l'esposizione ad agenti biologici avviene in maniera accidentale per inalazione o per contatto diretto con un altro individuo o indiretto attraverso oggetti contaminati. Le fonti principali sono: persone, alimenti e rifiuti, aria esterna, presenza di polvere in manufatti tessili presenza di acqua stagnante o da zone umide all'interno dei materiali da costruzione, umidificatori o condizionatori d'aria in caso di inadeguata manutenzione e pulizia delle macchine.

Cattiva manutenzione e mancanza di pulizia possono creare le condizioni favorevoli per la proliferazione di tali contaminanti. Il sovraffollamento e la scarsa aerazione degli ambienti aumentano le occasioni di esposizione degli studenti per via aerogena ad agenti patogeni provenienti da portatori sani o asintomatici, o anche da portatori di malattie in fase di incubazione.

*Effetti*: Tubercolosi, morbillo, infezioni da stafilococco, influenza e malattia del legionario sono alcune delle malattie causate dall'esposizione a materiale biologico nell'aria interna. In alcuni soggetti particolarmente sensibili sono possibili manifestazioni allergiche causate da muffe, spore fungine, amebe, alghe, batteri, escrementi e derivati da acari, insetti e parassiti, pollini, endotossine, ecc… Dalle analisi dei dati raccolti durante lo studio HESE risulta che i bambini esposti a livelli di muffe superiori a 300cfu (colony forming unit) per metro cubo d'aria (limite massimo suggerito dall'ASHRAE per una buona IAQ), rispetto a quelli esposti a livelli inferiori, hanno un maggior rischio di riportare tosse secca notturna (OR: 3.10, IC 95% 1.61–5.98), rinite (OR: 2.86, IC 95% 1.65–4.95) e tosse persistente (OR: 3.79, IC 95% 2.40–5.60) (Simoni et al., 2011).

*Parametri termoigrometrici*: La qualità dell'aria subisce un netto peggioramento al crescere di temperatura e umidità relativa dell'ambiente interno. Un ambiente con valori di umidità relativa superiori al 50- 70% favorisce lo sviluppo di agenti patogeni di origine biologica quali microrganismi, batteri come la legionella pneumophila, e ancora acari e sostanze allergene, che si sviluppano e moltiplicano su rivestimenti, suppellettili, superfici di impianti di distribuzione dell'aria nonché all'interno dell'acqua stagnante degli impianti di condizionamento. Gli agenti patogeni infettivi invece si trasmettono più facilmente in ambienti secchi, in quanto, al crescere dell'umidità relativa, tendono ad assumere diametro e peso maggiori, precipitando quindi in minor tempo.

*Standard/Linee guida*: Non esistono valori di riferimento relativi all'aria indoor. Recentemente l'OMS ha pubblicato le linee guida per la qualità dell'aria indoor relativamente a umidità e muffe [WHO, 2009].

*Metodo di indagine*: Nella prassi comune, per il controllo microbiologico della IAQ si procede al campionamento di aria e superfici rappresentativi dell'ambiente indoor e alla misura dei livelli di concentrazione batterica e fungina totale (muffe e lieviti) e all'analisi della tipologia dei contaminanti. La misura viene effettuata attraverso l'utilizzo di tecniche colturali, che consentono di conteggiare il numero di colonie dei microrganismi vitali e coltivabili in laboratorio, esprimendo i risultati in funzione dell'unità di volume d'aria o di superficie esaminata. I valori di concentrazione microbica misurati sono confrontati con quelli corrispondenti rilevati nell'ambiente esterno (outdoor), per verificare eventuali fenomeni di accumulo o crescita microbica nell'indoor.

*Indicatori*: Un indicatore è l'Unità Formanti Colonia (UFC) per m3 di aria = Concentrazione totale di batteri e funghi nell'aria. Il giudizio sulla carica microbica totale si può ritenere "buono" se questa risulta compresa tra 0 e 25 UFC/24 cm2 di superficie (corrispondenti a 0 - 104 UFC/100cm2) - American Public Health Association (APHA, 1970). In Italia è stato proposto l'Indice Globale di Contaminazione Microbica (IGCM) per m3 di aria (Dacarro, Grignani, Lodola, Grisoli, & Cottica, 2000): UFC batteri mesofili (37°C) + UFC batteri psicrofili (20°C) + UFC miceti. - Per IGCM/m35000 si entra nella categoria di contaminazione "Alta". Altro indicatore è l'Indice di Contaminazione da batteri Mesofili (ICM): UFC batteri mesofili (37°C) / UFC batteri psicrofili (20°C). Tale indice valuta il contributo, alla contaminazione totale, dei batteri di origine umana, tra i

quali possono essere presenti patogeni. È indicativo del livello di affollamento e dell'efficienza dei ricambi d'aria. Un terzo indicatore: IA (Indice di Amplificazione): IGCM indoor / IGCM outdoor. Tale indice valuta eventuali fenomeni di accumulo interno della contaminazione (stato igienico). Per quanto riguarda la contaminazione delle superfici, non sono disponibili indici di riferimento specifici per le scuole. Per l'American Public Health Association (APHA, 1970) si può ritenere "buono" se la carica microbica risulta compresa tra 0 e 25 UFC/24 cm2 di superficie, corrispondenti a 0 - 104 UFC/100cm2.

*Livelli di esposizione*: Nell'indagine condotta da INAIL, sono stati raccolti stagionalmente nel corso delle normali attività didattiche 534 campioni in 4 edifici scolastici romani con ventilazione naturale. La classe di contaminazione registrata nelle classi è "Bassa" (IGCM/m31, quindi un apporto antropico più marcato, e un IA>1 in presenza di sovraffollamento delle aule e dei laboratori e in mancanza di un adeguato ricambio dell'aria. Inoltre è stato rilevato che la concentrazione degli Stafilococchi nell'aria (batteri Gram positivi presenti nella popolazione microbica della cute e delle mucose dell'uomo) è più elevata nelle palestre delle scuole: l'attività motoria svolta comporta sudorazione, desquamazione cutanea e sollevamento di polvere.

### **Anidride carbonica (CO2)**

*Caratteristiche:* Nei locali chiusi, il livello di concentrazione di CO<sub>2</sub> rappresenta un buon indicatore della qualità dell'aria, poiché il suo livello nell'aria aumenta in modo proporzionale rispetto a tutte le altre sostanze. La concentrazione di CO2, quindi, non viene misurata perché questa sostanza è più dannosa di altre, ma perché permette di quantificare facilmente il carico ambientale dell'aria delle aule e valutare il ricambio di aria.

*Fonti*: Prodotto di scarto della respirazione cellulare, l'anidride carbonica (CO2) è prodotta dall'uomo con la respirazione. In caso di normale attività all'interno di una stanza, una persona adulta produce circa 20 l/h di CO2, mentre i bambini circa 10 l/h. Il contenuto di CO2 nell'aria esterna è di circa 0,04% vol. o 400 ppm. Causa di concentrazioni elevate di CO2 negli ambienti scolastici sono l'elevato affollamento delle aule, il tempo di permanenza e il tasso di ventilazione (ricambio d'aria).

*Effetti*: I risultati del progetto SEARCH II (School Environment and Respiratory Health of Children) hanno evidenziato una relazione fra esposizione a livelli di CO2 superiori a

1000 ppm e tosse secca notturna e rinite nei bambini (M. Simoni, I. Annesi-Maesano, 2010). Questo valore corrisponde tra l'altro allo standard suggerito dall'ASHRAE per esposizioni a lungo termine (Baglioni et al., 2010). Gli studi del chimico Pettenkofer – internazionalmente riconosciuti e considerati come standard - hanno dimostrato che le persone che si trovano in stanze con una concentrazione di CO2 sotto lo 0,1% (1.000 ppm) si sentono a loro agio, mentre con concentrazioni al di sopra dello 0,2% (2000 ppm) si sentono chiaramente a disagio, con diminuzione dell'attenzione, della capacità produttiva e del benessere generale.

*Standard/Linee guida*: Alla luce delle conoscenze scientifiche disponibili in merito a qualità dell'aria ambiente, salute e rendimento intellettuale e in considerazione delle vigenti norme SIA per la qualità dell'aria ambiente, l'UFSP in Svizzera raccomanda quanto segue:

- 1. Superamenti del livello di CO₂ oltre i 2000 ppm devono essere assolutamente evitati. In caso di superamenti frequenti, vanno adottate misure tempestive per migliorare la ventilazione.
- 2. Per un'aria ambiente salubre e buone condizioni di apprendimento, il livello di CO₂ nelle aule scolastiche non deve mai superare i 1400 ppm. Per ogni nuova costruzione o risanamento di edifici scolastici deve essere attuato un piano di ventilazione che permetta di raggiungere questo obiettivo.

Le linee guida CasaClima School dell'Agenzia Casa Clima indica, in caso di ventilazione naturale, di non superare la soglia di 1500 ppm all'interno delle aule scolastiche e consiglia di mantenere il livello inferiore ai 1000 ppm. La ventilazione meccanica controllata deve essere dimensionata in modo da garantire i ricambi d'aria minimi previsti per legge e deve garantire una concentrazione di CO2 inferiore ai 1000 ppm (IDA 2). La Commissione interna per l'igiene dell'aria dell'Agenzia federale dell'ambiente tedesca indica che un livello di concentrazione di CO2 inferiore ai 1000 ppm corrisponde ad un'ottima qualità dell'aria indoor, un livello compreso fra 1000 e 2000 ppm è ancora un livello accettabile, mentre superata la soglia dei 2000 ppm l'ambiente diventa insalubre. *Livelli di esposizione*: Nelle studio condotto da HESE su 21 scuole europee (Siena and Udine, Italia; Reims, Francia; Oslo, Norvegia; Uppsala, Svezia; and Århus, Danimarca) è stato riscontrato nel 66% delle scuole un livello di CO2 > 1000 ppm (M. Simoni, I. Annesi-Maesano, 2010). Tali concentrazioni non risultavano essere influenzate da fattori ambientali esterni, confermando l'origine indoor degli inquinanti misurati nelle aule. La

qualità dell'aria è risultata accettabile nelle scuole in cui veniva garantito un adeguato numero di ricambi d'aria. Nella campagna "Aria fresca, idee chiare", basata sullo studio «Gute Luft in Schweizer Schulen», l'Ufficio federale della sanità pubblica ( UFSP ), in collaborazione con alcuni Comuni dei Cantoni di Berna, dei Grigioni e di Vaud, durante le stagioni di riscaldamento 2013/14 e 2014/15 ha misurato la concentrazione di CO2 in 100 aule di 96 edifici scolastici e ampliamenti per quattro giorni di seguito. Nel 90% degli edifici, la ventilazione era affidata all'apertura manuale delle finestre. Dallo studio è emerso che in più di 2/3 delle aule con ventilazione naturale la qualità dell'aria non era soddisfacente, cioè per più del 10% del tempo di lezione  $CO<sub>2</sub> > 2000$  ppm. Il monitoraggio della concentrazione di anidride carbonica in 115 classi delle scuole in lingua tedesca effettuato tra febbraio e aprile 2018, con l'iniziativa "Aria viziata in classe" da parte del Laboratorio di chimica fisica dell'Agenzia proviciale per l'ambiente, ha permesso di evidenziare che in quasi tutte le classi il valore limite di CO2 (1400 ppm) viene raggiunto e superato in meno di mezz'ora di lezione. La campagna di misura condotta da INAIL a Roma in 4 edifici con ventilazione naturale ha rilevato livelli di CO2 superiori a 3500ppm specialmente nella stagione invernale. Non sono state osservate correlazioni dei dati raccolti né con la tipologia di ambiente (aula, laboratorio, palestra, ufficio) né con l'indice di affollamento. I risultati dell'analisi di 12 scuole dell'infanzia ubicate sul territorio ticinese (Canonica, 2014), sei delle quali con standard Minergie e sei costruite in maniera tradizionale, indicano che il livello di CO2 è inferiore al valore limite raccomandato: solamente in due scuole tradizionali il limite di 1000 ppm è stato superato.

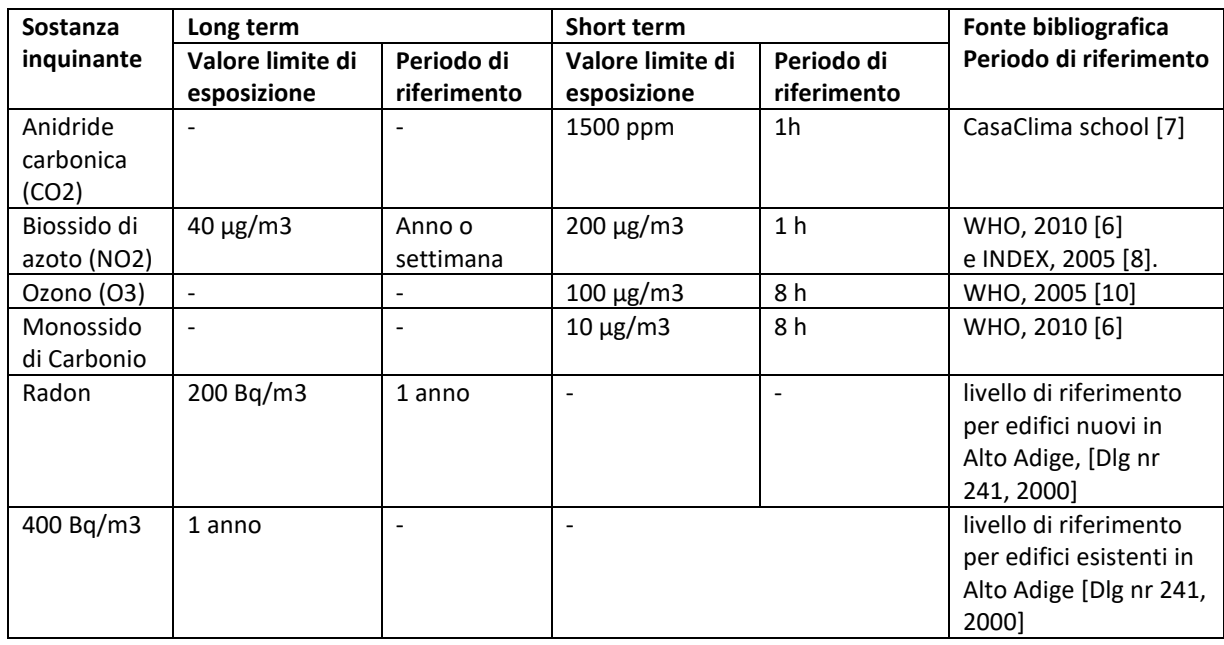

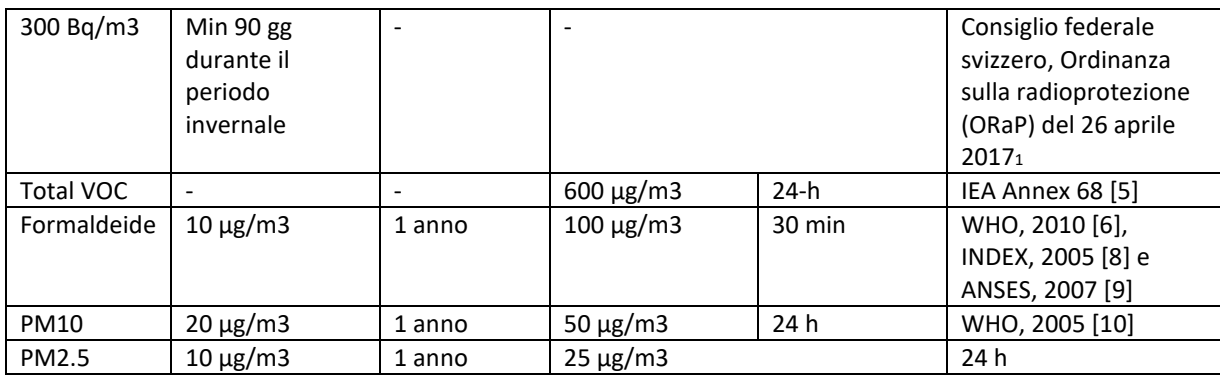

*Tabella 3* Valori limite di esposizione media sul periodo di riferimento. [4]

### 1.1.3 Covid-19

La pandemia di COVID-19 ha portato l'attenzione sul tema della qualità dell'aria nelle aule scolastiche, evidenziando la necessità di una maggiore aerazione degli ambienti.

Per garantire la salubrità degli ambienti, è fondamentale avere una ventilazione adeguata e un ricambio d'aria regolare. Questo non solo contribuisce al comfort, ma anche a ridurre la concentrazione di particolato e inquinanti di origine biologica. È importante tenere presente che, a seguito dell'efficientamento energetico degli edifici, la ventilazione naturale attraverso le infiltrazioni nell'involucro edilizio è diminuita. Pertanto, diventa prioritario creare condizioni favorevoli alla ventilazione degli ambienti indoor. Quando la ventilazione naturale non è sufficiente o possibile, è necessario installare sistemi di ventilazione forzata che richiedono una manutenzione adeguata, soprattutto in ambienti ad alto rischio di diffusione di malattie.

L'Associazione Italiana Condizionamento dell'Aria Riscaldamento e Refrigerazione (AiCARR) ha pubblicato due documenti [12] riguardanti il funzionamento degli impianti durante l'emergenza del virus SARS-CoV-2. Il primo documento fornisce informazioni sulla diffusione del virus e sui potenziali rischi legati agli impianti. Il secondo documento sottolinea l'importanza di aumentare il flusso di aria esterna per ridurre la concentrazione di particelle virali. È opportuno notare che il virus si diffonde attraverso particelle di aerosol che possono rimanere sospese nell'aria per diverse ore. Una ventilazione adeguata e un ricambio d'aria regolare sono quindi essenziali per garantire la salubrità degli ambienti. Inoltre, a causa dell'efficientamento energetico degli edifici, la ventilazione naturale è diminuita, rendendo prioritario l'uso di sistemi di ventilazione forzata. Gli

impianti di climatizzazione, se utilizzati correttamente, non aumentano il rischio di contagio. Le considerazioni riguardo all'utilizzo degli impianti dipendono dal contesto, ad esempio, in un ambiente senza contagiati, l'accensione degli impianti non influisce sul rischio di contagio. Tuttavia, se c'è un contagiato in casa, è importante adottare precauzioni come la ventilazione dei locali e l'aerazione attraverso finestre aperte. Per quanto riguarda le attività lavorative, è fondamentale che gli impianti funzionino correttamente per ridurre lo stress e la probabilità di contagio. La gestione degli impianti dovrebbe seguire le indicazioni fornite da AiCARR.

La diffusione del virus negli ambienti interni avviene attraverso le goccioline emesse da una persona infetta durante la respirazione, il parlato, gli starnuti e i colpi di tosse. Queste goccioline evaporano e formano particelle molto piccole chiamate bio-aerosol, che contengono il virus. Poiché le dimensioni di queste particelle sono piccole, non sono soggette alla gravità e possono diffondersi nell'aria. È importante considerare che una persona infetta è una fonte di polveri e il virus può essere trasportato da queste particelle.

La differenza principale tra l'influenza e il virus SARS-CoV-2 è il numero di persone suscettibili, poiché non esiste una immunità per il COVID-19. Mentre l'influenza normale colpisce annualmente una percentuale compresa tra l'8% e il 15% della popolazione italiana, il COVID-19 potenzialmente può colpire una percentuale molto più alta. La quantità complessiva di cariche virali elementari presenti in un determinato periodo di tempo dipende dal numero di persone infette presenti nell'ambiente e dalla probabilità di infezione. Il numero complessivo delle cariche virali elementari nel tempo t, Nt, è dato dalla relazione [Knibbs et al., 2011] [12]

$$
Nt = \frac{qI}{n} + (N0 - \frac{qI}{n})e^{-nt}
$$

dove:

q = numero di cariche virali elementari prodotte per ora da una persona infetta: vale indicativamente 67 per l'influenza, ma può variare da 5 per un soggetto in fase iniziale fi no a 100 per fasi acute,  $h^{-1}$ ;

 $I =$  numero di persone infette;

n = tasso di ventilazione, cioè rapporto tra la portata d'aria esterna di rinnovo e il volume dell'ambiente,  $h^{-1}$ ; generalmente l'unità di misura utilizzata nel gergo tecnico è volumi/h.

#### $t = tempo, h;$

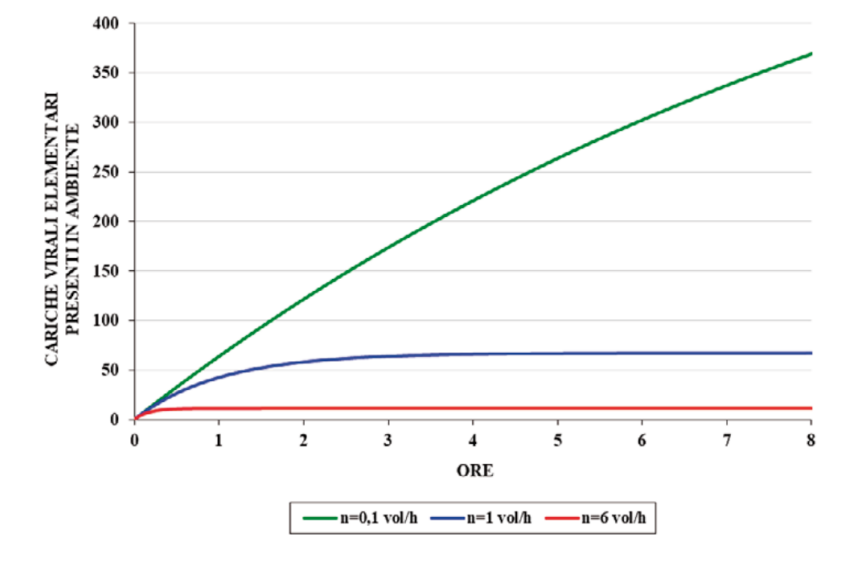

N0 = numero di cariche virali elementari presenti all'ora.

*Figura 4 Andamento nel tempo delle cariche virali elementari presenti in ambiente per ogni persona infetta, per diversi valori del tasso di ventilazione [12]*

Gli impianti di ventilazione meccanica possono contribuire a ridurre notevolmente il rischio di contagio se si aumenta la portata dell'aria esterna.

### **Raccomandazioni per la ventilazione naturale**

La ventilazione naturale attraverso l'apertura dei serramenti presenta delle criticità. [13] L'aria si muove all'interno dell'edificio a causa delle differenze di pressione tra le diverse aperture presenti. Questo determina il movimento dell'aria dagli ambienti più esposti al vento verso quelli meno esposti, causando la diffusione di aerosol tra ambienti adiacenti. Inoltre, se la ventilazione naturale è intensa, la velocità dell'aria all'interno dell'ambiente può essere significativa, provocando il trasporto di goccioline di dimensioni maggiori.

Pertanto, quando si utilizza la ventilazione naturale degli ambienti, è importante tenere chiuse le porte interne dell'edificio per limitare la diffusione tra gli ambienti adiacenti.

### 1.1.4 Effetti della VMC sugli studenti

L'effetto dei ricambi d'aria con l'utilizzo della ventilazione meccanica controllata sugli studenti di una scuola è un argomento di crescente interesse. La VMC è un sistema di ventilazione progettato per migliorare la qualità dell'aria interna degli edifici, garantendo un adeguato ricambio dell'aria attraverso l'uso di ventilatori e filtri. Negli ambienti scolastici, una corretta ventilazione può contribuire a creare un ambiente più salubre e confortevole per gli studenti, riducendo il rischio di esposizione a inquinanti e agenti patogeni presenti nell'aria. Inoltre, una buona ventilazione può favorire la concentrazione e le prestazioni cognitive degli alunni, creando un ambiente di apprendimento ottimale. Nella prossima sezione, verranno esposte alcuni studi per approfondire le implicazioni degli effetti dei ricambi d'aria grazie alla VMC sugli alunni.

Lo studio [14] analizza la relazione tra i tassi di ventilazione delle aule scolastiche e il rendimento accademico degli studenti. Sono state prese in considerazione cento scuole elementari appartenenti a due distretti scolastici nel sud-ovest degli Stati Uniti. I tassi di ventilazione sono stati stimati misurando le concentrazioni di CO2 nelle aule di quinta elementare durante i giorni di scuola. Sono stati anche raccolti i punteggi dei test standardizzati e i dati di base sugli studenti delle aule studiate. Dei 100 aule, 87 avevano tassi di ventilazione al di sotto delle linee guida raccomandate. È stata osservata un'associazione lineare tra i tassi di ventilazione delle aule e il rendimento accademico degli studenti nell'intervallo da 0,9 a 7,1 l/s per persona. Per ogni unità di aumento del tasso di ventilazione all'interno di questo intervallo, si prevede un aumento del 2,9% nel numero di studenti che superano i test standardizzati in matematica e del 2,7% in lettura.

L'articolo [15] si concentra sull'effetto dell'areazione degli ambienti, in particolare delle aule scolastiche, sulla qualità dell'aria interna (IAQ) e sulle prestazioni degli studenti influenzati dal rumore generato dalla macchina. La pandemia di COVID-19 ha aumentato l'attenzione sulla necessità di migliorare la ventilazione negli spazi di vita e di lavoro per mitigare i rischi di contagio. Un adeguato ricambio d'aria non solo contribuisce a ridurre i rischi legati al COVID-19, ma ha anche un impatto positivo sull'IAQ. Tuttavia, l'aumento dei ricambi d'aria può comportare una maggiore esposizione degli studenti al rumore generato dalla ventilazione meccanica o naturale. Questo solleva la domanda su come l'esposizione a tali rumori possa influenzare l'intelligibilità, le prestazioni cognitive e il comfort degli studenti, dalla scuola primaria all'università. L'articolo illustra la procedura utilizzata per analizzare la letteratura sugli effetti del rumore di ventilazione sugli studenti e si focalizza sulle prestazioni nei compiti di comprensione narrativa e matematica. L'analisi della letteratura ha evidenziato che i compiti di comprensione sono maggiormente influenzati dalla presenza di rumore rispetto a quelli matematici, con una diminuzione delle prestazioni degli studenti al crescere del livello di stimolo sonoro. Tuttavia, la maggior parte degli studi si è concentrata esclusivamente sull'esposizione al rumore, trascurando l'esposizione ai suoni naturali. Uno studio più approfondito su questo aspetto potrebbe fornire una conoscenza più completa sugli effetti positivi e negativi dell'esposizione agli eventi sonori nelle aule scolastiche.

### 1.1.5 Benessere Termoigrometrico

Il benessere termoigrometrico si riferisce alla sensazione di comfort che le persone sperimentano in relazione alle condizioni termiche (caldo/freddo) e all'ambiente circostante, compresi il comfort acustico, visivo e olfattivo. L'esperienza ha dimostrato che la maggior parte delle persone percepisce una sensazione termica positiva solo quando alcune grandezze fisiche-tecniche assumono valori specifici.

In condizioni stazionarie, il benessere termoigrometrico dipende da sei grandezze:

- o temperatura dell'aria
- o temperatura media radiante
- o umidità relativa dell'aria
- o velocità dell'aria
- o attività fisica svolta
- o abbigliamento.

È importante notare che il "benessere" può essere raggiunto attraverso diverse combinazioni di queste grandezze. Le considerazioni presentate si riferiscono a ambienti stabili e permanenze superiori ai 15 minuti.

### **1.1.5.1 Indici per la valutazione delle condizioni di benessere**

Il metodo PMV di Fanger è stato sviluppato sulla base di studi sperimentali condotti su un ampio numero di partecipanti ed è ampiamente utilizzato nell'ingegneria termica e nella progettazione degli edifici per valutare il comfort termico degli occupanti. Tuttavia, è importante considerare che la sensazione termica può variare tra le persone a causa di fattori individuali e che il metodo PMV fornisce solo una stima approssimativa della sensazione termica media del gruppo.

Il gradimento di un ambiente da parte degli individui presenti, può essere espressa mediante un opportuno indice razionale **PMV (Predicted Mean Vote)**.

Quando il voto = 0 il soggetto si trova in condizioni di "neutralità termica" e cioè di benessere, scostamenti crescenti di segno positivo sono indice di una sensazione di caldo via via più marcata, mentre scostamenti di segno opposto sono indice di una sensazione via via più marcata di freddo.

Per quantificare una scala numerica di sensazione termica soggettiva si può fare riferimento all'espressione di un voto secondo la seguente tabella.

| <b>Voto</b> | <b>Senzazione</b>         |
|-------------|---------------------------|
| $+3$        | Molto caldo               |
| $+2$        | Caldo                     |
| $+1$        | Leggermente caldo         |
| 0           | Confortevole - neutralità |
| $-1$        | Leggermente freddo        |
| $-2$        | Freddo                    |
| $-3$        | Molto freddo              |

*Tabella 4 Valutazione della sensazione termica Fanger*

L'indice PMV rappresenta il valore medio del voto relativo alla situazione ambientale considerata espresso da un campione di persone, in definite condizioni d'attività e vestiario. Si parla di voto medio poiché le singole votazioni presentano ovviamente un certo grado di dispersione. Secondo Fanger il voto medio previsto, PMV, può essere espresso in funzione di V nel seguente modo:

$$
PMV = \left(0.303 \times e^{-0.036\frac{M}{A}} + 0.028\right) \times V
$$

Le informazioni fornite dall'indice PMV sono state integrate dalla percentuale delle persone insoddisfatte (**PPD** o **Predicted Percentage of Dissatisfied**), ritenendo tali coloro che votavano valori di "sensazione" al di fuori dei valori –0.5 e +0.5.

L'indice PPD può, secondo Fanger, essere calcolato in funzione dell'indice PMV con la seguente relazione:

$$
PPD = 100 - 0.95 * e^{(-0.03353 * PMV^4 + 0.2179 * PMV^2)}
$$

In tal modo è stato ottenuto il diagramma riportato in figura il quale mostra come, anche per PMV = 0, risulti PPD =  $5\%$ , cioè non esistono condizioni ambientali che possano soddisfare il 100% delle persone. Il massimo ottenibile su base statistica è quindi il soddisfacimento del 95% delle persone.

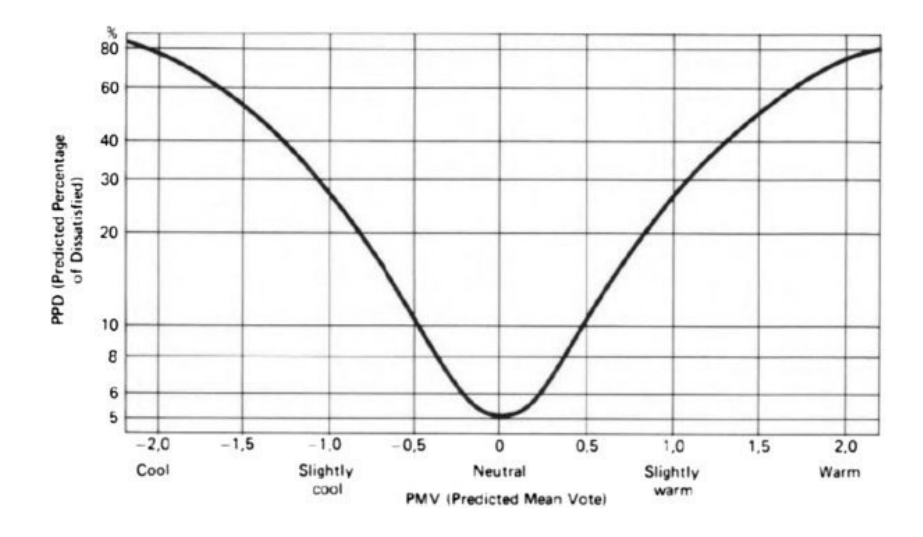

*Figura 5 Relazione tra PMV e PPD*

### **1.1.5.2 Disagio termico locale**

L'indice PMV ed altri indicano l'impatto dell'ambiente termico sul corpo umano nel suo complesso, ma anche se il PMV prevede una neutralità termica in un ambiente, si può verificare una situazione di "discomfort" dovuta ad un indesiderato riscaldamento o raffreddamento localizzato in qualche parte del corpo (disagio locale).

Il disagio può essere causato da un'eccessiva differenza di temperatura dell'aria tra la testa e i piedi, da un pavimento troppo caldo/freddo, da una velocità dell'aria eccessiva (corrente) o da eccessiva asimmetria della temperatura radiante. La neutralità termica espressa, pertanto, dai limiti PMV non è sufficiente ad accertare il benessere termico di un ambiente confinato. Occorre infatti soddisfare altri requisiti relativi al disagio locale che, è opportuno precisare, risulta più avvertito da persone impiegate in lavori sedentari. Alcuni dei fattori più importanti sono elencati qui di seguito.

### o **Differenza verticale della temperatura dell'aria**

Se in un ambiente la temperatura dell'aria all'altezza del capo differisce sensibilmente dalla temperatura dell'aria prossima agli arti inferiori gli occupanti l'ambiente possono provare una sensazione di disagio. Si può accennare che la differenza di temperatura tra capo e arti inferiori deve essere inferiore a 3°C. Normalmente risulta abbastanza facile soddisfare questo limite nei comuni ambienti di un edificio.

### o **Pavimenti caldi e freddi**

Se la temperatura superficiale del pavimento è troppo bassa o troppo elevata, gli arti inferiori degli occupanti possono provare una sensazione di fastidio. Per persone con normali calzature leggere da interni, il materiale di cui è costituito il pavimento ha un'importanza soltanto marginale; mentre il parametro più importante è rappresentato dalla sua temperatura superficiale. L'intervallo di temperatura accettabile risulta compreso tra 19-29 [°C]. Si può ancora ricordare che in ambienti ove le persone possono essere scalze (camere da letto, piscine, stanze da bagno, etc.) la sensazione di benessere può dipendere anche dalla natura del materiale.

#### o **Radiazione asimmetrica**

Una persona esposta a radiazione asimmetrica può provare sensazione di disagio. La combinazione di soffitto riscaldato e parete fredda (in genere finestra) è quella che presenta la sensazione di maggiore disagio.

### o **Corrente d'aria**

La corrente è definita come indesiderato raffreddamento di una parte del corpo causato dal movimento dell'aria. Le fluttuazioni della velocità dell'aria nel tempo provocano un gradiente temporale ripido della temperatura della pelle; probabilmente i corrispondenti segnali nervosi provocano una sensazione di disagio. Il disagio aumenta con il diminuire della temperatura dell'aria. Dalle ricerche svolte è emerso che le persone sono più sensibili al movimento dell'aria di quanto non si fosse previsto in passato.

o Esigenze di benessere durante lavori sedentari

Come descritto in precedenza, l'equazione di Fanger consente di valutare con precisione le condizioni di benessere ambientale. In molti casi d'interesse pratico (umidità relative dell'aria comprese tra 30 e 70 %) si può ricorrere a fini progettuali a valutazioni più

approssimate. A questo scopo si usa fare riferimento alla temperatura operativa **To**, che, come già ricordato, congloba in una sola grandezza l'influenza dei parametri ambientali **Tmr** e **Ta**.

In quest'ottica le esigenze di benessere invernali ed estive per persone che svolgono un lavoro leggero, per la maggior parte sedentario, sono elencate nella seguente tabella. Si presume un abbigliamento pari a 1 clo durante l'inverno e 0.5 clo per l'estate.

Tali valori comprendono molti casi pratici in uffici, abitazioni, scuole con bassa attività fisica (1.2 met).

| Esigenze di benessere per persone in attività leggera (1.2 met)                                                                                                    |  |
|----------------------------------------------------------------------------------------------------|--|
| Inverno (1 clo)                                                                                                    |  |
| a) Temperatura operativa t <sub>o</sub> compresa tra 20 e 24 <sup>[°</sup> C].<br>b) Differenza verticale della temperatura dell'aria tra 0.1 [m] e 1.1 [m] dal pavimento inferiore<br>a $3$ [ $^{\circ}$ C].<br>c) Temperatura del pavimento compresa tra 19 $^{\circ}$ C e 29 $^{\circ}$ C].<br>d) Velocità media dell'aria inferiore a 0.15 [m/s].<br>e) Asimmetria della temperatura radiante vicino alle finestre o altre superfici verticali fredde<br>inferiore a $10[^{\circ}C]$ .<br>f) Asimmetria della temperatura radiante causata da un soffitto riscaldato inferiore a $5^{\circ}$ C. |  |
| Estate $(0.5$ clo)                                                                                                    |  |
| a) Temperatura operativa compresa tra 23 e 26 [ $^{\circ}$ C].<br>b) Differenza verticale della temperatura dell'aria tra 0.1 [m] e 1.1 [m] dal pavimento inferiore<br>a $3[^{\circ}C]$ .<br>c) Velocità media dell'aria inferiore a 0.25 [m/s].                                                                                                    |  |

*Figura 6 Valori tipici dei parametri Fanger per attività sedentarie.*

## 1.2 Fluidodinamica computazionale

### 1.2.1 Introduzione

La Fluidodinamica Computazionale o Computational Fluid Dynamics (CFD) è il ramo della fluidodinamica che fornisce un metodo economico per simulare flussi reali mediante la soluzione numerica delle equazioni governanti. Le equazioni governanti per la dinamica dei fluidi newtoniani, ossia le equazioni di Navier-Stokes, sono state conosciute da oltre 150 anni. Tuttavia, lo sviluppo di forme ridotte di queste equazioni è ancora un'area di ricerca attiva, in particolare per quanto riguarda il problema della chiusura turbolenta delle equazioni di Navier-Stokes mediate in media di Reynolds. Per la dinamica dei fluidi non newtoniani, i flussi a reazione chimica e i flussi a due fasi, lo sviluppo teorico è in uno stadio meno avanzato.

I metodi sperimentali hanno svolto un ruolo importante nella convalida e nell'esplorazione dei limiti delle varie approssimazioni alle equazioni governanti, in particolare i test in galleria del vento e su impianti che forniscono un'alternativa economica ai test in scala reale. Le equazioni governanti del flusso sono estremamente complesse in modo tale che soluzioni analitiche non possono essere ottenute per la maggior parte delle applicazioni pratiche. Le tecniche computazionali sostituiscono le equazioni differenziali alle derivate parziali con sistemi di equazioni algebriche che sono molto più facili da risolvere utilizzando i computer.

Il costante miglioramento delle capacità di calcolo, dagli anni '50 in poi, ha portato all'emergere della CFD. Questo ramo della fluidodinamica integra la fluidodinamica sperimentale e teorica fornendo alternative potenzialmente più economiche per testare sistemi di flusso dei fluidi. Inoltre, consente di testare condizioni che non sono possibili o estremamente difficili da misurare sperimentalmente.

L'incremento della capacità di calcolo dei computer avvenuta negli ultimi decenni ha fortemente influenzato lo sviluppo sia dei modelli CFD per lo studio del moto dell'aria all'interno di un ambiente confinato che della ricerca sulla fluidodinamica in generale.

La velocità di calcolo rappresentata nella *Figura 7.1 [Sviluppo della capacità](#page-52-0)  [computazionale nel tempo \(Kunugiyama, 2002\), a destra \(ResearchGate\)](#page-52-0)* mostra l'incremento della velocità di calcolo negli ultimi anni.

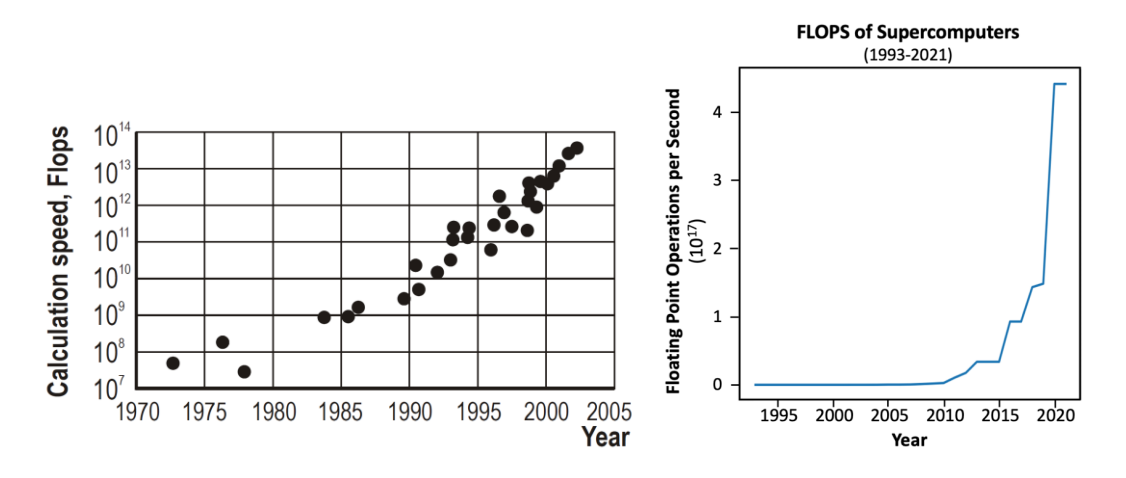

<span id="page-52-0"></span>*Figura 7.1 Sviluppo della capacità computazionale nel tempo (Kunugiyama, 2002), a destra (ResearchGate).*

L'aumento della potenza di calcolo ha portato a una riduzione dei costi, con una diminuzione del 10% ogni otto anni. Ci sono diverse motivazioni dietro a questo sviluppo. In primo luogo, la velocità di calcolo dei computer sta crescendo più rapidamente rispetto al loro costo, e questa tendenza sembra destinata a continuare in futuro. In secondo luogo, c'è stata un aumento della flessibilità dei software sia nella fase di impostazione del problema (pre-processo) che nella fase di analisi dei risultati (post-processo), e si osserva anche un continuo sviluppo di nuovi software.

L'aumento della velocità di esecuzione delle simulazioni è stato favorito dai miglioramenti nei processi di calcolo fondamentali, come ad esempio la generazione della griglia (Mesh) e i metodi numerici utilizzati.

La fluidodinamica computazionale è un potente strumento che trova applicazione in diversi settori, sia industriali che non industriali. Questa tecnica ha un ampio campo di utilizzo. Alcuni esempi concreti sono:

- Aerodinamica di aerei e veicoli
- Idrodinamica delle navi
- Ingegneria meccanica: combustione interna e turbine a gas
- Ingegneria elettrica ed elettronica: raffreddamento di apparecchiature
- Ingegneria dei processi chimici
- Ingegneria edile: ventilazione meccanica controllata e impianti in generale
- Ingegneria civile: carichi del vento
- Ingegneria ambientale: distribuzione di inquinanti
- Ingegneria biomedica: flusso di sangue attraverso arterie e vene

### 1.2.2 Software CFD

I software di Fluidodinamica Computazionale (CFD) sono basati su algoritmi numerici che consentono di affrontare i problemi legati all'analisi di sistemi che coinvolgono il flusso di fluidi, il trasferimento di calore e altri fenomeni associati.

Per rendere più facile l'utilizzo dei software CFD, tutti i pacchetti commerciali includono interfacce utente di facile utilizzo che consentono di inserire i parametri del problema e analizzare i risultati in modo semplice e veloce.

Ogni codice CFD è composto da tre elementi principali:

- **1. Pre-processing**
- **2. Processing (solver)**
- **3. Post-processing**

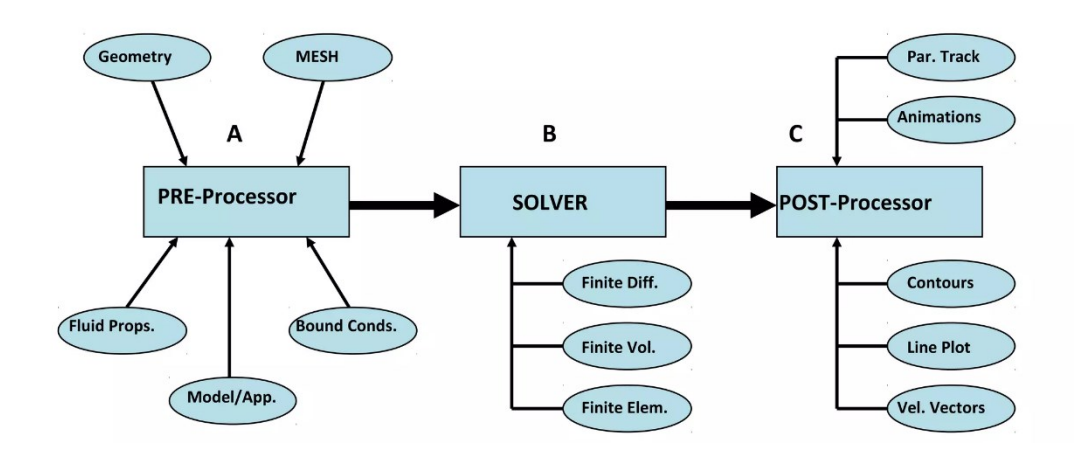

*Figura 8 Funzionamento di un codice CFD*

### **1.2.2.1 Pre-processing**

Il pre-processamento consiste nell'inserimento di un problema di flusso in un programma CFD tramite un'interfaccia facile da usare e nella successiva trasformazione di questo input in una forma adatta all'uso da parte del solutore. Le attività dell'utente nella fase di pre-processamento includono:

- Definizione della geometria o dominio computazionale
- Generazione della griglia o della mesh, o suddivisioni
- Definizione delle proprietà del fluido
- Definizione dei fenomeni fisici o chimici da modellare
- Specifiche delle condizioni al contorno iniziali

In questa fase, sarà necessario identificare il dominio di interesse e suddividerlo in diversi segmenti più piccoli, ciò include la preparazione della geometria, la generazione della mesh, la definizione delle proprietà dei materiali coinvolti e l'impostazione delle condizioni iniziali.

L'analisi CFD è valida solo quando il modello è impostato correttamente, poiché la fase del design iniziale influenzerà eventualmente il modello nelle fasi successive dell'analisi.

### **Definizione della geometria**

Attraverso l'uso di un software CAD, si crea il disegno tecnico della forma e si determina l'area del dominio, cioè la regione limitata in cui verrà simulato il flusso. Spesso è necessario semplificare alcune parti della geometria al fine di evitare un carico computazionale eccessivo causato da un elevato numero di celle con cui il corpo potrebbe essere suddiviso durante il processo di meshing.

Il modello geometrico deve essere privo di errori o difetti; problemi comuni includono:

- o Spazi nel modello
- o Superfici mancanti o sovrapposte
- o Geometrie non chiuse come facce, bordi e vertici liberi

Dopo la preparazione, il modello dovrebbe essere un solido "chiuso", privo di errori come quelli sopra menzionati.

Si deve creare una geometria bidimensionale o tridimensionale. Alcuni problemi possono essere risolti in due dimensioni, il che può risparmiare tempo e avere un costo minore grazie a una riduzione delle esigenze computazionali. Strumenti come Autodesk Inventor, Spaceclaim, CATIA, Solidworks, Design Modeller, Ansys o DesignBuilder CFD saranno più adatti per modelli tridimensionali, mentre Design Modeler e GAMBIT sono più adatti per esigenze bidimensionali.

### **Generazione della mesh**

La generazione della mesh richiede molta attenzione poiché può avere un effetto a cascata sull'analisi se eseguita in modo errato. Questo passaggio coinvolge la definizione del dominio fisico dell'ambiente in regioni definite chiamate celle o volumi di controllo. Queste celle sono ulteriormente definite dalle equazioni di flusso dei fluidi che le governano, richiedendo di fare un'ipotesi sui loro profili di flusso (è sempre meglio iniziare con una mesh approssimativa e poi affinarla nel tempo per aree specifiche).

La maggior parte dei casi mantenere queste celle il più piccole possibile può aiutare a garantire l'accuratezza durante l'analisi.

Ci sono diverse tipologie di mesh:

- o Structured mesh
- o Unstructured mesh
- o Hybrid mesh

*Structured mesh* (o griglia strutturata) è un tipo di mesh utilizzata per discretizzare il dominio di interesse. In una structured mesh, le celle sono organizzate in una struttura geometrica regolare, come una griglia rettangolare o cubica.

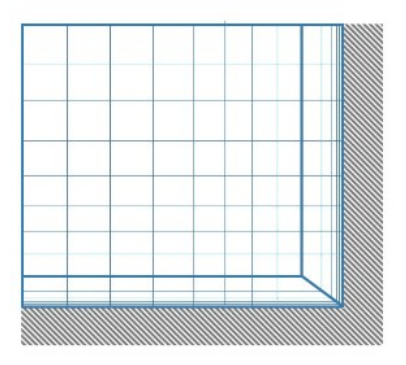

Multi-Block Fully Connected **Structured Mesh** 

#### *Figura 9 Structured Mesh (www.ssg-aero.com)*

In una structured mesh, le celle hanno dimensioni uniformi e sono allineate in modo coerente lungo gli assi x, y e z. Questa struttura regolare semplifica il processo di discretizzazione e calcolo delle equazioni del flusso. Inoltre, permette di applicare metodi numerici più semplici e di utilizzare algoritmi di interpolazione più diretti tra le celle. La struttura regolare della griglia può semplificare anche l'applicazione delle condizioni al contorno, poiché le interfacce tra le celle sono ben definite e facilmente identificabili. Ciò rende più agevole specificare i valori delle variabili di flusso o delle proprietà fisiche sulle superfici della griglia. Un altro vantaggio della structured mesh è la possibilità di sfruttare la regolarità geometrica per ottenere una distribuzione uniforme delle celle e una migliore risoluzione del flusso in tutto il dominio. Tuttavia, la structured mesh può diventare problematica quando si lavora con geometrie complesse o irregolari, in cui è difficile adattare una griglia regolare.

Nel complesso, la structured mesh offre una solida base per la simulazione CFD, fornendo una struttura regolare e ben definita per discretizzare il dominio di interesse. Tuttavia, è importante considerare attentamente la scelta tra structured mesh e unstructured mesh in base alle caratteristiche geometriche del problema e alle esigenze specifiche della simulazione.

*Unstructured mesh* (o griglia non strutturata) è un tipo di mesh utilizzata per discretizzare il dominio di interesse. A differenza di una structured mesh, in cui le celle sono organizzate in una struttura regolare come griglia rettangolare o cubica, una unstructured mesh non segue una struttura geometrica predefinita.

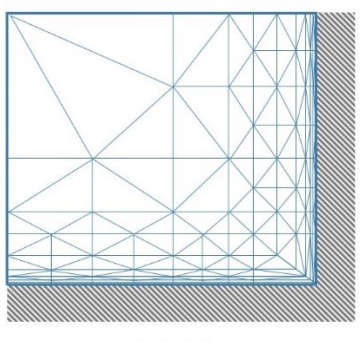

Full Tetra **Unstructured Mesh** 

#### *Figura 10 Unstructured Mesh (www.ssg-aero.com)*

In una unstructured mesh, le celle possono avere forme diverse, come triangoli, quadrilateri, tetraedri o esagoni, e non sono limitate a una disposizione regolare. Ciò consente di adattare la griglia alle geometrie complesse e irregolari del problema in esame, fornendo una maggiore flessibilità nel modellare il flusso dei fluidi in regioni con confini curvi o complessi. L'utilizzo di una unstructured mesh presenta diversi vantaggi. Ad esempio, consente una migliore risoluzione del flusso in regioni di particolare interesse, concentrandosi sulle aree dove sono presenti fenomeni fluidodinamici critici. Inoltre, può ridurre il numero complessivo di celle necessarie rispetto a una structured mesh, migliorando l'efficienza computazionale. Tuttavia, l'utilizzo di una unstructured mesh può richiedere un processo di generazione della mesh più complesso rispetto a una structured mesh. È necessario utilizzare algoritmi specializzati per creare la griglia, tenendo conto delle caratteristiche geometriche e delle condizioni del problema. Inoltre, può richiedere un'attenta gestione dell'interpolazione dei dati tra le diverse celle durante la simulazione.

In definitiva, l'utilizzo di una unstructured mesh offre una maggiore flessibilità e adattabilità nella modellazione dei flussi complessi, consentendo una migliore rappresentazione del comportamento dei fluidi in problemi reali.

*Hybrid mesh* (o griglia ibrida) è un tipo di mesh utilizzata per discretizzare il dominio di interesse che combina caratteristiche sia della structured mesh che dell'unstructured mesh.

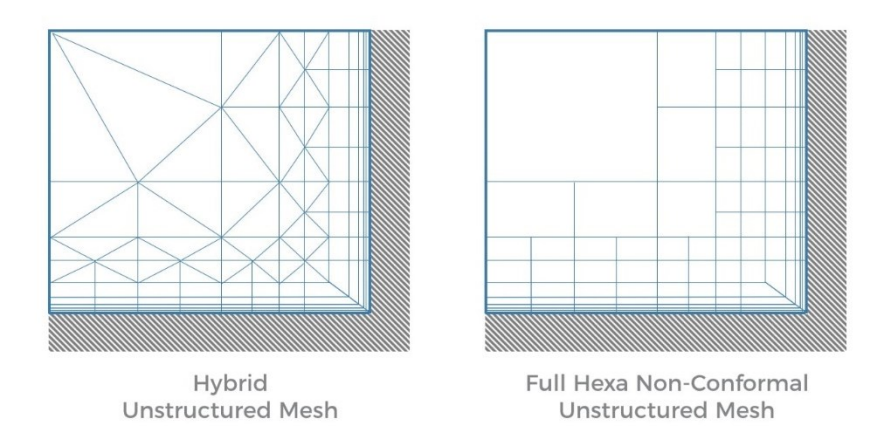

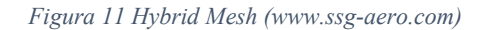

Nella griglia ibrida, vengono utilizzati sia elementi strutturati che elementi non strutturati per adattarsi meglio alla geometria e alle caratteristiche del flusso del problema. Questo approccio permette di sfruttare i vantaggi di entrambi i tipi di mesh. Le regioni del dominio che richiedono una maggiore risoluzione o che presentano geometrie complesse possono essere discretizzate utilizzando elementi non strutturati, come triangoli o tetraedri. Questi elementi non strutturati consentono una maggiore flessibilità nel modellare geometrie complesse, come superfici curve o irregolari. D'altra parte, nelle regioni del dominio che richiedono una risoluzione meno fine o che hanno geometrie più regolari, possono essere utilizzati elementi strutturati, come quadrilateri o esagoni. Questi elementi strutturati semplificano il processo di discretizzazione e calcolo delle equazioni del flusso. L'utilizzo di una griglia ibrida consente quindi di ottimizzare la risoluzione del flusso in modo efficiente, utilizzando elementi strutturati nelle regioni regolari e elementi non strutturati nelle regioni complesse. Ciò porta a una migliore rappresentazione della geometria e del flusso, riducendo il numero di celle necessarie per la simulazione. Tuttavia, la creazione di una griglia ibrida può richiedere una maggiore complessità nella fase di pre-processing, poiché è necessario gestire sia gli elementi strutturati che quelli non strutturati e garantire una buona connettività tra di essi. Inoltre, la scelta e l'adattamento adeguati dei tipi di mesh richiedono una buona comprensione del problema e delle sue caratteristiche.

Complessivamente, l'utilizzo di una hybrid mesh offre una soluzione versatile ed efficiente per la simulazione CFD, consentendo di bilanciare la precisione e l'efficienza nella discretizzazione del dominio di interesse.

### **Definizione delle proprietà del fluido**

La definizione delle proprietà del fluido è un passaggio importante che riguarda l'attribuzione delle caratteristiche fisiche e termofisiche al fluido che si desidera analizzare.

Le proprietà del fluido includono parametri come la densità, la viscosità, la conducibilità termica, il calore specifico e altre proprietà termofisiche che sono essenziali per modellare il comportamento del fluido durante la simulazione. La densità del fluido rappresenta la sua massa per unità di volume e influisce sulla sua reattività e sulla sua interazione con gli oggetti presenti nel dominio di simulazione. La viscosità del fluido è una misura della sua resistenza al movimento interno e influenza il comportamento dello strato limite e la formazione di turbolenza. La conducibilità termica indica la capacità del fluido di trasferire calore e il calore specifico rappresenta la quantità di energia termica che il fluido può immagazzinare. La definizione accurata delle proprietà del fluido è fondamentale per ottenere risultati affidabili e realistici durante la simulazione CFD. Queste proprietà possono variare in base al tipo di fluido considerato, come ad esempio aria, acqua, olio o gas specifici, e possono essere influenzate dalla temperatura e dalla pressione del fluido stesso. La scelta delle proprietà del fluido corrette dipende dal contesto specifico della simulazione e richiede solitamente l'utilizzo di dati sperimentali, informazioni provenienti dalla letteratura o modelli teorici per approssimare il comportamento del fluido nella condizione di studio.

La corretta definizione delle proprietà del fluido consente di ottenere risultati più realistici e affidabili durante l'analisi dei fenomeni fluidodinamici.

### **Determinazione delle condizioni al contorno**

La determinazione delle condizioni al contorno è un passaggio fondamentale che riguarda la definizione delle condizioni iniziali del flusso nel dominio di simulazione.

Le condizioni al contorno iniziali descrivono lo stato iniziale del flusso all'avvio della simulazione e sono utilizzate per impostare le proprietà del fluido, la velocità, la temperatura e altri parametri rilevanti all'interno del dominio di interesse. Le condizioni

al contorno iniziali possono variare a seconda del tipo di problema che si sta analizzando. Ad esempio, nel caso di un flusso laminare attraverso un tubo, le condizioni al contorno iniziali possono prevedere una velocità uniforme o un profilo di velocità specifico all'interno del tubo. Nel caso di un flusso termico, le condizioni al contorno iniziali possono specificare una temperatura uniforme o un gradiente di temperatura all'interno del dominio. La determinazione delle condizioni al contorno iniziali richiede una comprensione dettagliata del problema e può basarsi su dati sperimentali, analisi teoriche o simulazioni precedenti. È importante considerare accuratamente le condizioni al contorno iniziali in modo da avviare la simulazione con un flusso coerente e realistico, al fine di ottenere risultati accurati e significativi. Le condizioni al contorno iniziali possono anche essere influenzate dalle condizioni di ingresso o dai risultati di simulazioni precedenti. Ad esempio, nel caso di una simulazione transiente, le condizioni al contorno iniziali possono essere derivate dalle condizioni al contorno finali di una simulazione precedente nel tempo.

In conclusione, la determinazione delle condizioni al contorno iniziali è un passaggio cruciale nella simulazione CFD, in quanto definisce lo stato iniziale del flusso nel dominio di interesse. Una corretta definizione delle condizioni al contorno iniziali contribuisce a ottenere risultati accurati e rappresentativi del fenomeno fluidodinamico in studio.

### **1.2.2.2 Processing (solver)**

Il Processing nel CFD (Computational Fluid Dynamics) comprende l'elaborazione delle equazioni del flusso del fluido e la risoluzione numerica per ottenere una soluzione approssimata del comportamento del fluido nel dominio di interesse. Questo passaggio coinvolge diversi aspetti fondamentali, che possono variare a seconda del software CFD utilizzato e del tipo di problema che si sta risolvendo. Di seguito, sono presenti le fasi principali del processo di solving nel CFD:

1. Discretizzazione: Prima di poter risolvere le equazioni del flusso, è necessario discretizzare il dominio di interesse suddividendolo in una griglia o mesh. Questa griglia può essere strutturata, non strutturata o ibrida e consiste in celle o elementi che rappresentano il volume o la superficie del dominio.

- 2. Definizione delle equazioni: Le equazioni del flusso fluido, come le equazioni di Navier-Stokes, vengono definite in forma discreta utilizzando metodi numerici approssimati. Queste equazioni tengono conto dei termini di trasporto, della viscosità, delle forze esterne e delle condizioni al contorno specificate per il problema.
- 3. Convergenza e analisi dei risultati: Una volta raggiunta la convergenza, si analizzano i risultati ottenuti dalla simulazione CFD. Questo può includere la visualizzazione delle grandezze di interesse, come le distribuzioni di velocità e pressione, le traiettorie delle particelle o le distribuzioni di temperatura. I risultati possono essere confrontati con dati sperimentali o teorici per valutare l'accuratezza della soluzione.

### **Le equazioni di Navier-Stokes**

Le equazioni del flusso, come le equazioni di Navier-Stokes, sono un insieme di equazioni differenziali alle derivate parziali che descrivono il comportamento del flusso fluido in un dominio tridimensionale.

Le equazioni di Navier-Stokes sono basate sui principi di conservazione della massa, del momento e dell'energia. Esse tengono conto della dinamica dei fluidi, della viscosità e delle forze esterne che agiscono sul fluido. Le equazioni possono essere scritte separatamente per i tre componenti della velocità del fluido (componenti x, y e z) e includono termini che descrivono la convoluzione del flusso e della viscosità. Per ottenere una soluzione numerica, vengono applicati metodi numerici per approssimare le derivate parziali nelle equazioni. Tra i metodi più comuni ci sono il *metodo delle differenze finite, il metodo degli elementi finiti e il metodo dei volumi finiti.* Questi metodi discretizzano lo spazio e il tempo, approssimando le derivate parziali con differenze finite o funzioni di base locali. Le equazioni di Navier-Stokes sono così complesse da richiedere di discretizzare i volumi in elementi molto piccoli in cui le differenze possono essere valutate e fornire soluzioni per un dato insieme di condizioni esterne / al contorno. Esistono numerose tecniche utilizzate per riempire questi volumi e in molti casi utilizzano i seguenti volumi elementari per farlo:

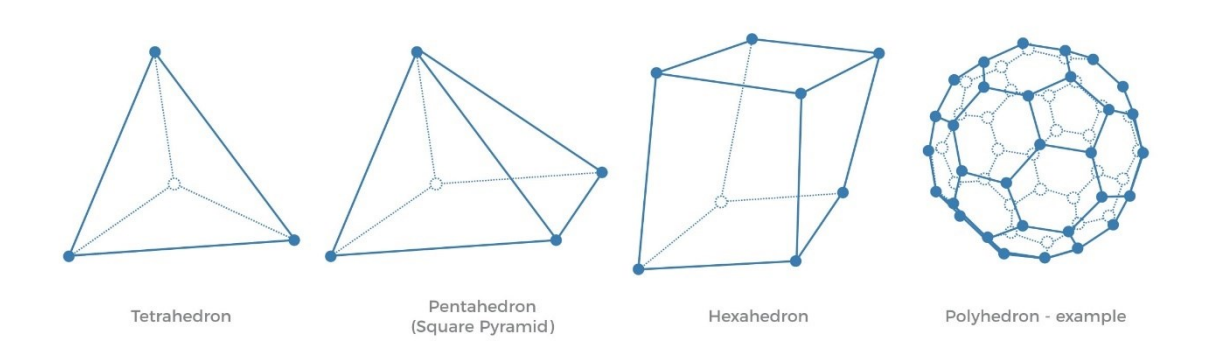

*Figura 12 Volumi elementari principali per definire il calcolo CFD [\(www.ssg-aero.com\)](http://www.ssg-aero.com/)*

### **Turbolenza**

Nel processo di definizione delle equazioni, vengono anche considerati i modelli di turbolenza, se necessari. Poiché la turbolenza è un fenomeno complesso e difficile da descrivere accuratamente, vengono utilizzati modelli matematici o empirici per rappresentare gli effetti della turbolenza sul flusso.

È importante sottolineare che la scelta del tipo di equazioni e dei modelli di turbolenza dipende dal tipo di flusso che si desidera simulare e dagli obiettivi specifici della simulazione. Ad esempio, per flussi laminari si possono utilizzare le equazioni di Navier-Stokes non turbolente, mentre per flussi turbolenti si possono adottare modelli come il modello k-epsilon o il modello Reynolds-Averaged Navier-Stokes (RANS).

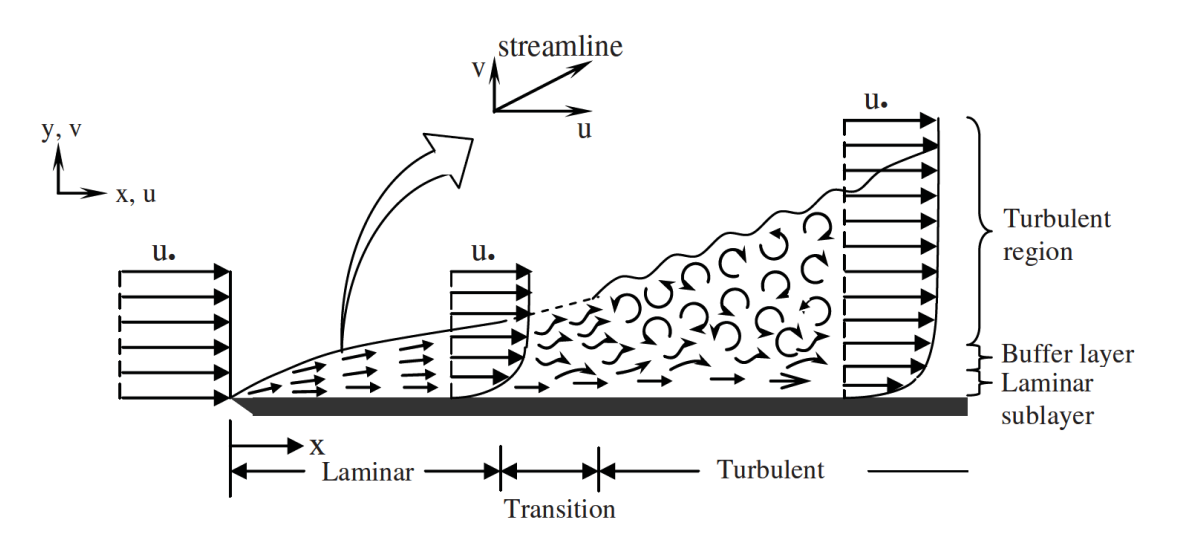

*Figura 13 Stato limite del regime di moto su una superficie piana [21]*

È importante notare che il processo di solving può richiedere tempo e risorse computazionali significative, specialmente per problemi complessi o di grandi dimensioni. Inoltre, è essenziale valutare la qualità della soluzione, tenendo conto di considerazioni come la convergenza, l'accuratezza, la stabilità e l'efficienza computazionale.

### **1.2.2.3 Post-processing**

Il post-processing nel CFD è la fase finale di un'analisi numerica del flusso dei fluidi, in cui vengono analizzati e interpretati i risultati ottenuti dalla simulazione. Comprende una serie di attività volte a visualizzare, elaborare e interpretare i dati del flusso per ottenere informazioni significative. Le principali attività del post-processing nel CFD includono:

- 1. Visualizzazione dei risultati: i dati ottenuti dalla simulazione vengono rappresentati graficamente per renderli comprensibili. Questo può includere la generazione di grafici 2D e 3D, mappe di colore, isolinee, superfici di visualizzazione e animazioni per rappresentare le caratteristiche del flusso.
- 2. Analisi dei risultati: i dati del flusso vengono analizzati per estrarre informazioni utili. Questo può comprendere la valutazione di grandezze fisiche come la pressione, la velocità, la temperatura, le forze e le perdite di carico. Inoltre, possono essere calcolati parametri derivati come il coefficiente di resistenza, il coefficiente di portanza o l'efficienza termica.
- 3. Validazione e confronto con i dati sperimentali: i risultati della simulazione vengono confrontati con dati sperimentali o con soluzioni analitiche disponibili per verificare l'accuratezza del modello e la corrispondenza con il comportamento reale del flusso. Questo processo di validazione è importante per garantire la credibilità dei risultati ottenuti.
- 4. Ottimizzazione del design: i risultati del CFD possono essere utilizzati per ottimizzare il design di un prodotto o di un componente. Attraverso l'analisi dei

risultati, è possibile identificare aree di miglioramento, modificare la geometria, le condizioni al contorno o i parametri di funzionamento per ottenere prestazioni ottimali.

5. Generazione di rapporti e documentazione: il post-processing nel CFD comprende anche la generazione di rapporti tecnici e la documentazione dei risultati ottenuti. Questo è importante per comunicare in modo chiaro e accurato i risultati della simulazione.

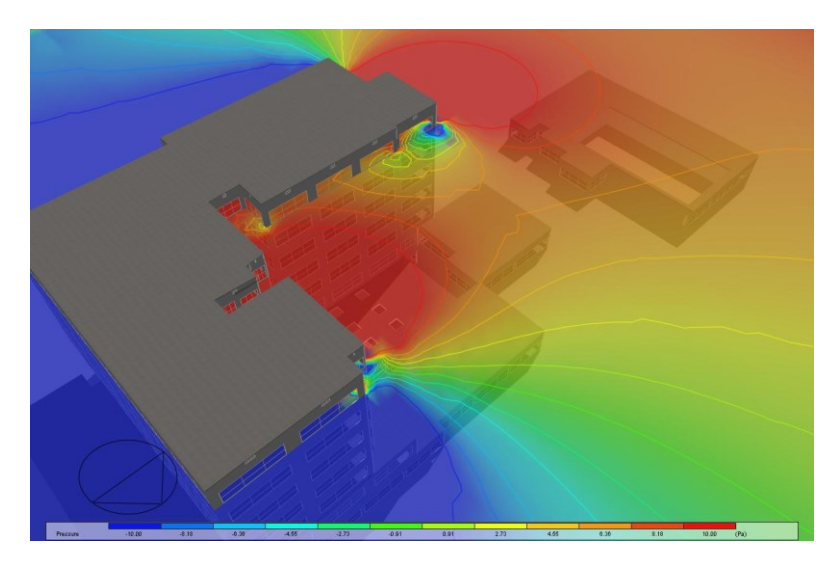

*Figura 14 Esempio di risultato di un'analisi CFD esterna - Studio della pressione del vento. (designbuilder.co.uk)*

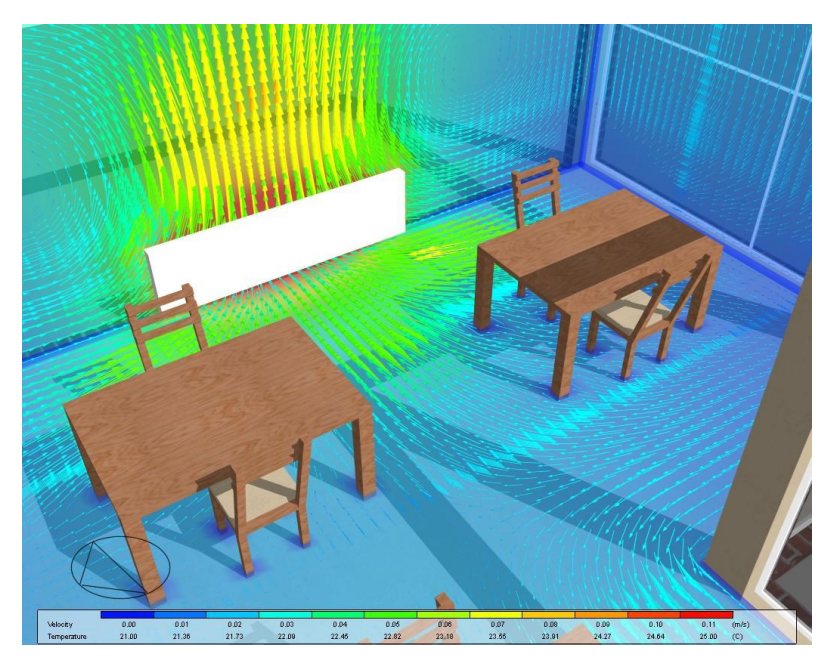

*Figura 15 Esempio di risultato di un'analisi CFD interna - Comfort degli occupanti. (designbuilder.co.uk)*

# 1.3 Ricerche nell'ambito della VMC tramite l'utilizzo del CFD

Le ricerche sull'utilizzo della Ventilazione Meccanica Controllata (VMC) mediante l'applicazione della Dinamica dei Fluidi Computazionale (CFD) si sono diffuse ampiamente negli ultimi anni grazie ai miglioramenti sia nell'hardware, con una maggiore capacità di calcolo, che nello sviluppo di software più avanzati.

L'utilizzo del CFD favorisce un'analisi approfondita dell'ambiente termico, della ventilazione, del comfort e della qualità dell'aria interna (IAQ). Grazie al CFD, è possibile ottenere una comprensione dettagliata dei flussi d'aria, delle temperature, dell'umidità e della distribuzione degli inquinanti all'interno di un ambiente. Nel contesto dell'ambiente termico, il CFD consente di valutare la distribuzione della temperatura e la presenza di zone di calore o freddo indesiderate. Questo può essere particolarmente utile per ottimizzare la progettazione dei sistemi di riscaldamento e raffreddamento e garantire un ambiente termicamente confortevole. Il CFD consente di analizzare la distribuzione del flusso d'aria, identificare eventuali zone morte o flussi indesiderati e valutare l'efficacia delle strategie di ventilazione. Ciò aiuta a garantire un'adeguata circolazione dell'aria e a evitare accumuli di inquinanti o problematiche legate alla qualità dell'aria interna.

La valutazione del comfort tramite il CFD considera diversi fattori, come la distribuzione del flusso d'aria, la temperatura, l'umidità e la presenza di correnti d'aria. Attraverso simulazioni dettagliate, è possibile ottimizzare il posizionamento delle griglie di mandata e di aspirazione, identificare eventuali punti critici in termini di comfort e proporre soluzioni correttive. Infine, il CFD permette di valutare la qualità dell'aria interna (IAQ) analizzando la dispersione degli inquinanti, l'efficacia della filtrazione e la ventilazione necessaria per garantire un ambiente sano e sicuro. Questo è particolarmente importante in ambienti sensibili come gli ospedali, gli uffici, le scuole e le strutture per il benessere.

Valutazione dell'efficienza energetica: Il CFD può essere utilizzato per valutare l'efficienza energetica degli impianti di ventilazione. Ad esempio, è possibile analizzare l'efficienza di diverse configurazioni di prese d'aria, griglie di mandata e dispositivi di ricircolo dell'aria al fine di ottimizzare il bilancio energetico e ridurre i consumi.

[27] Awbi, H.B. (2015). Ventilation and Air Distribution Systems in Buildings. Frontiers in Mechanical Engineering. 1. 10.3389/fmech.2015.00004.

Questo articolo fornisce una panoramica sui diversi tipi di sistemi di ventilazione meccanica e distribuzione dell'aria utilizzati negli edifici. Vengono evidenziati i sistemi in grado di garantire una migliore qualità dell'aria interna (IAQ) ed efficienza energetica. Vengono presentati metodi convenzionali e meno convenzionali di distribuzione dell'aria, tra cui la ventilazione a miscelazione (MV), la ventilazione a spostamento (DV) e i sistemi ibridi. Vengono descritte le caratteristiche di ciascun metodo e vengono evidenziate le limitazioni e i vantaggi di ciascuno. Si sottolinea che la ventilazione è un fattore importante per la salute e la produttività delle persone, e che la ricerca continua in questo campo è necessaria per sviluppare nuovi concetti di ventilazione e migliorare le prestazioni desiderate.

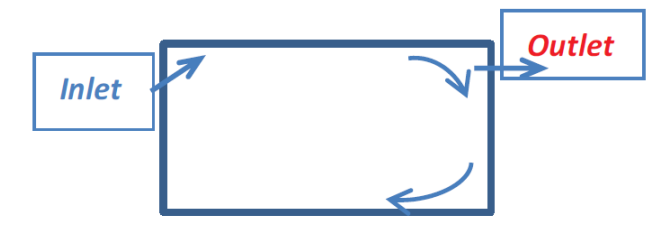

*Figura 16 Mixing ventilation (wall supply and extract) [27]*

- o Flusso ad alta intensità
- o Miscelazione uniforme in tutta la stanza
- o Può essere utilizzato per il raffreddamento e il riscaldamento
- o Limitata qualità dell'aria interna (IAQ) ed efficienza energetica

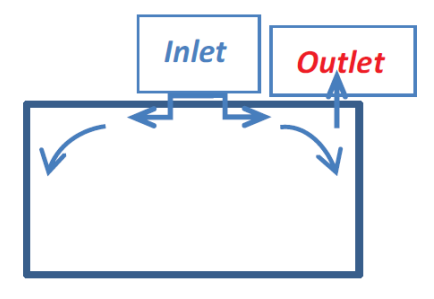

*Figura 17 Mixing ventilation (ceiling supply and extract) [27]*

- o Flusso ad alta intensità
- o Miscelazione uniforme in tutta la stanza
- o Può essere utilizzato per il raffreddamento e il riscaldamento
- o Adatto per spazi ampi
- o Ventilazione limitata ed efficienza energetica limitata

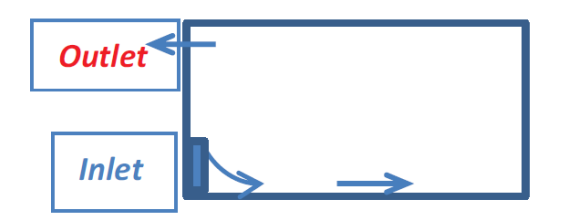

*Figura 18 Displacement ventilation (wall supply and extract) [27]*

- o Flusso stratificato guidato dalla spinta di galleggiamento
- o Penetrazione del flusso limitata
- o Adatto solo per il raffreddamento
- o Alta efficienza di ventilazione

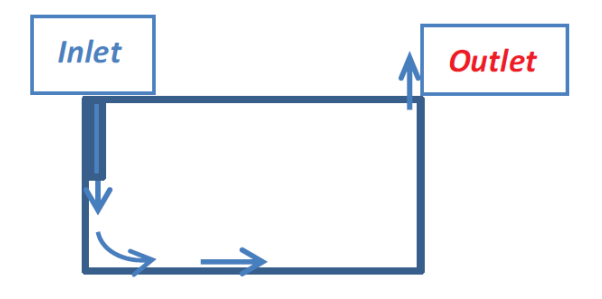

*Figura 19 Impinging jet ventilation (ceiling supply and extract) [27]*

- o Flusso di momento medio
- o Penetrazione profonda del flusso d'aria
- o Può essere utilizzato per il raffreddamento e il riscaldamento
- o Alta qualità dell'aria interna ed efficienza energetica

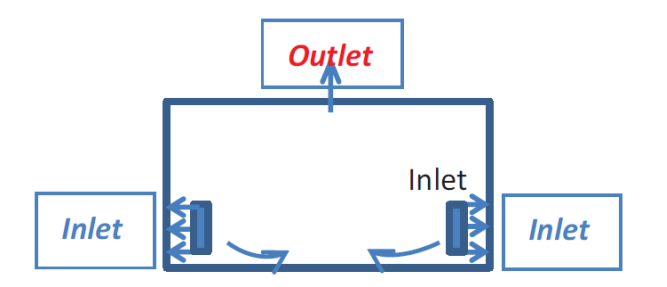

*Figura 20 Confluent jets ventilation (wall supply and ceiling extract) [27]*

- o Flusso di momento medio
- o Penetrazione profonda del flusso d'aria
- o Può essere utilizzato per il raffreddamento e il riscaldamento
- o Alta qualità dell'aria interna ed efficienza energetica

[28] Conceição, E.Z.E.; Santiago, C.I.M.; Lúcio, M.M.J.R.; Awbi, H.B. Predicting the Air Quality, Thermal Comfort and Draught Risk for a Virtual Classroom with Desk-Type Personalized Ventilation Systems. Buildings 2018, 8, 35. <https://doi.org/10.3390/buildings8020035>

In questo studio, è stata condotta un'analisi numerica su una classe virtuale con un sistema di ventilazione personalizzato (PVS) per valutare la qualità dell'aria interna (IAQ), il comfort termico (TC) e il rischio di corrente d'aria (DR). Sono stati utilizzati modelli numerici di dinamica dei fluidi computazionale (CFD), comfort termico umano (HTC) e comportamento termico degli edifici (BTB). Sono stati presi in considerazione diversi indicatori, come l'indice percentuale di insoddisfatti (PPD) per valutare il livello di TC, la concentrazione di biossido di carbonio (CO2) per il calcolo dell'IAQ e il livello di DR intorno agli occupanti per valutare il disagio dovuto alle correnti d'aria. È stato introdotto l'indice di distribuzione dell'aria (ADI), basato sul TC, l'IAQ, l'efficacia di rimozione del calore e l'efficacia di rimozione di contaminanti, per valutare le prestazioni del sistema di distribuzione dell'aria personalizzato.

I risultati dello studio indicano che l'ADI è maggiore per dodici persone rispetto a sei persone nella classe virtuale e che è più elevato a una temperatura di alimentazione dell'aria di 20 °C rispetto a 24 °C. È emerso che l'efficacia di rimozione del calore è inferiore per una classe con sei persone rispetto a una con dodici persone. Il valore di PPD è accettabile per sei persone in una classe, ma per dodici persone diventa accettabile solo a una temperatura di alimentazione dell'aria di 20 °C e diventa inaccettabile a 24 °C. Il numero di comfort termico è inferiore per una classe con sei persone rispetto a una con dodici persone.

La concentrazione di CO2 nella zona di respirazione non è influenzata in modo significativo dal numero di occupanti né dalla temperatura di alimentazione dell'aria, grazie alla posizione dei dispositivi terminali dell'aria. Tuttavia, l'efficacia di rimozione di contaminanti, il PD per l'IAQ e il numero di qualità dell'aria sono maggiori per una classe con dodici persone rispetto a una con sei persone.

In conclusione, l'uso di dispositivi terminali dell'aria superiore e uno inferiore posizionati di fronte all'area del corpo ha dimostrato migliori prestazioni rispetto a quelli posizionati ai lati del corpo.

[29] Li, Yuguo & Nielsen, Peter. (2011). CFD and ventilation research. Indoor air. 21. 442-53. 10.1111/j.1600-0668.2011.00723.x.

Questo articolo discute le principali sfide specifiche della CFD in termini di modellazione della turbolenza, approssimazione numerica e condizioni al contorno rilevanti per la ventilazione degli edifici. Sottolinea il crescente bisogno di verifica e convalida della CFD, suggerisce la necessità continua di metodi analitici e sperimentali per supportare le soluzioni numeriche e cita la crescente capacità della CFD nell'aprire nuove aree di ricerca. Il concetto fondamentale che questo articolo vuole trasmettere attraverso alcune dimostrazioni, è il fatto che CFD non deve diventare una sostituzione dell'esperimento e dell'analisi teorica nella ricerca sulla ventilazione, ma sia diventata un partner sempre più importante.

[30] Ovando-Chacon, G.E.; Rodríguez-León, A.; Ovando-Chacon, S.L.; Hernández-Ordoñez, M.; Díaz-González, M.; Pozos-Texon, F.d.J. Computational Study of Thermal Comfort and Reduction of CO2 Levels inside a Classroom. Int. J. Environ. Res. Public Health 2022, 19, 2956.<https://doi.org/10.3390/ijerph19052956>

L'articola sottolinea il fatto che la pandemia di COVID-19 ha reso ancora più cruciale il controllo dei livelli di CO2 per prevenire il contagio tra gli studenti e il personale scolastico. Pertanto, sono stati condotti studi sull'analisi della concentrazione di CO2 e sul comfort termico negli spazi chiusi, utilizzando sia studi numerici che sperimentali. Finora sono stati pochi gli studi di fluidodinamica computazionale (CFD) nelle scuole con un'attenzione specifica al comfort termico e alla concentrazione di CO2 considerando un gran numero di studenti. Questo studio propone di utilizzare simulazioni (CFD) in un'aula climatizzata per determinare come la posizione di un estrattore a soffitto influisca sul comfort termico e sui livelli di CO2. Lo studio è particolarmente rilevante in aree con clima caldo, come il porto di Veracruz in Messico (caso studio), dove molti edifici scolastici hanno sistemi di climatizzazione inefficienti.

Lo studio condotto analizza il comfort termico e i livelli di CO2 all'interno di una classe climatizzata. Sono stati considerati gli effetti della posizione di un estrattore a soffitto e del numero di Reynolds all'interno della classe, oltre a diverse condizioni di concentrazione delle fonti di inquinanti e tre momenti della giornata. La classe ha due finestre chiuse che contribuiscono al carico termico a causa del riscaldamento solare. L'obiettivo è trovare una configurazione che garantisca una buona qualità dell'aria e un

comfort termico ottimale per migliorare le condizioni di apprendimento e prevenire il contagio da SARS-CoV-2.

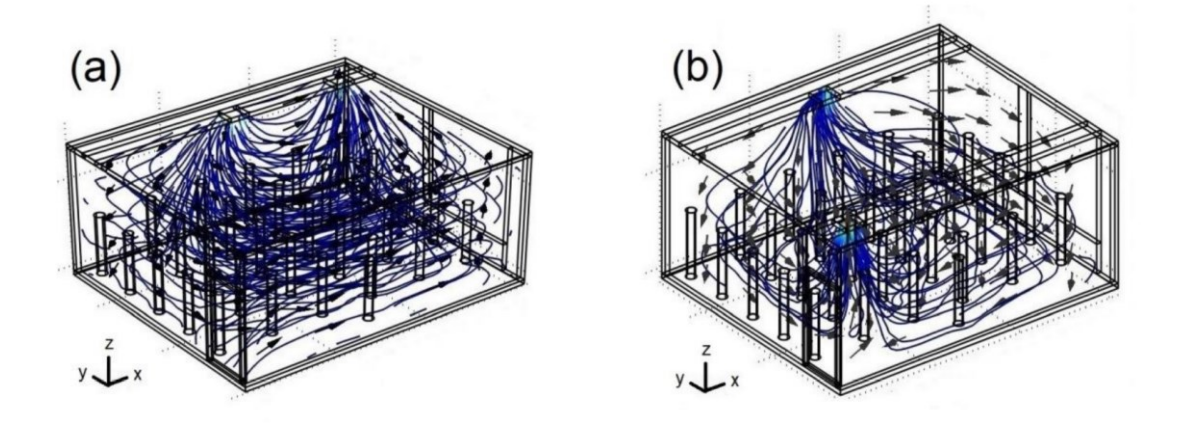

*Figura 21 Vettori velocità per: (a) CASO III, (b) CASO VI [30]*

I risultati dello studio hanno portato alle seguenti conclusioni:

- 1. La disposizione più favorevole per la ventilazione della classe si verifica quando l'apporto dell'aria condizionata e l'uscita dell'estrattore si trovano sullo stesso lato (caso III). Questo assicura un flusso d'aria che copre tutte le aree della classe, mantenendo temperature di comfort termico e bassi livelli di CO2.
- 2. La peggiore disposizione per la ventilazione si verifica quando l'apporto dell'aria condizionata e l'uscita dell'estrattore sono su lati opposti (caso VI). In questa configurazione, l'aria fredda fornita non raggiunge tutte le regioni della classe, causando temperature elevate e alti livelli di inquinanti.
- 3. Nei diversi scenari considerati, le temperature medie più basse si registrano nel (caso III) con Re = 15.000, rientrando nell'intervallo di comfort termico. Le temperature medie massime si verificano nel (caso VI) con Re = 1000. Le temperature medie aumentano leggermente con l'aumento della concentrazione delle fonti di inquinanti.
- 4. Le concentrazioni medie più basse di CO2 si osservano nel (caso III) con Re = 15.000 per tutte le concentrazioni delle fonti di inquinanti e i diversi momenti della giornata considerati nello studio. Tuttavia, questi valori rientrano nell'intervallo sicuro di livelli di CO2 (<700 ppm) solo in alcuni casi specifici. Altrimenti, è consigliabile ridurre il numero di studenti a meno di 30 per garantire concentrazioni accettabili di CO2.

5. Al fine di rispettare il valore massimo consentito di concentrazione di CO2 (<700 ppm), si propone di ridurre il numero di studenti da 30 a 25 in determinati momenti della giornata e con determinate concentrazioni di inquinanti. In altri casi, potrebbe essere necessario ridurre il numero di studenti a 20 per garantire livelli accettabili di CO2.

Le strategie proposte offrono un'opportunità per mantenere i livelli di CO2 entro i limiti di sicurezza, garantendo comfort termico e qualità dell'aria, e riducendo il rischio di contagio da COVID-19 nelle classi.

[31] Mareed, W., Hussen, H. (2020). 'Numerical and Experimental Modeling of Indoor Air Quality Inside a Conditioned Space with Mechanical Ventilation and DX-Air Conditioner', Engineering and Technology Journal, 38(9), pp. 1257-1275. doi: 10.30684/etj.v38i9A.875

L'articolo scientifico evidenzia il fatto che gli esseri umani trascorrono più della metà della loro vita all'interno degli edifici, quindi migliorare la qualità dell'aria interna e i benefici per la salute superano i costi fisici. È importante condurre ricerche sperimentali e numeriche sulla qualità dell'aria interna e il comfort termico.

Il controllo della qualità dell'aria interna e il mantenimento della salute di docenti e studenti richiedono la riduzione della concentrazione di biossido di carbonio a meno di 1000 ppm. Un'analisi sperimentale e numerica è stata condotta in una stanza di prova per studiare l'effetto del flusso d'aria di scarico di un condizionatore d'aria a soffitto sulle prestazioni di ventilazione in una sala di lezione con ventilazione miscelata. I punti importanti del lavoro sperimentale e numerico sono i seguenti:

- 1. Il livello di CO2, indicatore della qualità dell'aria interna, può essere misurato in base al rapporto tra il volume dello spazio, gli occupanti e la strategia di ventilazione.
- 2. La distribuzione della velocità dell'aria presenta variazioni limitate nella zona occupata e si mantiene all'interno dei range di comfort termico raccomandati.
- 3. Il dispositivo a soffitto include specifiche che favoriscono il comfort termico e la qualità dell'aria interna, come l'angolo di deflusso dell'aria, controllabile per ottenere il massimo comfort termico nella stanza di dimensioni ridotte.
[32] Ameen, A.; Cehlin, M.; Larsson, U.; Karimipanah, T. Experimental Investigation of Ventilation Performance of Different Air Distribution Systems in an Office Environment—Heating Mode. Energies 2019, 12, 1835. <https://doi.org/10.3390/en12101835>

L'obiettivo generale di questo studio è proseguire la ricerca condotta da Ameen et al. [33]. E valutare gli stessi tre tipi di sistemi di distribuzione dell'aria per la modalità di riscaldamento, cioè in condizioni invernali. Il dispositivo di alimentazione DV valutato nello studio [33] era una versione modificata che forniva una velocità di alimentazione leggermente più elevata rispetto ai tradizionali sistemi DV. In questo studio, questo sistema DV è chiamato ventilazione a spostamento ibrida (HDV). Questi tre sistemi diversi saranno esaminati e confrontati tra loro per valutarne le prestazioni in termini di comfort termico locale ed efficienza di ventilazione, al fine di ottenere una valutazione complessiva della loro utilità sia per il raffreddamento che per il riscaldamento.

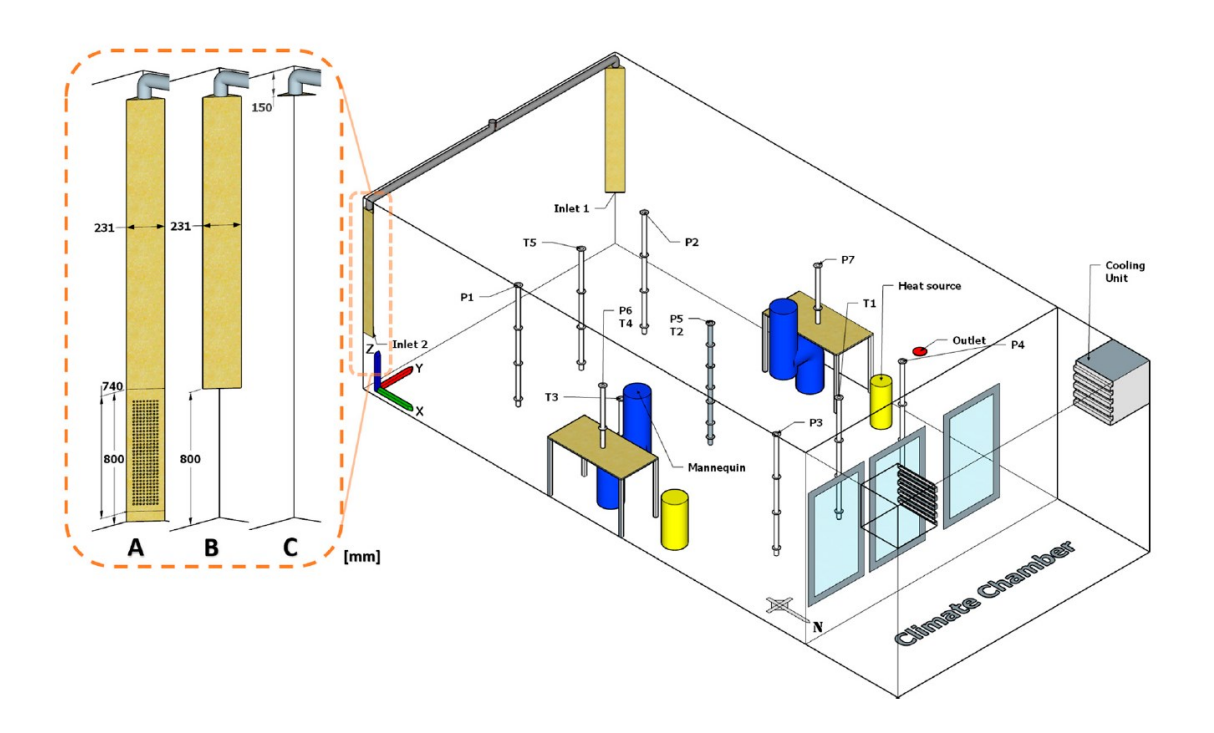

*Figura 22 Sono illustrate tre dispositivi di alimentazione per la ventilazione a spostamento ibrida (HDV, A), la ventilazione ad angolo con getto impattante (CIJV, B) e la ventilazione a mescolamento negli angoli (CMV, C). [32]*

Queste sono le conclusioni più significative:

- o CIJV e HDV hanno prestazioni simili a una ventilazione a mescolamento in termini di efficienza di ventilazione vicino alle postazioni di lavoro.
- o CIJV ha prestazioni leggermente migliori rispetto agli altri sistemi in termini di comfort termico locale vicino alle postazioni di lavoro.

Ciò indica che questi sistemi possono funzionare altrettanto bene della MV quando utilizzati negli uffici che richiedono un riscaldamento moderato. Ciò offre anche la possibilità di utilizzare CIJV e HDV sia per il riscaldamento che per il raffreddamento.

# 1.4 Quadro Normativo di riferimento

Il quadro normativo riguardante la ventilazione meccanica e l'IAQ si basa su linee guida e standard sviluppati da organizzazioni e istituti di standardizzazione a livello nazionale e internazionale. Questi documenti forniscono orientamenti e prescrizioni sulle pratiche raccomandate per garantire un'adeguata ventilazione e una buona qualità dell'aria negli ambienti interni.

A livello internazionale, l'Organizzazione Mondiale della Sanità (OMS) ha pubblicato linee guida sull'IAQ che raccomandano livelli di ventilazione adeguati per garantire un ambiente salubre e sicuro. Inoltre, l'American Society of Heating, Refrigerating and Air-Conditioning Engineers (ASHRAE) ha sviluppato lo Standard 62, che fornisce linee guida per la progettazione dei sistemi di ventilazione meccanica e stabilisce i requisiti minimi per l'IAQ negli edifici.

A livello nazionale, ogni paese può avere le proprie normative e regolamentazioni riguardanti la ventilazione meccanica e l'IAQ. Queste norme possono includere requisiti specifici per i tassi di ventilazione, la qualità dell'aria e i criteri di manutenzione degli impianti.

### 1.4.1 Decreto Ministeriale 18 dicembre 1975

Il Decreto Ministeriale, in relazione all'edilizia scolastica, stabilisce criteri generali per la localizzazione e le dimensioni delle scuole, oltre a definire le condizioni di abitabilità che devono essere soddisfatte per l'intero periodo di utilizzo nonostante l'azione degli agenti esterni normali. Tra queste condizioni, rivestono particolare importanza l'equilibrio e la conservazione dei fattori fisici che influenzano il benessere termo-igrometrico, nonché il mantenimento della purezza chimica e microbiologica dell'aria.

Per garantire la purezza dell'aria, il decreto prescrive l'uso di sistemi di ventilazione naturale e/o meccanica per assicurare una corretta introduzione di aria esterna. Le portate d'aria esterna da garantire dipendono dalla destinazione d'uso dell'ambiente considerato e sono espresse come coefficienti di ricambio. Questi coefficienti rappresentano il rapporto

tra il volume di aria esterna introdotto nell'ambiente ogni ora e il volume totale dell'ambiente stesso.

Di seguito è riportata una tabella che fornisce i coefficienti di ricambio specifici per ciascuna destinazione d'uso, come indicato nel Decreto Ministeriale.

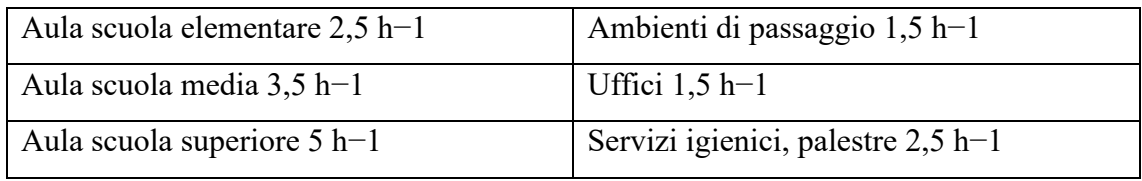

*Figura 23 Coefficienti di ricambio d'aria nelle aule e negli ambienti scolastici da D.M. 18/12/1975*

È importante rispettare queste prescrizioni normative al fine di assicurare un'adeguata qualità dell'aria interna negli ambienti scolastici, promuovendo così un ambiente salubre e confortevole per gli studenti e il personale.

Per quanto riguarda le condizioni termo-igrometriche, il Decreto prescrive determinati valori di temperatura e umidità relativa da mantenere all'interno degli ambienti tramite le seguenti indicazioni:

*"La temperatura degli ambienti adibiti ad usi scolastici dovrà essere assicurata, in condizioni invernali, da un adatto impianto di riscaldamento capace di assicurare in tutti gli ambienti quando all'esterno si verificano le condizioni invernali di progetto, le seguenti condizioni interne: temperatura di 20°C ± 2°C salvo non sia diversamente prescritto per locali ad uso speciale."*

*"E' consigliabile che vengano assicurati adatti valori della umidità relativa negli ambienti interni adibiti ad attività didattiche e collettive nel periodo invernale, mediante un trattamento di umidificazione dell'aria esterna effettuato dall'impianto di ventilazione idoneo a realizzare un'umidità relativa dell'aria ambiente del 45-55% e a mantenere negli ambienti T = 20°C."*

Si ricorda però che, a decorrere dall'entrata in vigore della Legge 11 gennaio 1996, n. 23, non si applicano più le prescrizioni del D.M. 18 dicembre 1975, salvo quanto previsto al comma 3 dell'articolo 5 della legge indicata i quali ad oggi sono ancora vigenti.

### 1.4.2 Norma UNI 10339

La presente norma fornisce la classificazione degli impianti, la definizione dei requisiti minimi degli stessi e i valori delle grandezze di riferimento per il loro funzionamento, l'individuazione degli elementi che il committente deve indicare nella richiesta di offerta e di quelli che il progettista e/o fornitore degli impianti devono indicare nella relazione di progetto e/o nella presentazione dell'offerta. Scopo della norma è la corretta individuazione dei requisiti ambientali e delle caratteristiche impiantistiche atti a consentire gli auspicati livelli di comfort e di tutela della salute delle persone. Scopo della norma non è solo quello della tutela del comfort e della salute delle persone ma anche quello di promuover il miglioramento delle prestazioni energetiche del sistema edificioimpianto con interventi costeffective senza compromessi per il comfort termoigrometrico e la qualità dell'aria. Essa, pertanto, si ricollega alle norme UNI EN 15251 e UNI EN 13779 costituendone la necessaria implementazione e contestualizzazione a livello nazionale. La norma si applica a tutti gli impianti aeraulici destinati al benessere delle persone, installati in edifici residenziali e non residenziali destinati a controllare le condizioni termiche, igrometriche, di qualità e di movimentazione dell'aria in ambienti indoor.

La UNI prescrive che gli impianti, al fine di garantire livelli di benessere accettabili per le persone, contemperando le esigenze di contenimento dei consumi energetici, assicurino:

- o un'immissione di aria esterna almeno pari a determinati valori minimi in funzione della destinazione d'uso dei locali;
- o una filtrazione minima dell'aria;
- o una movimentazione dell'aria con velocità entro determinati limiti.

Il tutto per mantenere nel volume convenzionalmente occupato dalle persone, adeguate caratteristiche termiche, igrometriche e di qualità dell'aria.

La normativa, espressa nel Prospetto III, stabilisce i requisiti minimi di ricambio orario dell'aria esterna per diverse destinazioni d'uso, tra cui gli ambienti scolastici.

|                                                                                                    | Portata di aria esterna o di estrazione      |                                              |      |  |
|----------------------------------------------------------------------------------------------------|----------------------------------------------|----------------------------------------------|------|--|
| Categorie di edifici                                                                                                    | $Q_{op}$                                     | $Q_{\rm os}$                                 | Note |  |
|                                                                                                    | $(10^{-3} \text{ m}^3\text{/s per persona})$ | $(10^{-3} \text{ m}^3/\text{s} \text{ m}^2)$ |      |  |
| EDIFICI ADIBITI AD ATTIVITÀ SCOLASTICHE<br>F                                                                                                  |                                              |                                              |      |  |
| <b>ASSIMILABILI</b>                                                                                                    |                                              |                                              |      |  |
| asili nido e scuole materne                                                                                                    | 4                                            |                                              |      |  |
| aule scuole elementari                                                                                                    | 5                                            |                                              |      |  |
| aule scuole medie inferiori                                                                                                    | 6                                            |                                              |      |  |
| aule scuole medie superiori<br>$\overline{\phantom{a}}$                                                                                       | 7                                            |                                              |      |  |
| aule universitarie                                                                                                    | 7                                            |                                              |      |  |
| · transiti, corridoi                                                                                                    |                                              |                                              |      |  |
| • servizi                                                                                                    | estrazioni                                   |                                              |      |  |
| altri locali:                                                                                                    |                                              |                                              |      |  |
|                                                                                                    | 6                                            |                                              |      |  |
| · biblioteche, sale lettura                                                                                                    |                                              |                                              |      |  |
| · aule musica e lingue<br>· laboratori                                                                                                    | 7                                            |                                              |      |  |
|                                                                                                    |                                              |                                              |      |  |
| • sale insegnanti                                                                                                    | 6                                            |                                              |      |  |
| $\star$<br>Salvo le indicazioni di cui in 9.1.1.1.                                                                                            |                                              |                                              |      |  |
| $**$<br>Per gli ambienti di questa categoria non è ammesso utilizzare aria di ricircolo.                                                      |                                              |                                              |      |  |
| Note: A - Ricambio richiesto nei servizi igienici:                                                                                            |                                              |                                              |      |  |
| - edifici adibiti a residenza e assimilabili 0,0011 vol/s (4 vol/h);                                                                          |                                              |                                              |      |  |
| - altre categorie in tabella 0,0022 vol/s (8 vol/h),<br>il volume è quello relativo ai bagni (antibagni esclusi).                             |                                              |                                              |      |  |
| Verificare i regolamenti locali.<br>в.                                                                                                    |                                              |                                              |      |  |
| Valori più elevati possono essere richiesti per il controllo dell'umidità.<br>с -                                                             |                                              |                                              |      |  |
| Per questi ambienti le portate d'aria devono essere stabilite in relazione alle prescrizioni vigenti ed alle specifiche esigenze delle<br>D - |                                              |                                              |      |  |
| singole applicazioni.                                                                                                    |                                              |                                              |      |  |

*Tabella 5 Portate di aria esterna in edifici adibiti ad attività scolastiche [UNI 10339/1995]*

Nel caso in cui non siano disponibili valori precisi sul numero di occupanti, vengono utilizzati i valori di affollamento, che rappresentano il numero di persone presenti per metro quadrato di superficie calpestabile. Tali valori sono indicati nel Prospetto VIII riportato di seguito.

| EDIFICI ADIBITI AD ATTIVITÀ SCOLASTICHE             |      |
|-----------------------------------------------------|------|
| asili nido e scuole materne                         | 0,40 |
| aule scuole elementari, medie inferiori e superiori | 0,45 |
| aule universitarie                                  | 0.60 |
| altri locali:                                       |      |
| • aule musica e lingue                              | 0,50 |
| · laboratori                                        | 0.30 |
| • sale insegnanti                                   | 0,30 |

*Tabella 6 Indici di affollamento ns per mq di superficie [UNI 10339/1995]*

Nella Tabella del Prospetto IV sono elencati i coefficienti correttivi da applicare alle portate, al fine di tener conto dell'altitudine del sito di installazione rispetto al livello del mare.

| Altitudine H | Coefficiente correttivo |
|--------------|-------------------------|
| $m$ s.l.m.   |                         |
| 0            | 1,00                    |
| 500          | 1,06                    |
| 1 000        | 1,12                    |
| 1 500        | 1,18                    |
| 2000         | 1,25                    |
| 2500         | 1,31                    |
| 3 0 0 0      | 1,38                    |

*Tabella 7 Coefficiente correttivo in funzione dell'altitudine H sul livello medio del mare [UNI 10339/1995]*

La posizione della presa d'aria esterna riveste un ruolo importante, se non fondamentale, per la qualità dell'aria interna. La normativa stabilisce le posizioni in cui la presa d'aria non deve essere collocata, come ad esempio in prossimità di strade ad alto traffico, aree di carico/scarico di veicoli, scarichi di fumi o prodotti di combustione, emissioni industriali, servizi igienici o ambienti con aria viziata o contaminata, torri di raffreddamento o evaporative, nonché ad un'altezza inferiore a 4 metri dal piano stradale più elevato di accesso all'edificio.

Inoltre, sia l'aria esterna che l'aria di ricircolo devono essere filtrate utilizzando filtri con una classe adeguata, in base alla loro efficienza. La classificazione dei filtri è riportata nella tabella seguente, tratta dal Prospetto V della normativa.

| Classe                                      | Efficienza del filtro | Campo di efficienza    | Metodo di prova |  |
|---------------------------------------------|-----------------------|------------------------|-----------------|--|
|                                             | E                     | %                      |                 |  |
| 1                                           | м                     | E < 65                 | ponderale       |  |
| $\overline{2}$                              | м                     | $65 \le E < 80$        | ponderale       |  |
| 3                                           | М                     | $80 \le E < 90$        | ponderale       |  |
| 4                                           | м                     | $90 \leq E$            | ponderale       |  |
| 5                                           | A                     | $40 \le E < 60$        | atmosferico     |  |
| 6                                           | А                     | $60 \le E < 80$        | atmosferico     |  |
| 7                                           | А                     | $80 \le E < 90$        | atmosferico     |  |
| 8                                           | A                     | $90 \le E < 95$        | atmosferico     |  |
| 9                                           | A                     | $95 \le E$             | atmosferico     |  |
| 10                                          | AS                    | $95 \le E < 99.9$      | fiamma sodio    |  |
| 11                                          | AS                    | $99.9 \le E < 99.97$   | fiamma sodio    |  |
| 12                                          | AS                    | $99.97 \le E < 99.99$  | fiamma sodio    |  |
| 13                                          | AS                    | $99.99 \le E < 99.999$ | fiamma sodio    |  |
| 14                                          | AS                    | $99,999 \le E$         | fiamma sodio    |  |
| М<br>= media efficienza                     |                       |                        |                 |  |
| = alta efficienza<br>А                      |                       |                        |                 |  |
| AS = altissima efficienza e filtri assoluti |                       |                        |                 |  |

*Tabella 8 Classificazione dei filtri [UNI 10339/1995]*

Si riporta di seguito la tabella del Prospetto VI che indica la classe di filtri e l'efficienza di filtrazione richiesta per edifici adibiti ad uso scolastico.

| (seguito del prospetto)                            |                        |      |                 |  |  |
|----------------------------------------------------|------------------------|------|-----------------|--|--|
| Classificazione degli edifici per categorie        | Classe **<br>di filtri |      | Efficienza di   |  |  |
|                                                    |                        |      | filtrazione**   |  |  |
|                                                    | min.                   | max. |                 |  |  |
| EDIFICI ADIBITI AD ATTIVITÀ SPORTIVE               |                        |      |                 |  |  |
| piscine, saune ed assimilabili<br>٠                | 4                      | 6    | $M^*$ , $M + A$ |  |  |
| palestre e assimilabili                            | 2                      | 4    | м               |  |  |
|                                                    |                        |      |                 |  |  |
| EDIFICI ADIBITI AD ATTIVITÀ SCOLASTICHE            |                        |      |                 |  |  |
| scuole materne ed elementari                       | 7                      | 9    | $M+A$           |  |  |
| aule in genere<br>٠                                | 5                      | ĥ    | $M+A$           |  |  |
| altri locali:                                      |                        |      |                 |  |  |
| aule musica e lingue<br>٠                          | 6                      | 7    | $M+A$           |  |  |
| laboratori<br>٠                                    | 6                      |      | $M+A$           |  |  |
| Da adottare per efficienze sino a 4.               |                        |      |                 |  |  |
| Per la definizione dei simboli vedere prospetto V. |                        |      |                 |  |  |

*Tabella 9 Classe di filtri e efficienza di filtrazione richiesti in edifici adibiti ad uso scolastico [UNI 10339/1995]*

Per quanto riguarda la movimentazione dell'aria, la norma prescrive che la distribuzione debba garantire che il flusso d'aria immesso si misceli con l'aria ambiente in tutto il volume convenzionale occupato, con velocità dell'aria all'interno del locale entro determinati limiti, e comunque non superiore a 0,3 m/s in corrispondenza della superficie luogo dei punti distanti 60 cm dal perimetro della griglia.

# 2.1 Introduzione

La scuola selezionata per questo caso studio rappresenta un esempio tipico di un edificio educativo. L'analisi si concentrerà sulle prestazioni energetiche di un'aula e sulla gestione del sistema di ventilazione meccanica controllata (VMC) dell'aria, nonché sull'utilizzo efficiente dell'energia.

La Scuola Secondaria di I Grado G. Ferraris, oggetto del caso studio, si trova in Via Tito Speri, 32, nel comune di Falconara Marittima (AN), situato nella provincia di Ancona, nella regione delle Marche, in Italia.

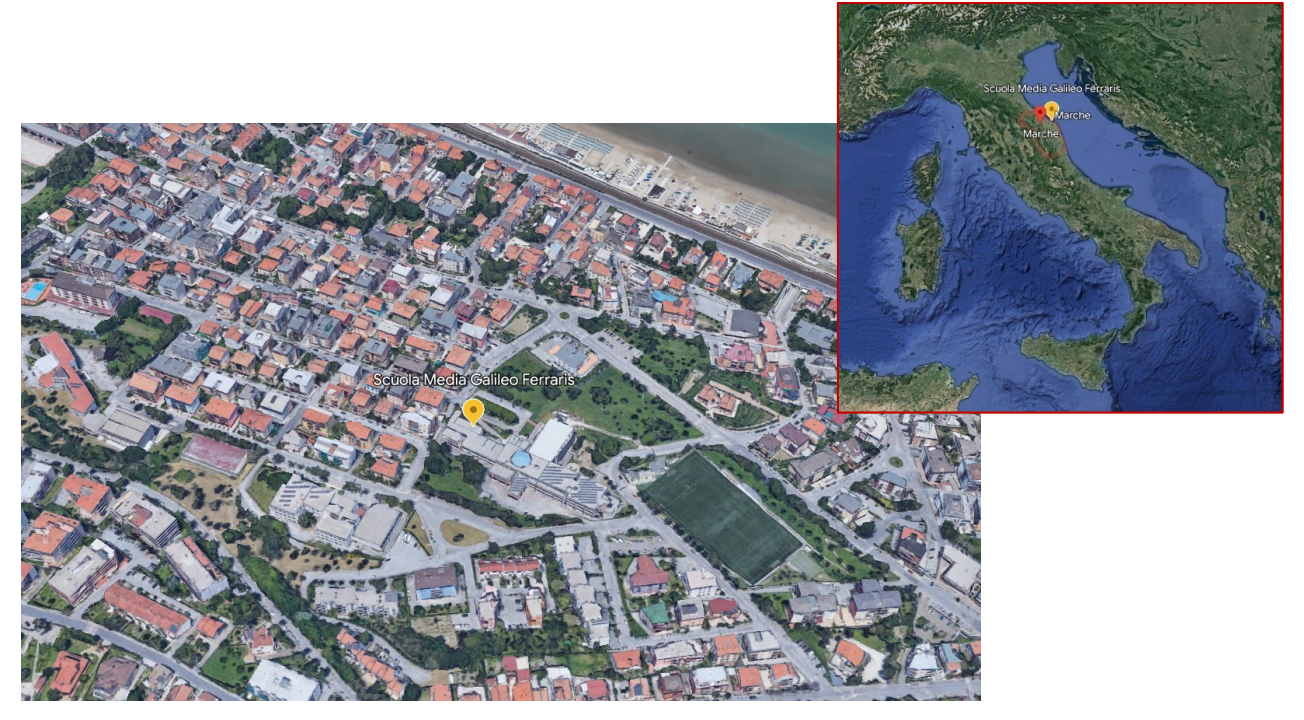

*Figura 24 Scuola Secondaria di I Grado G. Ferraris (Google Earth)*

Falconara Marittima è una località costiera che si affaccia sull'Adriatico, ed è posizionata a circa 20 chilometri a sud-ovest della città di Ancona, che rappresenta il capoluogo della regione Marche.

Il comune di Falconara Marittima ha una popolazione di circa 25.530 abitanti (01/01/2023 - Istat) e offre un mix di attività industriali, commerciali e turistiche. La sua posizione costiera e la presenza del porto di Falconara contribuiscono all'economia locale, che comprende settori come la logistica, la raffinazione del petrolio, l'industria chimica e il commercio marittimo.

Dal punto di vista del traffico, si può considerare che la zona circostante la scuola presenti un traffico leggero. Tuttavia, è importante sottolineare che il livello di traffico può variare in base all'orario e alle condizioni del traffico locale.

# 2.2 Caratteristiche dell'aula

La Scuola Secondaria di I Grado G. Ferraris è un edificio a due piani. Nel caso studio, ci concentreremo sull'aula 3^B, che si trova al primo piano dell'edificio.

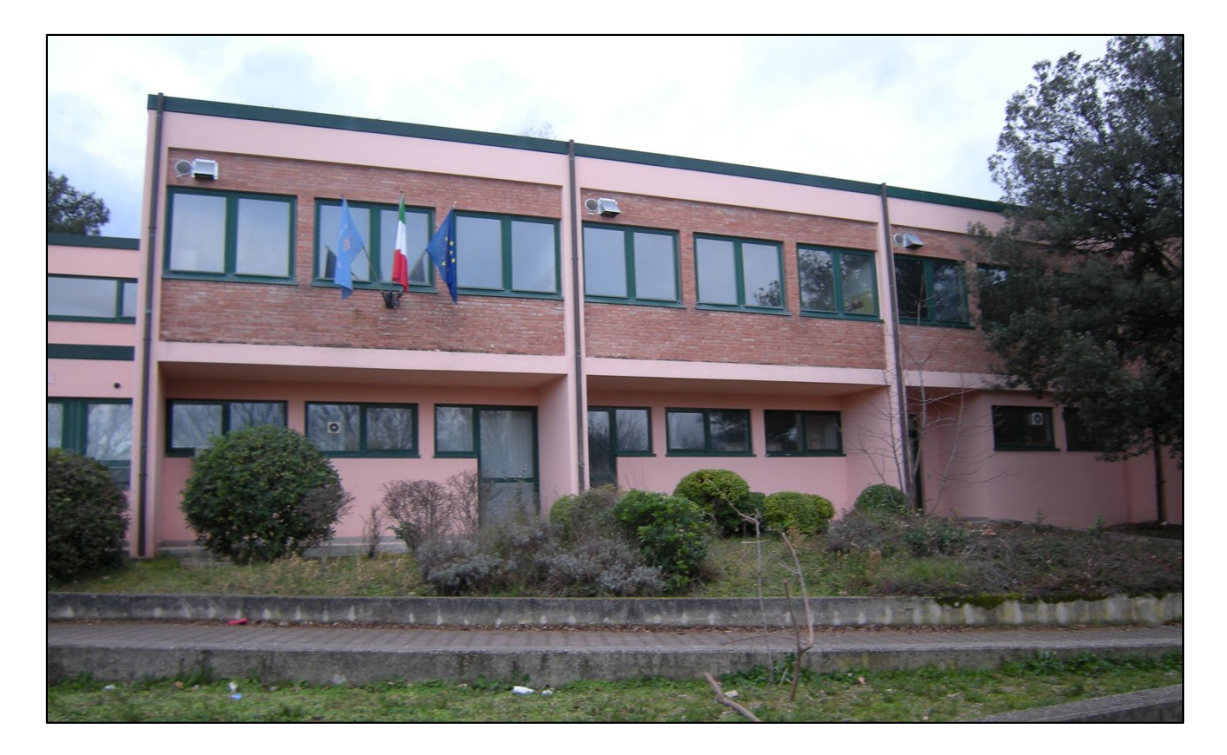

*Figura 25 Foto del prospetto della scuola G. Ferraris (nella foto l'aula 3^B si trova al 1°piano a destra)*

L'aula 3^B è un'aula didattica. Ha una superficie di 47,5 metri quadrati, presenta un volume di 172 metri cubi.

Una delle caratteristiche distintive dell'aula è la sua doppia altezza. Questo significa che l'aula ha un'altezza di 3,00 metri nel lato inferiore (per una superficie di circa 6.6 metri quadri) e 3,60 metri nel lato superiore (per la restante superficie).

Per quanto riguarda l'illuminazione naturale e la ventilazione naturale, l'aula dispone di tre finestre sulla parete a sud. Queste finestre sono realizzate in PVC e sono dotate di doppi vetri per garantire una migliore isolamento termico e acustico. È presente un sistema di schermatura per ogni finestra. Ogni finestra ha una dimensione di 2,25 metri quadrati.

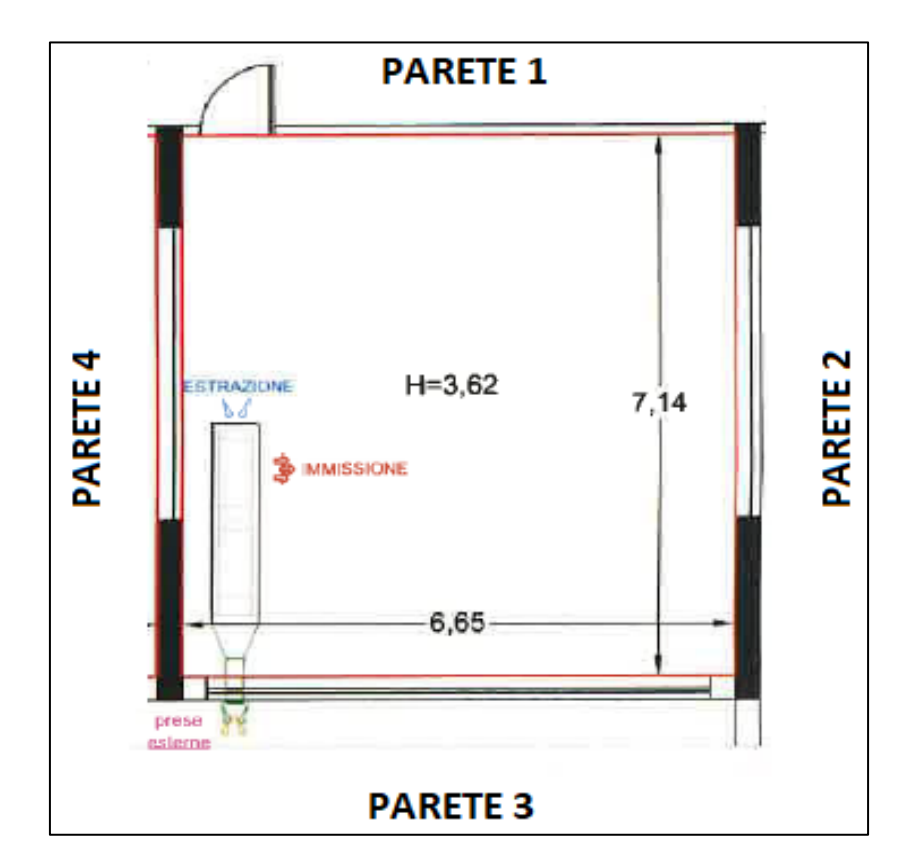

*Figura 26 Pianta dell'aula 3^B*

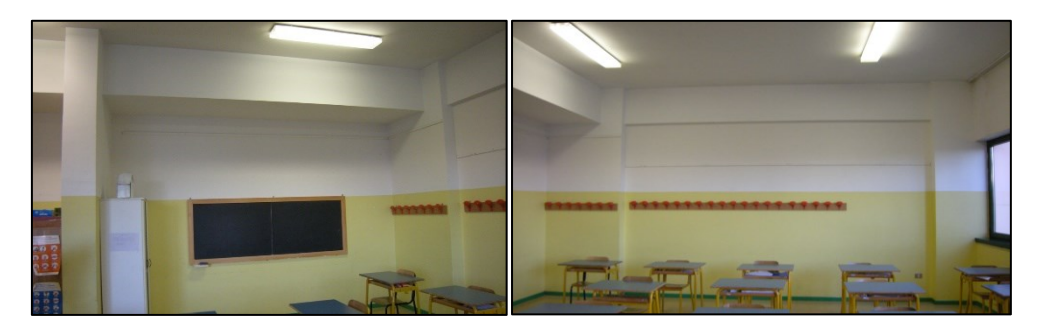

*Figura 27 Parete 1 (Sinistra) – Parete 2 (Destra)*

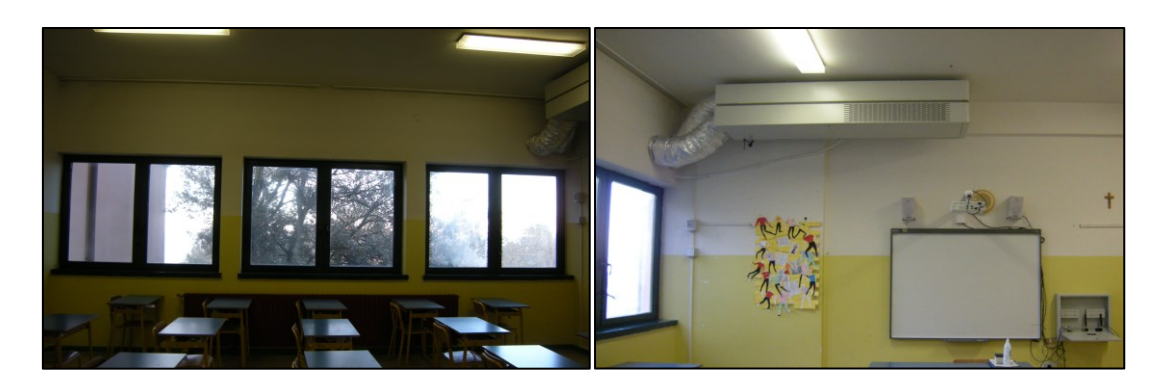

*Figura 28 Parete 3 (Sinistra) - Parete 4 (Destra)*

Dal punto di vista dell'impianto di riscaldamento, l'aula 3^B è provvista di un radiatore collegato al sistema di riscaldamento centrale dell'edificio. Questo radiatore riceve il fluido termovettore (acqua) necessario da una caldaia a gas, che funge da sorgente di energia per l'impianto di riscaldamento. Il radiatore è posizionato strategicamente sulla parete a sud sotto le finestre, per distribuire uniformemente il calore e mantenere una temperatura confortevole durante i periodi più freddi dell'anno.

# 2.3 Deliberazione della Giunta Regionale N.148 del 15 febbraio 2021 (Regione Marche)

La scuola fa parte del progetto inerente all'intervento straordinario emanato dalla Regione Marche per lo svolgimento in sicurezza delle attività didattiche a seguito dell'emergenza sanitaria da Covid-19. Misure per l'installazione nelle aule scolastiche di impianti di ventilazione meccanica (VMC) finalizzati al ricambio d'aria. Per questo motivo è stata dotata di un impianto decentralizzato con un'unità interna di VMC.

La campagna di misure è stata avviata per valutare l'effetto della ventilazione meccanica controllata nelle aule scolastiche. Questa iniziativa ha coinvolto le scuole che hanno partecipato al bando emesso dalla Regione Marche in risposta alla Deliberazione della Giunta Regionale N.148 del 15 febbraio 2021. [17]

La Deliberazione della Giunta Regionale N.148 ha previsto un intervento straordinario per garantire la sicurezza delle attività didattiche in seguito all'emergenza sanitaria causata dalla pandemia da Covid-19. Questo intervento ha riguardato l'installazione di impianti di ventilazione meccanica nelle aule scolastiche al fine di favorire il ricambio dell'aria.

L'obiettivo di questa campagna di misure era quello di valutare l'efficacia e l'incidenza della ventilazione meccanica controllata nell'ambiente scolastico. L'installazione di tali impianti ha l'obiettivo di migliorare la qualità dell'aria all'interno delle aule, aumentando la quantità di aria fresca e riducendo la presenza di potenziali agenti patogeni, tra cui il virus SARS-CoV-2. Attraverso questa iniziativa, la Regione Marche ha cercato di fornire un ambiente scolastico più sicuro e salubre, garantendo una buona ventilazione e contribuendo alla prevenzione di eventuali rischi per la salute degli studenti, degli insegnanti e del personale scolastico. La campagna di misure ha consentito di raccogliere dati e informazioni sulle prestazioni degli impianti di ventilazione meccanica controllata installati nelle aule scolastiche, al fine di valutare l'efficacia di tali interventi e identificare eventuali miglioramenti necessari per garantire una ventilazione ottimale e una qualità dell'aria adeguata all'interno degli ambienti scolastici. Le misurazioni effettuate dalla campagna hanno riguardato sia le aule sottopose all'intervento (ovvero quelle nelle quali è avvenuta l'installazione di unità VMC), sia nelle aule prive della ventilazione meccanica controllata. Tale sperimentazione ha fornito una notevole quantità di dati che ha permesso di stabilire se il benessere e la sicurezza all'interno delle aule sia migliorato o meno con la presenza di un impianto di ventilazione meccanica controllata.

Facendo una panoramica delle scuole nella regione Marche gli edifici scolastici di ogni ordine e grado presenti sul territorio della Regione Marche raggiungono le 1724 unità, risultando la 12° regione in Italia per numero di scuole. La provincia caratterizzata dal numero più elevato di scuole risulta essere la provincia di Ancona, seguita dalle province di Pesaro e Urbino, Macerata, Ascoli Piceno ed infine dalla provincia di Fermo, come illustrato nella *Figura 29 [Edifici scolastici presenti sul territorio della regione Marche](#page-85-0) [divisi per province.](#page-85-0)*

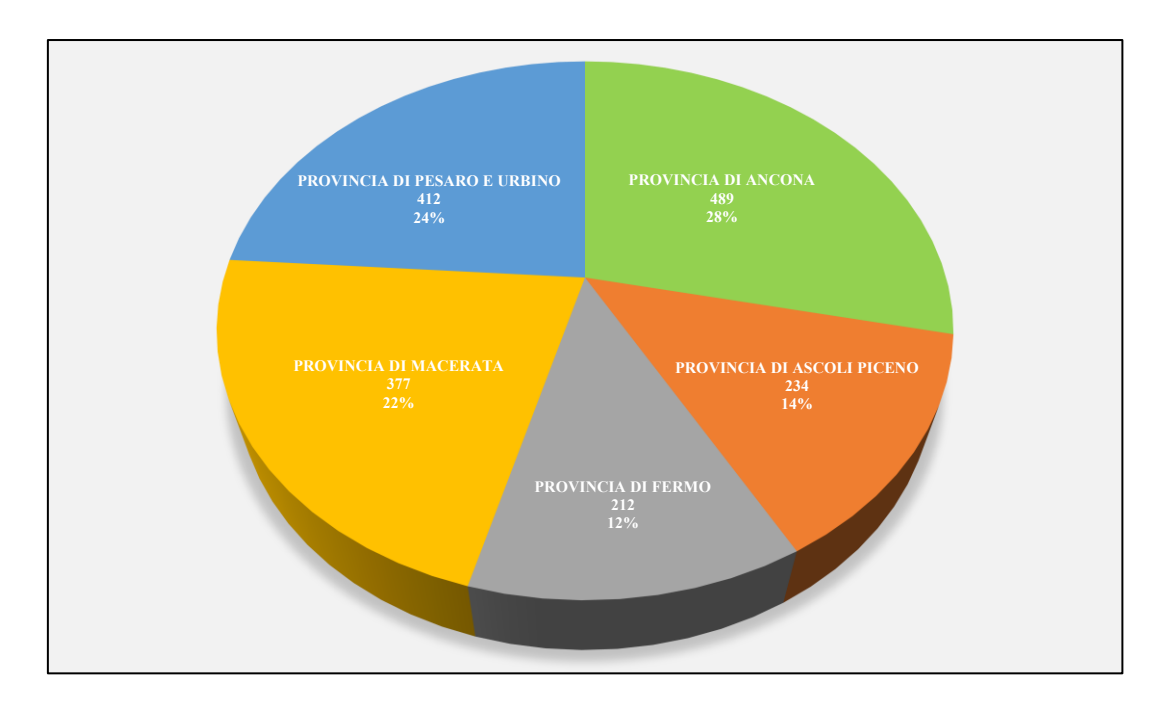

*Figura 29 Edifici scolastici presenti sul territorio della regione Marche divisi per province*

<span id="page-85-0"></span>La tipologia di scuola più diffusa sul territorio regionale è la scuola dell'infanzia, con 581 edifici scolastici, seguita dalla scuola primaria, dalla scuola secondaria di secondo grado ed infine dalla scuola secondaria di primo grado *Figura 30 [Edifici scolastici presenti sul](#page-85-1)  [territorio della regione Marche divisi per tipologia di scuola](#page-85-1)*. Le scuole secondarie di secondo grado sono suddivise in licei (117), istituti tecnici (102), istituti professionali (123) e altri percorsi di studio sperimentali (7).

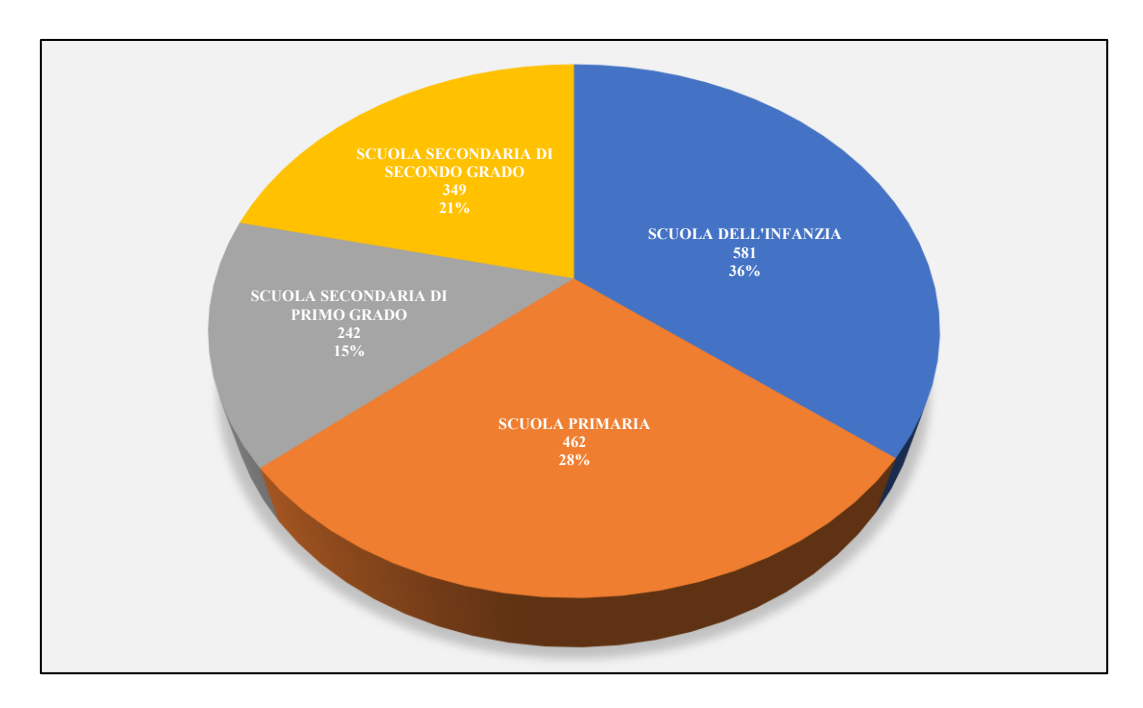

<span id="page-85-1"></span>*Figura 30 Edifici scolastici presenti sul territorio della regione Marche divisi per tipologia di scuola*

# 2.4 Unità VMC

L'unità impianto VMC installatà all'interno dell'aula 3^B è Ariantis SCOLARIA800.

La Serie SCOLARIA è studiata appositamente per le scuole e per gli uffici per singolo ambiente e basso livello acustico. Le unità hanno struttura autoportante in lamiera preverniciata; isolamento termico/acustico in lana di roccia e vaschetta raccolta condensa in acciaio inox. [18]

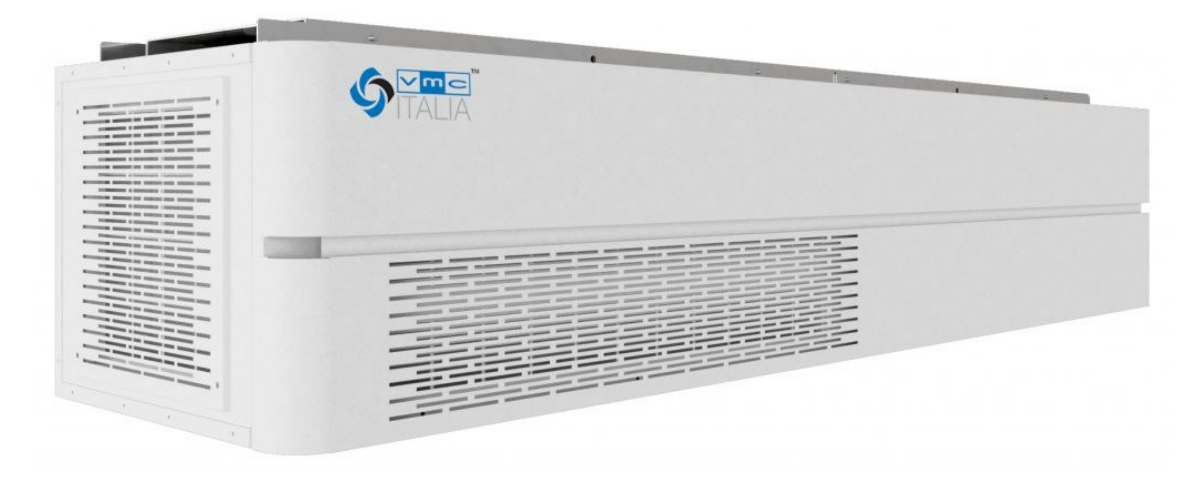

*Figura 31 Unità VMC - Ariantis SCOLARIA800*

### 2.4.1 Caratteristiche tecniche

Unità a doppio flusso con scambiatore in polipropilene ad altissima efficienza (85.8%) con portata nominale di 750 mc/h. Permette il corretto ricambio d'aria degli ambienti, estrae sia l'umidità in eccesso che i cattivi odori e tiene controllati i livelli di ppm di anidride carbonica grazie alla sonda di CO2 presente all'interno Altamente configurabile, dispone di ventilatori EC a basso consumo filtri classe G4 sul flusso d'aria d'estrazione e classe F7 + G4 sul flusso d'aria esterna, funzioni di sbrinamento automatico. Completo di controlli, è gestibile attraverso una ampia scelta di comandi remoti e interfaccia modbus.

### **SCHEDA PRODOTTO**

Secondo Regolamenti (UE) nº 1253/2014 e nº1254/2014 Dati riferiti alla portata nominale massima considerando i limiti 2018 (per altri punti di lavoro verificare il grafico delle prestazioni aerauliche)

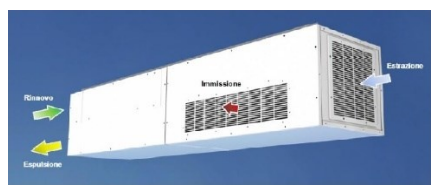

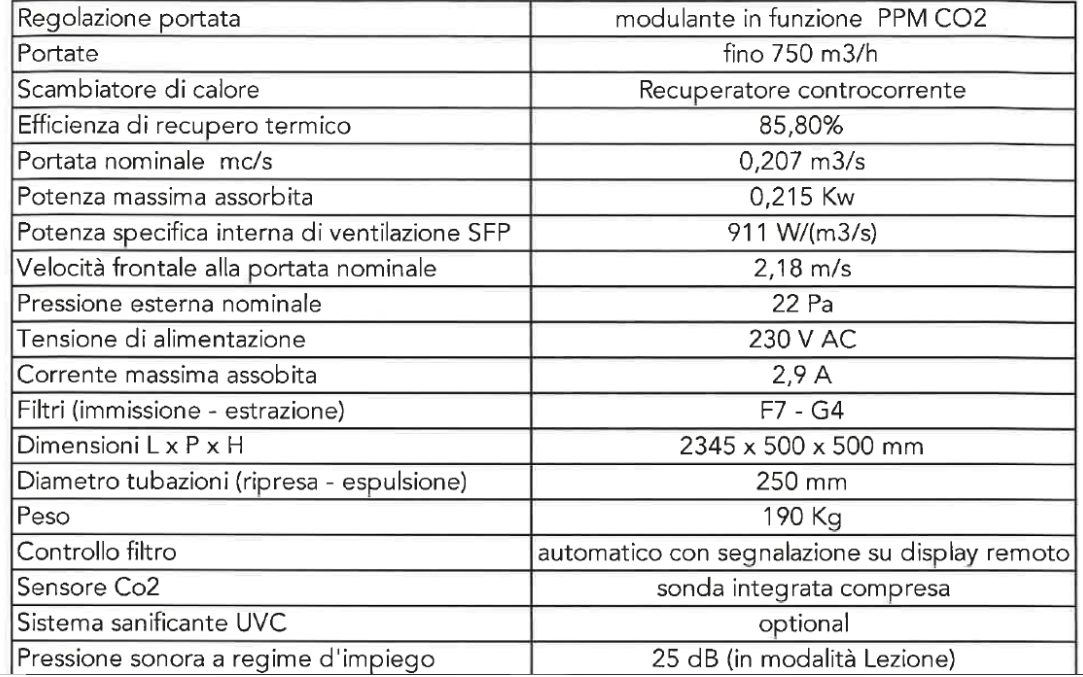

#### *Figura 32 Scheda Prodotto Ariantis SCOLARIA800*

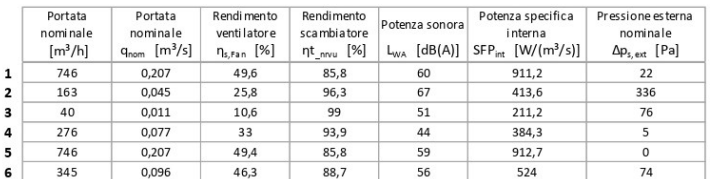

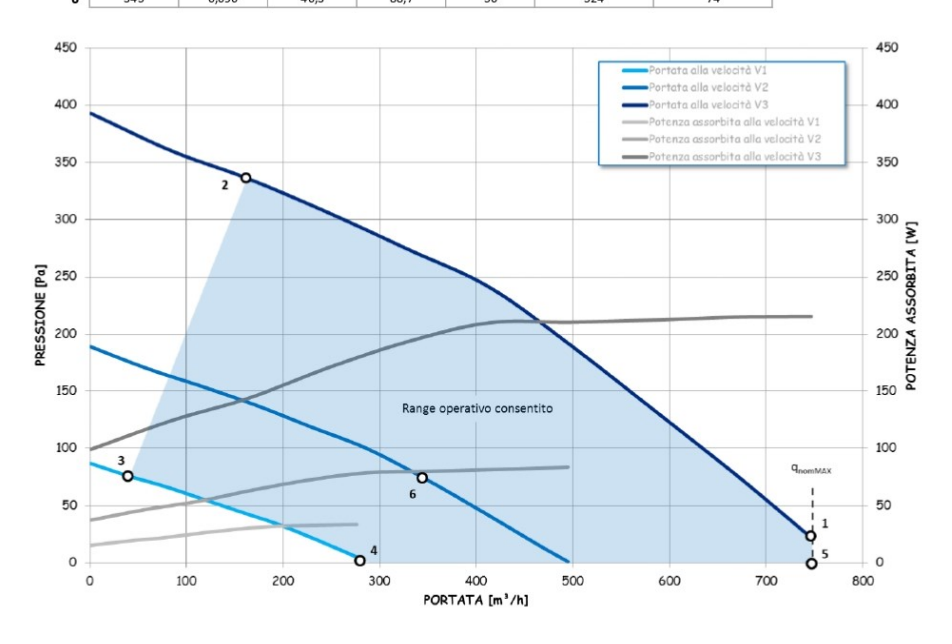

*Figura 33 Prestazioni aerauliche Ariantis SCOLARIA800*

### **Dimensioni**

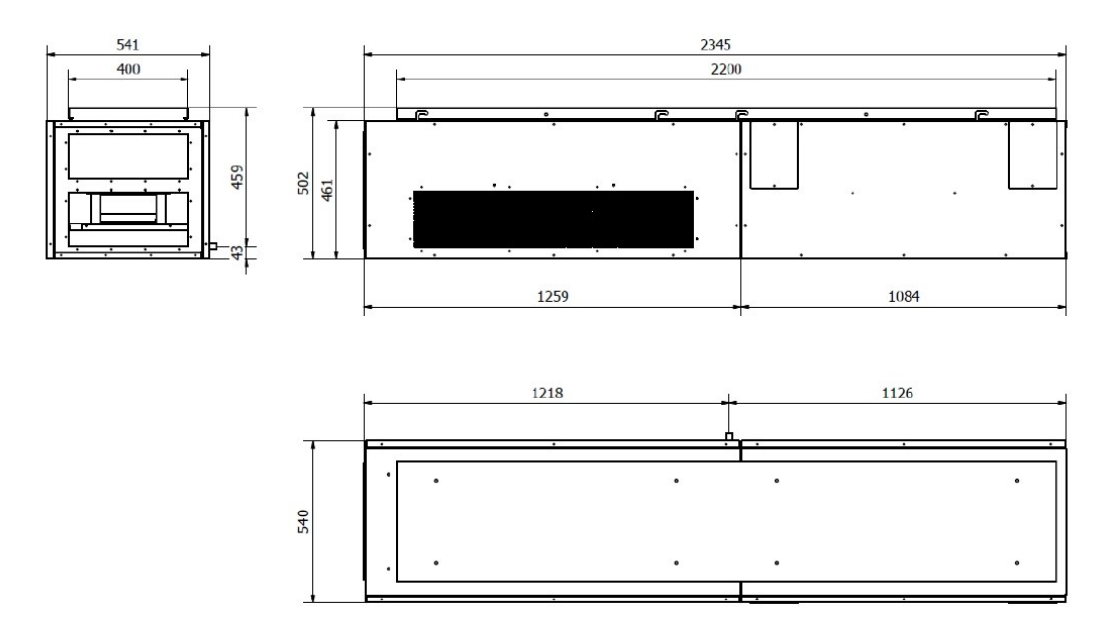

*Figura 34 Dimensioni Ariantis SCOLARIA800*

# 2.5 Misurazioni effettuate all'interno dell'aula scolastica

All'interno dell'aula 3^B della Scuola Secondaria di I Grado G. Ferraris sono state fatte delle misurazioni della temperatura, dell'umidità relativa e della CO2 per valutare l'IAQ.

Per effettuare le misurazioni, è stato impiegato un dispositivo di rilevamento che combina la registrazione della temperatura, dell'umidità relativa e del livello di CO2. Questo dispositivo è un acquisitore di dati di modello/tipo HOBO MX CO2 Logger (MX1102A).

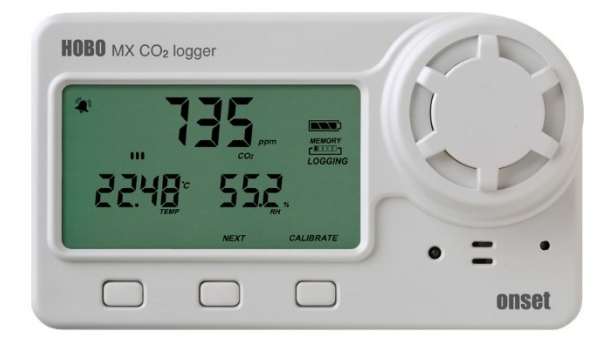

*Figura 35 Strumento utilizzato per acquisire i dati (HOBO MX CO2 Logger)*

### **Caratteristiche Tecniche**

### **Temperature Sensor**

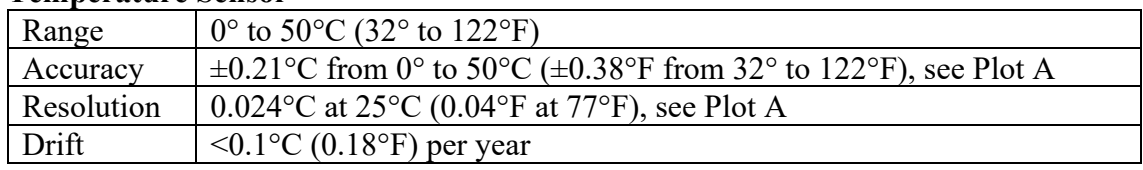

### **RH Sensor**\*

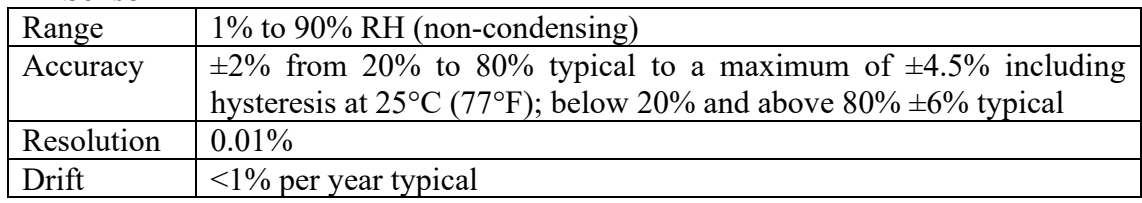

### **CO2 Sensor**

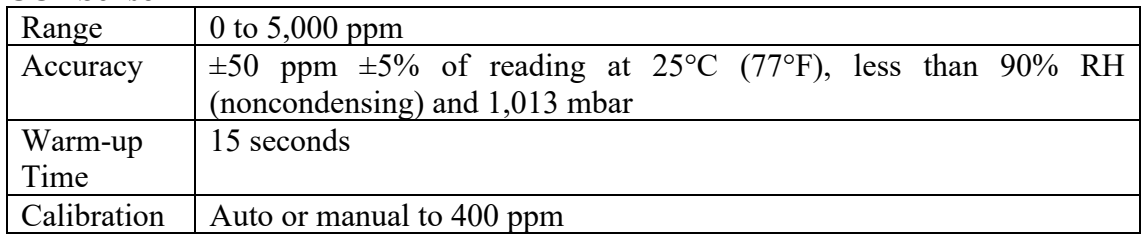

*Tabella 10 Caratteristiche tecniche (HOBO MX CO2 Logger)*

Lo strumento è stato installato sulla parete 4 ad un'altezza di 2,23 m. Questa posizione è stata selezionata in modo da evitare qualsiasi interferenza con le attività scolastiche e per prevenire possibili manipolazioni da parte degli occupanti dell'aula.

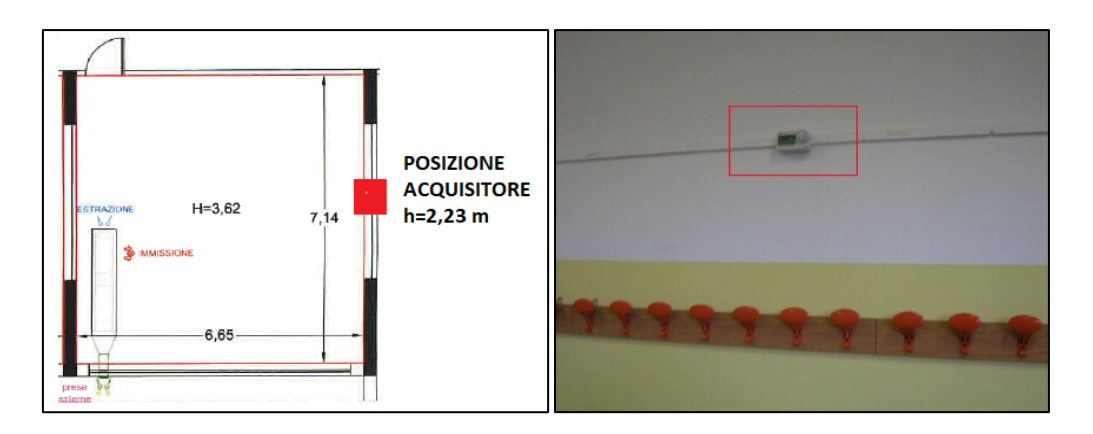

*Figura 36 Posizione dello strumento di acquisizione dati*

La durata complessiva di acquisizione dati è di 17 giorni.

Data inizio prova: 15/02/2022 Data fine prova: 3/03/2022 Intervallo di acquisizione dei dati: ogni 5 minuti

Va sottolineato che non si dispone di informazioni riguardo alla velocità di funzionamento del sistema durante l'intero periodo di valutazione, né è nota l'eventuale apertura o chiusura delle finestre.

- o La temperatura è espressa in gradi Celsius [°C].
- o L'umidità relativa in valore percentuale [%].
- o La concentrazione di CO2 è espressa in [ppm], si fa riferimento alle concentrazioni di inquinanti misurate in termini di parti per milione di aria.

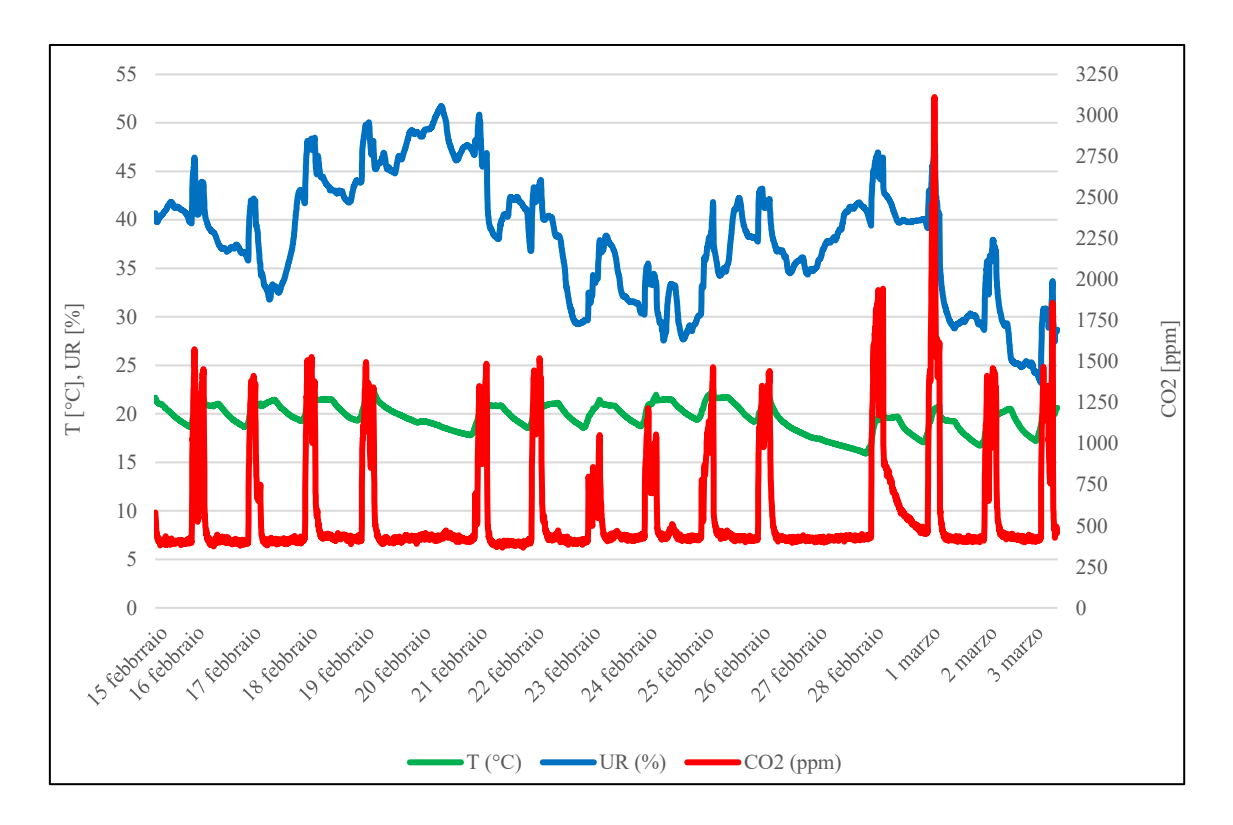

*Figura 37 Andamento della Temperatura, Umidità, CO2 della prova complessiva di 17 giorni*

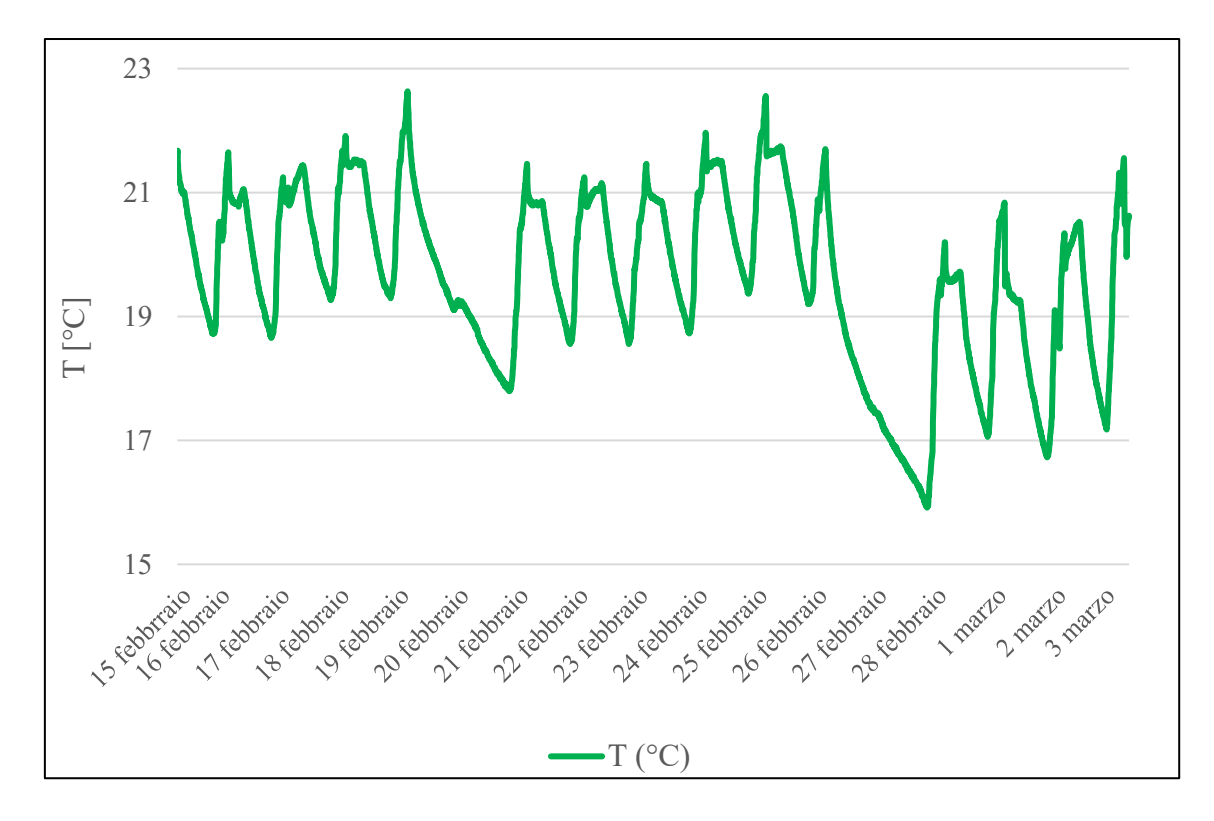

*Figura 38 Grafico della Temperatura [°C]*

<span id="page-91-0"></span>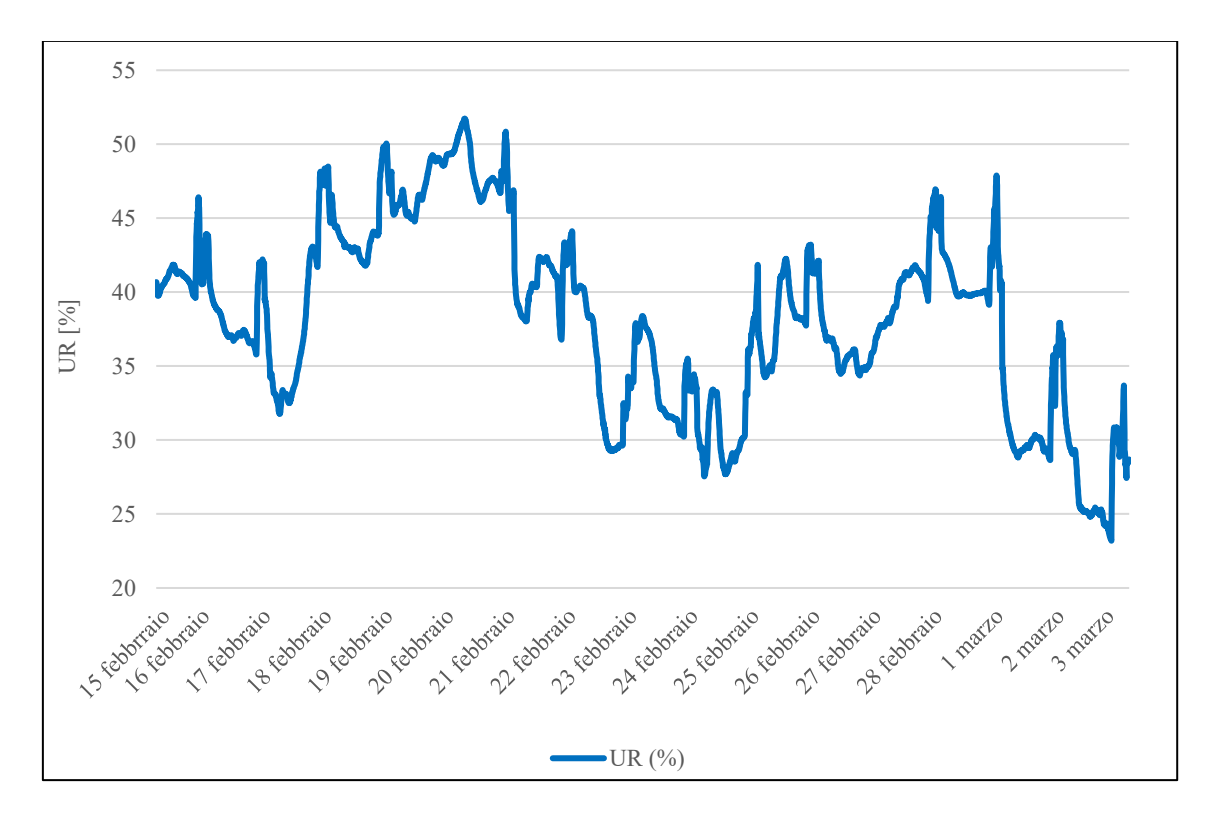

<span id="page-91-1"></span>*Figura 39 Grafico dell'Umidità Relativa (UR)*

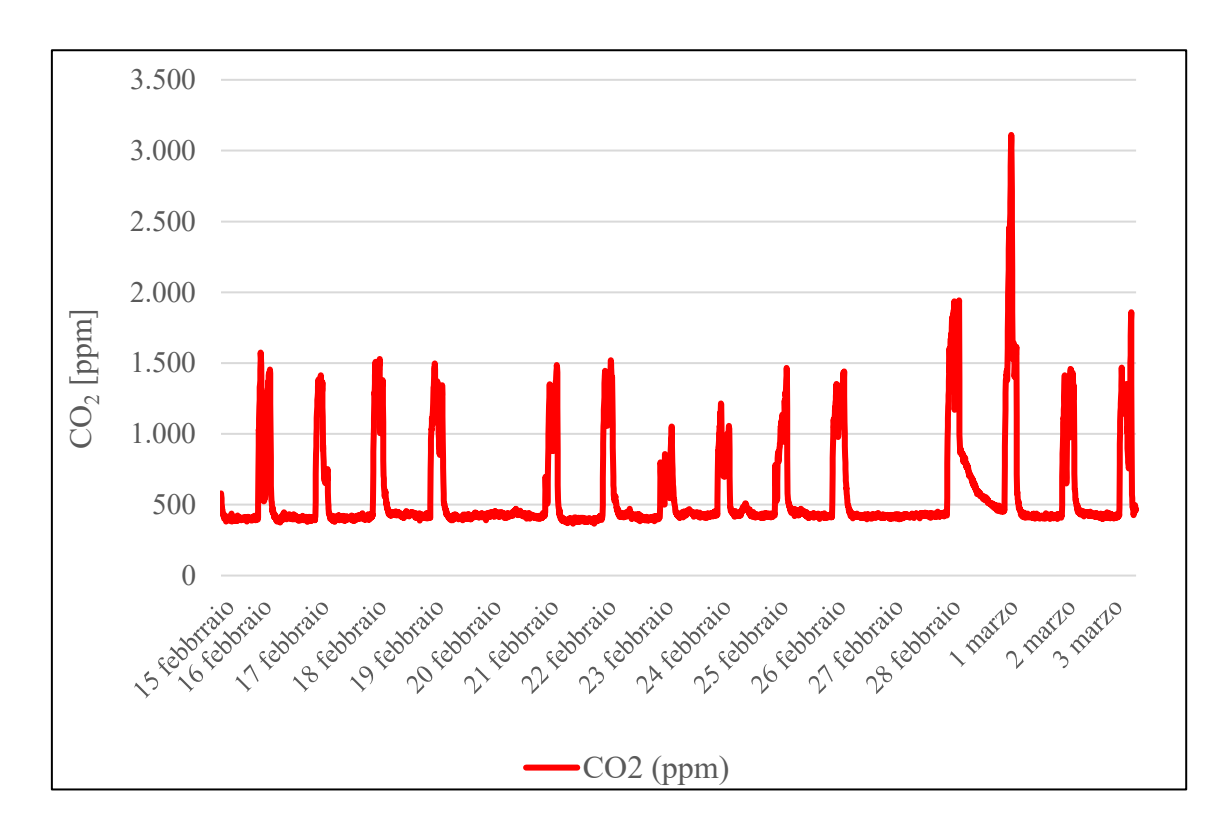

*Figura 40 Grafico della C02 (PPM)*

<span id="page-92-0"></span>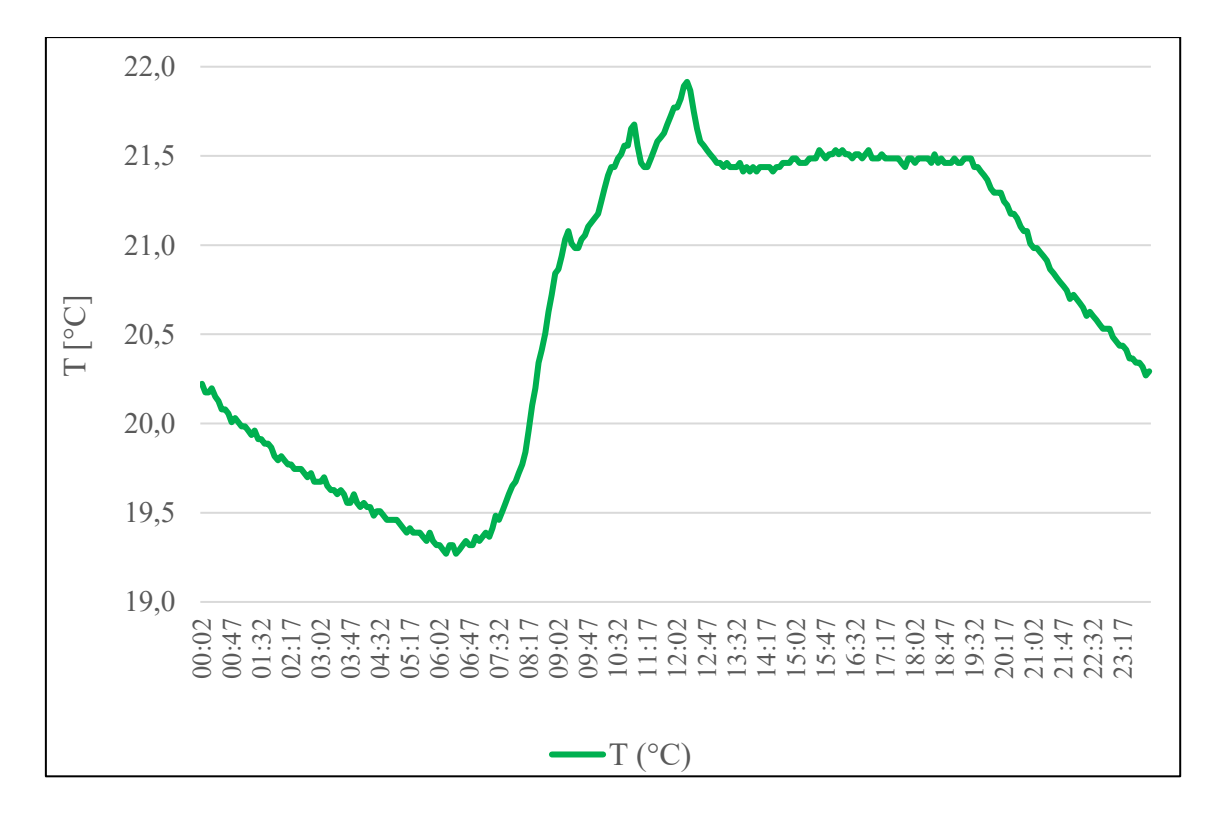

<span id="page-92-1"></span>*Figura 41 Grafico della Temperatura giornaliera riferita al 18 febbraio*

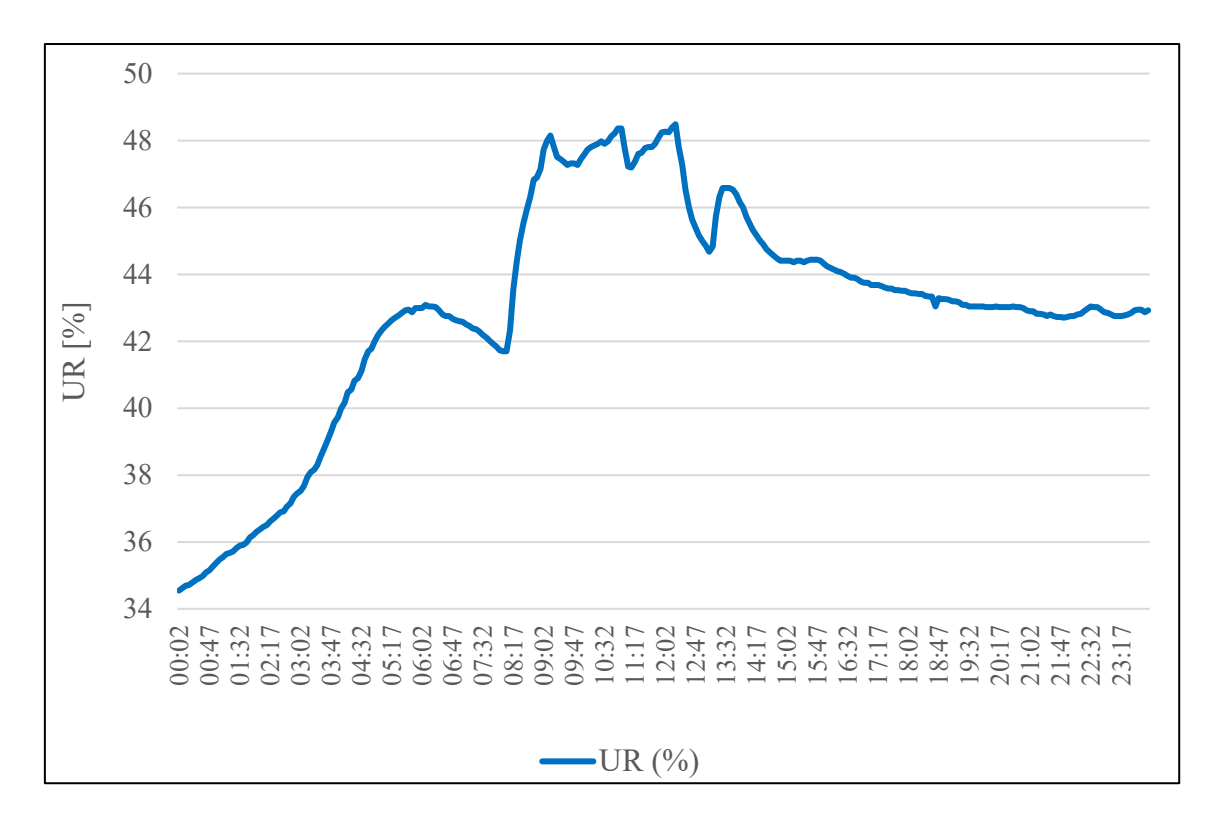

*Figura 42 Grafico dell'Umidità Relativa giornaliera riferita al 18 febbraio*

<span id="page-93-0"></span>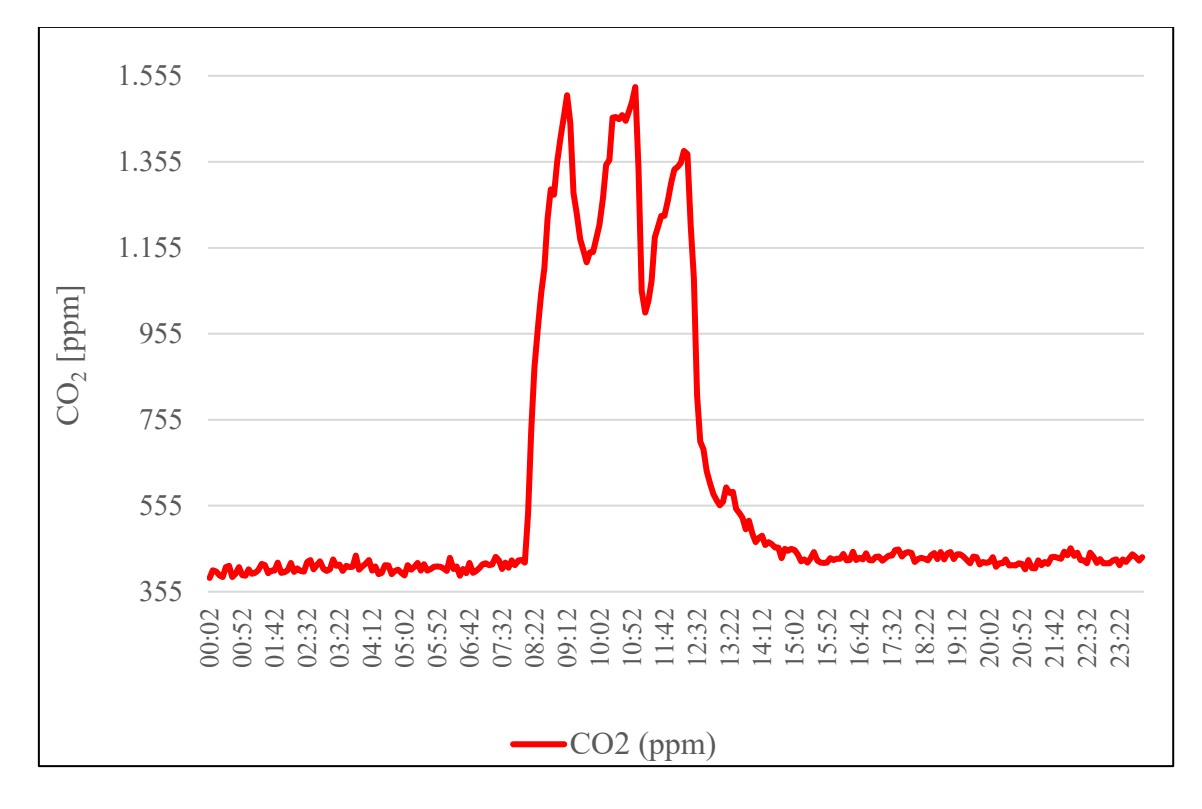

<span id="page-93-1"></span>*Figura 43 Grafico della CO2 giornaliera riferita al 18 febbraio*

I grafici *Figura 38 [Grafico della Temperatura \[°C\],](#page-91-0) Figura 39 [Grafico dell'Umidità](#page-91-1)  [Relativa \(UR\),](#page-91-1) Figura 40 [Grafico della C02 \(PPM\)](#page-92-0)* evidenziano picchi di concentrazione di CO2, temperatura e umidità relativa che si verificano tra le ore 8:00 e le ore 13:00 di ogni giorno, ad eccezione delle domeniche 20 e 27 febbraio. Questi picchi sono attribuibili alla presenza degli studenti durante l'orario scolastico. Quando ci sono molte persone all'interno di un ambiente confinato, si registra un aumento delle concentrazioni di CO2, della temperatura e dell'umidità relativa. Questo fenomeno può essere osservato in modo più dettagliato nei grafici che mostrano le variazioni di tali grandezze durante una singola giornata *Figura 41 [Grafico della Temperatura giornaliera riferita al 18](#page-92-1)  [febbraio,](#page-92-1) Figura 42 Grafico dell'Umidità Relativa [giornaliera riferita al 18 febbraio,](#page-93-0) Figura 43 [Grafico della CO2 giornaliera riferita al 18 febbraio.](#page-93-1)*

La temperatura dell'aria all'interno dell'aula oscilla tra i valori di 22,6°C e 15,9°C durante tutto il periodo di monitoraggio. Durante l'orario scolastico, escludendo le domeniche, si registra una temperatura media di circa 20,5°C.

L'umidità relativa nell'aula varia tra il 23,2% e il 51,7% nel corso dell'intero periodo di monitoraggio. Durante l'orario scolastico, escludendo le domeniche, l'umidità relativa presenta un valore medio di circa il 40,5%.

I livelli di concentrazione di CO2 nell'aula variano tra 366 ppm e 3111 ppm, con una media di 1116,2 ppm durante l'orario scolastico. Analizzando il la Figura 40, si osserva che, ad eccezione delle giornate del 23 e 24 febbraio, la concentrazione di CO2 durante l'orario scolastico supera il valore di riferimento di 1250 ppm stabilito dalla norma UNI EN 16798-1:2019.

Durante le ore in cui gli studenti frequentano l'aula, i valori di temperatura dell'aria interna e di umidità relativa sono adeguati. Tuttavia, in alcune ore, si registra un'elevata concentrazione di CO2 che supera il valore di riferimento associato a una buona qualità dell'aria.

# 2.6 Modellazione dell'aula

## 2.6.1 Software – DesignBuilder

DesignBuilder nasce da un progetto europeo e si propone come uno strumento di grande qualità per analisi energetiche serie e attendibili di edifici semplici o estremamente complessi. La precisione dei calcoli garantita dall'utilizzo di **EnergyPlus©** e l'interfaccia grafica tridimensionale dedicata unicamente alla rappresentazione dell'edificio con semplici comandi ne fanno uno strumento di lavoro per il professionista, ma anche di didattica e, per questo motivo, è oramai diffuso nelle più importanti Università italiane.

DesignBuilder è un software per effettuare diagnosi energetiche in regime dinamico e per la certificazione del Sistema Edificio/Impianto. Esso fornisce una serie di dati relativi al rendimento ambientale, tra cui il consumo annuale di energia, le temperature, le potenze dei componenti HVAC e altri ancora.

Infine, consente anche di eseguire analisi CFD utilizzando il motore EP, che fornisce dati di progettazione dettagliati sulle dinamiche dei flussi d'aria e sulle distribuzioni delle temperature all'interno dell'edificio esaminato, nonché sull'aspetto del comfort termoigrometrico.

La versione licenziata di DesignBuilder utilizzata in questo lavoro di tesi è la 4.7.0.027.

### 2.6.2 Creazione del file - Aula

Per iniziare, è stato necessario creare un nuovo file utilizzando il comando "Crea nuovo file" nella barra degli strumenti del programma DesignBuilder.

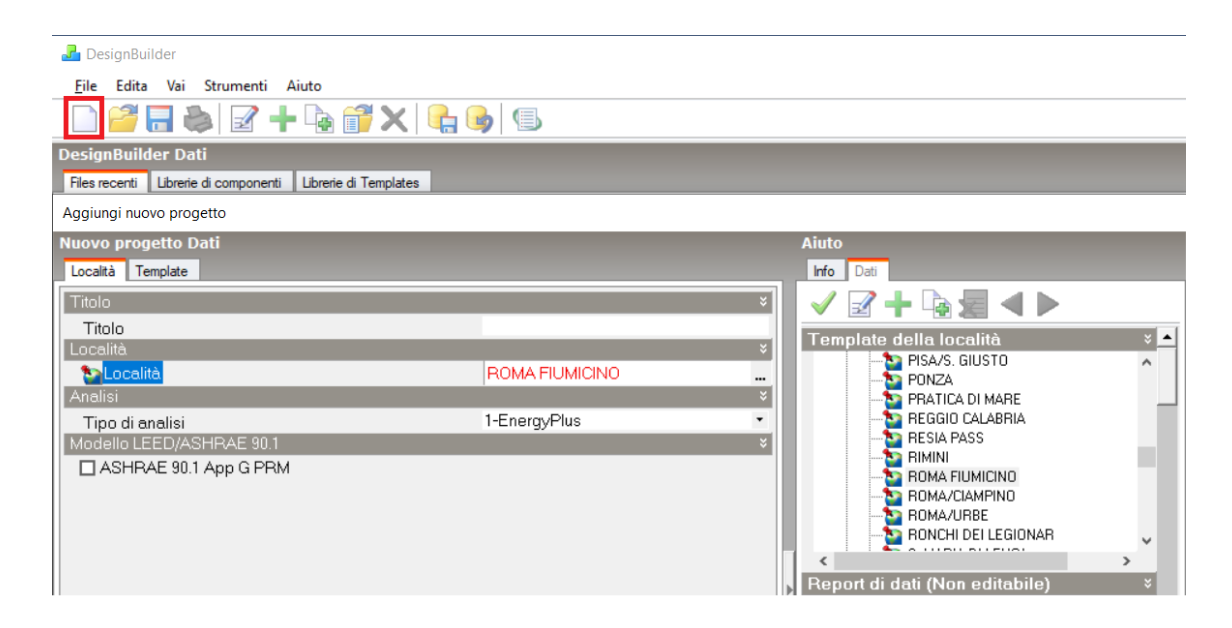

*Figura 44 Comando "Crea nuovo file" DesignBuilder*

Successivamente sono stati definiti il nome del progetto, la località geografica in cui si trova e la tipologia di analisi da effettuare (di default sarà selezionato EnergyPlus).

### **2.6.2.1 Scheda Località**

Quando si avvia un progetto su DesignBuilder, le prime informazioni da inserire riguardano il sito in cui si trova l'edificio, ovvero tutte le condizioni esterne che influenzeranno le prestazioni del progetto. I dati del sito includono le seguenti informazioni:

o Coordinate Geografiche

È di fondamentale importanza inserire i dati di coordinate geografiche, come la latitudine e la longitudine, all'interno di un progetto su DesignBuilder. Queste informazioni forniscono una descrizione precisa della posizione geografica dell'edificio e sono essenziali per valutare le condizioni climatiche specifiche del sito. La latitudine determina l'inclinazione del sole e l'angolo di incidenza dei raggi solari, mentre la longitudine influenza l'orario di sorgere e tramontare del sole. Questi dati sono fondamentali per calcolare correttamente il carico termico, le prestazioni energetiche e il comfort all'interno dell'edificio.

o Dettagli Geomorfologici del luogo

Altezza sopra il livello del mare, esposizione al vento e l'orientamento del luogo

- o Zona oraria e parametri ora legale
- o Dati climatici di Simulazione
- o Dati climatici del progetto di riscaldamento
- o Dati climatici del progetto di raffrescamento

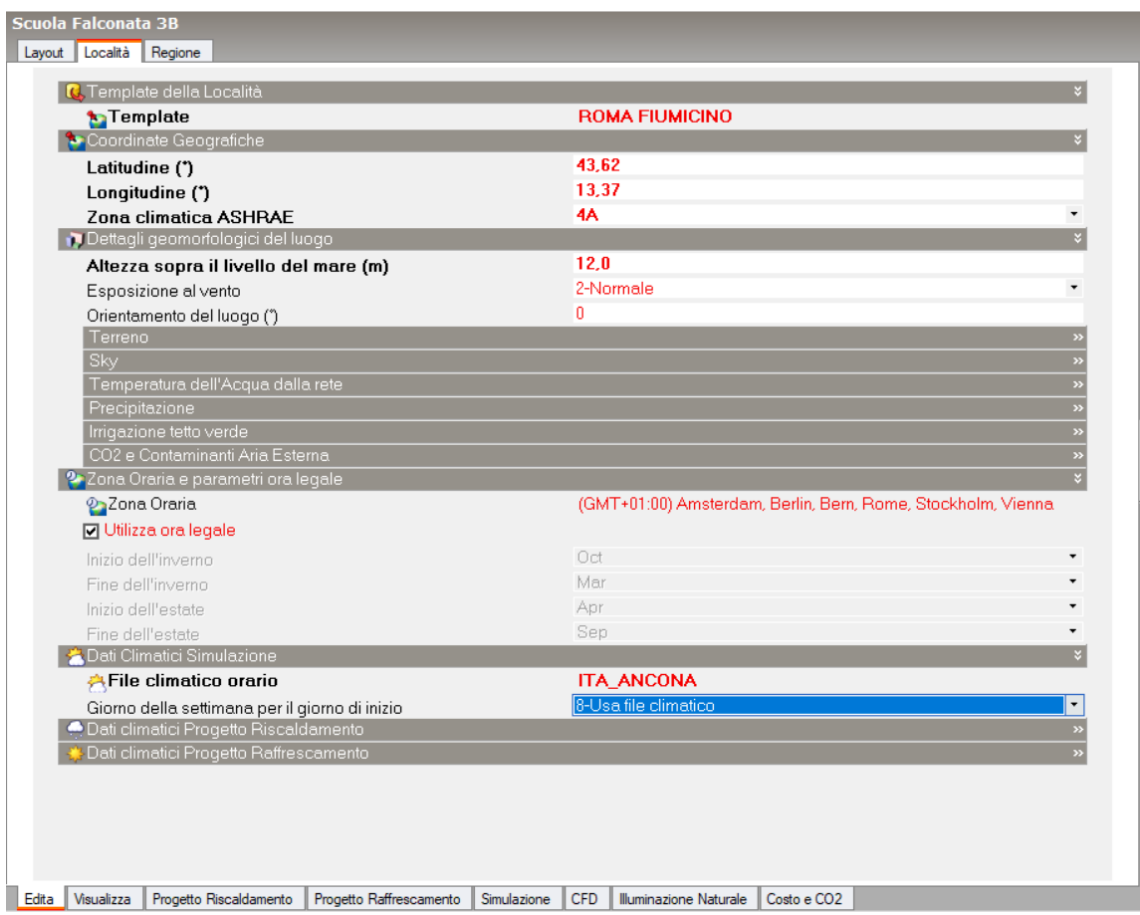

*Figura 45 Scheda "Località" DesignBuilder*

### **2.6.2.2 Scheda Layout**

La scheda Layout di DesignBuilder consente di creare la modellazione geometrica dell'edificio oggetto di studio. Gli strumenti per la creazione del modello sono organizzati in una gerarchia e sono presentati tramite un'interfaccia grafica intuitiva che risulta familiare a chi ha esperienza con programmi di modellazione. La modellazione inizia definendo il livello principale, il Sito di Progetto, al quale vengono associate le

informazioni sulla località e i dati climatici menzionati in precedenza. Successivamente si procede a creare l'Edificio, il Blocco, la Zona, la Superficie e le Sotto-superfici.

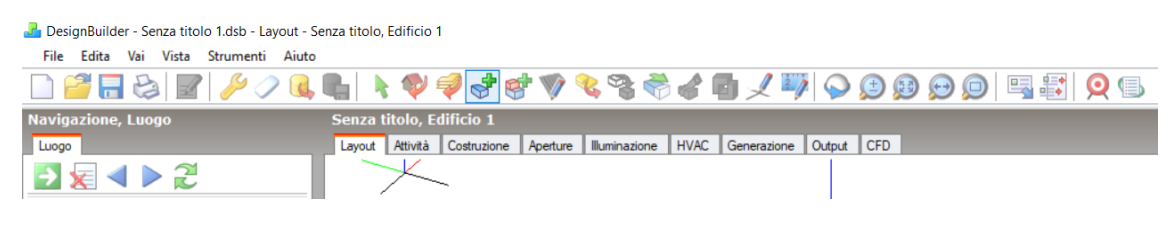

*Figura 46 "Aggiungi blocco" DesignBuilder*

Il software consente di importare diverse tipologie di file come riferimento, tra cui PDF, DXF e JPEG. Nel caso si disponga di un file CAD, è necessario convertirlo in formato DXF e successivamente caricarlo tramite il percorso: File - Importa - Importa file di riferimento 2D.

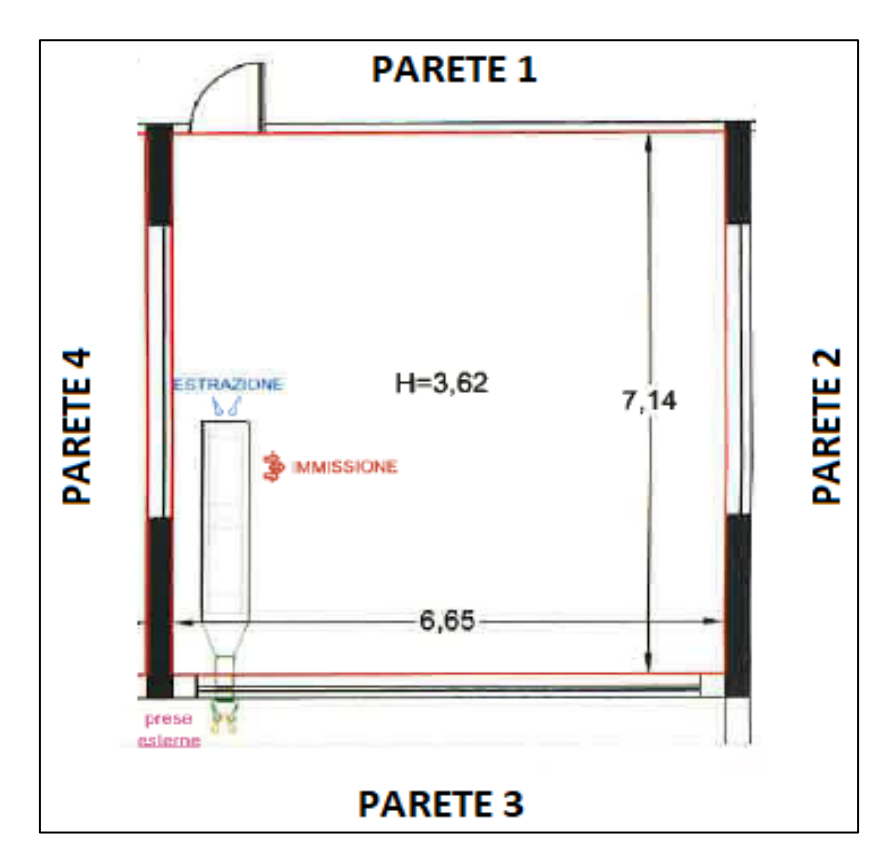

*Figura 47 Pianta dell'aula 3^B*

I blocchi che Design Builder permette di definire sono di tre differenti tipologie:

- o **Blocco Edificio** è utilizzato per definire i blocchi che faranno parte dell'edificio principale permette di definire le murature perimetrali
- o **Blocco Profilo** è un blocco del volume geometrico senza caratteristiche matematiche. Utilizzato per modellare elementi complessi facente parte dell0'edificio
- o **Blocco Componente** è un volume fisico che insieme ai blocchi edificio va a definire il modello energetico diviso in altre tre tipologie a seconda della funzione:
	- o Blocco Componente Standard: è principalmente utilizzato per definire le componenti di ombreggiamento e riflessioni.
	- o Blocco Componente Terra: è utilizzato per definire le adiacenze al terreno, soprattutto in quei casi in cui il terreno non è pianeggiante
	- o Blocco Componente Adiabatico: è utilizzato per definire le adiacenze per quelle superfici che vogliamo considerare non attraversate da flussi di calore.

### **2.6.2.3 Scheda Costruzione**

Dalla sezione "Costruzione" è possibile accedere alle finestre di impostazioni specifiche per modificare in dettaglio la costruzione di ciascuna parete, compresi il solaio e gli altri elementi edilizi presenti. Questo consente di regolare l'intero set di dettagli costruttivi per ottenere una configurazione personalizzata della stratigrafia.

La prima parte della sezione "Costruzione" si riferisce prettamente alla modellazione delle caratteristiche termo-fisiche delle componenti edilizie.

Capacità termica interna: Design Builder utilizza le caratteristiche termo-fisiche delle costruzioni per ogni parete definita nel modello. Durante le simulazioni, tiene anche conto della massa termica in ciascuna zona.

Adiacenza: L'adiacenza delle superfici può essere impostata principalmente come adiacente al terreno o adiabatica. Le opzioni di adiacenza disponibili sono le seguenti:

- o Automatica: l'adiacenza delle superfici viene determinata automaticamente da Design Builder.
- o Non adiacente al terreno.
- o Adiacente al terreno.
- o Adiabatica: con questa impostazione, le superfici selezionate si comportano come pareti adiabatiche, ovvero non permettono il trasferimento di calore.

Geometria, Aree e Volumi: Design Builder offre molta flessibilità nella definizione geometrica dell'edificio, del blocco e della zona.

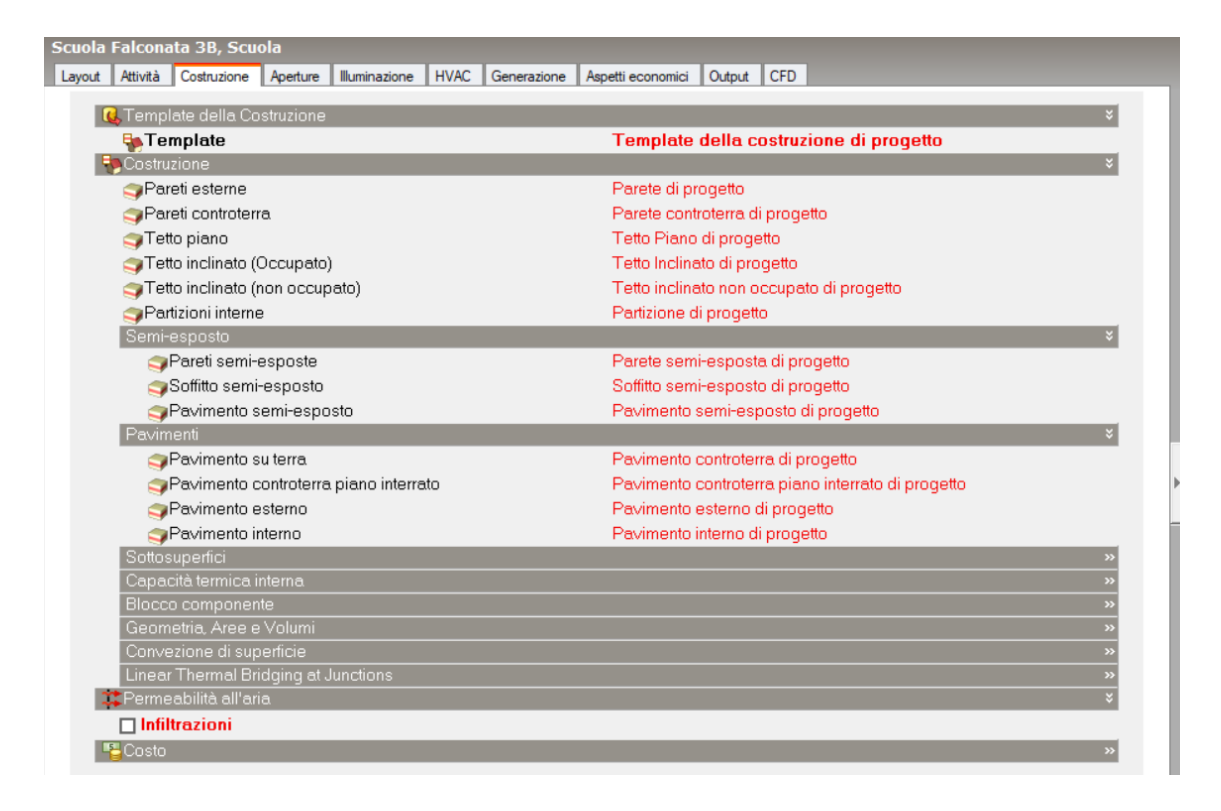

*Figura 48 Scheda "Costruzione" DesignBuilder*

Dai dati a disposizione, non è stato possibile ricostruire in modo dettagliato l'intera stratigrafia delle pareti esterni e dei solai dell'aula 3^B della Scuola Secondaria di I Grado G. Ferraris.

A causa della mancanza di informazioni specifiche, la costruzione è stata valutata in modo approssimativo utilizzando l'approccio più plausibile per ottenere dati validi. Nonostante questa approssimazione, sono state fatte le debite considerazioni per garantire un'analisi coerente e attendibile.

La stratigrafia della parete esterna principale, che rappresenta l'elemento più significativo dal punto di vista energetico, è stata modellata in modo dettagliato considerando questi strati costituenti.

| Strati                                       |                                        |  |
|----------------------------------------------|----------------------------------------|--|
| Numero di strati                             | 4                                      |  |
| Strato più esterno                           |                                        |  |
| Materiale                                    | Brickwork, Outer Leaf                  |  |
| Spessore (m) (m)                             | 0.1000                                 |  |
| □ Strato termicamente eterogeneo? (UNI 6946) |                                        |  |
| Strato 2                                     |                                        |  |
| Materiale                                    | XPS Extruded Polystyrene - CO2 Blowing |  |
| Spessore (m) (m)                             | 0.0795                                 |  |
| □ Strato termicamente eterogeneo? (UNI 6946) |                                        |  |
| Strato 3                                     |                                        |  |
| Materiale                                    | Concrete Block (Medium)                |  |
| Spessore (m) (m)                             | 0,1000                                 |  |
| □ Strato termicamente eterogeneo? (UNI 6946) |                                        |  |
| Strato più interno                           |                                        |  |
| Materiale                                    | Gypsum Plastering                      |  |
| Spessore (m) (m)                             | 0.0130                                 |  |
| □ Strato termicamente eterogeneo? (UNI 6946) |                                        |  |

*Figura 49 Stratigrafia della parete esterna (Parete 3) DesignBuilder*

### **Parete**

Spessore totale della parete Spessore muro (m) = 0,2925

Cm - Capacità Termica interna (KJ/mq-K) = 1348000

Limite di resistenza superiore (mq-K/W) = 2.856

Limite di resistenza inferiore (mq-K/W) = 2,856

Valore-U da superficie a superficie (mq-K/W) =  $0.372$ 

Valore-R (mq-K/W) =  $2,856$ 

Valore-U (W/mq-K) =  $0,350$ 

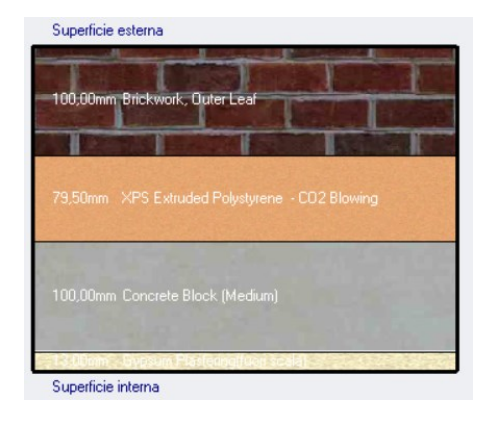

*Figura 50 Sezione parete esterna (Parete 3) DesignBuilder*

#### **Copertura**

Spessore totale della parete Spessore muro  $(m) = 0,3675$ Cm - Capacità Termica interna (KJ/mq-K) = 32,6144 Limite di resistenza superiore (mq-K/W) = 3.999 Limite di resistenza inferiore (mq-K/W) = 3,999 Valore-U da superficie a superficie (mq-K/W) =  $0.259$ Valore-R (mq-K/W) =  $3.999$ Valore-U (W/mq-K) =  $0.250$ 

#### **Solaio**

Spessore totale della parete Spessore muro  $(m) = 0,3327$ Cm - Capacità Termica interna (KJ/mq-K) = 93,9600 Limite di resistenza superiore (mq-K/W) =  $4.001$ Limite di resistenza inferiore (mq-K/W) =  $4.001$ Valore-U da superficie a superficie (mq-K/W) =  $0.264$ Valore-R (mq-K/W) =  $4,01$ Valore-U (W/mq-K) =  $0,250$ 

Gli altri elementi murari, invece, sono stati considerati come adiabatici, assumendo che non vi sia scambio di calore attraverso di essi. Questa semplificazione è stata adottata in quanto le pareti in questione (Parete 1-2-4) Figura 47 sono adiacenti alle pareti di altre aule, le quali sono considerate zone termiche riscaldate con la stessa temperatura.

Nel contesto di questo studio, la permeabilità all'aria dell'aula "Infiltrazioni" non è stata presa in considerazione al fine di ottenere risultati più specifici sull'effetto del sistema di ventilazione meccanica controllata (VMC) sulle prestazioni energetiche. L'attenzione si è focalizzata principalmente sulle caratteristiche della ventilazione meccanica controllata. La permeabilità all'aria può essere un fattore rilevante nell'analisi dettagliata della qualità dell'aria interna e dell'efficienza del sistema di ventilazione, ma per il contesto specifico di questo studio si è scelto di concentrarsi sugli aspetti energetici legati alla VMC.

### **2.6.2.4 Scheda Aperture**

Per quanto riguarda la modellazione delle finestre, sono state definite le proprietà dei vetri e del telaio della finestra. Come nelle schede precedenti, Design Builder offre la possibilità di caricare i dati delle aperture preimpostate operando quindi una scelta tra i modelli di template delle finestre esistenti nel data base.

| 围<br>÷.                                                                               | $\mathbf{Q} \mathbf{B}$ |                                                                    |                                                                                                 |     |
|---------------------------------------------------------------------------------------|-------------------------|--------------------------------------------------------------------|-------------------------------------------------------------------------------------------------|-----|
| <b>Navigazione, Luogo</b>                                                             |                         |                                                                    | Scuola Falconata 3B, Scuola, AULA, 3B, Parete - 26,189 mq - 180,0°, Finestra (Esterno) 2,250 mq |     |
| Luogo                                                                                 |                         | Layout Costruzione Aperture Output CFD                             |                                                                                                 |     |
| £                                                                                     |                         | <b>C.</b> Template delle vetrate                                   |                                                                                                 | ⊠ ▲ |
| <b>E</b> Scuola                                                                       |                         | <b>Template</b>                                                    | Double glazing, absorptive, no shading                                                          |     |
| 白雪 <sistema hvac=""></sistema>                                                        |                         | Finestre Esterne                                                   |                                                                                                 |     |
| Circuito ad Acqua Calda                                                               |                         | Tipo di vetro                                                      | Dbl Grey 6mm/6mm Air                                                                            |     |
| 亩<br>Circuito ad Aria                                                                 |                         | Dimensioni                                                         |                                                                                                 |     |
| Gruppo di zone<br><b>B</b> AULA                                                       |                         | Spalletta muro                                                     |                                                                                                 |     |
| 白烟 3B                                                                                 |                         | Telaio e Divisori                                                  |                                                                                                 |     |
| File Tavimento controterra - 55,881 mg (Terrenc                                       |                         | M Ha un Telaio/divisorio?                                          |                                                                                                 |     |
| 由 四 Tetto - 55,881 mg                                                                 |                         | Costruzione                                                        | Painted Wooden window frame                                                                     |     |
| E 20 Partizione - 27,962 mg (Adiabatico)<br>El-20 Partizione - 26,189 mg (Adiabatico) |                         | Divisori                                                           |                                                                                                 |     |
| El-2 Partizione - 27,962 mq (Adiabatico)                                              |                         | Tipo                                                               | 1-Diviso                                                                                        |     |
| □ 2 Parete - 26,189 mg - 180,0°                                                       |                         | Larghezza (m)                                                      | 0.0200                                                                                          |     |
| Esterno - 19,439 mg                                                                   |                         | Divisori orizzontali                                               |                                                                                                 |     |
| Finestra (Esterno) 2,250 mg                                                           |                         | Divisori verticali                                                 |                                                                                                 |     |
| Finestra (Esterno) 2,250 mq                                                           |                         | Proiezione esterna (m)                                             | 0.000                                                                                           |     |
| Finestra (Esterno) 2.250 mg<br><b>ED</b> Doppia altezza                               |                         |                                                                    | 0.000                                                                                           |     |
| <b>RED</b> Occupant (seated)                                                          |                         | Proiezione interna (m)                                             |                                                                                                 |     |
| <b>E</b> Dccupant [seated]                                                            |                         | Rapporto di conduzione bordo vetro-centro finestra 1,000<br>Telaio |                                                                                                 |     |
| <b>E-S</b> Occupant [seated]                                                          |                         |                                                                    |                                                                                                 |     |
| <b>E-So</b> Occupant [seated]                                                         |                         | Larghezza del telaio (m)                                           | 0.0400                                                                                          |     |
| <b>E-S</b> Occupant [seated]<br><b>E-O</b> Occupant [seated]                          |                         | Proiezione interna telaio (m)                                      | 0.000                                                                                           |     |
| <b>E-O</b> Occupant [seated]                                                          |                         | Proiezione esterna telaio (m)                                      | 0.000                                                                                           |     |
| <b>E-S</b> Occupant [seated]                                                          |                         | Rapporto di conduzione bordo vetro-centro finestra 1.000           |                                                                                                 |     |
| <b>E-So</b> Occupant [seated]                                                         |                         | Sistemi di schermatura                                             |                                                                                                 |     |
| <b>E</b> Ccupant [seated]                                                             |                         | <b>⊠ Sistemi di schermatura integrati</b>                          |                                                                                                 |     |
| <b>E Occupant</b> [seated]<br><b>El-So</b> Occupant [seated]                          |                         | 目Tipo                                                              | Blind with high reflectivity slats                                                              |     |
| <b>E-S</b> Occupant [seated]                                                          |                         | <b>Posizione</b>                                                   | 3-Esterno                                                                                       |     |
| <b>E-S</b> Occupant [seated]                                                          |                         | Tipo di controllo                                                  | 3-Programma                                                                                     |     |
| <b>E-Co</b> Occupant [seated]                                                         |                         | Funzionamento                                                      |                                                                                                 |     |
| <b>E-C</b> Occupant [seated]                                                          |                         | <b>Programma</b> di funzionamento                                  | Schermature                                                                                     |     |
| <b>E-S</b> Occupant [standing]                                                        |                         | □ Sistemi di schermatura esterni                                   |                                                                                                 |     |
| <b>E-Co</b> Occupant [standing]<br><b>E</b> Radiator                                  |                         | Controllo Flusso d'Aria Finestre                                   |                                                                                                 |     |
| <b>E</b> Scolaria 800                                                                 |                         | Apertura libera                                                    |                                                                                                 |     |

*Figura 51 Scheda "Aperture" DesignBuilder*

Successivamente sono stati definiti:

### o Il tipo di vetro

| Strati                     |                   | ×                         |
|----------------------------|-------------------|---------------------------|
| Numero di strati           | 2                 |                           |
| Lastra di vetro esterna    |                   | $\boldsymbol{\mathsf{x}}$ |
| □ Tipo di vetro            | Generic GREY 6MM  |                           |
| □ Scambia strato           |                   |                           |
| Gas della finestra 1       |                   | ×.                        |
| Tipo di gas della finestra | AIR 6MM           |                           |
| Lastra di vetro interna    |                   | ×                         |
| □ Tipo di vetro            | Generic CLEAR 6MM |                           |
| □ Scambia strato           |                   |                           |
|                            |                   |                           |

*Figura 52 Stratigrafia della finestra utilizzata DesignBuilder*

Fattore solare  $(FS) = 0,485$ 

Trasmissione solare diretta =  $0,354$ 

Trasmissione luminosa  $(TL) = 0,381$ Valore -U (ISO 10232/ EN 673) (W/mq-K) = 3,233 Valore-U (ISO 15099 | NFRC) (W/mq-K) = 3.094

- o Il layout
- o Le dimensioni: 1,5x1,5m con superficie 2,25mq
- o La tipologia di telaio: PVC
- o I sistemi di schermatura

Nel contesto dello studio di caso, sono state implementate schermature esterne al fine di aumentare la resistenza termica e ridurre l'apporto di calore solare diretto, soprattutto durante i periodi più caldi. A tal scopo, è stato adottato un programma di gestione delle schermature durante il periodo di simulazione utilizzando il seguente programma.

> Schedule:Compact, Schermature, Fraction, Through: 1 Mar, For: AllDays, Until: 24:00, 0, Through: 04 Jun, For: AllDays, Until: 24:00, 1, Through: 31 Dec, For: AllDays, Until: 24:00, 0;

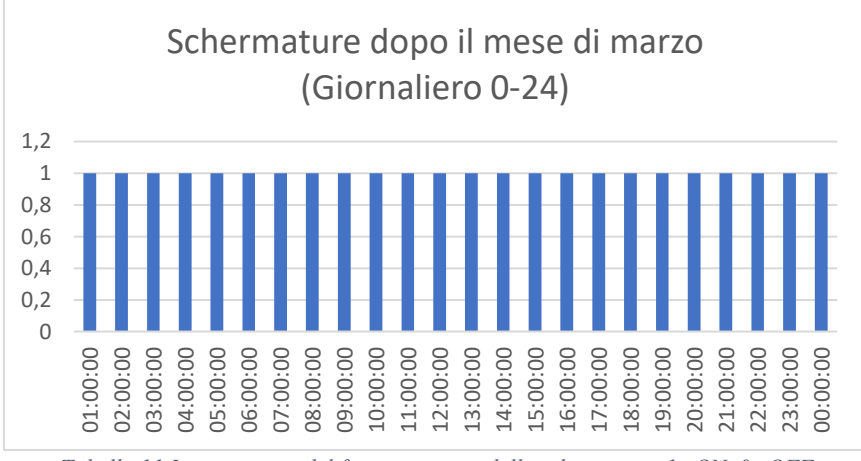

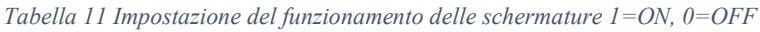

Quindi durante il periodo, che va da marzo fino alla fine del periodo di riscaldamento, è stata presa in considerazione l'utilizzo di una schermatura.

#### **2.6.2.5 Scheda Illuminazione**

In questo caso di studio, l'illuminazione artificiale non è stata inclusa nella modellazione dell'aula. Tuttavia, è importante specificare che l'illuminazione artificiale potrebbe avere un impatto significativo sull'analisi energetica a causa dell'emissione di calore.

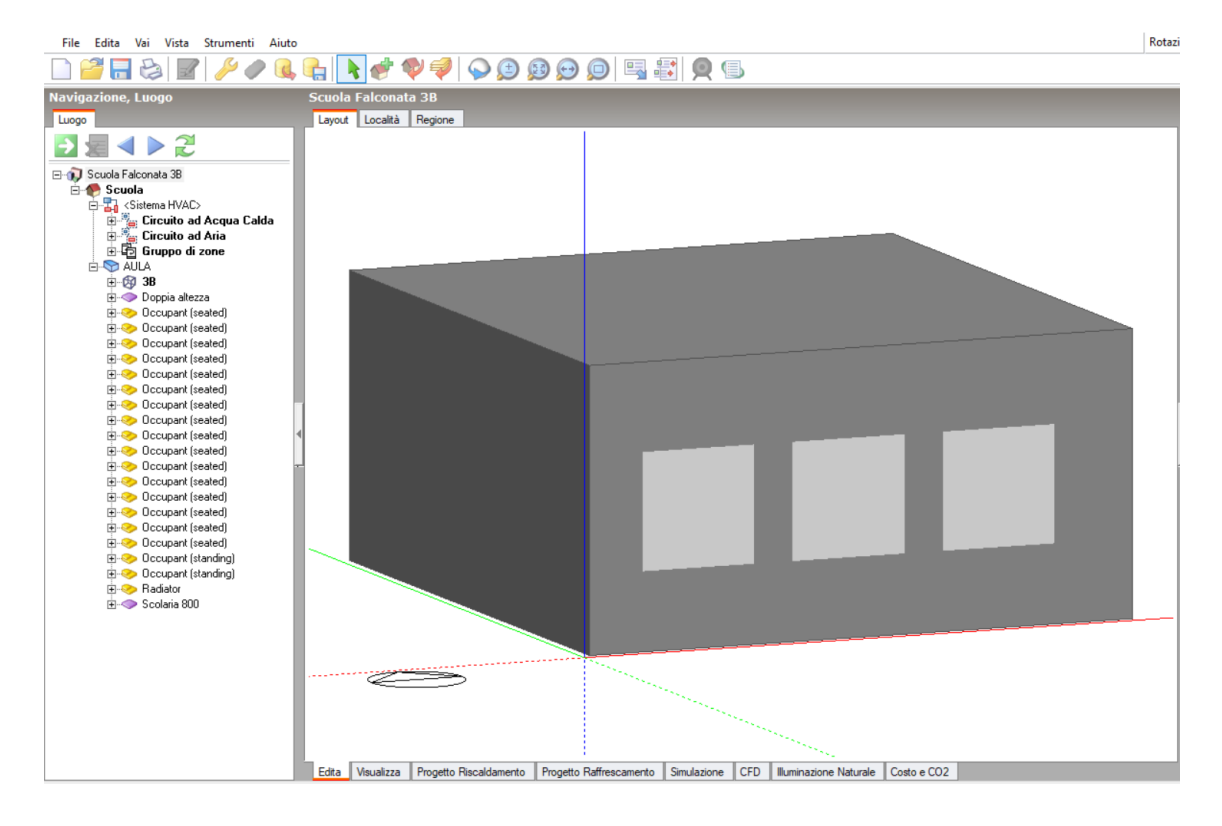

*Figura 53 Modello dell'aula DesignBuilder*

## 2.6.3 Impianti

Per quanto riguarda gli impianti, DesignBuilder offre la possibilità di modellare in modo dettagliato l'intero impianto. Nelle "Opzioni modello", è possibile selezionare una modellazione HVAC dettagliata, denominata "HVAC Detailed", al fine di rappresentare al meglio le caratteristiche dell'impianto e ottenere informazioni dettagliate durante la simulazione dinamica, come le temperature e il consumo energetico delle componenti della ventilazione meccanica.

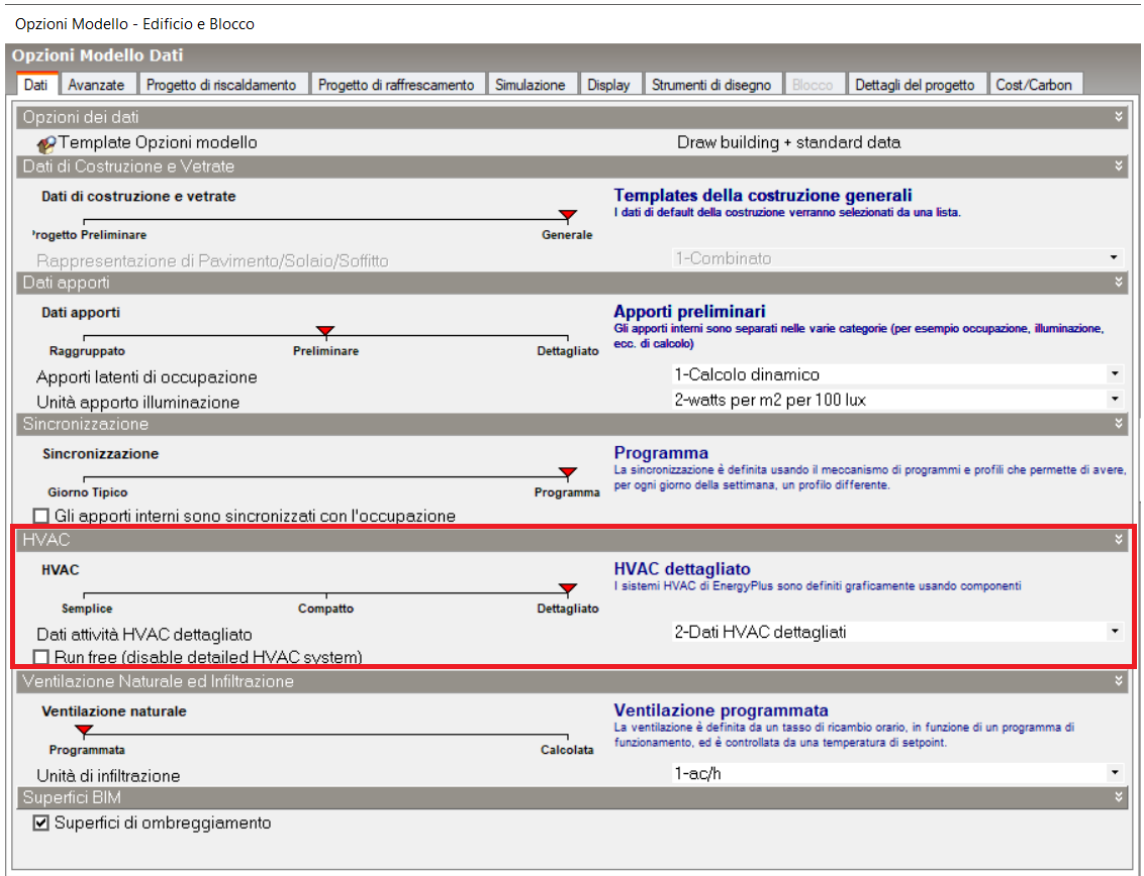

*Figura 54 "Opzioni Modello" DesignBuilder*

Dopo aver selezionato il modello dettagliato utilizzando i "template" disponibili nel software, sono stati scelti e personalizzati diversi componenti per la modellazione dell'aula. Sono stati aggiunti i seguenti elementi:

- o Circuito ad Acqua Calda: Questo componente rappresenta un sistema di riscaldamento a circuito idronico che utilizza acqua calda per distribuire il calore all'interno dell'aula.
- o Circuito ad Aria: Questo componente rappresenta un sistema di ventilazione meccanica controllata che utilizza un flusso d'aria per regolare la qualità dell'aria all'interno dell'aula.

o Gruppo di Zone - Terminali: Composto da due componenti che rappresentano un gruppo di zone all'interno dell'aula, terminale VAV per il flusso d'aria e Convettore ad Acqua per il riscaldamento.

### **2.6.3.1 Scheda Circuito ad Acqua Calda**

Il Circuito ad Acqua Calda è divisibile in due parti:

1. Supply Side

Composto dalla Caldaia, Pompa e Set Point Manager.

2. Demand Side

Composto da Collettori, Convettore ad Acqua e tubazioni di mandata e ritorno.

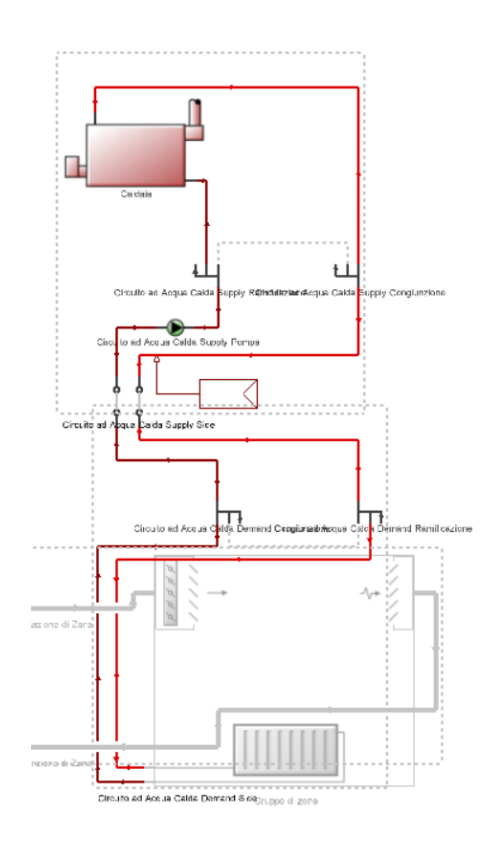

*Figura 55 Schema Circuito ad Acqua Calda DesignBuilder*

Per quanto riguarda questo impianto, considerando la mancanza di informazioni dettagliate sulla scuola, è stato modellato solamente il periodo di funzionamento impostando una programmazione di attività e un setpoint di riscaldamento a 20 °C. Questo significa che durante il periodo di simulazione, l'impianto sarà attivo e lavorerà per mantenere la temperatura interna dell'aula a 20 °C.
Il circuito idronico è stato modellato come un sistema a portata variabile "Autosize", il quale permette al software di gestire il volume del circuito, la potenza della caldaia e la pompa dell'acqua. È importante notare che la caldaia scolastica effettiva non è utilizzata specificamente per una singola aula, ma per l'intera scuola. Pertanto, le caratteristiche e le prestazioni del sistema di riscaldamento della scuola nel loro complesso sono diverse, mentre i dettagli specifici relativi all'aula in questione sono stati modellati in modo approssimativo e plausibile sulla base delle informazioni disponibili.

> Schedule:Compact, ACCENSIONE RISCALDAMENTO, Fraction, Through: 04 Jun, For: Monday Tuesday Wednesday Thursday Friday Saturday, Until: 06:00, 0, Until: 13:00, 1, Until: 24:00, 0, For: Sunday, Until: 24:00, 0, For: AllOtherDays, Until: 24:00, 0, Through: 15 Sep, For: AllDays, Until: 24:00, 0, Through: 31 Dec, For: Monday Tuesday Wednesday Thursday Friday Saturday, Until: 06:00, 0, Until: 13:00, 1, Until: 24:00, 0, For: Sunday, Until: 24:00, 0, For: AllOtherDays, Until: 24:00, 0;

L'accensione dell'impianto avviene dal lunedì al sabato, con un orario di funzionamento compreso tra le ore 6:00 e le ore 13:00. Al di fuori di queste fasce orarie, l'impianto rimarrà spento, consentendo un risparmio energetico.

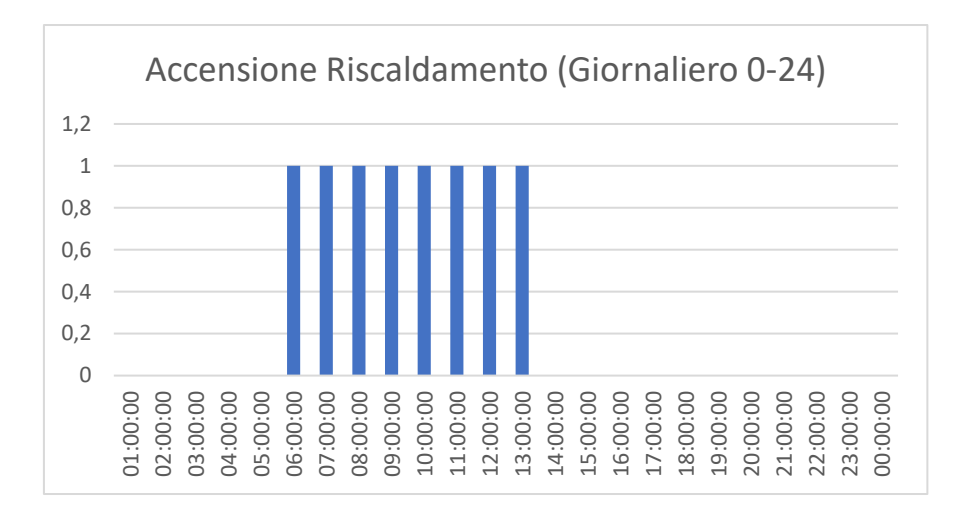

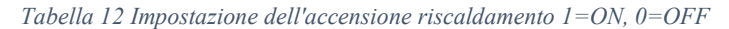

| Modifica Circuito idronico -                                       |                           |                           |
|--------------------------------------------------------------------|---------------------------|---------------------------|
| Circuito idronico Dati                                             |                           |                           |
| Generale<br>Funzionamento Generatori dell'Impianto                 |                           |                           |
| Generale                                                           |                           | $\boldsymbol{\mathsf{S}}$ |
| Nome                                                               | Circuito ad Acqua Calda   |                           |
| Tipo di fluido                                                     | 1-Acqua                   | $\overline{\phantom{a}}$  |
| Volume del circuito idronico (mc)                                  | Autocalculate             |                           |
| Tipo di Flusso                                                     |                           | ×                         |
| Tipo di flusso del circuito idronico                               | 2-Portata variabile       | $\overline{\phantom{a}}$  |
| <b>Temperatura</b>                                                 |                           | $\overline{\mathbf{v}}$   |
| Massima temperatura del circuito (°C)                              | 100,00                    |                           |
| Minima temperatura del circuito (°C)                               | 0.00                      |                           |
| Portata                                                            |                           | $\boldsymbol{\mathsf{S}}$ |
| Massima portata del circuito (mc/s)                                | Autosize                  |                           |
| Minima portata del circuito (mc/s)                                 | 0,000000                  |                           |
| Schema di ripartizione del carico                                  | 1-Sequenziale             | $\overline{\phantom{a}}$  |
| Schema di calcolo del circuito idronico di Distribuzione           | 1-UnicoPuntoDiRegoalzione |                           |
| Dimensionamento                                                    |                           | $\mathbf{x}$              |
| Temperatura di mandata di progetto del circuito (°C)               | 80,00                     |                           |
| Differenza di temperatura di progetto del circuito (deltaC)        | 10,00                     | ×.                        |
| Funzionamento                                                      | Riscaldamento on          |                           |
| Programma di disponibilità<br>Temperatura Esterna di Funzionamento |                           | ×.                        |
| □ Temperatura esterna di funzionamento                             |                           |                           |
|                                                                    |                           |                           |
|                                                                    |                           |                           |
|                                                                    |                           |                           |
|                                                                    |                           |                           |
|                                                                    |                           |                           |
|                                                                    |                           |                           |
|                                                                    |                           |                           |
|                                                                    |                           |                           |
|                                                                    |                           |                           |
|                                                                    |                           |                           |

*Figura 56 Circuito ad Acqua Calda, Caratteristiche DesignBuilder*

### **2.6.3.2 Scheda Circuito ad Aria**

Il Circuito ad Aria è divisibile in due parti:

1. Supply Side

Composto dalla VMC e Set Point Manager.

2. Demand Side

Composto dai canali d'aria e dalla bocchetta di mandata e ritorno dell'aria.

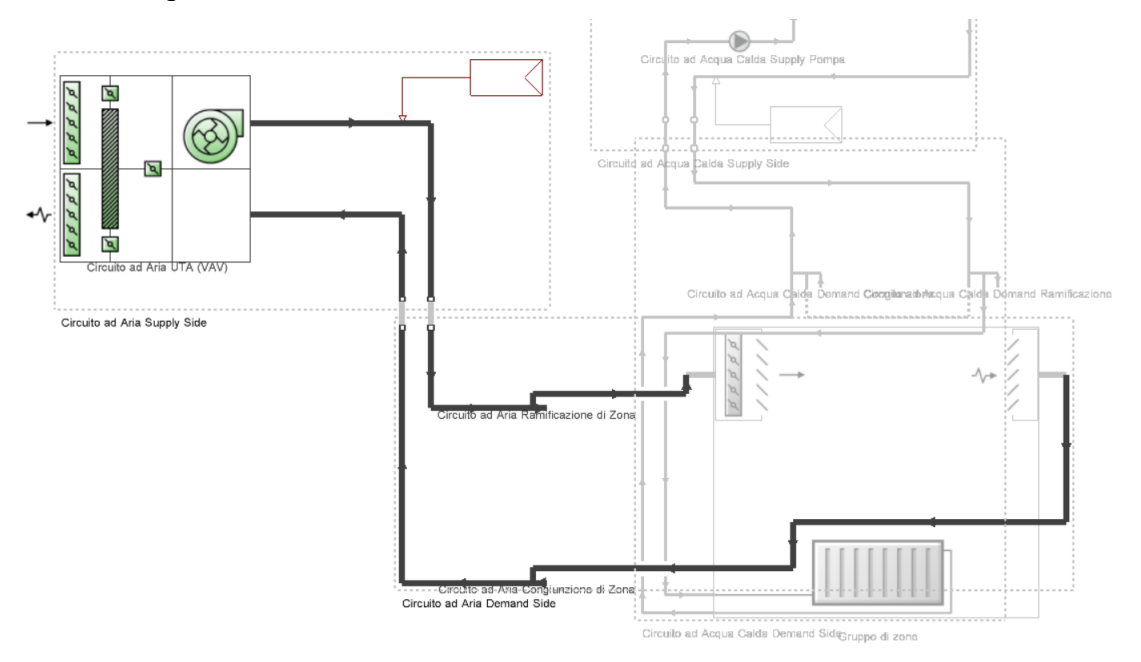

*Figura 57 Schema Circuito ad Aria DesignBuilder*

Per quanto riguarda la ventilazione meccanica controllata l'impostazione della portata di progetto dell'aria di immissione è 0.119 mc/s o 420 mc/h che corrisponde a 2.5 volh<sup>-1</sup>. La potenza elettrica nominale del ventilatore è di 215W.

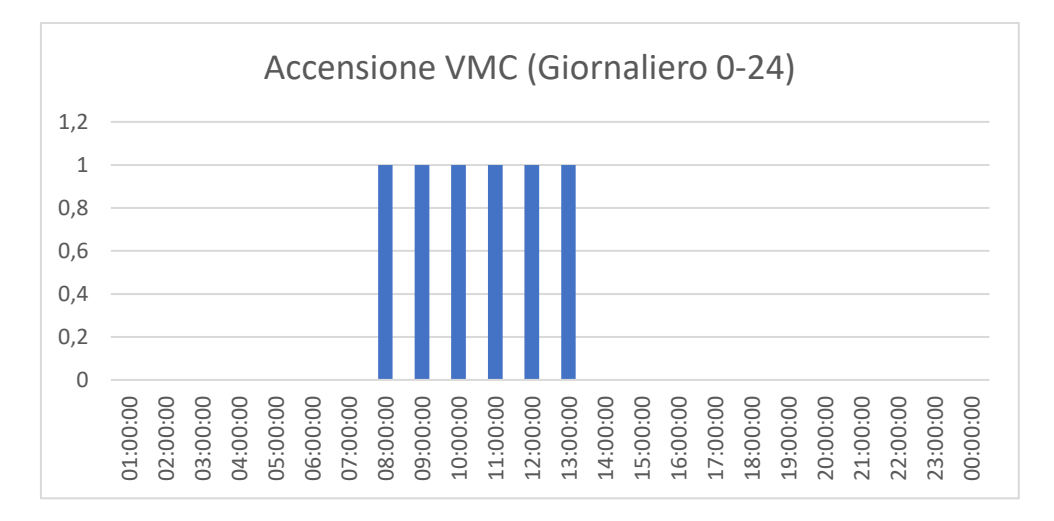

*Figura 58 Impostazione dell'accensione della VMC 1=ON, 0=OFF*

La VMC è compresa di un recuperatore di calore sensibile a piastre.

L'efficienza del recupero di calore sensibile è definita come il rapporto tra la variazione di temperatura dell'aria di alimentazione e la differenza di temperature dell'aria di ingresso e scarico della zona. Nel caso studio corrisponde a 85,5%.

#### **Calore sensibile Recuperato**

$$
Qs = m * c * \Delta T \,\mathrm{[J]}
$$

 $m =$  massa [kg]  $c =$  calore specifico aria [J/kg<sup>o</sup>C] ∆T = variazione di temperatura che lo scambio termico produce [°C]

NEL PROGETTO

$$
Qs = 1012[J/kgoC] * Portata[kg] * \Delta T(T uscita recurrence
$$

$$
- T Esterna) [^{\circ}C] = [J]
$$

#### **Calore sensibile Recuperabile**

$$
Qsmax = m * c * \Delta T \,[J]
$$

 $m =$  massa [kg]  $c =$  calore specifico aria [J/kg<sup>o</sup>C] ∆T = variazione di temperatura che lo scambio termico produce [°C]

NEL PROGETTO

$$
Qsmax = 1012[J/kgoC] * Portata[kg] * \Delta T(T Ripresa - T Esterna) [°C] = [J]
$$

**Efficienza totale** 

Calore sensibile Recuperato[W/h] Calore sensibile Recuperabile  $[W/h]$  =  $[\%]$ 

**Calore da fornire all'aria** 

$$
Qsf = Qsmax - Qs
$$
 [Wh]

 $Qs$  = Calore sensibile Recuperato [Wh]

 $Q<sub>5</sub>max =$  Calore sensibile Recuperabile [Wh]

**Densità dell'aria** =  $1,225$  [kg/m<sup>3</sup>]

### **Conversioni unità di misura**

- $1 \text{ [kg/s]} \rightarrow 1/1,225 \text{ [m}^3/\text{s]}$
- $1 \text{ [m}^3/\text{s}] \rightarrow 1*3600 \text{ [m}^3/\text{h}]$
- $1 \text{ [m}^3/\text{h} \rightarrow 1/(3600*1000) \text{ [l/s]}$
- $1 \text{ [m}^3/\text{s]} \rightarrow 1*3600 \text{ [l/s]}$
- $1$  [kJ]  $\rightarrow$  1/(3600\*1000) [W/h]

| Recupero di calore                                               |                                                            |            |
|------------------------------------------------------------------|------------------------------------------------------------|------------|
| $\Box$ On                                                        |                                                            |            |
| Generale                                                         |                                                            |            |
| Portata nominale dell'aria di immissione (mc/s)                  | 0.119                                                      |            |
| Potenza elettrica nominale (W)                                   | 215,000                                                    |            |
| Tipo di controllo del bypass del recuperatore di calore          | 1-Bypass quando all'interno dei limiti dell'economizzatore | $\cdot$    |
| Controllo della temperatura di uscita dell'aria di alimentazione | $2-Si$                                                     | $\cdot$    |
| Temperatura di setpoint per l'aria di immissione (°C)            | 20.00                                                      |            |
| Tipo di scambiatore di calore                                    | 1-A piastre                                                | $\check{}$ |
| Chiusura quando funziona l'economizzatore                        | $1-Si$                                                     |            |
| <b>Efficacia</b>                                                 |                                                            |            |
| Sensibile                                                        |                                                            |            |
| al 75% Del flusso d'aria di riscaldamento                        | 0.858                                                      |            |
| al 75% Del flusso d'aria di raffrescamento.                      | 0.858                                                      |            |
| al 100% Del flusso d'aria di riscaldamento                       | 0.858                                                      |            |
| al 100% Del flusso d'aria di raffrescamento                      | 0.858                                                      |            |
| Latente                                                          |                                                            |            |
| al 75% Del flusso d'aria di riscaldamento                        | 0.000                                                      |            |
| al 75% Del flusso d'aria di raffrescamento                       | 0.000                                                      |            |
| al 100% Del flusso d'aria di riscaldamento                       | 0.000                                                      |            |
| al 100% Del flusso d'aria di raffrescamento                      | 0.000                                                      |            |
| Controllo Antigelo                                               |                                                            |            |
| Tipo di controllo del gelo                                       | 1-Nessuno                                                  |            |
| Operazione di Recupero del Calore                                |                                                            |            |
| <b>C</b> Programma di disponibilità                              | VMC ON                                                     |            |

*Figura 59 Caratteristiche Recupero di calore DesignBuilder*

La Ventilazione Meccanica Controllata (VMC) è stata modellata in modo da includere un sistema di bypass per il recuperatore di calore. Questo sistema di bypass è attivato quando la temperatura a bulbo secco dell'aria in uscita dal recuperatore supera i 20°C. Quando tale condizione si verifica, la serranda del bypass si apre consentendo all'aria esterna di entrare direttamente nel sistema di ventilazione senza passare attraverso il recuperatore di calore. Ciò permette di evitare il trasferimento di calore eccessivo dall'aria di scarico all'aria di ingresso, garantendo che l'aria fresca prelevata dall'esterno sia a una temperatura accettabile per il comfort interno.

| Ricircolo                                                                       |                     |  |
|---------------------------------------------------------------------------------|---------------------|--|
| $\boxdot$ On                                                                    |                     |  |
| Portata minima aria esterna (mc/s)                                              | Autosize            |  |
| Portata massima aria esterna (mc/s)                                             | Autosize            |  |
| Tipo di limite minimo                                                           | 2-Minimo fisso      |  |
| Economizzatore (Free cooling)                                                   |                     |  |
| Tipo di controllo dell'economizzatore                                           | 2-Bulbo secco fisso |  |
| Tipo di chiusura                                                                | 1-NoLockout         |  |
| Tipo di azione di controllo dell'economizzatore                                 | 1-Flusso modulare   |  |
| Controllo del Limite Inferiore della Temperatura Esterna a Bulbo Secco          |                     |  |
| ☑ Controllo del limite inferiore della temperatura esterna a bulbo secco        |                     |  |
| Limite minimo della temperatura a bulbo secco dell'economizzatore (°C)          | 20,00               |  |
| Controllo del Limite Superiore della Temperatura Esterna a Bulbo Secco          |                     |  |
| ☑ Controllo del limite superiore della temperatura esterna a bulbo secco        |                     |  |
| Limite massimo temperatura a bulbo secco dell'economizzatore (°C)               | 20.00               |  |
| Controllo del Limite Superiore dell'Entalpia Esterna                            |                     |  |
| □ Controllo del limite superiore dell'entalpia esterna                          |                     |  |
| Controllo del Limite Superiore della Temperatura del Punto di Rugiada Esterna   |                     |  |
| □ Controllo del limite superiore della temperatura del punto di rugiada esterna |                     |  |
| Programma di controllo dei momenti del giorno di esclusione dell'economizzatore |                     |  |
| $\Box$ On                                                                       |                     |  |
| Controllo Umidità                                                               |                     |  |
| Controllo umidità elevata                                                       | 1-No                |  |
| Programma Aria Esterna                                                          |                     |  |
| Demande Ventileziene Messenies                                                  |                     |  |

*Figura 60 Caratteristiche della funzione ricircolo VMC DesignBuilder*

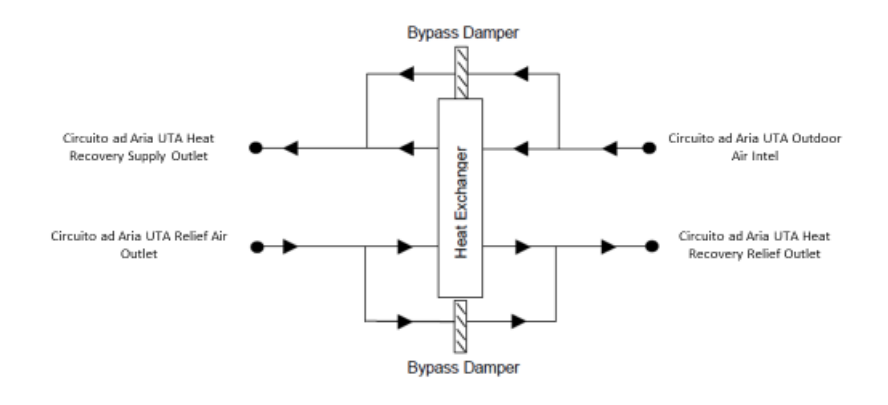

*Figura 61 Schema Bypass recuperatore VMC*

Il terminale VAV (Variable Air Volume) è dotato di un sistema di regolazione della portata dell'aria. Questo sistema consente di impostare un valore compreso tra 0 e 1, che rappresenta la percentuale massima di apertura del terminale. Ad esempio, impostando il valore a 0.5, il terminale regolerà la portata dell'aria al 50% della sua capacità massima. Questa regolazione permette di adattare la portata dell'aria alle esigenze specifiche dell'ambiente, consentendo un controllo più preciso e ottimizzando l'efficienza energetica del sistema di condizionamento dell'aria.

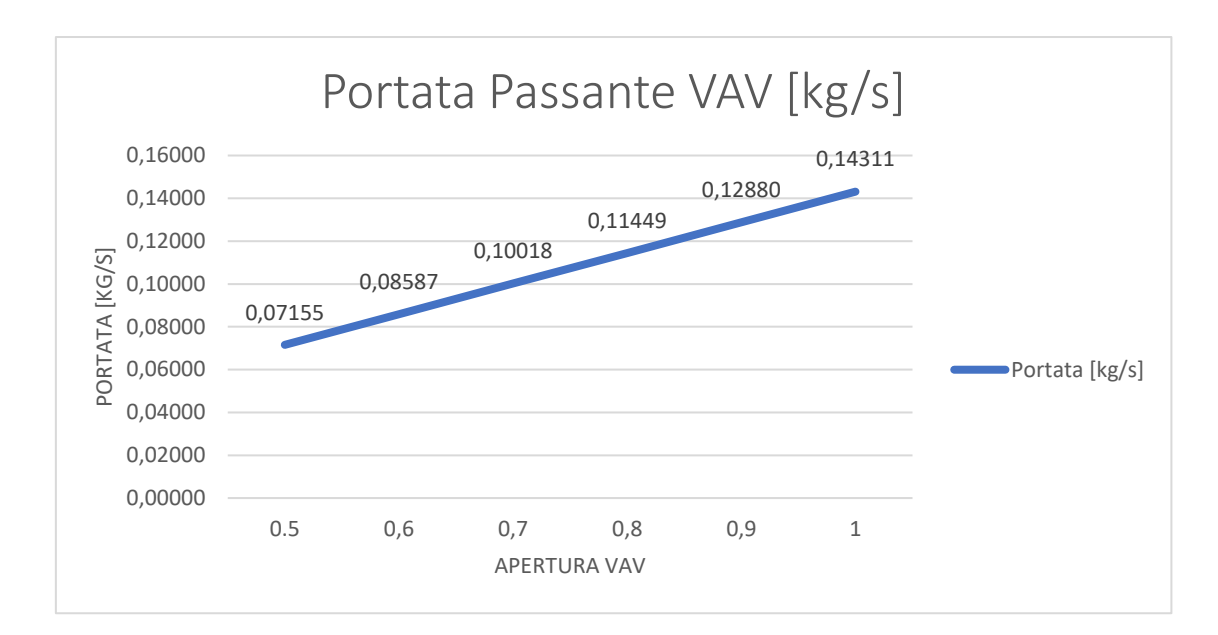

*Tabella 13 Portata passante a seconda dell'apertura della VAV*

|              | Portata | Portata  | Portata  | Portata  |  |
|--------------|---------|----------|----------|----------|--|
| Apertura vav | [kg/s]  | [mc/s]   | [mc/h]   | [1/s]    |  |
| 0.5          | 0,07155 | 0,058412 | 210,2826 | 58,41182 |  |
| 0,6          | 0,08587 | 0,070094 | 252,3391 | 70,09418 |  |
| 0,7          | 0,10018 | 0,081777 | 294,3956 | 81,77655 |  |
| 0,8          | 0.11449 | 0,093459 | 336,4521 | 93,45891 |  |
| 0,9          | 0,12880 | 0,105141 | 378,5086 | 105,1413 |  |
| 1            | 0,14311 | 0,116824 | 420,5651 | 116,8236 |  |

*Tabella 14 Tabella delle conversioni di portata considerando una densità dell'aria pari a 1,255 kg/mc*

## 2.6.4 Modellazione Componenti

L'ultimo passo consiste nella modellazione dei "blocchi componenti" al fine di ottenere un'analisi dettagliata. Questi componenti sono essenziali per considerare gli aspetti specifici dell'aula e valutare il loro impatto sulle prestazioni energetiche complessive e analisi CFD. Di seguito sono elencati i componenti che sono stati modellati:

- 1. VMC
- 2. Occupanti
- 3. Doppia altezza dell'aula
- 4. Radiatore

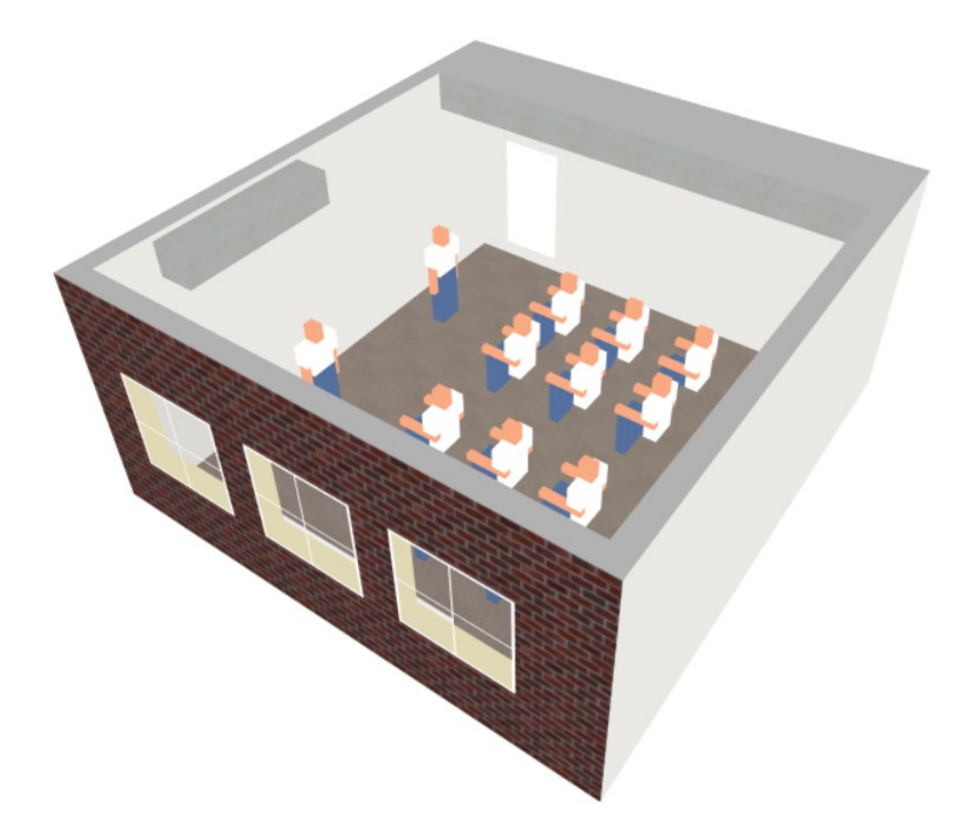

*Figura 62 Visualizzazione grafica dell'aula 3^B DesignBuilder*

### **2.6.4.1 VMC**

Utilizzando il comando "Blocco Componente" su DesignBuilder, è stato disegnato l'unità VMC, definendo le prese d'aria e i punti di aspirazione per il flusso d'aria. La geometria del blocco è stata modellata in modo che la massa rappresentata dall'unità VMC non sia attraversabile dal fluido (aria), garantendo così un comportamento realistico durante le successive analisi CFD (Fluidodinamica Computazionale).

Attraverso la definizione accurata dei punti di mandata e ripresa dell'aria e il corretto modellamento della massa, sarà possibile eseguire analisi CFD dettagliate per valutare la distribuzione del flusso d'aria, la velocità, la pressione e altre grandezze legate alla ventilazione dell'ambiente. Questo consentirà una comprensione più approfondita delle prestazioni del sistema di ventilazione e potrà essere utilizzato per ottimizzare il design e migliorare l'efficienza energetica dell'aula.

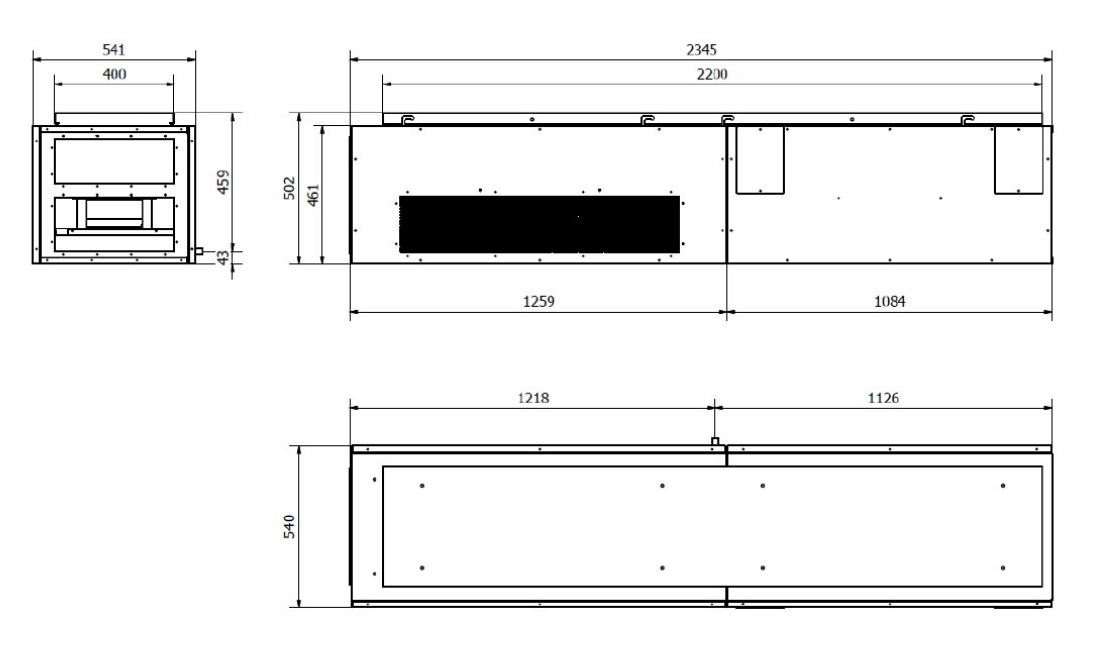

*Figura 63 Dimensioni Ariantis SCOLARIA800*

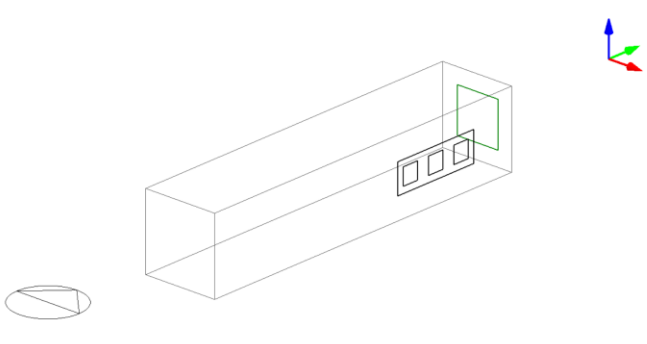

*Figura 64 Componente VMC DesignBuilder*

#### **2.6.4.2 Occupanti**

Gli occupanti dell'aula scolastica considerata sono un totale di 18 persone, di cui due adulti e 16 bambini. Utilizzando il comando "Blocco Componente" su DesignBuilder, sono state inserite le persone come componente del modello.

Considerando la presenza di 18 persone, si ottiene un tasso di densità pari a 0,379 persone al metro quadrato. Questo valore rappresenta la distribuzione delle persone all'interno dell'aula. Inoltre, è stata assegnata un'attività leggera di lettura a queste persone. L'inserimento delle persone come componente nel modello consente di valutare l'impatto dell'occupazione sulla distribuzione termica e sulle prestazioni energetiche dell'aula.

La scuola risulta occupata dal lunedì al sabato, con un orario dalle 8:00 alle 13:00.

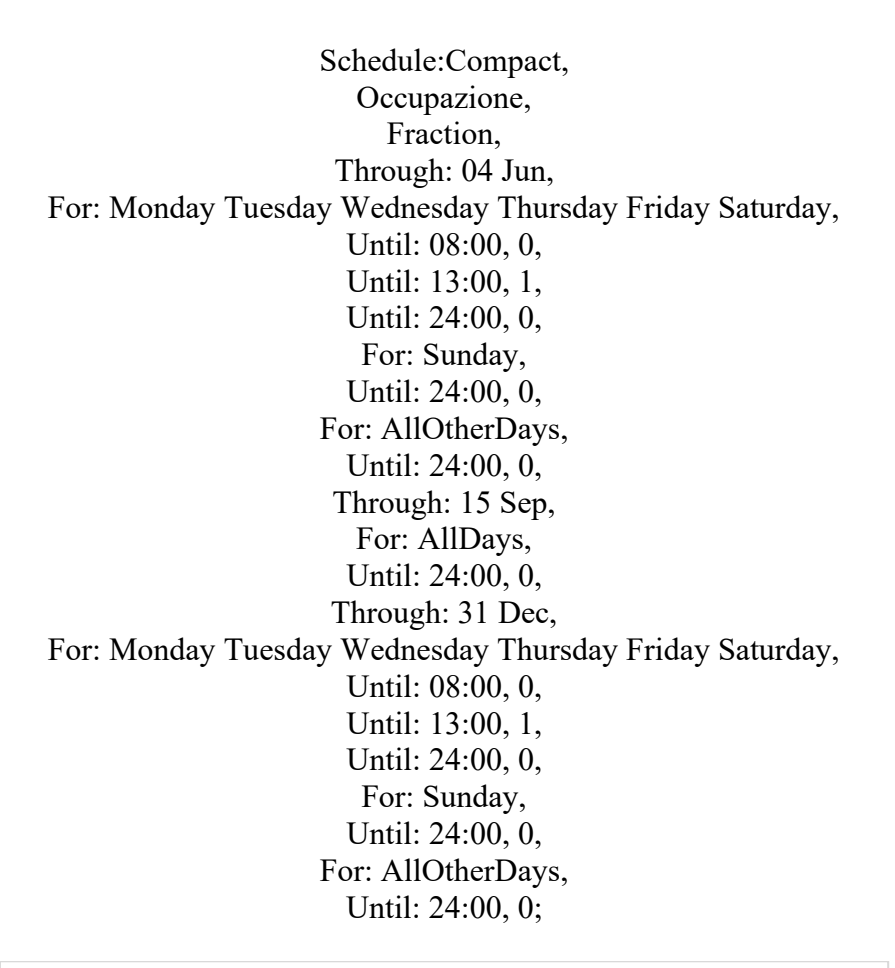

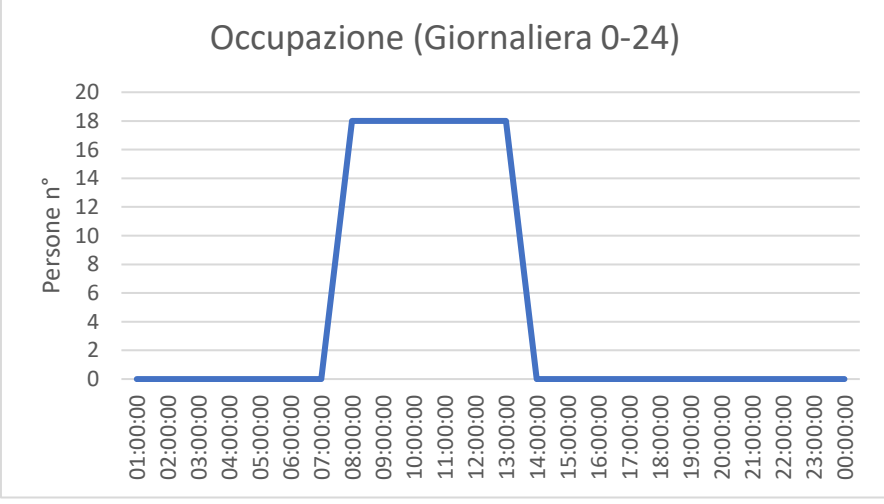

*Figura 65 Impostazione occupazione dell'aula*

| <b>R</b> Superficie a Pavimento Totale Edificio |                |  |
|-------------------------------------------------|----------------|--|
| Superficie a pavimento (mq)                     | 47,48          |  |
| Zone volume (mc)                                | 171.88         |  |
| <b><i>i</i></b> Occupazione                     |                |  |
| Densità (persone/mq)                            | 0.3790         |  |
| <b>Programma</b>                                | Occupazione    |  |
| <b>C</b> Tasso metabolico                       |                |  |
| <b>Attività</b>                                 | Lettura seduto |  |
| Fattore (Uomini=1.00, Donne=0.85, Bambini=0.75) | 1.00           |  |
| Tasso di generazione di CO2 (m3/s-W)            | 0.0000000382   |  |
| Vestiti                                         |                |  |
| Vestiti invernali (clo)                         | 1.20           |  |
| Vestiti estivi (clo)                            | 0,50           |  |

*Figura 66 Schema Attività DesignBuilder*

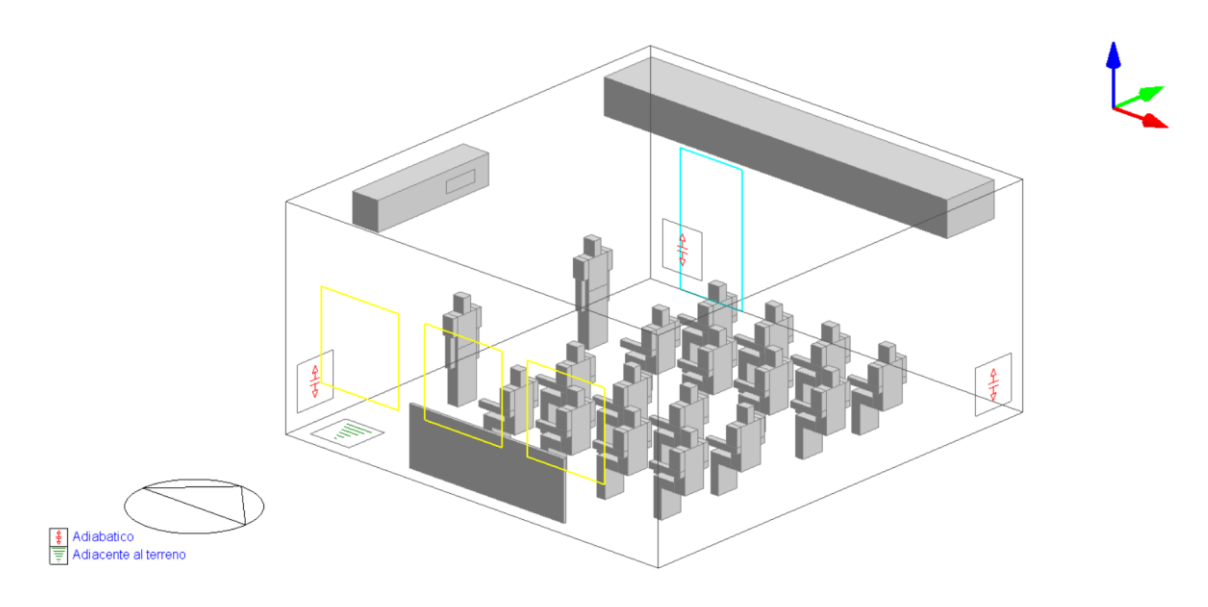

<span id="page-118-0"></span>*Figura 67 Rappresentazione Grafica di tutti Blocchi Componente considerati DesignBuilder*

#### **2.6.4.3 Doppia altezza dell'aula**

È stato aggiunto un "Blocco componente" con dimensioni di 0,60 m di altezza, 1,0 m di profondità e una lunghezza di 6,65 m al modello. La geometria del blocco è stata modellata per simulare la doppia altezza dell'aula, con una sezione inferiore di 3,00 m e una sezione superiore di 3,60 m. *Figura 67 [Rappresentazione Grafica di tutti Blocchi](#page-118-0)  Componente [considerati DesignBuilder](#page-118-0)*

La finalità di questo blocco è garantire una rappresentazione accurata della doppia altezza dell'aula durante le successive analisi CFD. È stata impostata la proprietà che il blocco non possa essere attraversato dal fluido (aria), in modo da garantire un comportamento

realistico nel contesto dell'ambiente scolastico. Questa modellazione dettagliata permette di valutare in modo più preciso il flusso dell'aria e la distribuzione termica all'interno dell'aula, consentendo una migliore comprensione del comfort termico e dell'efficienza energetica.

### **2.6.4.4 Radiatore**

È stato aggiunto un "Blocco componente" con dimensioni di 1,0 m di altezza e 3,0 m di lunghezza al modello. La geometria del blocco è stata modellata per simulare il radiatore presente nell'aula. La massa del blocco è stata configurata in modo che possa essere attraversata dal fluido (aria), consentendo così la corretta analisi del flusso termico all'interno dell'ambiente. *Figura 67 [Rappresentazione Grafica di tutti Blocchi](#page-118-0)  Componente [considerati DesignBuilder](#page-118-0)*

# 3.1 EnergyPlus

EnergyPlus è un software di simulazione energetica avanzata utilizzato per analizzare e valutare le prestazioni energetiche degli edifici. È uno strumento di simulazione che consente agli di valutare l'efficienza energetica, il comfort termico, l'illuminazione, la qualità dell'aria interna e altri aspetti correlati all'edificio. Il software è stato sviluppato dal Dipartimento dell'Energia degli Stati Uniti (DOE) ed è ampiamente utilizzato in tutto il mondo per la progettazione e l'ottimizzazione degli edifici. Esso si basa su un approccio di simulazione dettagliato, considerando molti fattori, tra cui il clima, le caratteristiche dell'involucro edilizio, i sistemi HVAC (riscaldamento, ventilazione e condizionamento dell'aria), l'illuminazione, le apparecchiature e gli usi specifici dell'edificio.

EnergyPlus utilizza un approccio di simulazione in regime dinamico, consentendo di valutare il consumo energetico dell'edificio nel corso di un anno o di un periodo di tempo specifico. Ciò consente di identificare i punti deboli nella progettazione e di esplorare diverse strategie di miglioramento per ridurre il consumo energetico, migliorare il comfort degli occupanti e ottimizzare l'efficienza degli impianti.

La versione di EnergyPlus utilizzata per la simulazione è la 8.5.0

Di seguito saranno presentate due possibilità di analisi in regime dinamico, entrambe valide ma con alcune differenze. Queste differenze sono dovute alla versione di EnergyPlus utilizzata e al fatto che, simulando direttamente dal Launcher - EnergyPlus, è possibile ottenere dati aggiuntivi relativi all'impianto, che saranno utili per ottenere risultati di confronto più completi.

- 1. Simulazione diretta da DesignBuilder v-EnergyPlus 8.3.0
- 2. Simulazione tramite Launcher EnergyPlus v-EnergyPlus 8.5.0 tramite File .idf

Per l'analisi energetica del caso studio, è stata adottata la metodologia (2) di effettuare direttamente le simulazioni utilizzando il software Launcher - EnergyPlus v-EnergyPlus 8.5.0. È stato esportato da DesignBuilder il file .idf, che contiene tutte le informazioni del caso studio, comprese le impostazioni dei vari sistemi dell'impianto.

Questa scelta consente di ottenere una maggiore quantità di informazioni utili per comprendere l'analisi energetica. Utilizzando EnergyPlus direttamente, è possibile accedere a dati dettagliati sul funzionamento dell'impianto e ottenere risultati più approfonditi e specifici rispetto alla simulazione effettuata tramite DesignBuilder.

## 3.2 Modalità della VMC studiate

Le modalità dell'impianto di ventilazione meccanica controllata (VMC) prese in considerazione per i possibili regimi di funzionamento durante lo svolgimento delle attività scolastiche regolari all'interno dell'aula sono in totale 6. Queste modalità rappresentano le diverse configurazioni di funzionamento della VMC che sono state analizzate nell'ambito dello studio.

Ogni modalità di funzionamento può comprendere combinazioni specifiche di parametri, come la velocità dell'aria, il tasso di ricambio dell'aria e altre variabili rilevanti per la ventilazione dell'aula. L'obiettivo è considerare una gamma completa di scenari operativi per valutare l'efficienza energetica e il comfort termico all'interno dell'ambiente scolastico, garantendo comunque un adeguato ricambio d'aria e un ambiente salubre per gli occupanti dell'aula.

Le 6 modalità di funzionamento dell'impianto VMC all'interno dell'aula sono le seguenti:

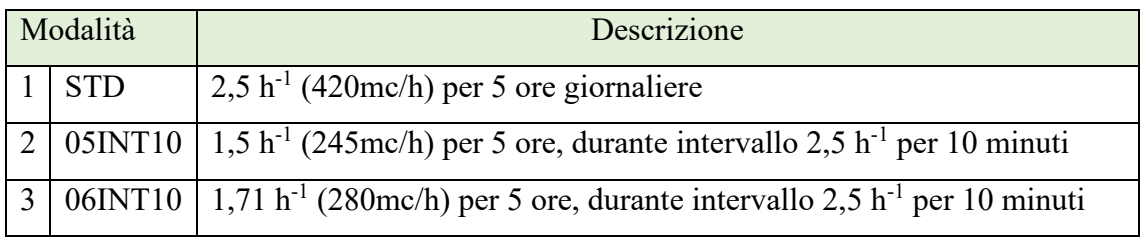

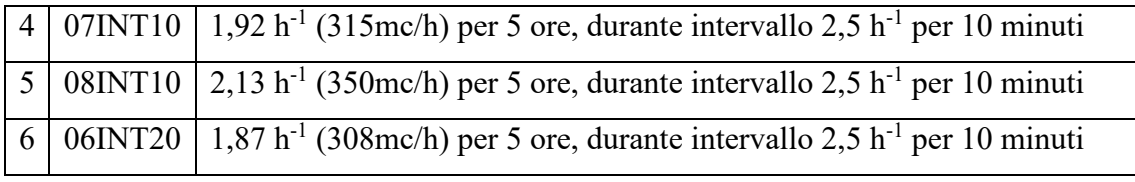

*Tabella 15 Modalità della VMC*

# <span id="page-122-0"></span>3.3 Località in cui si sono analizzati i risultati

Il caso studio dell'aula 3^B della Scuola Secondaria di I Grado G. Ferraris è situato nel comune di Falconara Marittima (AN). Tuttavia, al fine di valutare l'impatto del clima sull'aula con un impianto di VMC, si è deciso di estendere lo studio a diverse località. Questo ci permette di comprendere come i risultati possono variare in base alle diverse condizioni climatiche. Le località selezionate per lo studio includono:

- Città: Falconara Marittima (AN)
- Città: Milano
- Città: Palermo
- Città: Roma

Esaminando gli stessi parametri in queste diverse località, siamo in grado di valutare l'influenza del clima sulla prestazione dell'impianto di VMC e comprendere le eventuali variazioni nei risultati.

## 3.3.1 Dati delle località

La selezione di queste specifiche località non è casuale, ma è stata effettuata al fine di comprendere l'impatto dell'installazione della VMC in diverse condizioni climatiche. Le città scelte differiscono per la loro zona climatica e per il periodo di riscaldamento invernale consentito.

Ogni località presenta una specifica zona climatica, che può influenzare significativamente le prestazioni dell'impianto di VMC e l'efficienza energetica dell'aula.

Inoltre, il periodo di riscaldamento invernale varia da località a località, con temperature più basse e un maggiore fabbisogno di riscaldamento nelle regioni più fredde.

Il territorio nazionale è suddiviso in sei zone climatiche in base alla media delle temperature giornaliere. La determinazione delle zone climatiche viene fatta tramite i gradi-giorno (GG, gr-g) calcolato come:

$$
GG = \sum_{e=1}^{n} (20 - Te)
$$

Te = Temperatura media esterna giornaliera

n = Numero convenzionale di riscaldamento

Il Decreto del Presidente della Repubblica del 26 agosto 1993, n. 412, ha introdotto, in base al calcolo dei gradi-giorno, sei zone climatiche sul territorio italiano:

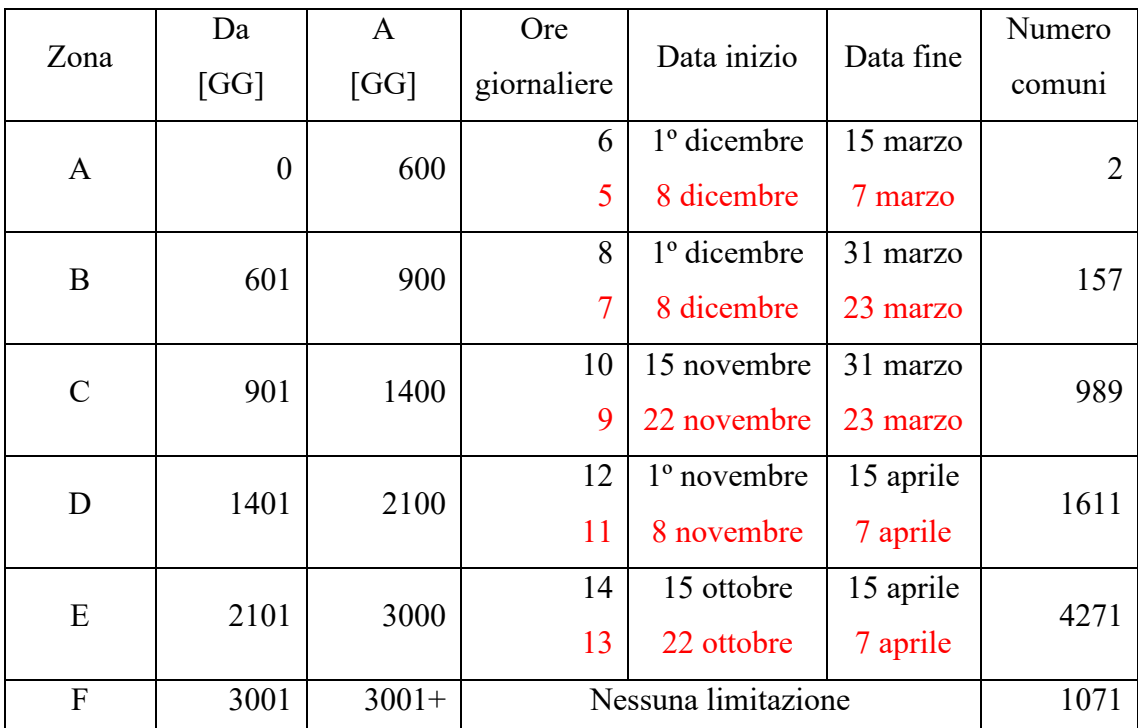

*Tabella 16 Tabella Gradi-giorno, Periodo di riscaldamento (D.P.R. n. 412 del 26 agosto 1993)*

In rosso i nuovi limiti e orari relativi alla stagione invernale 2022-2023 per i riscaldamenti alimentati a gas naturale, come stabilito nel D.M. n.383 del 6 ottobre 2022, firmato dal ministro della Transizione Ecologica, Roberto Cingolani.

Il periodo di accensione degli impianti è ridotto di un'ora al giorno e il periodo di funzionamento è accorciato di 15 giorni, posticipando di 8 giorni la data di inizio e anticipando di 7 la data di fine esercizio.

In questo caso studio si è comunque riferito (D.P.R. n. 412 del 26 agosto 1993).

- Città: Falconara Marittima (AN), 1888 GG **ZONA D, 1º novembre - 15 aprile**
- Città: Milano, 2404 GG **ZONA E, 15 ottobre - 15 aprile**
- Città: Palermo, 751 GG **ZONA B, 1º dicembre - 31 marzo**
- Città: Roma, 1415 GG **ZONA D, 1º novembre - 15 aprile**

# 3.4 Simulazione Dinamica

Attualmente i software commerciali di simulazione energetica degli edifici più avanzati si basano infatti su un calcolo dinamico, e consentono di studiare il comportamento termo-energetico dell'edificio con step temporali orari o addirittura inferiori, a differenza del calcolo quasi-stazionario che mira a determinare una performance media mensile o annuale.

Una simulazione energetica dinamica è un processo di modellazione e analisi che valuta il consumo energetico di un edificio o di un sistema nel corso del tempo, considerando le variazioni delle condizioni climatiche esterne, l'utilizzo interno e il comportamento degli impianti. A differenza di una simulazione energetica statica, che fornisce solo un valore medio del consumo energetico, la simulazione energetica dinamica considera la dinamica temporale delle variabili coinvolte, consentendo una valutazione più accurata delle prestazioni energetiche nel corso del tempo.

Per condurre una simulazione energetica dinamica, vengono utilizzati software come EnergyPlus, che incorporano modelli matematici per rappresentare il comportamento termico dell'edificio, la risposta agli scambi di calore con l'ambiente esterno, l'efficienza degli impianti di riscaldamento, raffreddamento e ventilazione, e altre variabili pertinenti. Il software considera le condizioni climatiche orarie o addirittura minuto per minuto, consentendo una valutazione dettagliata delle prestazioni energetiche.

## 3.4.1 Simulazione da DesignBuilder v-EnergyPlus 8.3.0

Utilizzando il software DesignBuilder è possibile svolgere le analisi in regime dinamico, ossia di osservare come si sviluppano (all'interno di un intervallo temporale selezionato) le variabili termiche che influiscono sul comportamento energetico dell'edificio preso in esame. La simulazione dinamica utilizza un file climatico, che segue una scansione oraria ed è sempre definito nella "Scheda Località" (Figura 45, Capitolo 2.7.2.1).

Prima di effettuare i calcoli bisogna impostare le caratteristiche della simulazione:

- o Periodo di Simulazione
- o Intervallo di Simulazione
- o Numero di step di calcolo all'ora
- o Opzioni relative alle ombre e alle riflessioni

| Opzioni di calcolo Dati                     |                        |                                   |   |
|---------------------------------------------|------------------------|-----------------------------------|---|
| Generale Opzioni<br>Output                  | Manager di Simulazione |                                   |   |
| Descrizione del calcolo                     |                        |                                   | × |
| vmc + rad                                   |                        |                                   |   |
| Periodo di simulazione                      |                        | ¥                                 |   |
| Dal                                         |                        | $\breve{\mathbf{v}}$              |   |
| Giorno iniziale                             |                        |                                   |   |
| Mese iniziale                               |                        | Nov<br>▼                          |   |
| $\overline{A}$                              |                        | $\boldsymbol{\check{\mathsf{x}}}$ |   |
| Giorno finale                               |                        | ÷<br>15                           |   |
| Mese finale                                 |                        | Apr<br>۳                          |   |
| Intervalli per la generazione dei risultati |                        | ¥                                 |   |
| $\Box$ Mensile ed annuale                   |                        |                                   |   |
| □ Giornaliero                               |                        |                                   |   |
| <b>☑</b> Orario                             |                        |                                   |   |
| □ Sotto-orario                              |                        |                                   |   |

*Figura 68 Impostazioni Simulazione DesignBuilder*

| Opzioni di calcolo Dati                                                 |                               |                          |  |  |  |  |  |  |  |  |
|-------------------------------------------------------------------------|-------------------------------|--------------------------|--|--|--|--|--|--|--|--|
| Opzioni<br>Output<br>Generale<br>Manager di Simulazione                 |                               |                          |  |  |  |  |  |  |  |  |
| Metodo di simulazione                                                   | 1-EnergyPlus                  |                          |  |  |  |  |  |  |  |  |
| Step temporali per ora                                                  | 60                            |                          |  |  |  |  |  |  |  |  |
| 1-Temperatura Aria<br>Controllo temperatura                             |                               |                          |  |  |  |  |  |  |  |  |
| Opzioni ombre e riflessioni                                             |                               |                          |  |  |  |  |  |  |  |  |
| □ Includi tutti gli edifici nel calcolo delle ombre                     |                               |                          |  |  |  |  |  |  |  |  |
| □ Includi riflessioni e ombreggiamento per la luce riflessa dal terreno |                               |                          |  |  |  |  |  |  |  |  |
| Distribuzione solare                                                    | 2-Completo esterno            | ۰                        |  |  |  |  |  |  |  |  |
| Intervallo calcolo ombre (giorni)                                       | 20                            |                          |  |  |  |  |  |  |  |  |
| Autodimensionamento HVAC Dettagliato                                    |                               | ×                        |  |  |  |  |  |  |  |  |
| Avanzato                                                                |                               | $\overline{\mathbf{v}}$  |  |  |  |  |  |  |  |  |
| Soluzione Generale                                                      |                               |                          |  |  |  |  |  |  |  |  |
| Algoritmo di soluzione                                                  | 1-Funzione di Trasferimento p | $\overline{\phantom{a}}$ |  |  |  |  |  |  |  |  |
| ☑ Consenti alle singole costruzioni di ignorare il metodo di soluzione  |                               |                          |  |  |  |  |  |  |  |  |
| Impostazioni Differenze Finite                                          |                               |                          |  |  |  |  |  |  |  |  |
| Schema delle differenze finite                                          | 1-Primo ordine completament * |                          |  |  |  |  |  |  |  |  |
| Costante di discrezione spaziale                                        | 3.00                          |                          |  |  |  |  |  |  |  |  |
| Fattore di rilassamento                                                 | 1,000                         |                          |  |  |  |  |  |  |  |  |
| Criterio di convergenza per la temperatura d                            | 0.0020                        |                          |  |  |  |  |  |  |  |  |
| Rete del Flusso d'aria                                                  |                               |                          |  |  |  |  |  |  |  |  |
| Interazioni massime                                                     | 1000                          |                          |  |  |  |  |  |  |  |  |
| Tolleranza convergenza assoluta del flusso d' 0,000001000               |                               |                          |  |  |  |  |  |  |  |  |
| Tolleranza convergenza relativa del flusso d'a 0,000100000              |                               |                          |  |  |  |  |  |  |  |  |
| Convezione                                                              |                               |                          |  |  |  |  |  |  |  |  |
| Algoritmo per convezione interna.                                       | 6-TARP                        |                          |  |  |  |  |  |  |  |  |
| Algoritmo per convezione esterna                                        | 6-DOE-2                       |                          |  |  |  |  |  |  |  |  |

*Figura 69 Opzioni Simulazione DesignBuilder*

La simulazione tramite DesignBuilder utilizza la versione di EnergyPlus V8.3.0 che è associata alla versione di DesignBuilder utilizzata 4.7.0

### **3.4.1.1 Risultati ottenibili**

Di seguito saranno presentati i risultati ottenuti attraverso la simulazione energetica dell'aula 3^B della Scuola Secondaria di I Grado G. Ferraris, situata nel comune di Falconara Marittima (AN). Questa analisi fa riferimento alla modalità "STD" *[Tabella 15](#page-122-0) [Modalità della VMC](#page-122-0)* durante il periodo compreso tra il 1º novembre e il 15 aprile. L'obiettivo di questa dimostrazione è valutare le capacità del software DesignBuilder nel fornire dati rilevanti.

Tuttavia, in seguito, ci concentreremo esclusivamente sui risultati ottenuti tramite la simulazione con Launcher - EnergyPlus v-EnergyPlus 8.5.0.

### **Dati del luogo – Scuola Falconara (AN)**

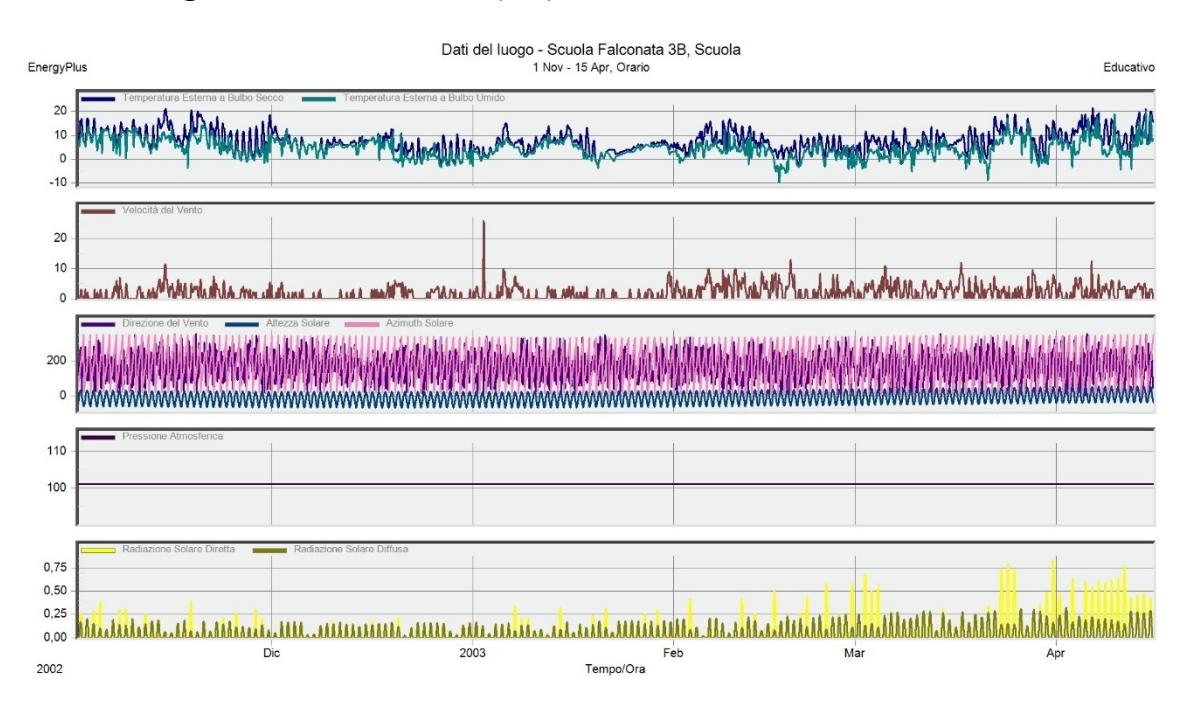

*Figura 70 Dati del luogo - Scuola Falconara (AN) DesignBuilder*

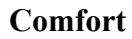

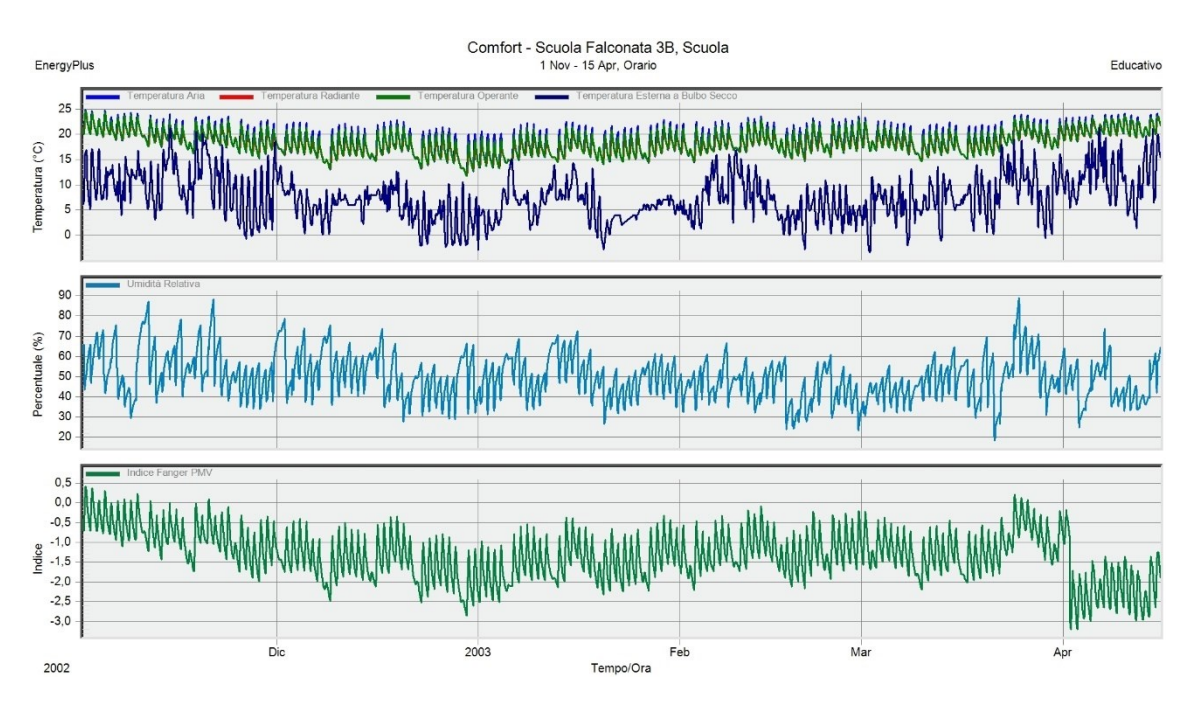

*Figura 71 Comfort - Scuola Falconara (AN) DesignBuilder*

## **Temperature, Apporti di Calore e Consumi di Energia**

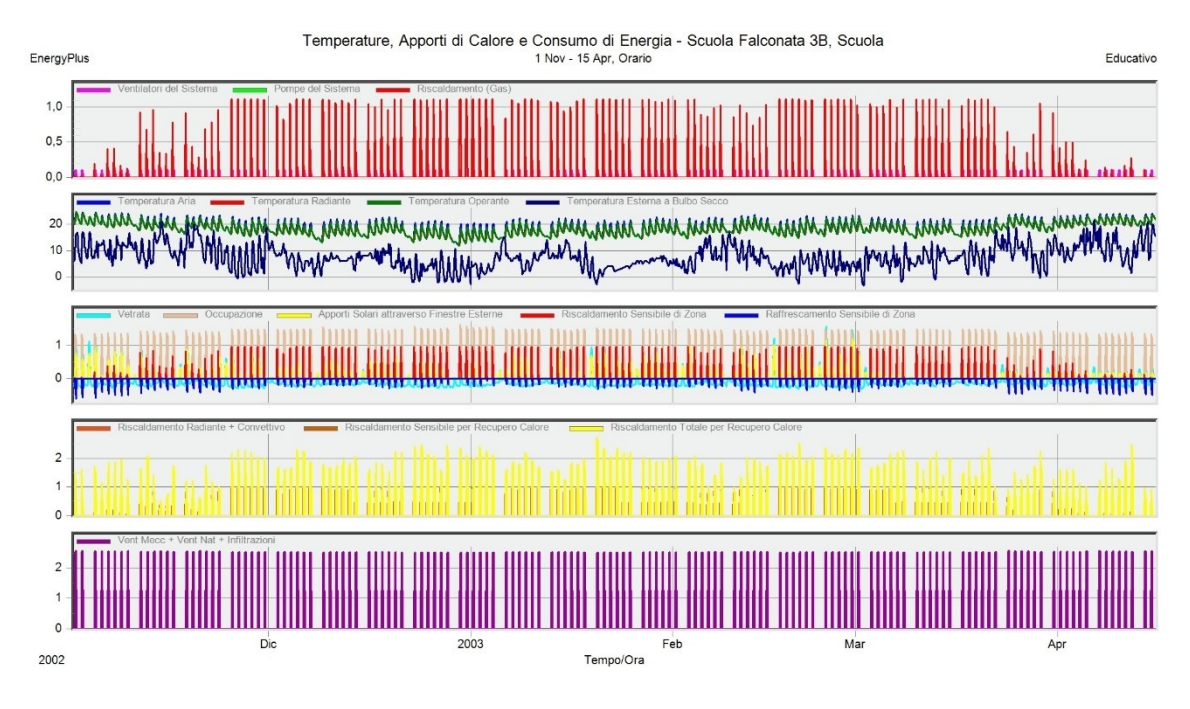

*Figura 72 Temperature, Apporti di Calore e Consumi di Energia - Scuola Falconara (AN) DesignBuilder*

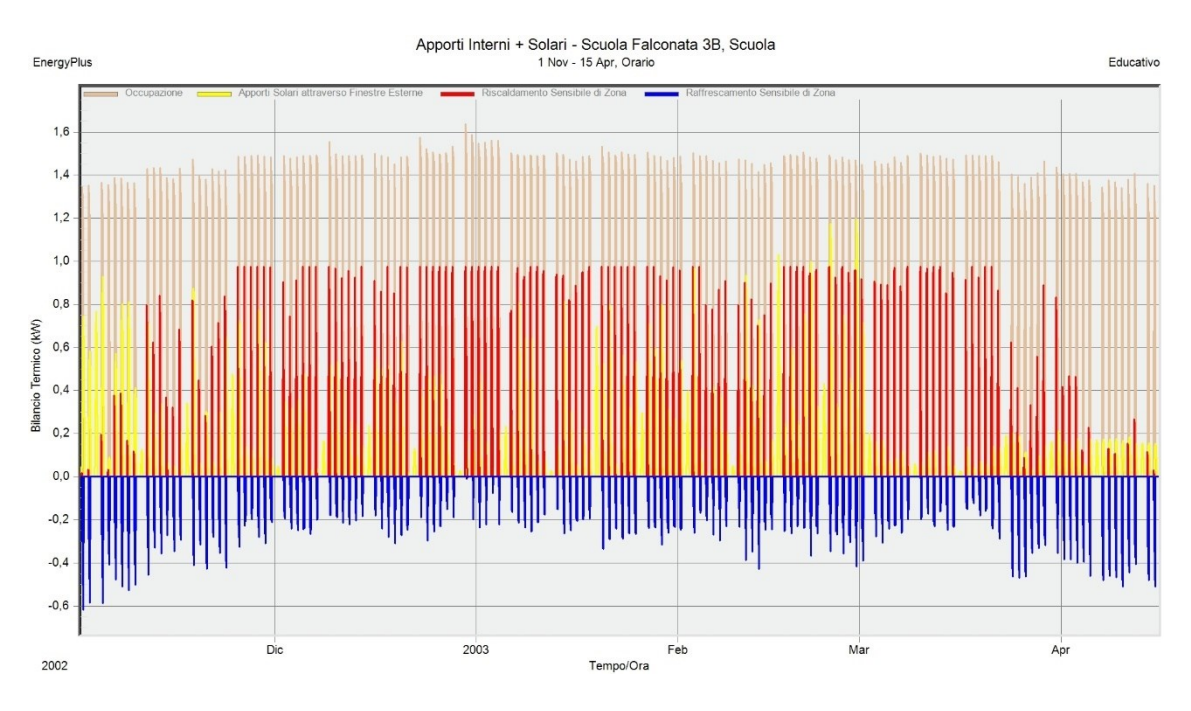

## **Apporti Interni + Solari**

*Figura 73 Apporti Interni + Solari - Scuola Falconara (AN) DesignBuilder*

## **Involucro e Ventilazione**

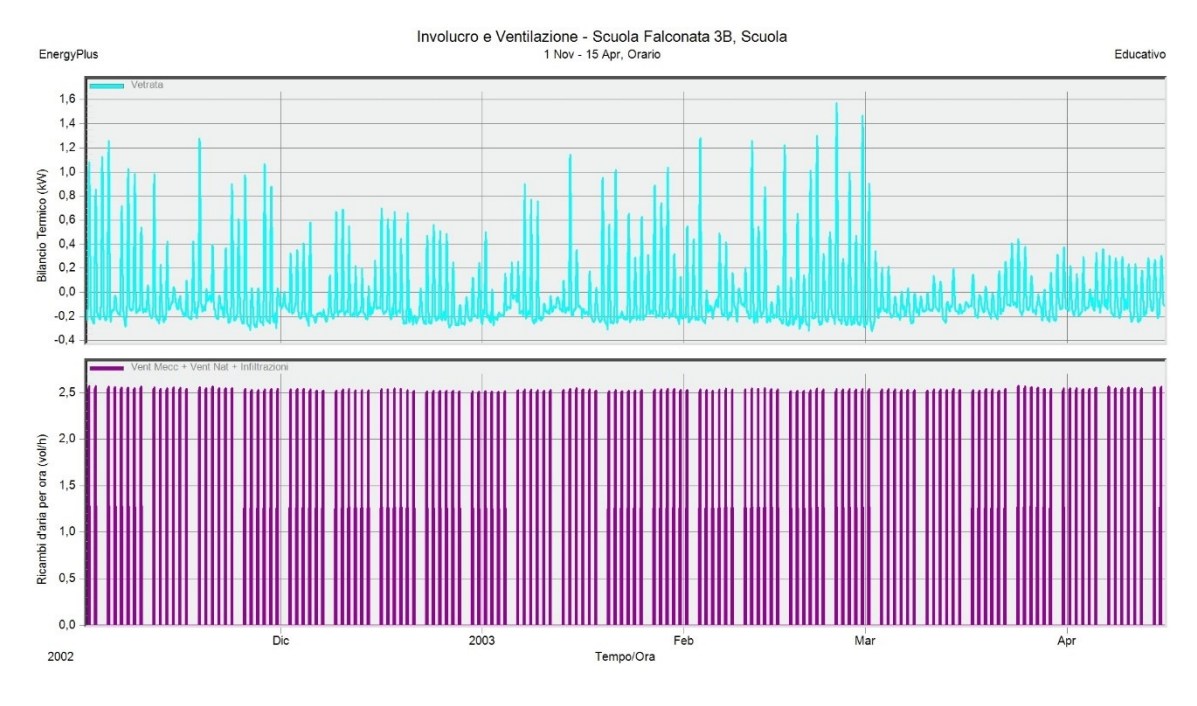

*Figura 74 Involucro e Ventilazione - Scuola Falconara (AN) DesignBuilder*

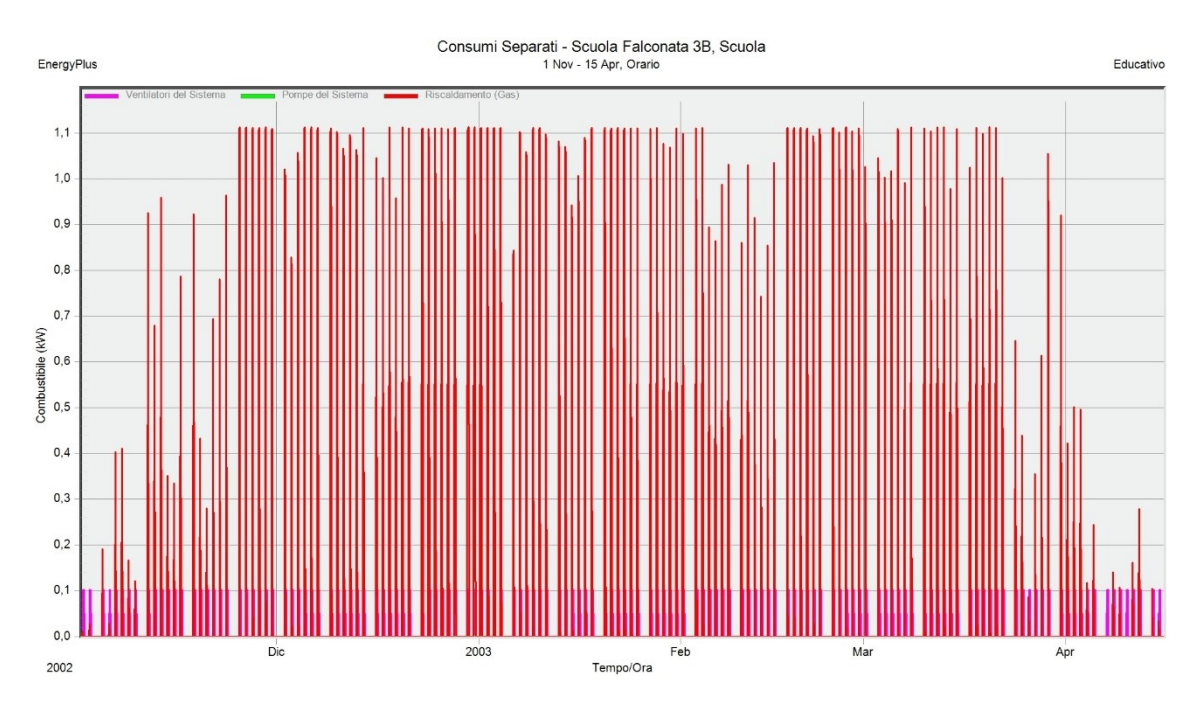

## **Consumi Separati**

*Figura 75 Consumi Separati - Scuola Falconara (AN) DesignBuilder*

# 3.4.2 Simulazione tramite Launcher - EnergyPlus v-EnergyPlus 8.5.0

Per eseguire la simulazione direttamente tramite Launcher - EnergyPlus, è necessario disporre di file con estensione .idf, i quali possono essere ottenuti esportando direttamente da DesignBuilder il modello, impostando tutti i parametri della simulazione come specificato precedentemente nel capitolo 3.4.1. Inoltre, per garantire la corretta rappresentazione delle condizioni climatiche esterne durante la simulazione, è necessario utilizzare un file di dati meteo con estensione .epw (EnergyPlus Weather).

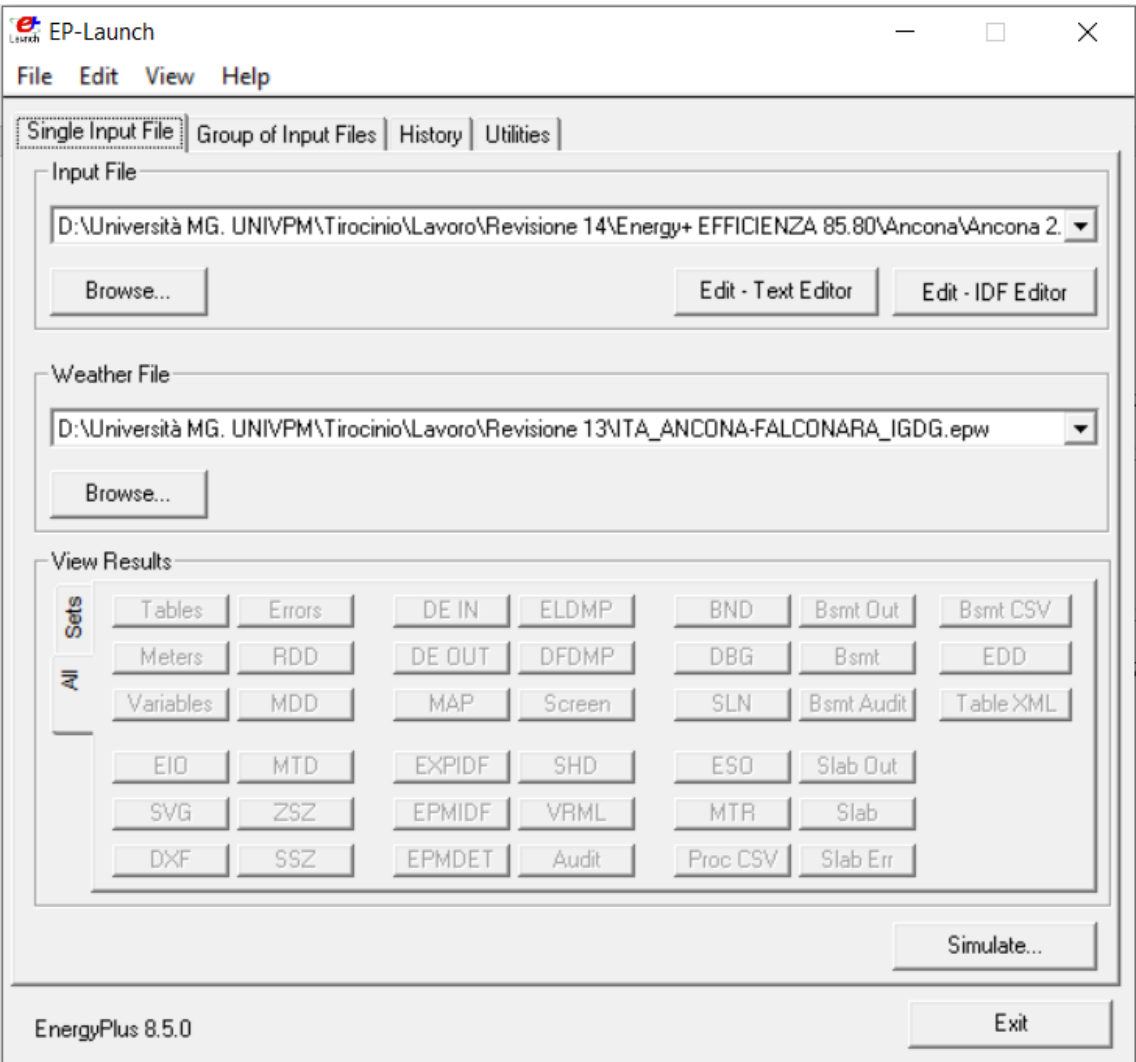

*Figura 76 Interfaccia grafica Launcher - EnergyPlus v-EnergyPlus 8.5.0*

#### **3.4.2.1 Input Data File**

Il file con estensione .idf (Input Data File) è un tipo di file utilizzato da EnergyPlus per definire tutti i dati di input necessari per eseguire una simulazione energetica. Contiene informazioni dettagliate sull'edificio, sulle sue caratteristiche geometriche, sulle proprietà dei materiali, sugli impianti HVAC, sull'illuminazione, sull'occupazione e su molti altri parametri che influenzano il comportamento energetico dell'edificio. Il file .idf funge da input per EnergyPlus, consentendo al software di effettuare calcoli dettagliati e fornire risultati relativi al consumo energetico, al comfort termico, all'illuminazione e ad altri aspetti energetici dell'edificio simulato. È fondamentale creare un file .idf accurato e completo per ottenere risultati affidabili e significativi dalla simulazione energetica.

#### **3.4.2.2 EnergyPlus Weather**

Le simulazioni dinamiche richiedono l'utilizzo di dati climatici disponibili con frequenza oraria. I dati climatici utilizzati nelle simulazioni sono generalmente ottenuti da database specializzati e rappresentano valori statistici derivati da lunghe serie di misurazioni effettuate presso stazioni meteorologiche.

Il file meteo con estensione .epw (EnergyPlus Weather) è un file di dati meteorologici utilizzato nelle simulazioni EnergyPlus. Contiene informazioni climatiche dettagliate, come temperature, umidità, velocità del vento, radiazione solare e altre variabili, che vengono utilizzate per modellare le condizioni ambientali esterne durante la simulazione energetica. Il file .epw viene generato da fonti affidabili e rappresenta tipicamente una serie storica di dati meteorologici raccolti in una determinata località nel corso di un periodo di tempo significativo, ad esempio un anno completo. Questi dati sono essenziali per valutare il consumo energetico di un edificio in base alle condizioni climatiche tipiche della regione in cui si trova. Durante la simulazione, EnergyPlus utilizza il file meteo .epw per calcolare gli scambi termici tra l'edificio e l'ambiente esterno, tenendo conto delle variazioni di temperatura, umidità, radiazione solare e altri fattori climatici. Questo consente di valutare l'impatto delle condizioni esterne sull'uso energetico dell'edificio.

I file meteo utilizzati per le diverse località studiate sono quelli forniti dal database di DesignBuilder, i quali sono stati acquisiti conformemente alle norme ASHRAE.

Sono:

- Città: Falconara Marittima (AN) LOCATION,Ancona-Falconara,-,ITA,IGDG,161910,43.62,13.37,1.0,12.0
- Città: Milano LOCATION,Milano-Malpensa,-,ITA,IGDG,160660,45.62,8.73,1.0,211.0
- Città: Palermo LOCATION,Palermo-Boccadifalco,-,ITA,IGDG,164000,38.10,13.30,1.0,117.0
- Città: Roma LOCATION,Roma-Fiumicino,-,ITA,IGDG,162420,41.80,12.23,1.0,3.0

### **3.4.2.3 Output Variable**

Attraverso la simulazione utilizzando EnergyPlus, è possibile ottenere una vasta gamma di variabili che possono essere successivamente esportate su Excel. Nel caso di questo studio, è stato fondamentale ottenere lo schema del circuito modellato tramite DesignBuilder al fine di comprendere la posizione dei nodi e selezionare le variabili pertinenti. Questo ci ha consentito di acquisire i dati necessari per l'analisi dettagliata del sistema e valutare le prestazioni dell'impianto. L'uso di Excel come strumento di analisi offre la possibilità di elaborare ulteriormente i dati e presentarli in modo chiaro e significativo.

Il circuito che è stato schematizzato, associando i nodi delle variabili di output, riguarda esclusivamente l'impianto di ventilazione meccanica controllata (VMC), poiché l'impianto di riscaldamento non è oggetto di analisi in questo contesto.

## Circuito ad Aria Demand Side

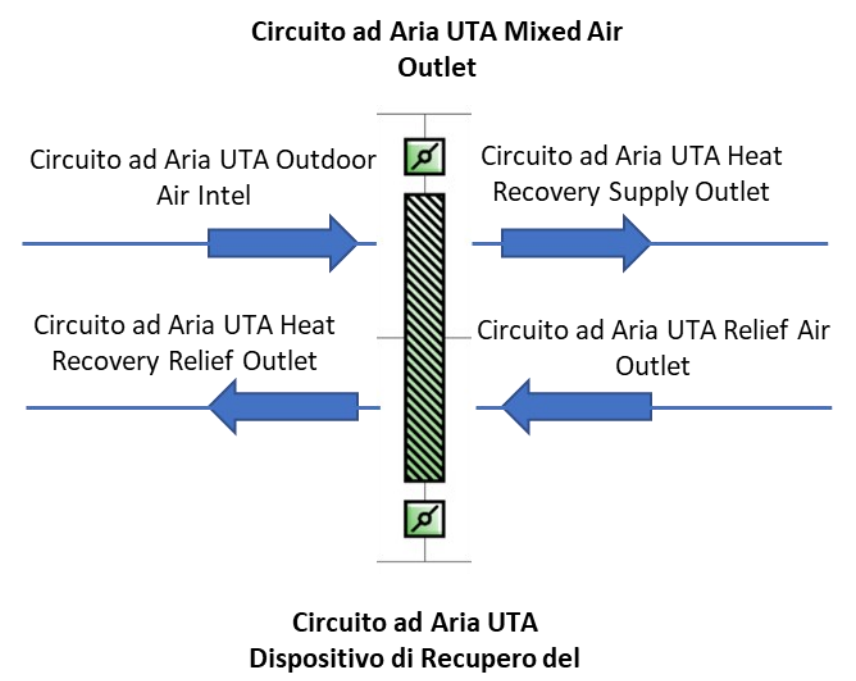

Calore

*Figura 77 Schema Nodi Recuperatore di Calore*

## Circuito ad Aria Demand Side

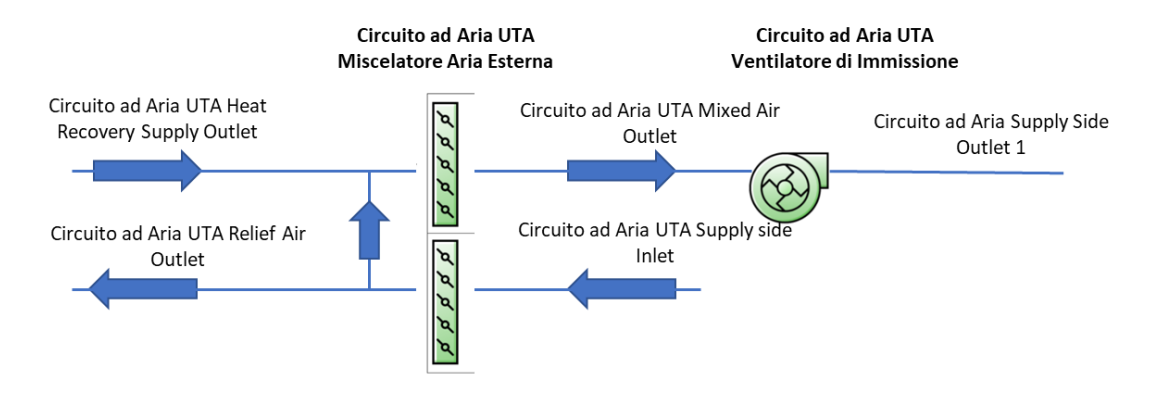

*Figura 78 Schema Circuito di Ricircolo - Miscelazione aria Esterna*

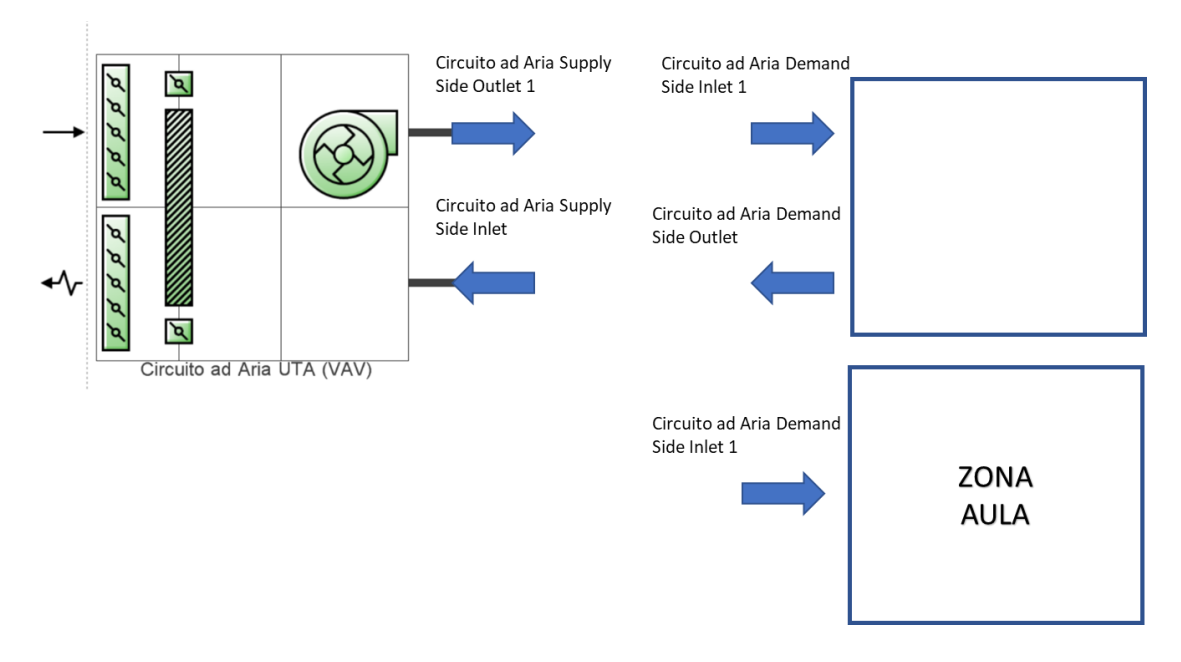

*Figura 79 Schema Nodi Circuito ad Aria UTA (VAV)*

# 3.5 Valutazione dei risultati

In questo capitolo, analizzeremo i dati ottenuti dalle simulazioni energetiche e li valuteremo utilizzando Excel al fine di identificare la modalità di funzionamento della ventilazione meccanica controllata (VMC) migliore tra quelle studiate. Per condurre l'analisi, i dati delle simulazioni energetiche sono stati esportati da EnergyPlus e importati in un foglio di calcolo di Excel. Utilizzando le funzionalità di calcolo e analisi in Excel, ho esaminato i dati per valutare le prestazioni delle diverse modalità di funzionamento della VMC.

Durante l'analisi, sono state prese in considerazione diverse variabili e indicatori energetici, come il consumo energetico totale, la temperatura interna, costo totale e altri parametri rilevanti. I dati delle diverse modalità di funzionamento della VMC sono stati confrontati tra loro per determinare quale modalità ha prodotto i risultati migliori in termini di efficienza energetica e comfort interno. Attraverso l'analisi dei dati, ho individuato la modalità di funzionamento della VMC che ha dimostrato le migliori prestazioni in base agli obiettivi stabiliti. Questa analisi dei dati ci ha fornito una

valutazione accurata delle diverse modalità di funzionamento della VMC e ci ha aiutato a identificare quella migliore per il caso specifico in esame.

## 3.5.1 Temperature

Nel corso dell'analisi, sono state valutate le temperature interne ed esterne di diverse località, tra cui Falconara Marittima (AN), Milano, Palermo e Roma, prendendo in considerazione l'aula 3^B della Scuola Secondaria di I Grado G. Ferraris.

Per ciascuna località, sono state raccolte e analizzate le informazioni sulle temperature interne ed esterne al fine di comprendere le condizioni termiche dell'aula. Le temperature interne sono state simulate all'interno dell'aula stessa tramite EnergyPlus considerando il periodo di riscaldamento consentito e il programma di riscaldamento, mentre le temperature esterne sono state ottenute dalle fonti delle stazioni meteorologiche locali descritte precedentemente. I dati raccolti sono stati analizzati per identificare eventuali pattern o tendenze nelle temperature interne ed esterne dell'aula. Questa analisi ha fornito una visione dettagliata delle condizioni termiche dell'aula in ciascuna località presa in considerazione.

La valutazione delle temperature interne ed esterne è fondamentale per comprendere l'effetto del clima locale sull'aula e per adottare misure appropriate per il comfort termico degli studenti e il corretto funzionamento del sistema di condizionamento dell'aria.

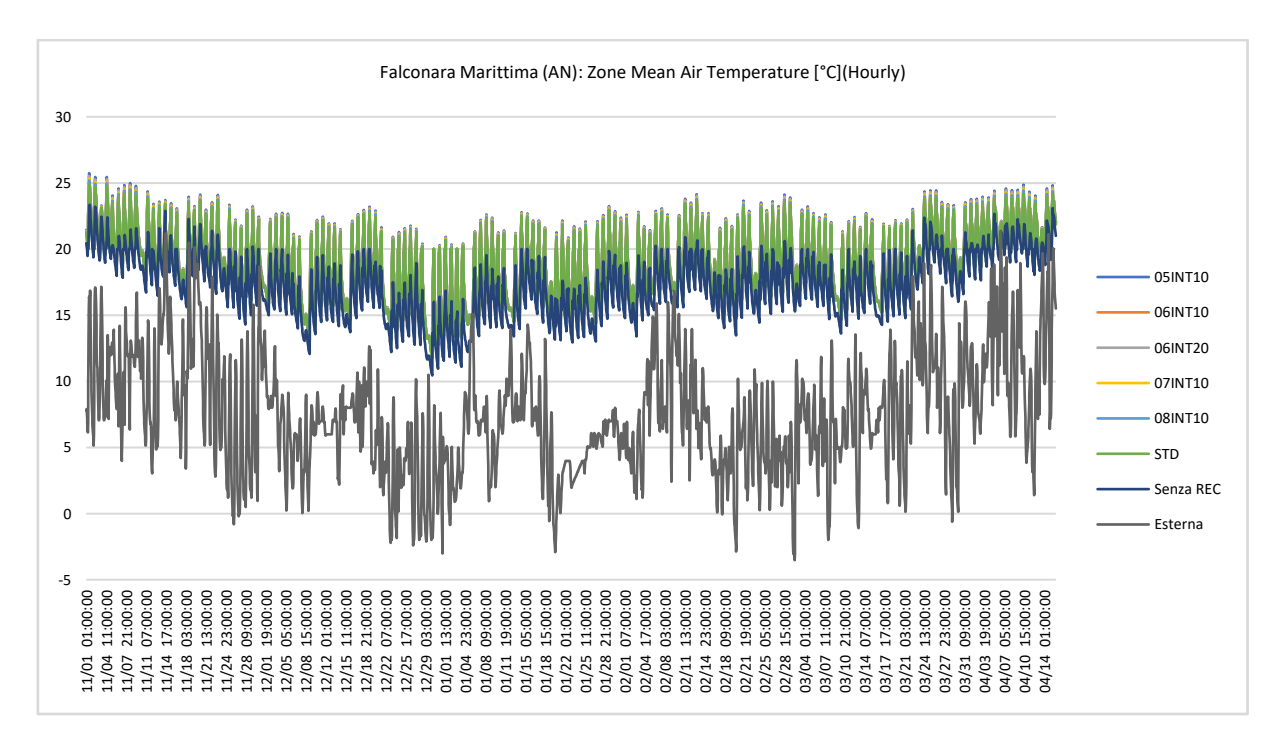

*Figura 80 Andamento delle temperature a Falconara Marittima (AN) 1º novembre - 15 aprile*

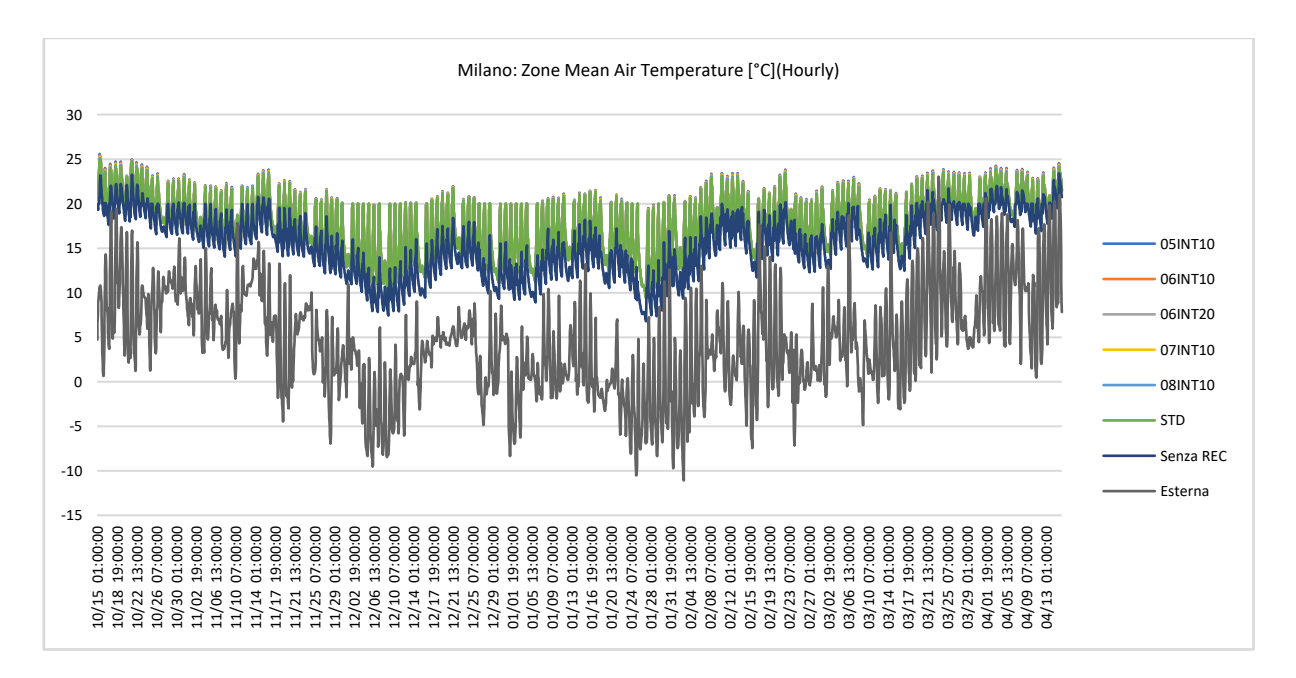

*Figura 81 Andamento delle temperature a Milano 15 ottobre - 15 aprile*

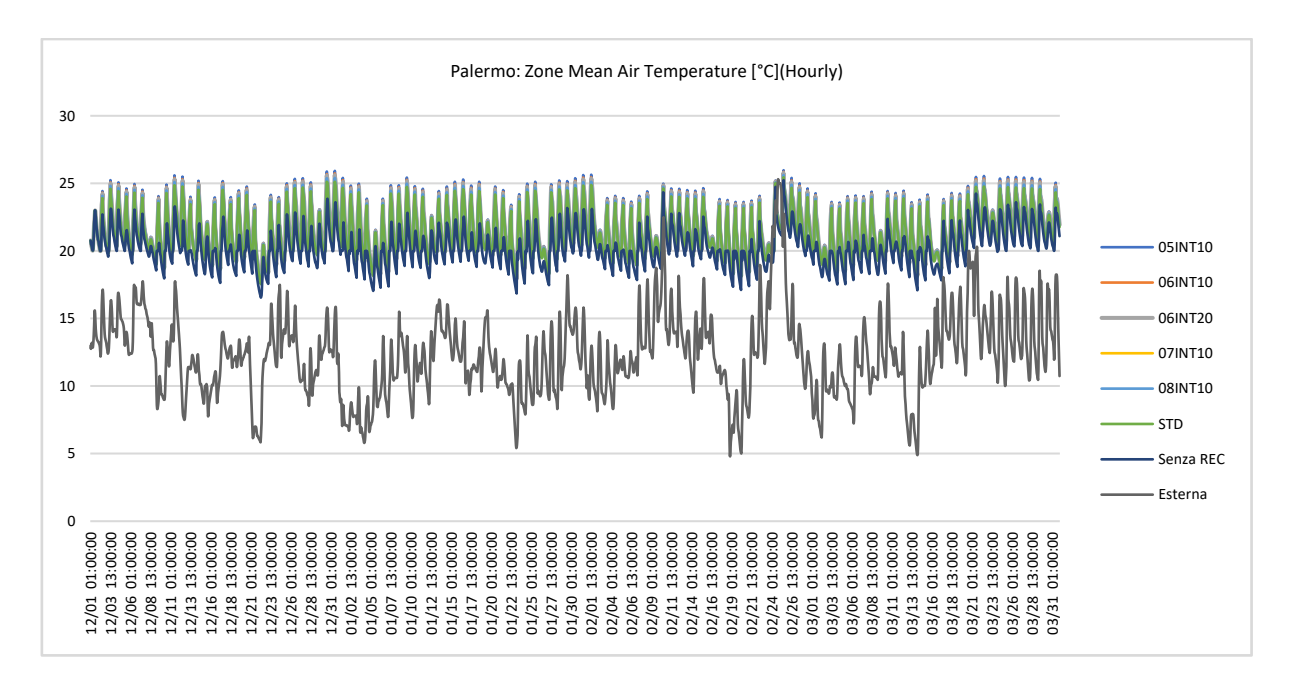

*Figura 82 Andamento delle temperature a Palermo 1º dicembre - 31 marzo*

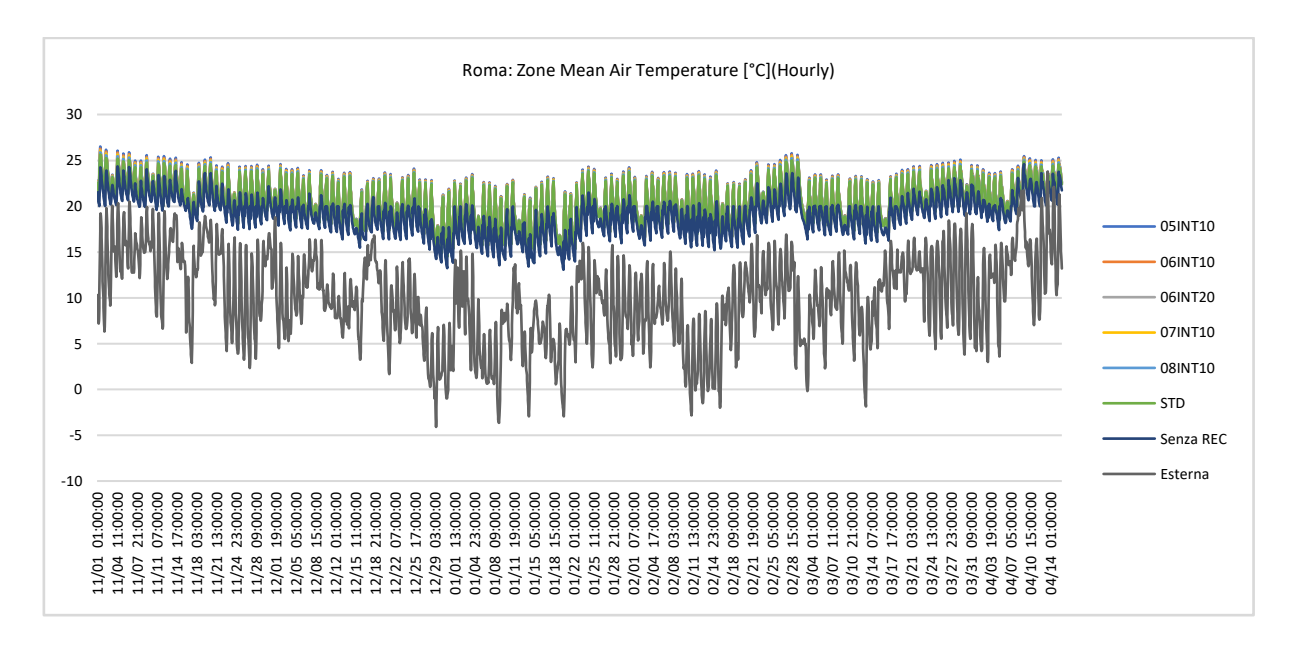

*Figura 83 Andamento delle temperature a Roma 1º novembre - 15 aprile*

Valutando l'andamento delle temperature interne, è evidente che queste variano considerevolmente nel corso delle 24 ore. Questa variazione è principalmente attribuibile a due fattori principali.

Innanzitutto, il programma di riscaldamento è in funzione soltanto dalle 6:00 alle 13:00, dal lunedì al sabato, ad eccezione della località Milano in cui l'accensione del circuito ad acqua è stata anticipata di 2 ore per consentire di raggiungere il set point di temperatura. Quindi, a Milano il programma di riscaldamento è attivo dalle 4:00 alle 13:00. Durante questo periodo, la temperatura interna tende ad aumentare e si avvicina al set point desiderato di 20°C grazie all'apporto di calore fornito dal sistema di riscaldamento. Tuttavia, una volta che il programma di riscaldamento si interrompe, la temperatura interna inizia gradualmente a diminuire nel corso delle ore successive (dalle 13:00 in poi).

In secondo luogo, è importante considerare il carico termico generato dagli occupanti presenti nell'aula dalle 8:00 alle 13:00. La presenza di persone all'interno dell'ambiente contribuisce all'aumento della temperatura interna poiché gli occupanti generano calore. Durante questo periodo di occupazione, la temperatura interna può aumentare ulteriormente rispetto al set point attivo. Un altro aspetto rilevante è la radiazione solare incidente, che è stata ridotta tramite schermature durante i periodi più caldi come descritto in precedenza.

Di conseguenza, per lo stesso motivo durante il periodo in cui il riscaldamento non è attivo e in assenza degli occupanti, la temperatura interna può scendere al di sotto del set point desiderato.

## 3.5.2 Calcoli energetici

Dopo aver valutato le temperature, sono stati esportati tutti i dati necessari, *[Figura 84](#page-139-0) [Esempio del foglio di calcolo Excel](#page-139-0)* come le temperature (interna, esterna, mandata VMC, ripresa VMC, uscita dal recuperatore, espulsione), le portate d'aria, i ricambi d'aria e i consumi (elettricità e gas), al fine di poter effettuare calcoli. Questi dati sono stati inseriti in un foglio di calcolo Excel.

I valori calcolati sono:

- Portata passante per il recuperatore [%]
- Portata Bypassata [kg/s]
- Calore Recuperato [Wh]
- Efficienza [%]
- Energia da fornire all'aria [Wh]
- Energia Senza recupero [Wh]

| Date/Tim  | Temp<br><b>ESTERNA</b><br>$[^{\circ}C]$                                          | Temn<br><b>INTERNA</b><br>*°C] | Fan<br>Electric<br>Power<br>[W] | Heat<br>Exchange<br>r Sensible<br>Heating<br>Rate [W] | [°C] | [kg/s] | Temp<br>RIPRESA<br>$\Gamma$ <sup>o</sup> Cl                                                                       | [kg/s] | Temp<br><b>USCITA</b><br><b>RECUPER</b><br><b>ATORE</b><br>$[^{\circ}C]$ | [kg/s] | NE [°C]                                | [kg/s] | Electricity Gas:Facili<br>:Facility<br>[J](Hourly [J](Hourly | Ricamb     | Portata<br>passante<br>peril<br>recuperat a [kg/s] to [Wh]<br>ore [%] | Portata | Calore<br>Bypassat Recupera | [%]  | Energia<br>Efficienza da fornire Elettrica<br>all'aria<br>[Wh] | Ep<br>lkwh/m<br>annol | Ep Gas<br>annol | Recupero<br>calore<br>If kwh/m <sup>2</sup>   sensibile<br>[kWh/m <sup>*</sup><br>annol | Ventilator<br>[kWh/<br>annol | Energia<br>totale da<br>fornire<br>all'aria<br>annol | Senza<br>recupero<br><b>IWhl</b> |
|-----------|----------------------------------------------------------------------------------|--------------------------------|---------------------------------|-------------------------------------------------------|------|--------|----------------------------------------------------------------------------------------------------|--------|--------------------------------------------------------------------------|--------|----------------------------------------|--------|--------------------------------------------------------------|------------|-----------------------------------------------------------------------|---------|-----------------------------|------|----------------------------------------------------------------|-----------------------|-----------------|-----------------------------------------------------------------------------------------|------------------------------|------------------------------------------------------|----------------------------------|
| 11/01 09: |                                                                                  |                                |                                 |                                                       |      |        | 9,425 22,60669 48,81924 759,9965 20,55216 7,16E-02 22,55654 7,16E-02 19,88055 7,16E-02 13,46701 7,16E-02 949749,3 |        |                                                                          |        |                                        |        |                                                              | 0 1.277551 | 99,53                                                                 | 0.0001  | 757.12                      | 0.80 | 193,7771                                                       |                       |                 |                                                                                         |                              |                                                      | 954,53                           |
|           | 11/01 10 12,98417 23,58947 57,50985 616,1755 20,6748 8,35E-02 23,5758 8,35E-02   |                                |                                 |                                                       |      |        |                                                                                                    |        |                                                                          |        | 20 8,35E-02 16,59366 8,35E-02 981035,5 |        |                                                              | 0 1.492823 | 82.80                                                                 | 0.014   | 592.71                      |      | 0.66 302,0907                                                  |                       |                 |                                                                                         |                              |                                                      | 895,96                           |
| 11/01 11: |                                                                                  |                                |                                 |                                                       |      |        | 15.61 24.40791 57.50985 378.9559 20.67431 8.35E-02 24.39429 8.35E-02                                              |        |                                                                          |        | 20 8.35E-02 20.02466 8.35E-02 981035.5 |        |                                                              | 0 1.497627 | 62.47                                                                 | 0.031   | 370.88                      |      | 0.50 371.2381                                                  |                       |                 |                                                                                         |                              |                                                      | 743,26                           |
|           | 11/01 12 16.40333 25.15448 57.50985 307.7567 20.67379 8.35E-02 25.14281 8.35E-02 |                                |                                 |                                                       |      |        |                                                                                                    |        |                                                                          |        | 20 8.35E-02 21.56395 8.35E-02 981035.5 |        |                                                              | 0 1.502774 | 51.44                                                                 | 0.041   | 303.85                      |      | 0,41 434,4749                                                  |                       |                 |                                                                                         |                              |                                                      | 739,31                           |
| 11/01 13: |                                                                                  |                                |                                 |                                                       |      |        | 16.295 25.73281 57.50985 312.1871 20.67321 8.35E-02 25.72473 8.35E-02                                             |        |                                                                          |        | 20 8.35E-02 22.03971 8.35E-02 981035.5 |        |                                                              | 0 1.50741  | 49.11                                                                 | 0.042   | 313.01                      | 0.39 | 483,637                                                        |                       |                 |                                                                                         |                              |                                                      | 797.32                           |

*Figura 84 Esempio del foglio di calcolo Excel (8:00-12:00)*

## <span id="page-139-0"></span>Per ogni città è stata creata una tabella di riepilogo.

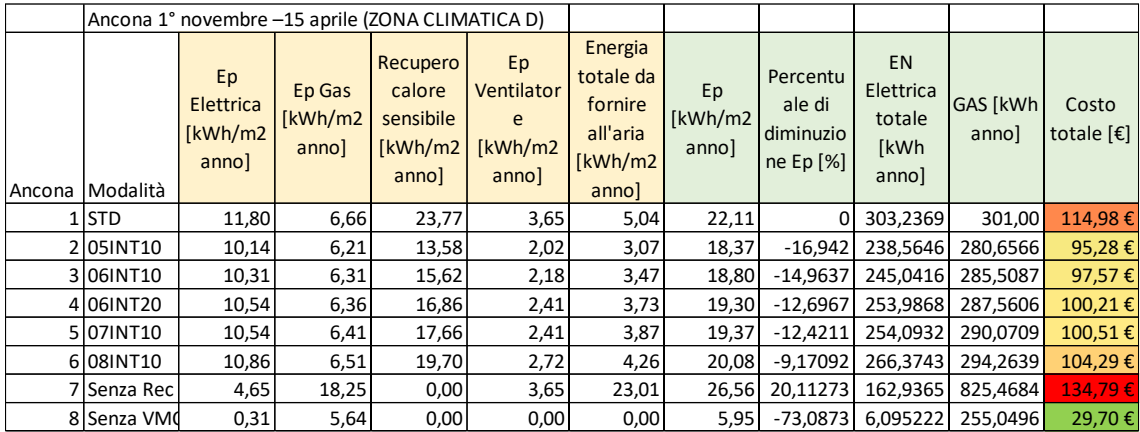

*Tabella 17 Dati Ancona*

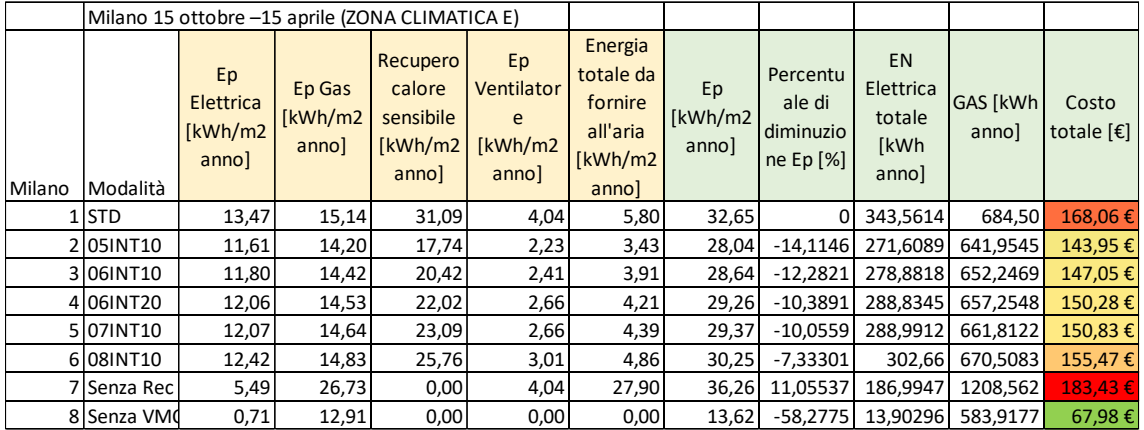

*Tabella 18 Dati Milano*

| Palermo 1° dicembre – 31 marzo (ZONA CLIMATICA B) |                                      |                               |                                                      |                                            |                                                                  |                         |                                              |                                                   |                   |                                       |
|---------------------------------------------------|--------------------------------------|-------------------------------|------------------------------------------------------|--------------------------------------------|------------------------------------------------------------------|-------------------------|----------------------------------------------|---------------------------------------------------|-------------------|---------------------------------------|
| l Palermol Modalità                               | Ep<br>Elettrica<br>[kWh/m2]<br>annol | Ep Gas<br>[kWh/m2<br>$anno$ ] | Recupero<br>calore<br>sensibile<br>[kWh/m2]<br>annol | Ep<br>Ventilator<br>e<br>[kWh/m2]<br>anno] | Energia<br>totale da<br>fornire<br>all'aria<br>[kWh/m2]<br>annol | Ep<br>[kWh/m2]<br>annol | Percentu<br>ale di<br>diminuzio<br>ne Ep [%] | <b>EN</b><br>Elettrica<br>totale<br>[kWh<br>annol | GAS [kWh<br>annol | Costo<br>totale $[\mathbf{\epsilon}]$ |
| 1 <sub>s</sub> TD                                 | 8,34                                 | 0,81                          | 10,73                                                | 2,65                                       | 4,79                                                             | 11,81                   | $\Omega$                                     | 215,7182                                          | 36,75             | $62,29 \in$                           |
| 2 05 INT10                                        | 7,15                                 | 0,66                          | 6,05                                                 | 1,46                                       | 3,12                                                             | 9,27                    | $-21,4645$                                   | 168,9942                                          | 29,83591          | 48,91€                                |
| 3 06 NT10                                         | 7,27                                 | 0,70                          | 6,99                                                 | 1,58                                       | 3,47                                                             | 9,55                    | $-19,1326$                                   | 173,6495                                          | 31,55685          | 50,36€                                |
| 4 06 NT20                                         | 7,43                                 | 0,72                          | 7,54                                                 | 1,75                                       | 3,72                                                             | 9,90                    | $-16,1791$                                   | 180,1228                                          | 32,40721          | 52,20€                                |
| 5 07 INT10                                        | 7,44                                 | 0,73                          | 7,92                                                 | 1,75                                       | 3,81                                                             | 9,92                    | $-16,02$                                     | 180,174                                           | 33,1388           | 52,29€                                |
| 6 08 N T 10                                       | 7,66                                 | 0,76                          | 8,86                                                 | 1,97                                       | 4,14                                                             | 10,40                   | $-11,9331$                                   | 189,0427                                          | 34,51995          | 54,84€                                |
| 7 Senza Rec                                       | 2,86                                 | 3,53                          | 0,00                                                 | 2,65                                       | 12,05                                                            | 9,04                    | $-23,4299$                                   | 108,0952                                          | 159,6996          | 46,75€                                |
| 8 Senza VM                                        | 0,03                                 | 0,41                          | 0,00                                                 | 0,00                                       | 0,00                                                             | 0,43                    | $-96,3222$                                   | 0,525152                                          | 18,42662          | 2,17€                                 |

*Tabella 19 Dati Palermo*

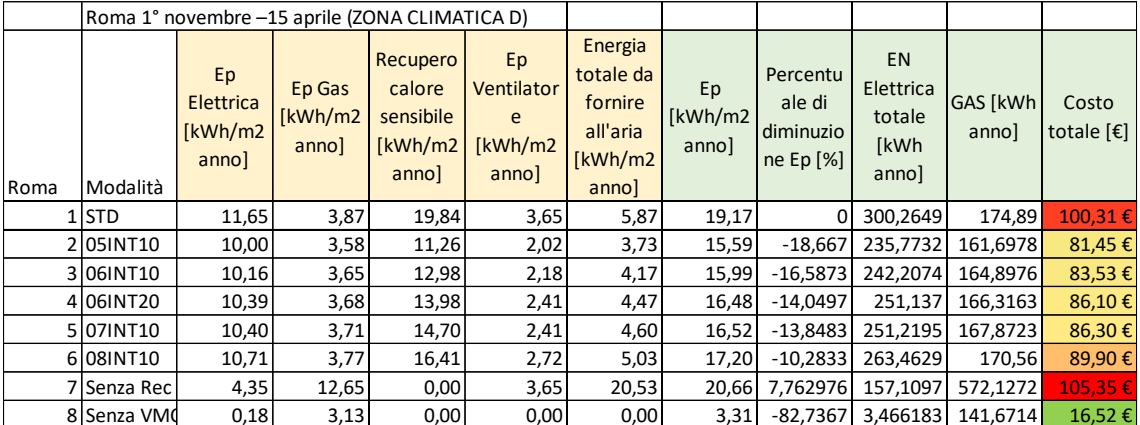

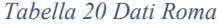

Con i dati a disposizione, verranno generati dei grafici al fine di facilitare l'interpretazione dei dati e identificare la modalità di VMC che presenta un rapporto costi-benefici ottimale. L'analisi dei grafici consentirà di valutare le prestazioni delle diverse modalità di VMC e prendere decisioni sulla scelta più efficace per il contesto specifico. Saranno prese in considerazione varie variabili, come le temperature interne, esterne, le portate d'aria, i consumi energetici e altri parametri rilevanti. L'obiettivo finale è individuare la soluzione di VMC che garantisca il miglior equilibrio tra efficienza energetica, comfort interno e costi operativi.

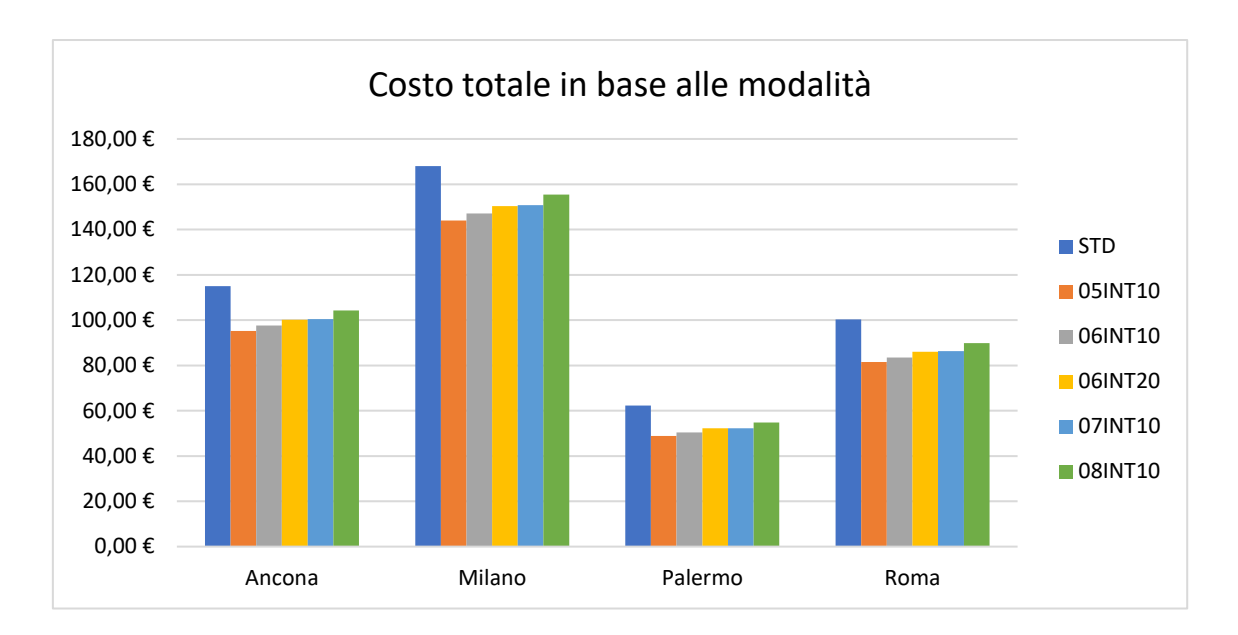

*Tabella 21 Costo totale confrontando le modalità della VMC*

Analizzando il grafico, è evidente un aumento del costo totale per un ordine crescente delle modalità di VMC, che vanno dalla modalità 05INT10 alla modalità STD. Questo è un risultato atteso, poiché all'aumentare della modalità di VMC, si verificano anche incrementi nelle portate di ricambio d'aria. Di conseguenza, sarà necessario un consumo energetico più elevato, sia in termini di elettricità che di gas. Questa relazione tra il costo totale e le modalità di VMC è un aspetto normale, poiché una ventilazione più efficiente comporta una maggiore richiesta di energia per il funzionamento del sistema. È importante considerare attentamente questo trade-off tra costi energetici e prestazioni di ventilazione al fine di identificare la modalità di VMC che offre il miglior equilibrio tra efficienza energetica e comfort interno.

È importante notare che le variazioni dei costi totali tra le diverse località sono influenzate dalle diverse condizioni climatiche e dalle esigenze termo-ambientali specifiche.

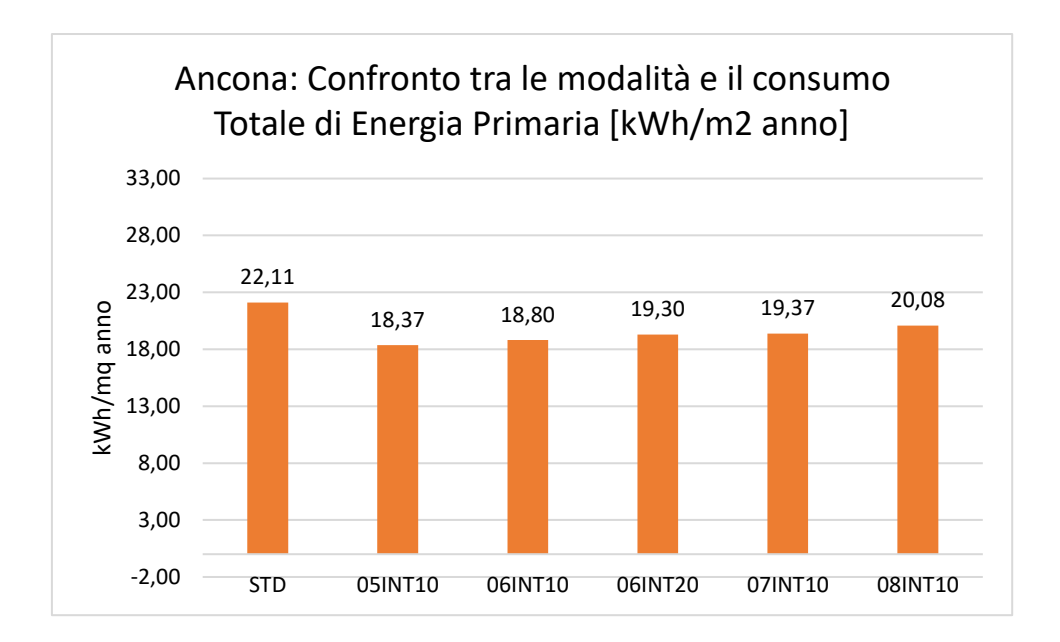

*Tabella 22 Consumo Energia Primaria: ANCONA*

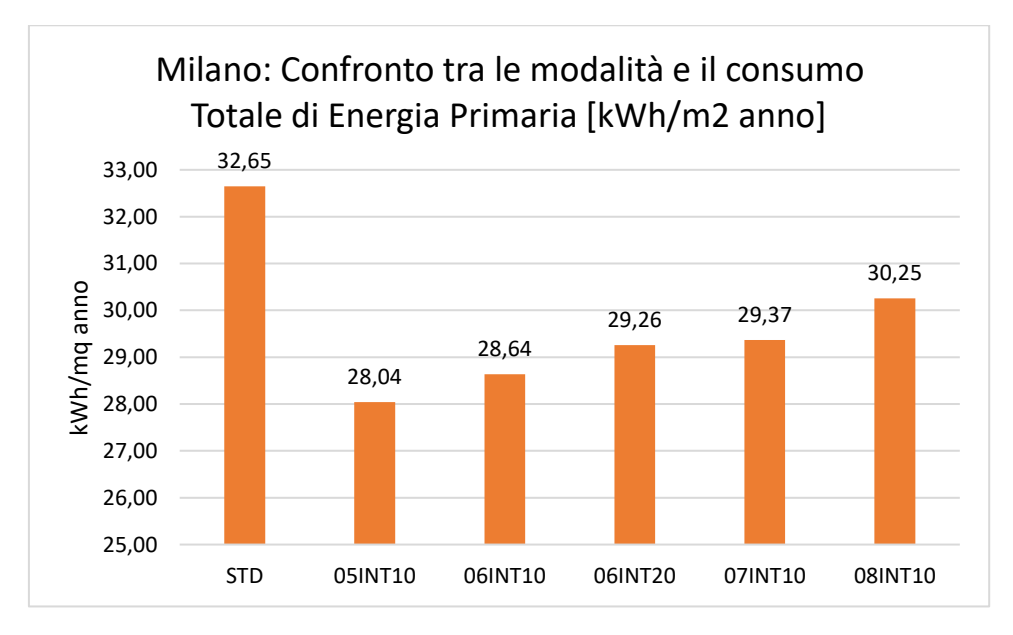

*Tabella 23 Consumo Energia Primaria: MILANO*

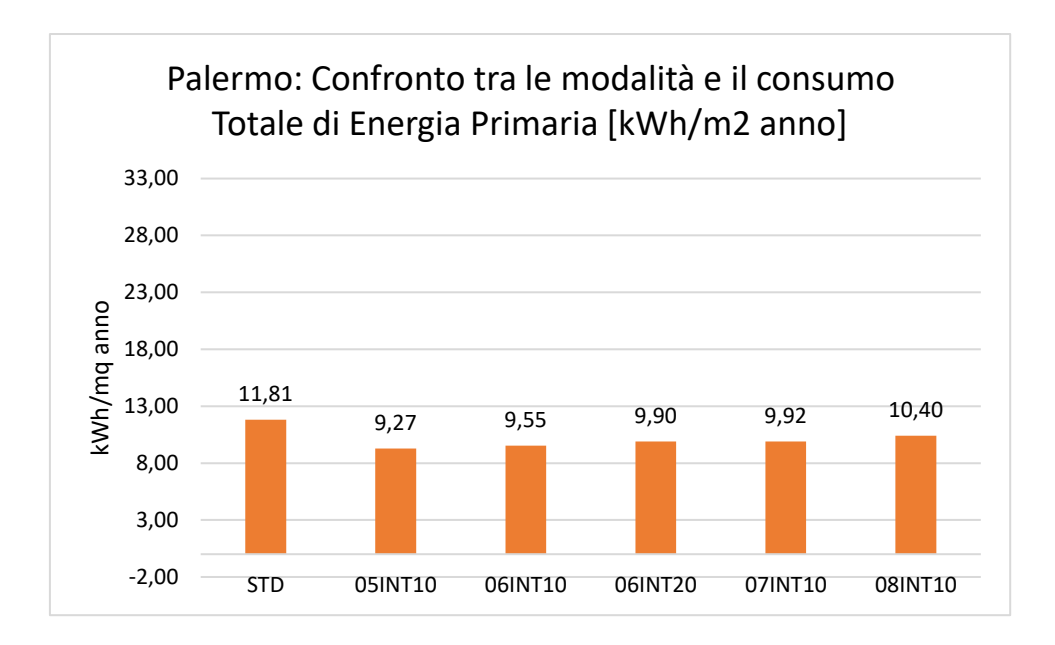

*Tabella 24 Consumo Energia Primaria: PALERMO*

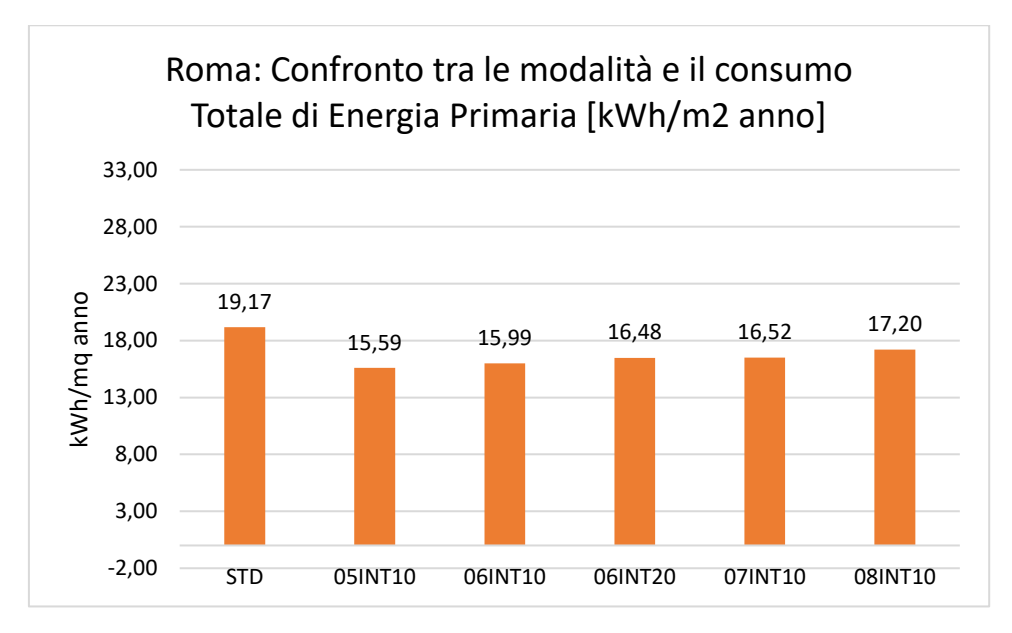

*Tabella 25 Consumo Energia Primaria: ROMA*

Valutando questi grafici, si nota che nelle zone climatiche E e F, caratterizzate da climi più rigidi, l'impianto di ventilazione meccanica e la modalità scelta hanno un impatto significativo sul consumo di energia rispetto alle zone climatiche meno severe. In particolare, nella zona climatica E a Milano, è di particolare importanza valutare attentamente l'impatto che ha un impianto di ventilazione meccanica.

Di seguito sono presentati i grafici relativi alla città di Falconara Marittima, Ancona, dove è situata la scuola oggetto dello studio, confrontati con Milano, Palermo e Roma.
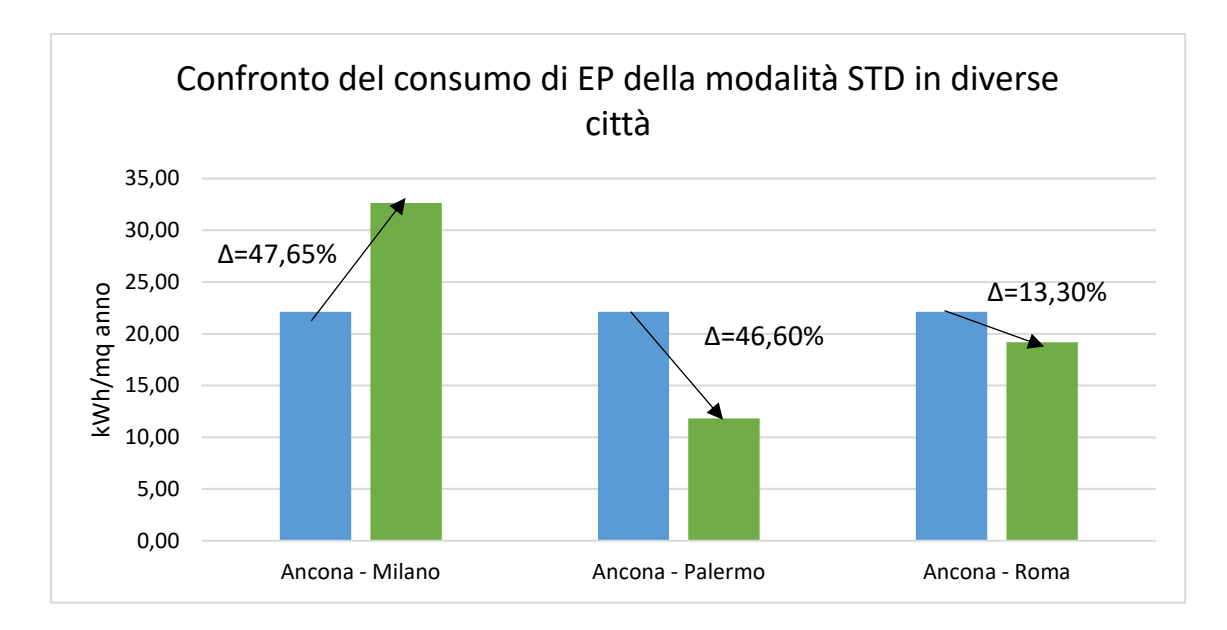

*Tabella 26 Confronto modalità STD*

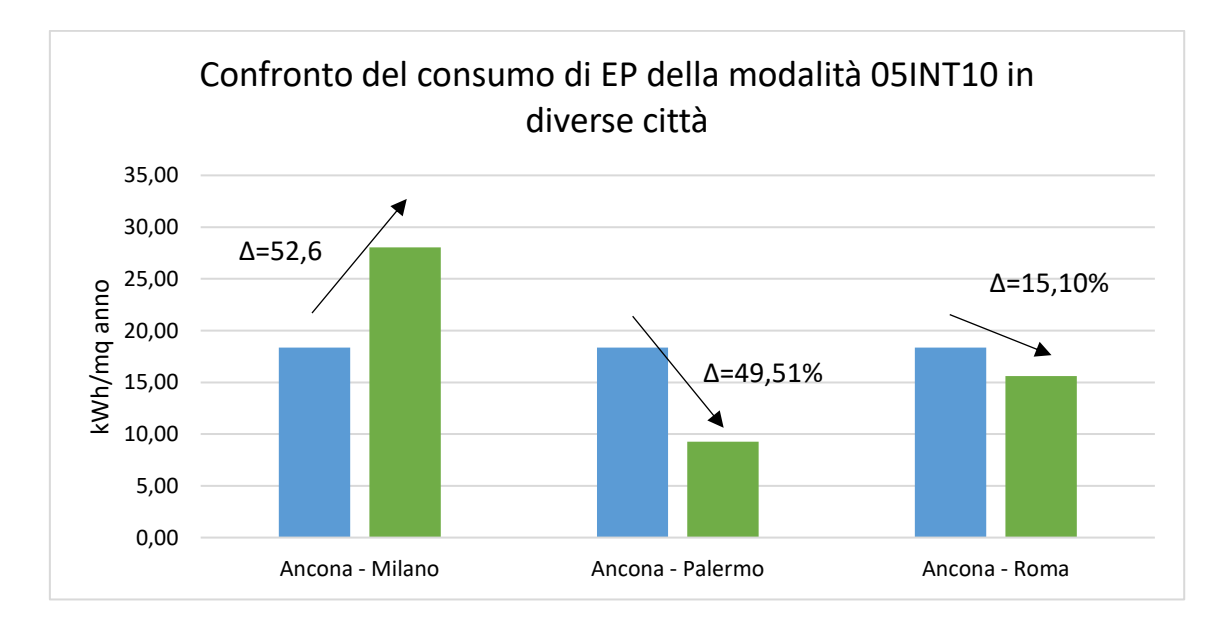

*Tabella 27 Confronto modalità 05INT10*

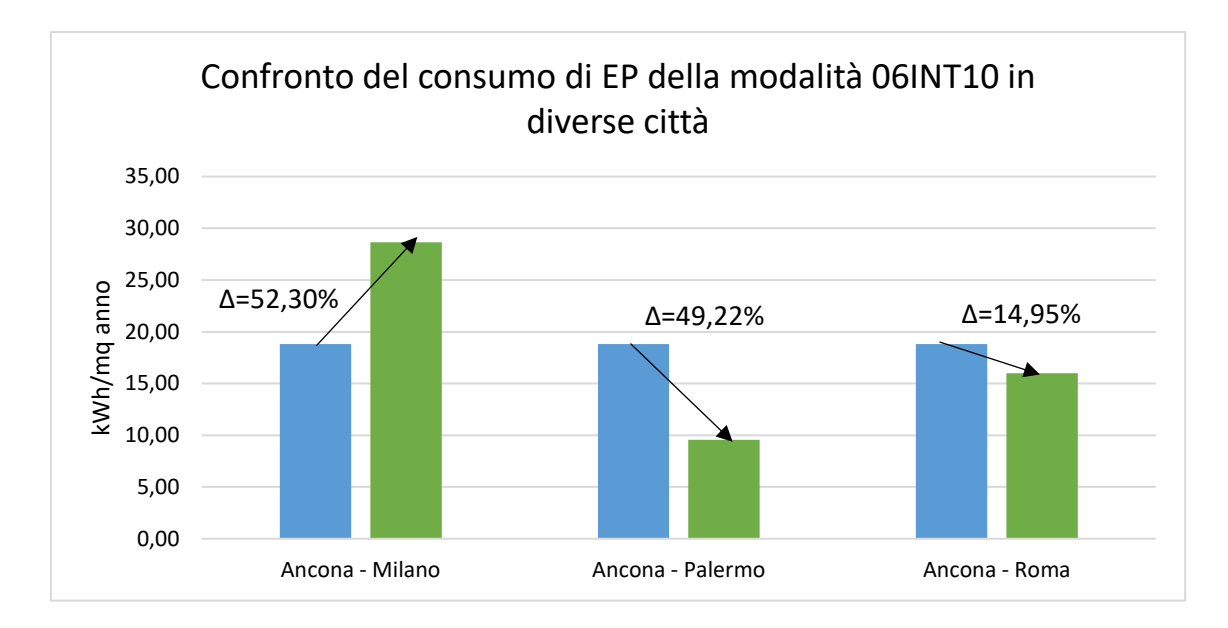

*Tabella 28 Confronto modalità 06INT10*

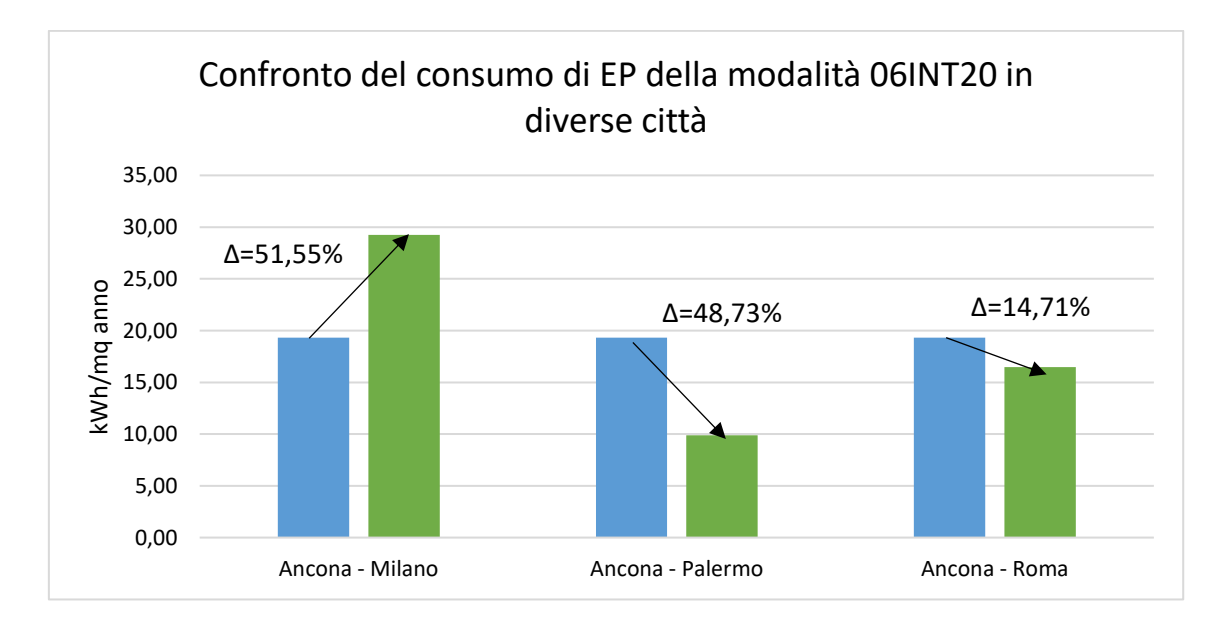

*Tabella 29 Confronto modalità 06INT20*

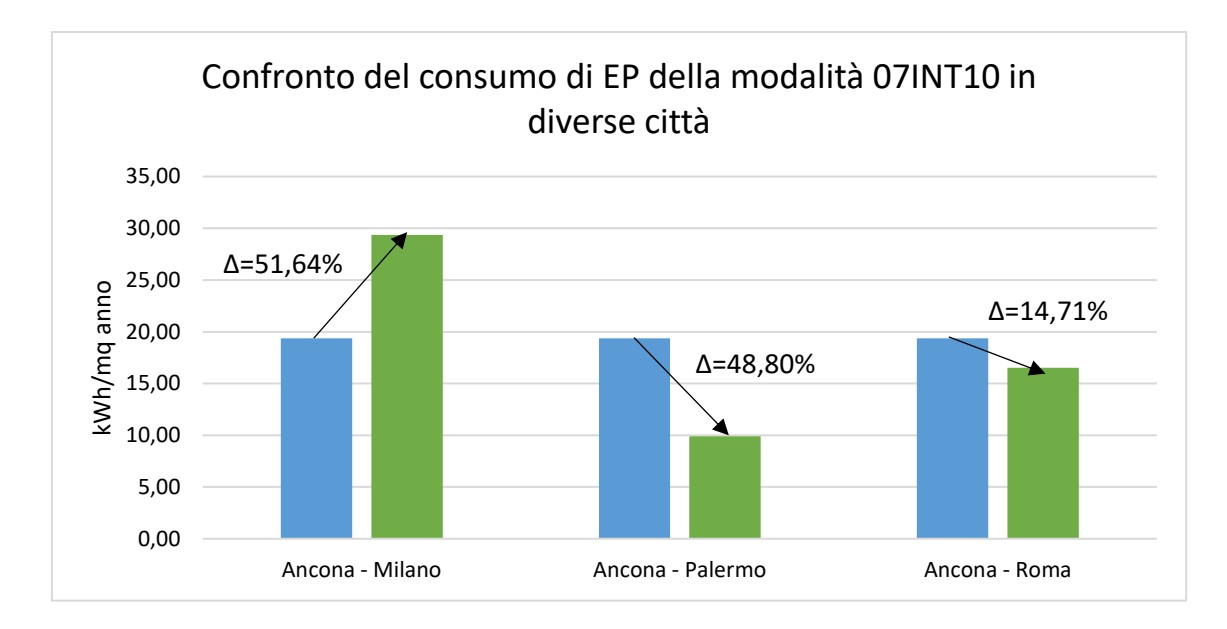

*Tabella 30 Confronto modalità 07INT10*

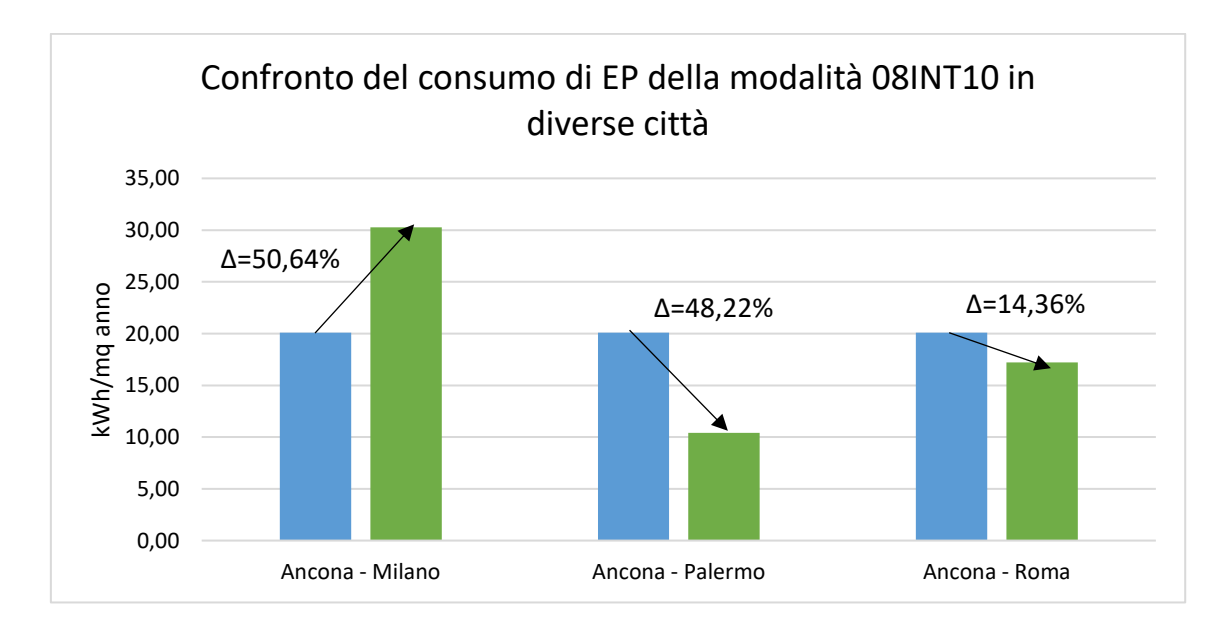

*Tabella 31 Confronto modalità 08INT10*

Si può osservare che tra le diverse modalità di ventilazione meccanica controllata si riscontrano sostanzialmente le stesse differenze nei consumi energetici per le stesse città prese in considerazione. È interessante notare che anche tra città che appartengono alla stessa zona climatica, come Ancona e Roma che rientrano entrambe nella zona climatica D, si ha comunque una differenza di circa il 15% nei consumi energetici.

La differenza più significativa si osserva tra Ancona e Milano, dove le due città appartengono a zone climatiche diverse, rispettivamente D ed E, con una differenza di circa il 50% nei consumi energetici. Inoltre, tra Ancona e Palermo, che appartengono rispettivamente alle zone climatiche D e B, si registra una differenza di circa il 49% nei consumi energetici.

Questi risultati evidenziano l'importanza dell'analisi dettagliata delle diverse zone climatiche e delle modalità di VMC adottate, poiché possono influenzare in modo significativo i consumi energetici nel contesto specifico di ogni città.

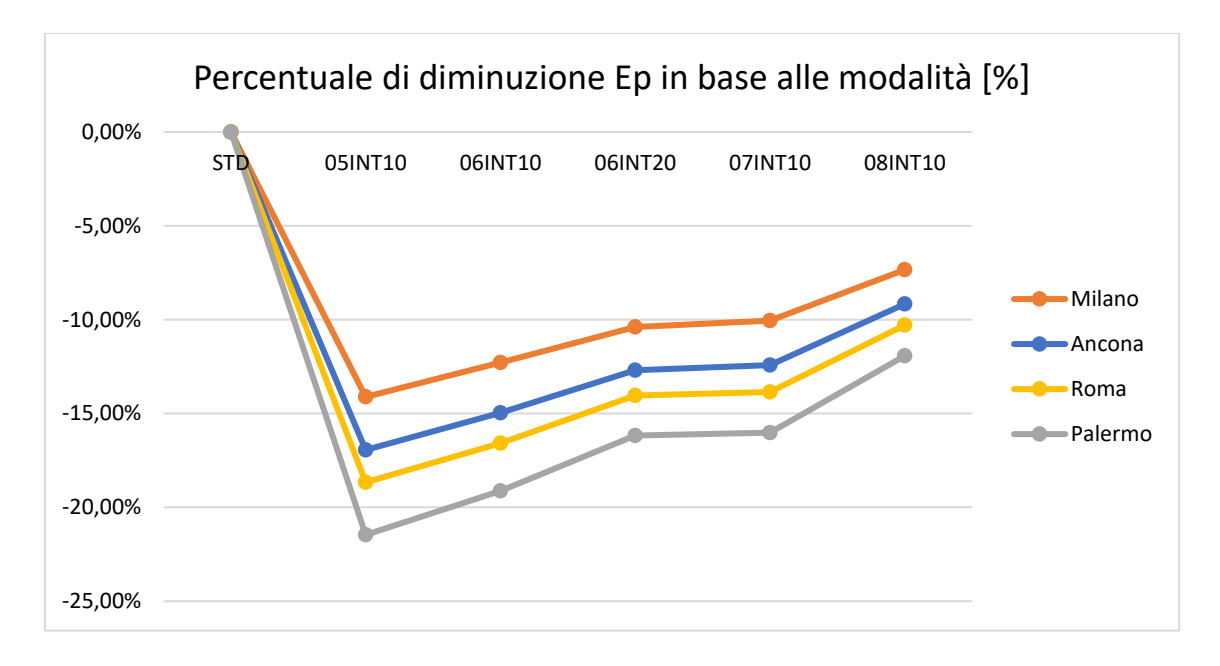

*Tabella 32 Confronto diminuzione Ep%in base alle modalità per ogni città*

<span id="page-147-0"></span>Per la scelta della modalità, osservando *Tabella 32 [Confronto diminuzione Ep%in base](#page-147-0)  alle modalità [per ogni città](#page-147-0)* e *Tabella 17 [Dati Ancona,](#page-139-0) 18, 19 e 20*, si può individuare la modalità 07INT10 come quella che potrebbe essere la migliore tra quelle studiate. Ciò è dovuto al fatto che consente un ricambio d'aria di 1,92 h-1 (315 mc/h) per 5 ore, e durante l'intervallo offre un ricambio di 2,5 h-1 per 10 minuti. Questo garantisce un adeguato ricambio d'aria senza impattare significativamente sui costi energetici.

Un altro motivo per preferire questa modalità è che durante le lezioni la ventilazione meccanica funzionerebbe con una portata inferiore a quella nominale, il che garantisce un comfort acustico migliore. Ciò favorisce una maggiore attenzione e concentrazione degli studenti rispetto alla modalità STD.

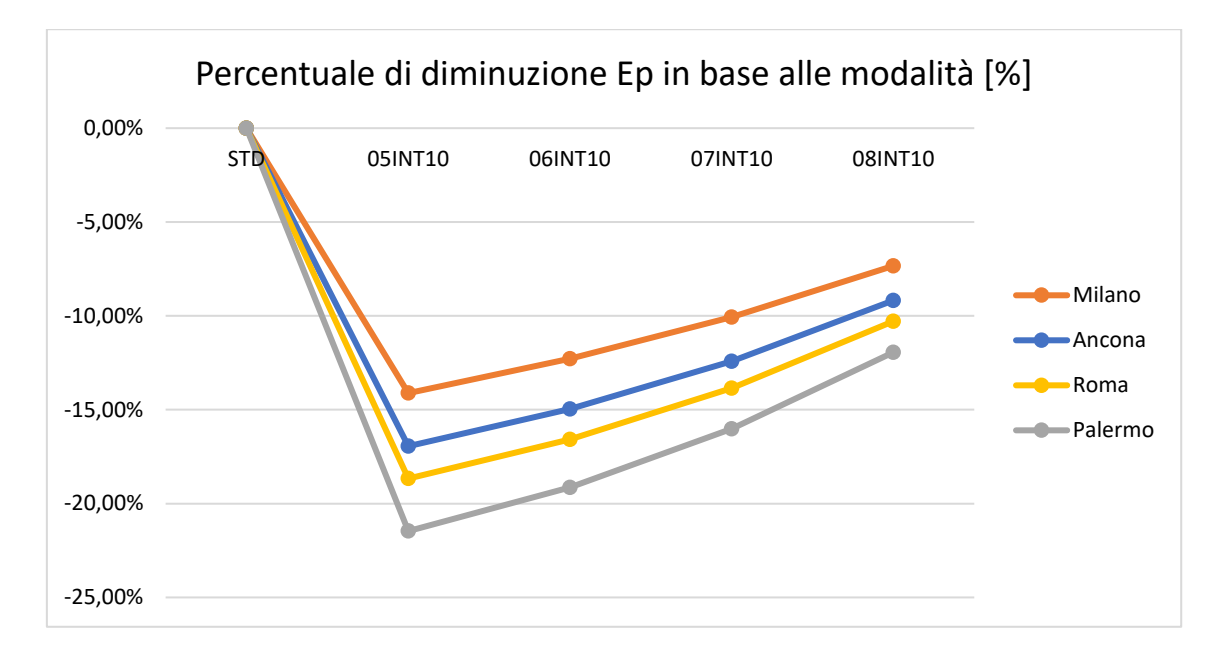

*Tabella 33 Confronto n2 diminuzione Ep% in base alle modalità per ogni città*

Di seguito viene presentato il grafico relativo al funzionamento della VMC nella modalità 07INT10. Il grafico illustra, per ogni ora, la percentuale di portata che attraversa il recuperatore e la portata che viene bypassata al fine di raggiungere il set point di 20°C all'uscita del recuperatore. È importante notare che la funzionalità di bypass viene maggiormente attivata durante i periodi invernali più caldi, al fine di evitare un eccessivo surriscaldamento dell'aula. Questo può essere usato come l'indice per interpretare l'utilità del recuperatore di calore che nel caso studio è pari a 85,8%.

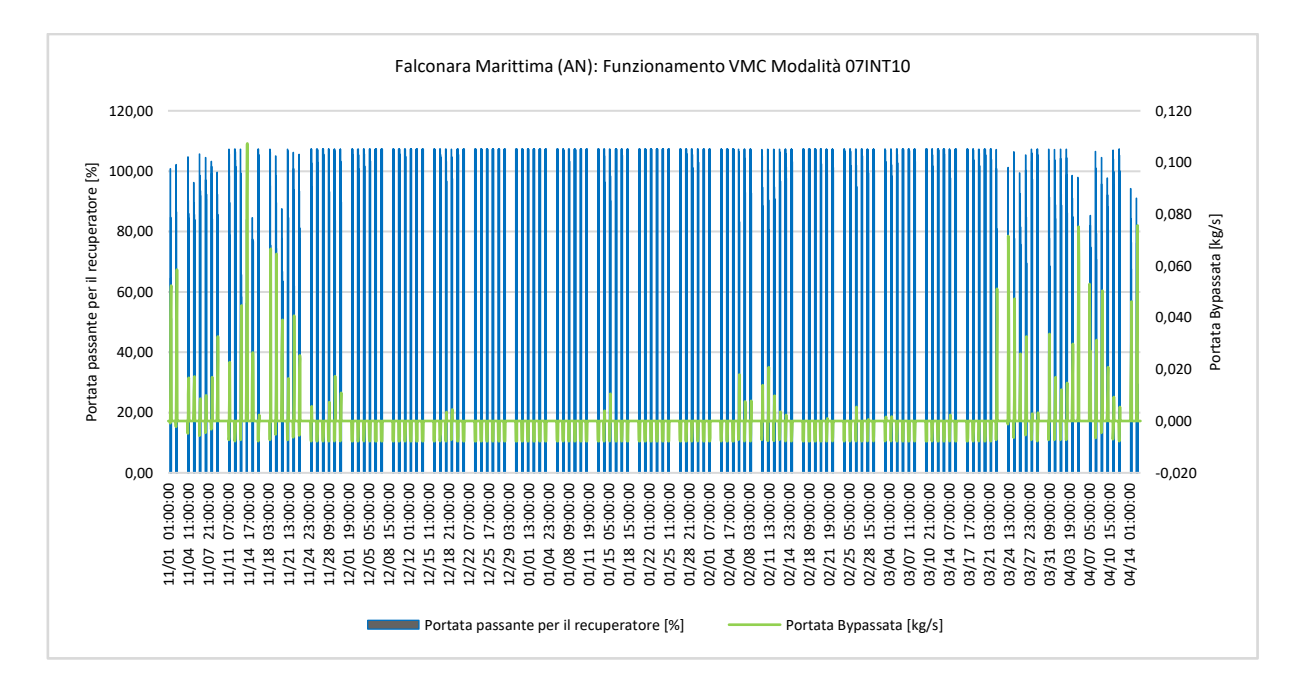

*Tabella 34 Funzionamento VMC Modalità 07INT10, Ancona*

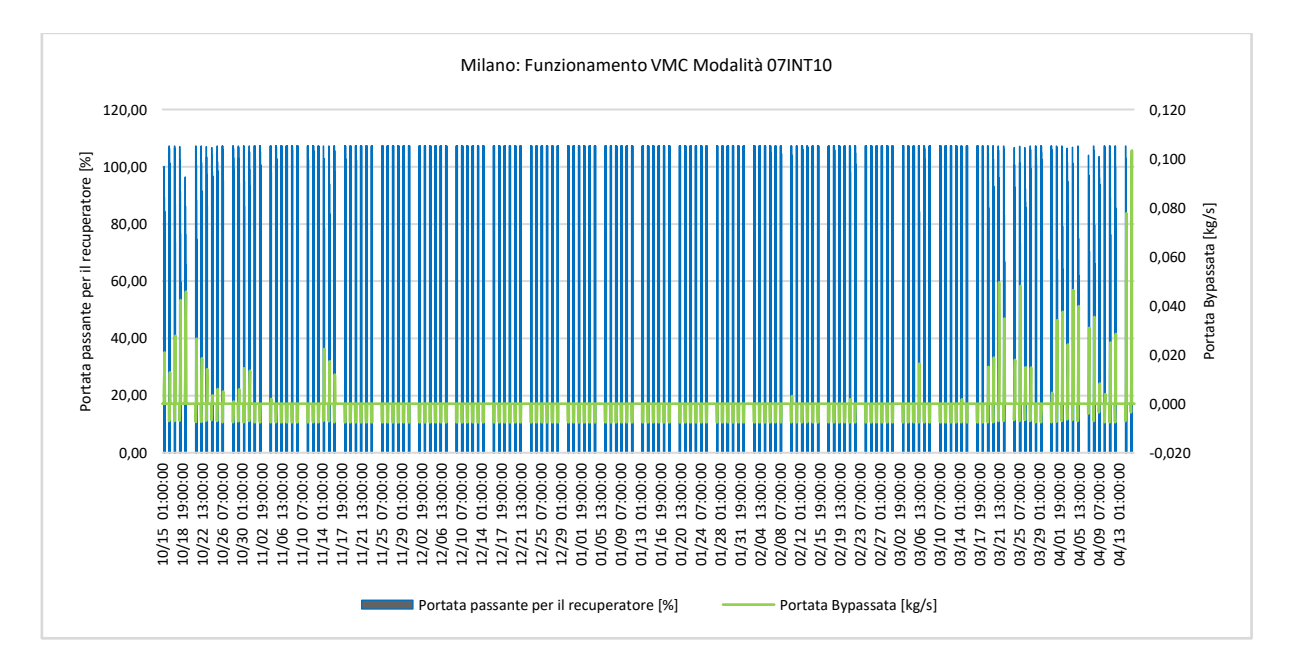

*Tabella 35 Funzionamento VMC Modalità 07INT10, Milano*

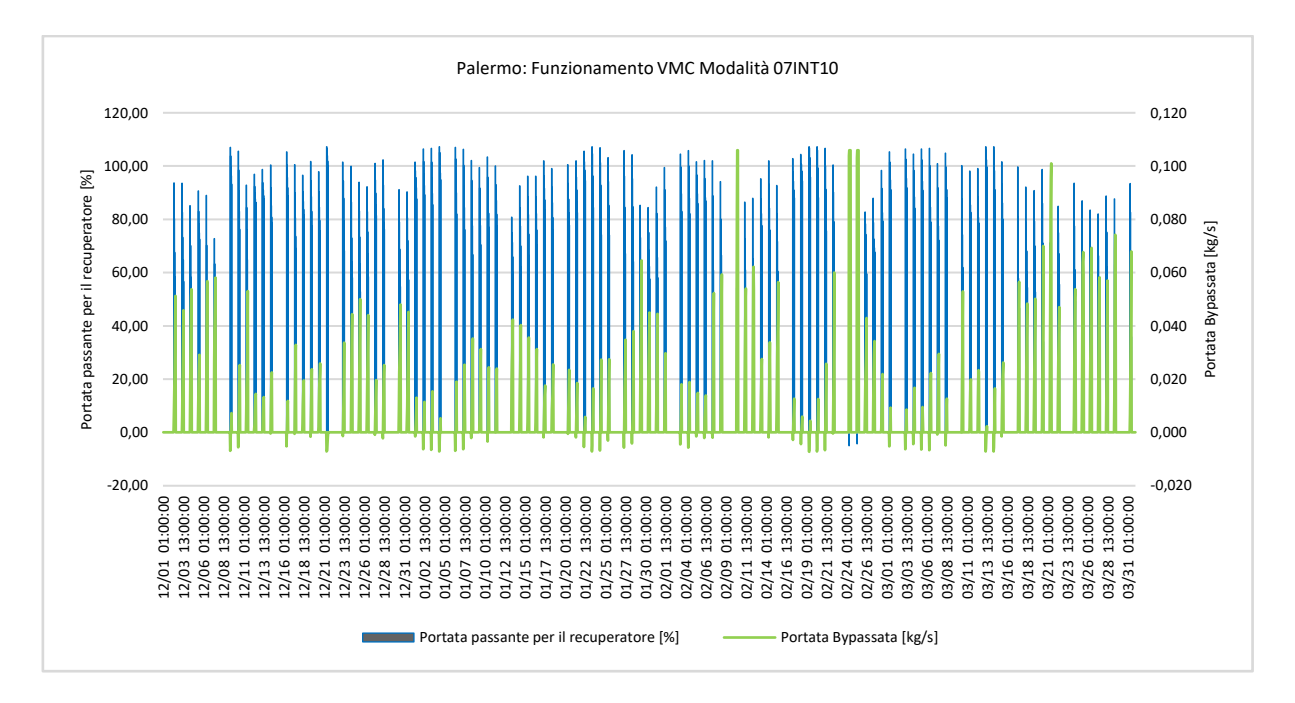

*Tabella 36 Funzionamento VMC Modalità 07INT10, Palermo*

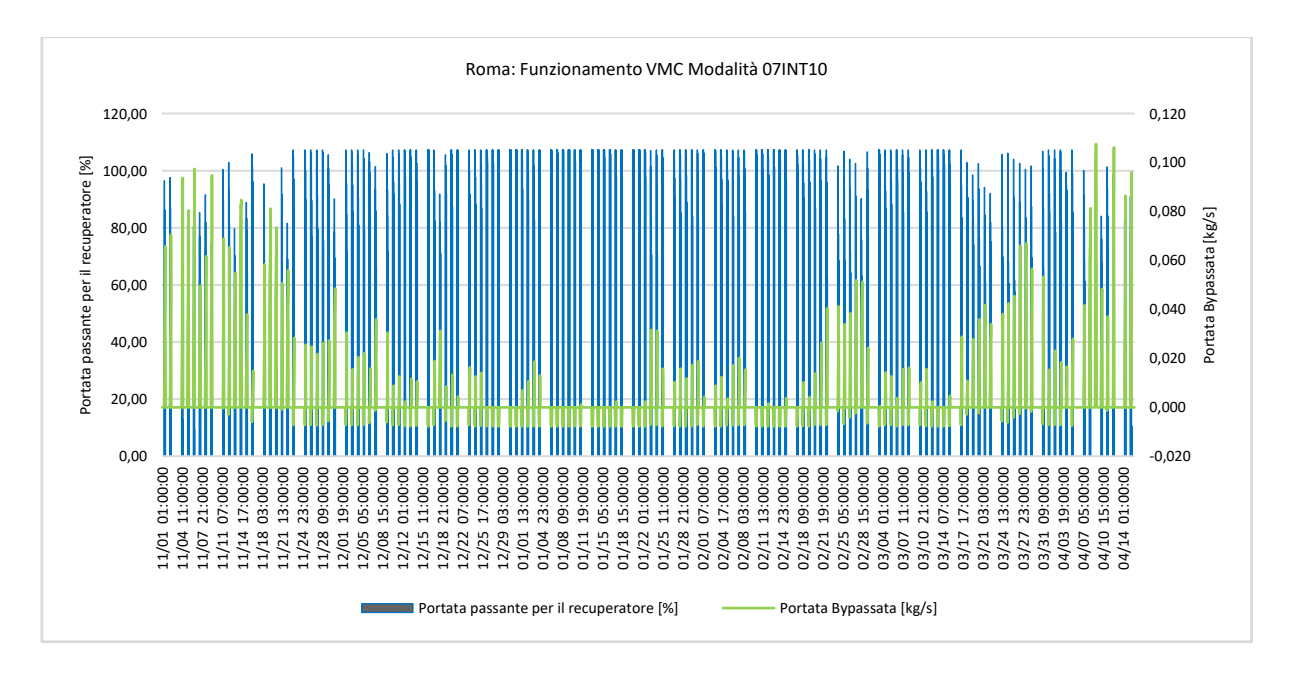

*Tabella 37 Funzionamento VMC Modalità 07INT10, Roma*

Inizialmente, è stata considerata l'opzione di utilizzare il software Autodesk CFD 2021 per condurre l'analisi termofluidodinamica dell'aula 3^B della Scuola Secondaria di I Grado G. Ferraris. Tuttavia, dopo una valutazione più approfondita, si è giunti alla conclusione che questa non fosse la soluzione più adatta in termini di interpretazione dei risultati e di integrazione con il software DesignBuilder, che è stato scelto come principale strumento per l'analisi energetica.

Concludendo, è stata presa la decisione di utilizzare DesignBuilder CFD per l'analisi termofluidodinamica. Questa funzionalità del software fa parte del pacchetto Engineering Pro e offre funzionalità avanzate per la simulazione.

# 4.1 Analisi delle potenzialità CFD con il software Autodesk CFD 2021

Per il caso studio, è stato utilizzato il software Revit 2021 per modellare l'aula, tenendo conto delle diverse caratteristiche descritte in precedenza nel capitolo 2.2. Il modello comprende sia la geometria dettagliata dell'aula che gli elementi dell'impianto di ventilazione meccanica controllata e la presenza degli occupanti. Questo approccio consente di avere una rappresentazione accurata e completa dell'ambiente di studio, includendo sia gli aspetti architettonici che quelli relativi al sistema di ventilazione e alle persone presenti.

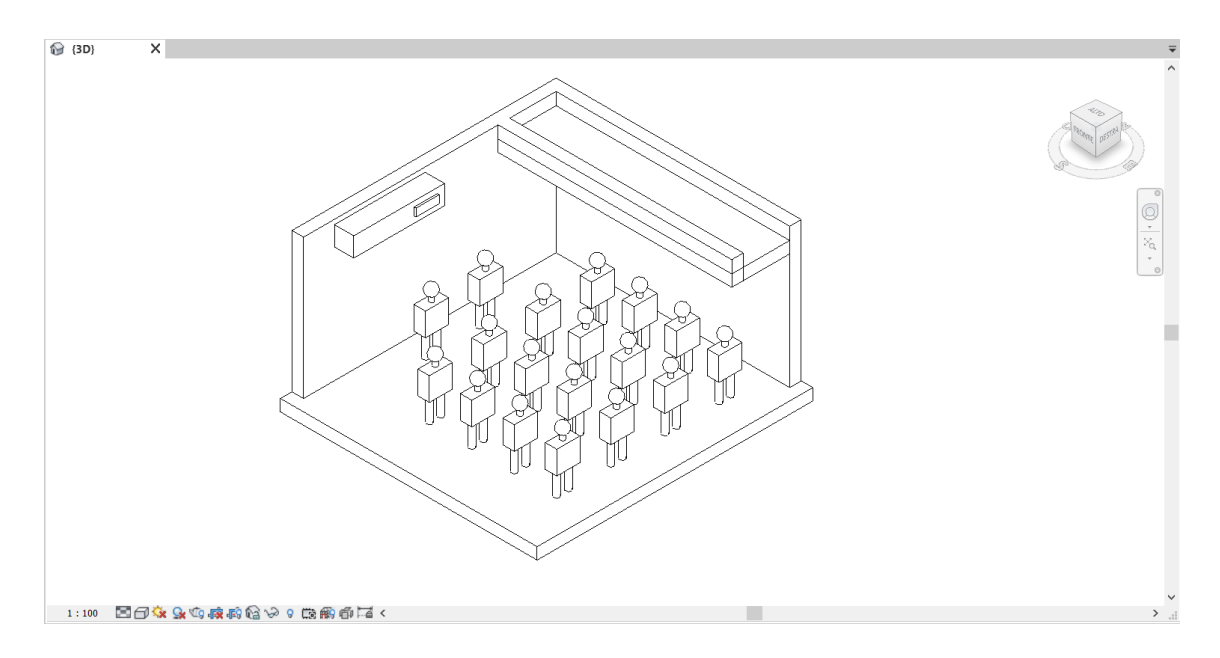

*Figura 85 Schermata Autodesk Revit 2021 dell'aula 3^B*

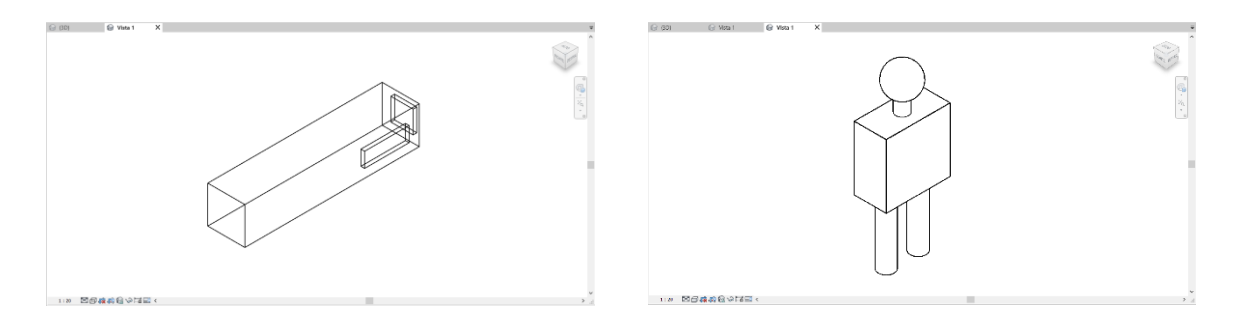

*Figura 86 Modello della VMC (sinistra) e modello degli occupanti - Autodesk Revit 2021*

Dopo aver creato il modello nell'applicazione Revit, il successivo passo è stato l'importazione del file Revit (.rvt) nel software Autodesk CFD 2021. In questo modo, il modello geometrico dell'aula, comprese le sue caratteristiche architettoniche e l'impianto di ventilazione, è stato reso disponibile per l'analisi fluidodinamica utilizzando Autodesk CFD 2021. L'importazione del modello Revit consente di utilizzare la geometria esistente come base per le simulazioni CFD, semplificando notevolmente il processo di creazione del dominio di simulazione.

## 4.1.1 Impostazione dei Materiali

Il passo successivo consiste nell'assegnare i materiali ai volumi corrispondenti nel modello. Durante questa fase, vengono definiti i diversi tipi di materiali da utilizzare, come solidi, fluidi, persone.

In questo caso specifico, sono stati assegnati i seguenti materiali ai volumi del modello: Persone, Mattone, Aria, Acciaio.

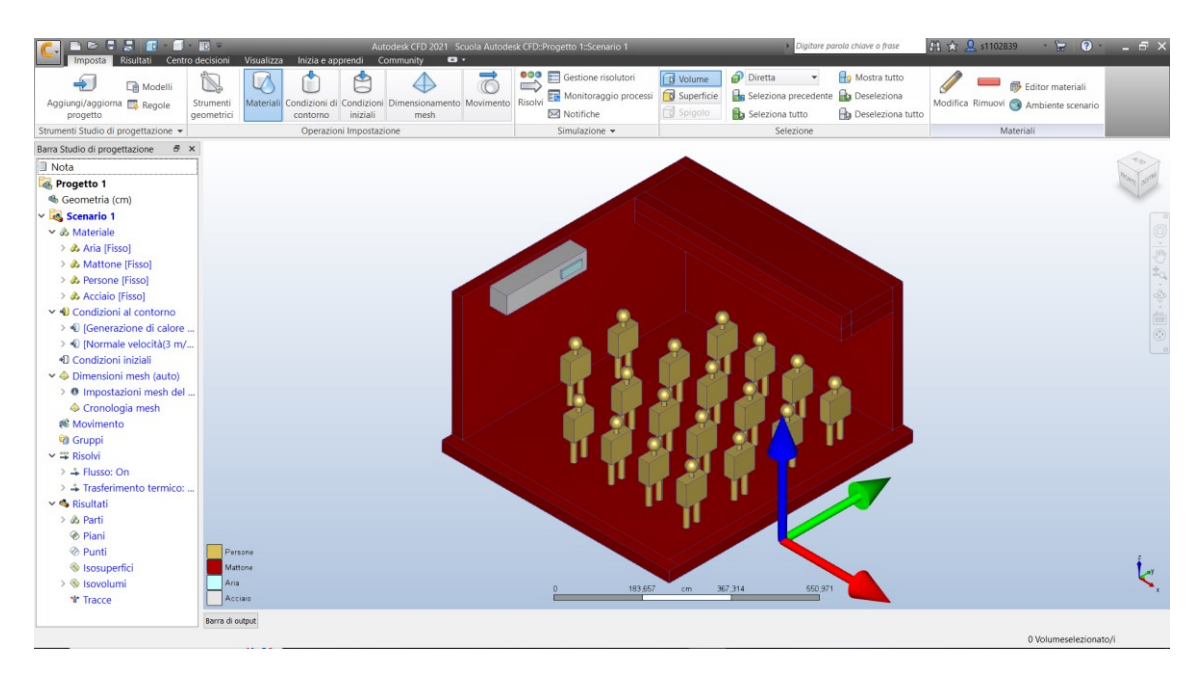

*Figura 87 Interfaccia Autodesk CFD 2021 - Assegnazione Materiali*

## 4.1.2 Impostazione delle Condizioni al Contorno

Un passo importante consiste nell'impostare le condizioni al contorno per i volumi corrispondenti al modello. Durante questa fase, vengono definiti i diversi tipi di condizioni al contorno, come velocità, portata volumetrica, portata massica, pressione, temperatura e flusso termico.

Le condizioni al contorno determinano il comportamento degli elementi del modello e permettono di simulare le interazioni con l'ambiente circostante. Ad esempio, è possibile impostare una condizione al contorno che rappresenti il flusso d'aria in ingresso o in uscita da un determinato volume, oppure definire una temperatura impostata per una superficie.

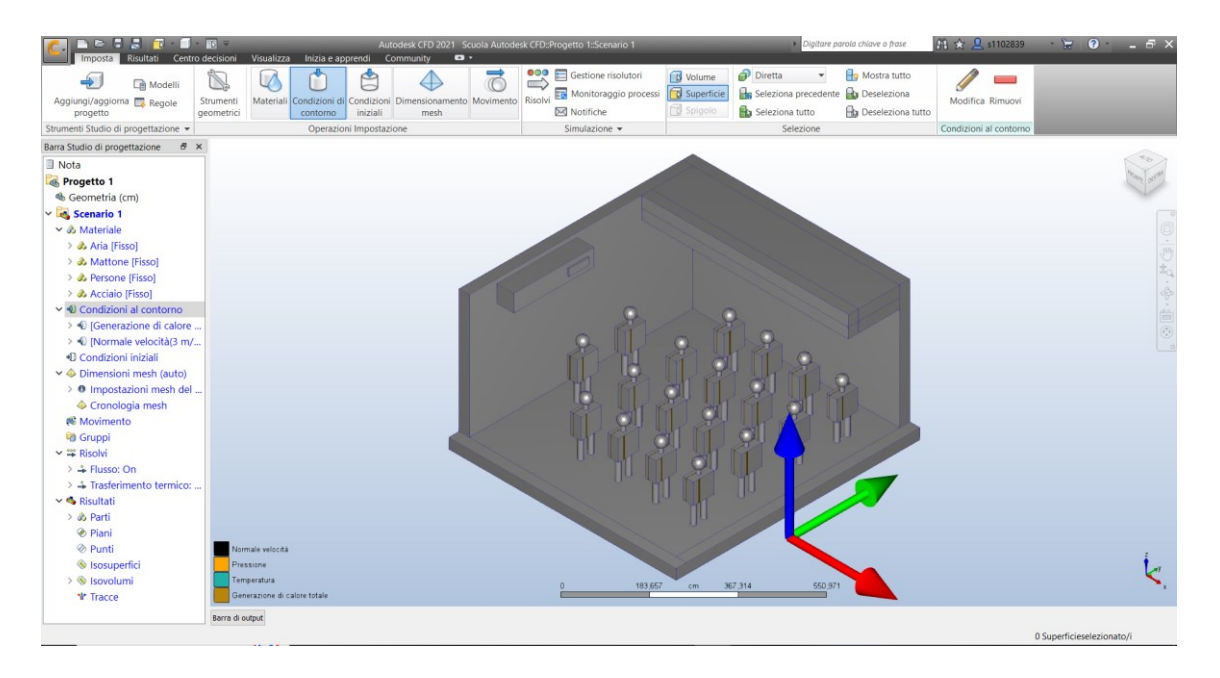

*Figura 88 Interfaccia Autodesk CFD 2021 - Impostazione Condizioni al Contorno*

## 4.1.3 Impostazione della Mesh

Il passo successivo è quello di impostare la mesh, che è una struttura tridimensionale che suddivide il dominio di simulazione in elementi discreti. La mesh è composta da una rete di punti, linee e superfici che rappresentano il dominio fisico del modello, gli elementi possono essere tetraedri o triangoli, a seconda del tipo di modello tridimensionale o bidimensionale.

Nel caso specifico del software Autodesk CFD, è possibile generare la mesh in modo automatico utilizzando il comando "Autodimensiona". Questa funzionalità permette al programma di calcolare e creare automaticamente una mesh adeguata per il modello sulla base di fattori come la curvatura geometrica, i gradienti e la vicinanza alla geometria adiacente. come la risoluzione desiderata e la geometria del modello.

L'utilizzo dell'opzione "Autodimensiona" semplifica notevolmente il processo di generazione della mesh, evitando la necessità di creare manualmente la struttura di mesh da zero. Tuttavia, è importante impostare correttamente i parametri di risoluzione e di raffinamento per ottenere una mesh di qualità adeguata, che sia sufficientemente dettagliata per catturare i fenomeni fluidodinamici, ma anche efficiente dal punto di vista computazionale.

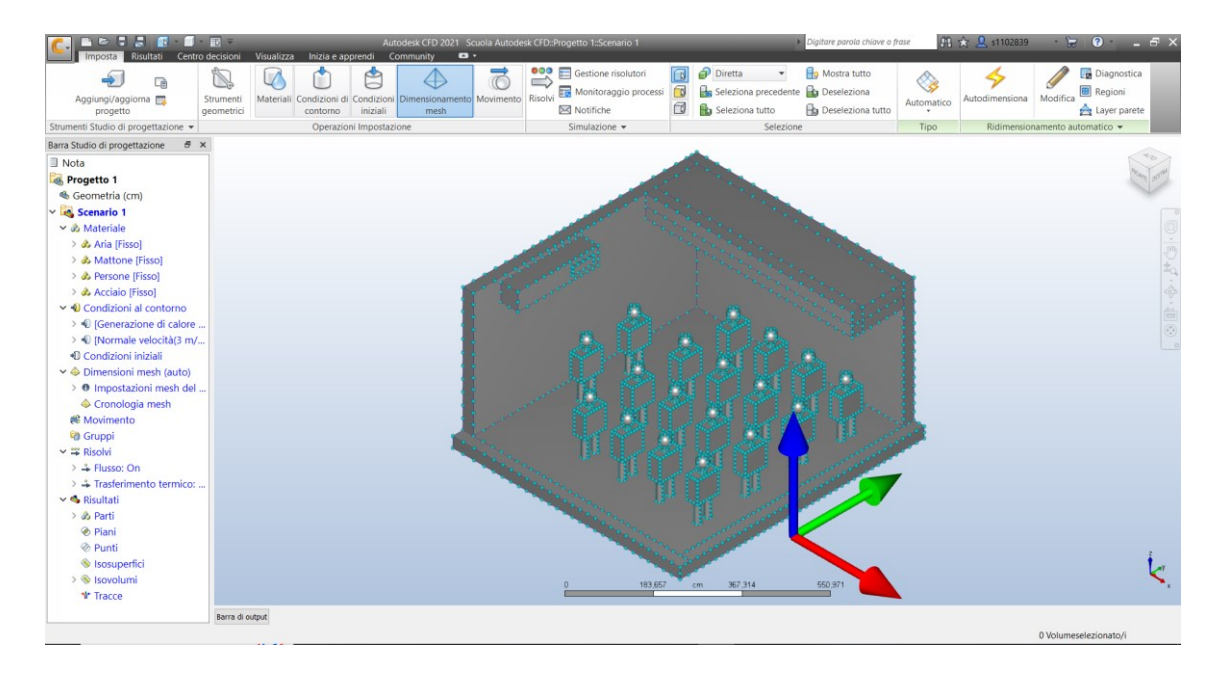

*Figura 89 Interfaccia Autodesk CFD 2021 - Impostazione Mesh*

## 4.1.4 Risoluzione

Prima di avviare la risoluzione della simulazione CFD, è fondamentale definire alcuni elementi chiave. Inizialmente, è necessario impostare le condizioni e i parametri della risoluzione attraverso la scheda "Proprietà fisiche" *Figura 90 [Autodesk CFD 2021 -](#page-156-0) [Scheda "Risolvi" Controllo \(sinistra\), Proprietà fisiche \(destra\).](#page-156-0)* Questo include la specifica delle proprietà fisiche: Flusso, Comprimibilità, Pressione idrostatica, Trasferimento termico, Radiazione, Gravità, Turbolenza.

Successivamente, è importante definire il modo in cui l'analisi verrà eseguita. Ciò implica la selezione della modalità di soluzione, che può essere ad esempio "Steady State" (stato stazionario) o "Transient" (transitorio), a seconda della natura del problema. È inoltre necessario stabilire il numero di iterazioni da eseguire durante la risoluzione.

| Risolvi     |                           |                     |              | <b>Risolvi</b> |                       |                      | $\mathsf{x}$      |
|-------------|---------------------------|---------------------|--------------|----------------|-----------------------|----------------------|-------------------|
| Controllo   | Proprietà fisiche         | Adattamento         |              | Controllo      | Proprietà fisiche     | Adattamento          |                   |
|             | Modalità soluzione        | Stazionaria         | $\checkmark$ | Flusso         |                       |                      |                   |
|             | Intervalli di salvataggio |                     |              |                | Comprimibilità        | Incomprimibile       | $\checkmark$      |
|             | Computer risolutore       | MyComputer          | $\checkmark$ |                | Pressione idrostatica |                      |                   |
| Continua da |                           | s200                | $\checkmark$ |                | Trasferimento termico | Ⅳ                    |                   |
|             | Iterazioni da eseguire    | 100                 | $\div$       |                | Convezione automatica |                      |                   |
|             |                           |                     |              |                | Radiazione            |                      |                   |
|             |                           |                     |              |                | Gravità - Metodo      | Componenti           | $\checkmark$      |
|             |                           |                     |              |                | Gravità - Componenti  | 0;0;0                |                   |
|             |                           |                     |              |                |                       |                      |                   |
|             | Controllo soluzione       | Grandezze risultati |              | Turbolenza     | Avanzate              | Riscaldamento solare | Superficie libera |
|             |                           | Risolv              |              | $\odot$        |                       |                      | <b>Risolvi</b>    |

<span id="page-156-0"></span>*Figura 90 Autodesk CFD 2021 - Scheda "Risolvi" Controllo (sinistra), Proprietà fisiche (destra)*

In ogni analisi di Autodesk CFD, vengono eseguite più iterazioni, che rappresentano passaggi numerici applicati all'intero modello. Durante queste iterazioni, si monitora la convergenza di ciascuna grandezza (variabile) nel monitor di convergenza. *[Figura 91](#page-157-0) Autodesk CFD 2021 - [Barra di output tracciato di convergenza](#page-157-0)*

Nelle fasi iniziali dell'analisi, i risultati possono variare significativamente da un'iterazione all'altra, con linee di convergenza che oscillano su e giù. Le linee di convergenza orizzontali indicano quando i risultati si stabilizzano e la convergenza della soluzione è raggiunta.

Per raggiungere la convergenza, sono necessarie molte iterazioni, la cui quantità può variare a seconda dell'applicazione e delle proprietà fisiche coinvolte. La convergenza può essere determinata in modo automatico o manuale.

In alcuni casi, soprattutto quando sono presenti fenomeni di flusso complessi come il ricircolo, le curve nel monitor di convergenza potrebbero non appiattirsi e la convergenza automatica potrebbe non essere raggiunta. In questi casi, è possibile valutare manualmente la convergenza osservando le curve nel monitor di convergenza e considerando le grandezze principali come pressione, temperatura e componente di velocità principale. Le linee piatte indicano che la convergenza è stata raggiunta.

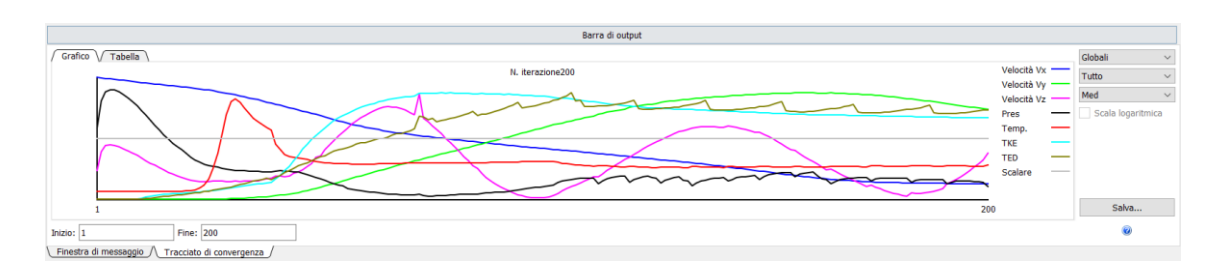

*Figura 91 Autodesk CFD 2021 - Barra di output tracciato di convergenza*

## <span id="page-157-0"></span>4.1.5 Controllo dei risultati

Viene effettuata un'analisi grafica dei profili di temperatura e velocità dell'aria, per la quale vengono creati dei piani o superfici di riferimento su cui vengono rappresentati i valori delle variabili di interesse. Questo permette di visualizzare in modo chiaro e intuitivo come queste grandezze variano all'interno dell'aula analizzata.

#### **4.1.5.1 Velocità**

Dopo aver valutato le temperature e le velocità, si focalizza l'attenzione solo sui piani ritenuti importanti per ulteriori valutazioni.

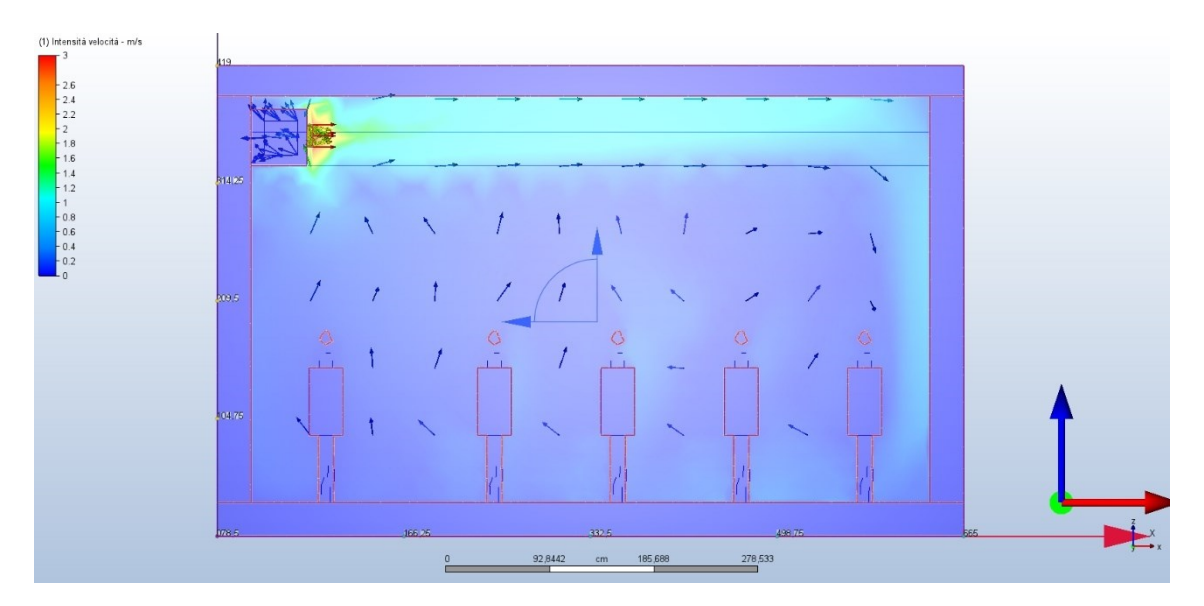

<span id="page-157-1"></span>*Figura 92 Risultati – Piani Vettore Velocità "X" (Autodesk CFD 2021)*

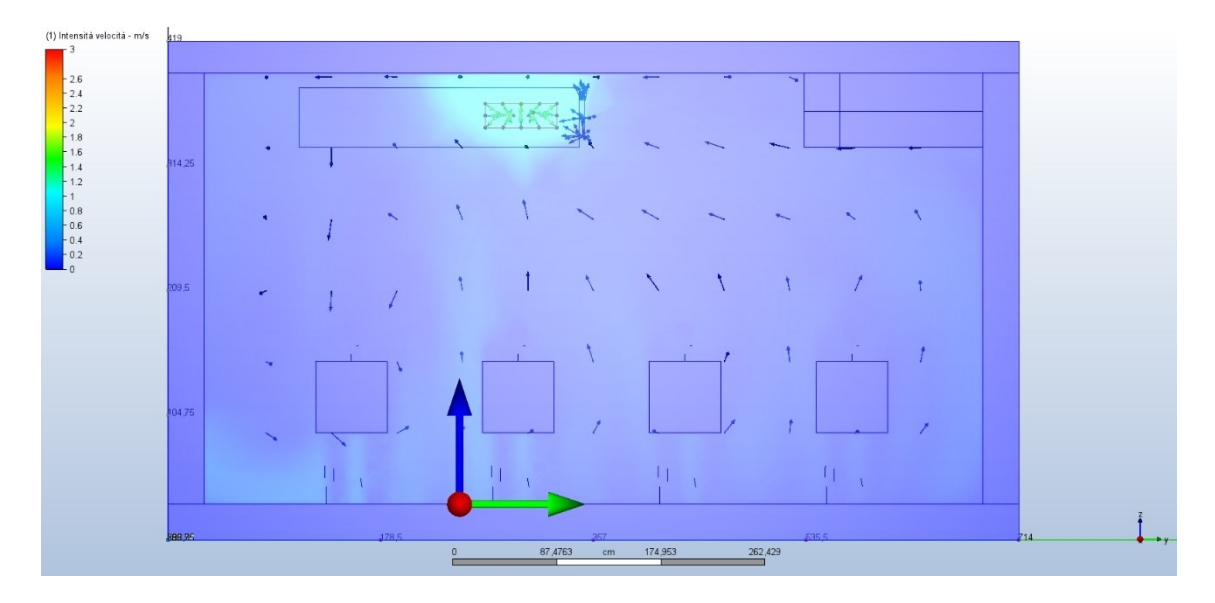

*Figura 93 Risultati – Piani Vettore Velocità "Y" (Autodesk CFD 2021)*

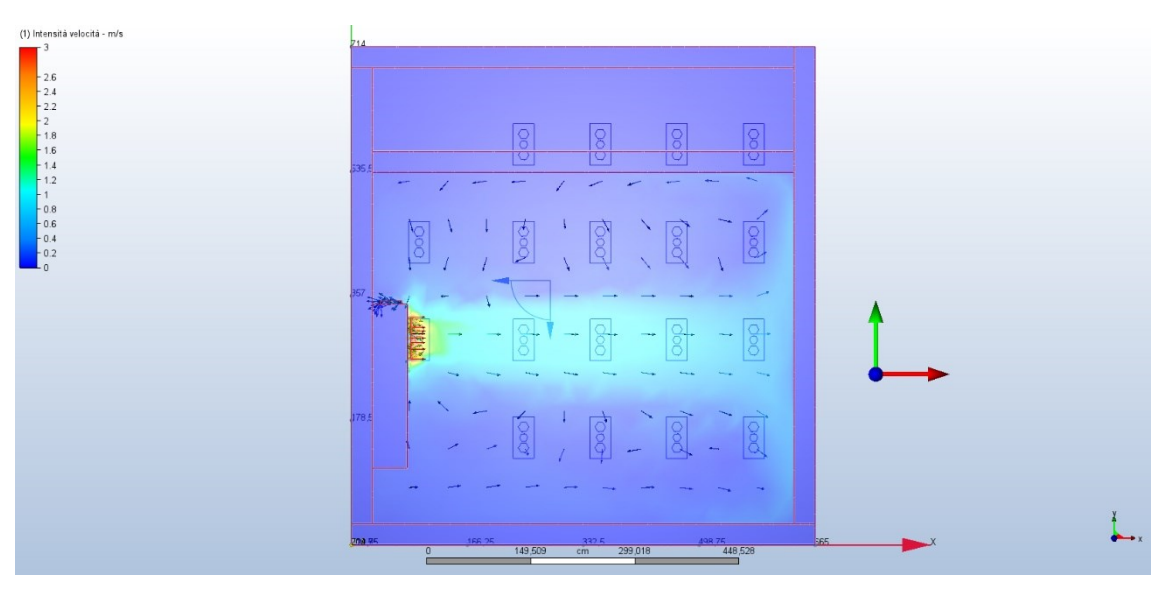

*Figura 94 Risultati - Piani Vettore Velocità "Z" (Autodesk CFD 2021)*

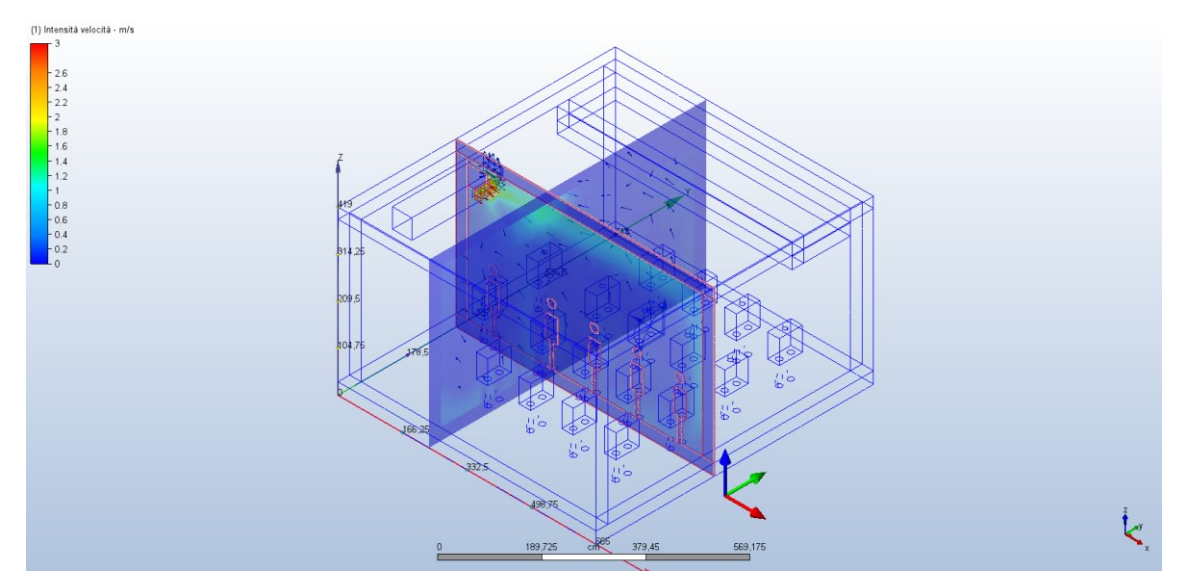

#### *Figura 95 Risultati - Piani Vettore Velocità Assonometria (Autodesk CFD 2021)*

Dai grafici che mostrano la distribuzione della velocità dell'aria, è possibile notare che gli studenti seduti vicino alla griglia di immissione dell'unità di ventilazione meccanica controllata VMC e lungo la parete opposta alla griglia di mandata sperimentano una maggiore velocità del flusso d'aria. Questa conclusione può essere confermata osservando la Figura 92 Risultati – [Piani Vettore Velocità](#page-157-1) "X" (Autodesk CFD 2021), Figura 88, Figura 89.

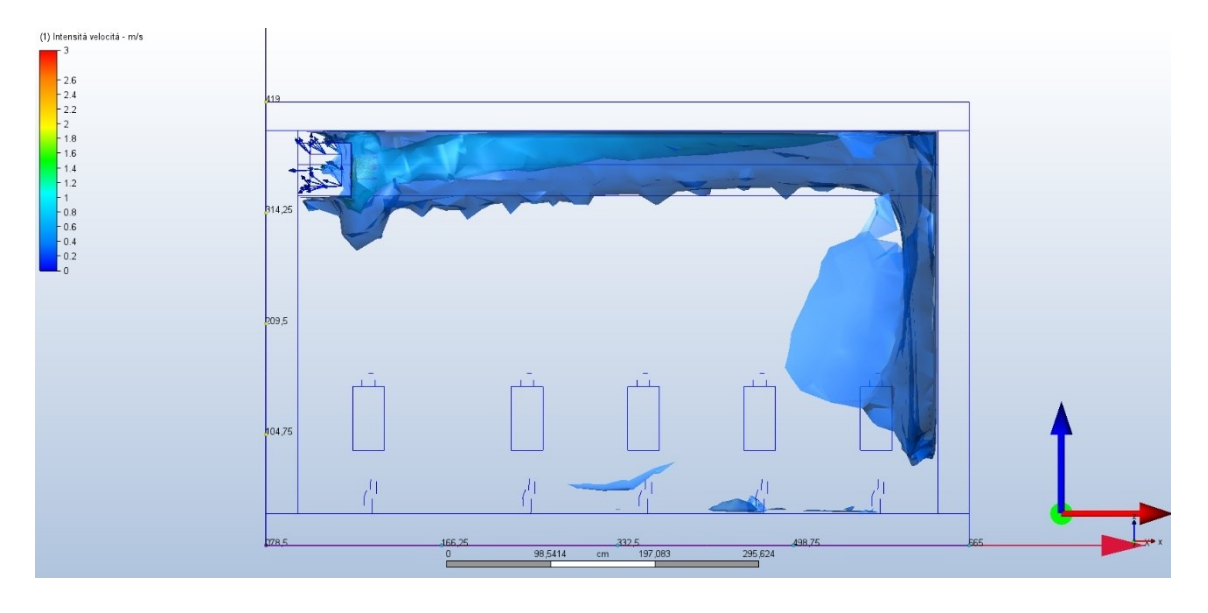

*Figura 96 Risultati - Isovolumi Vettore Velocità "X"(Autodesk CFD 2021*

<span id="page-159-0"></span>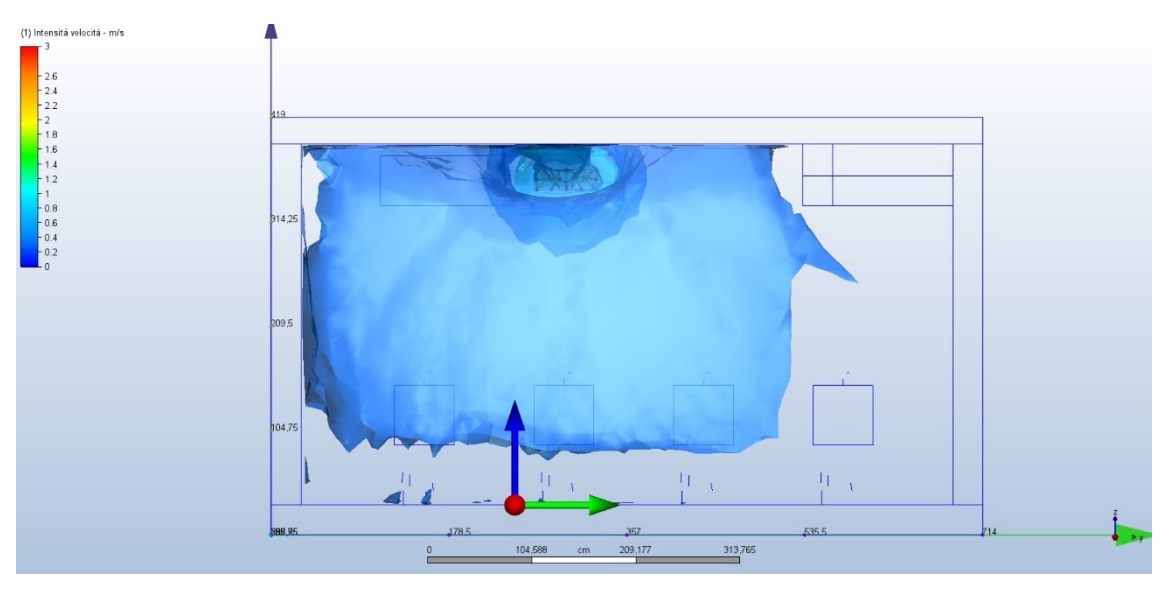

*Figura 97 Risultati - Isovolumi Vettore Velocità "Y" (Autodesk CFD 2021)*

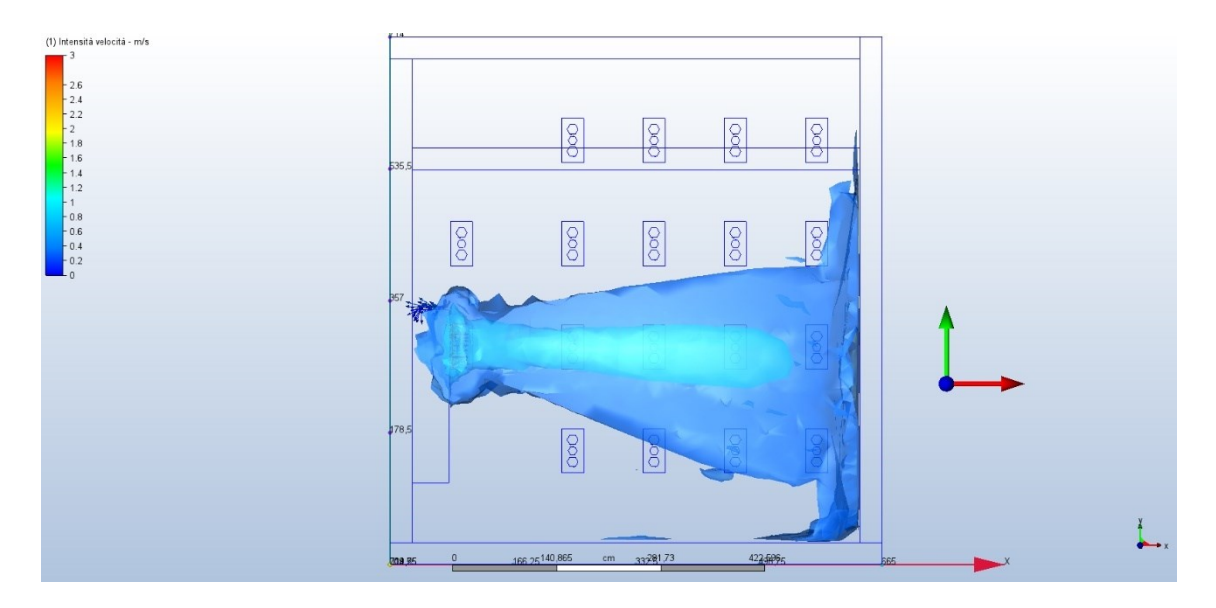

*Figura 98 Risultati - Isovolumi Vettore Velocità "Z" (Autodesk CFD 2021)*

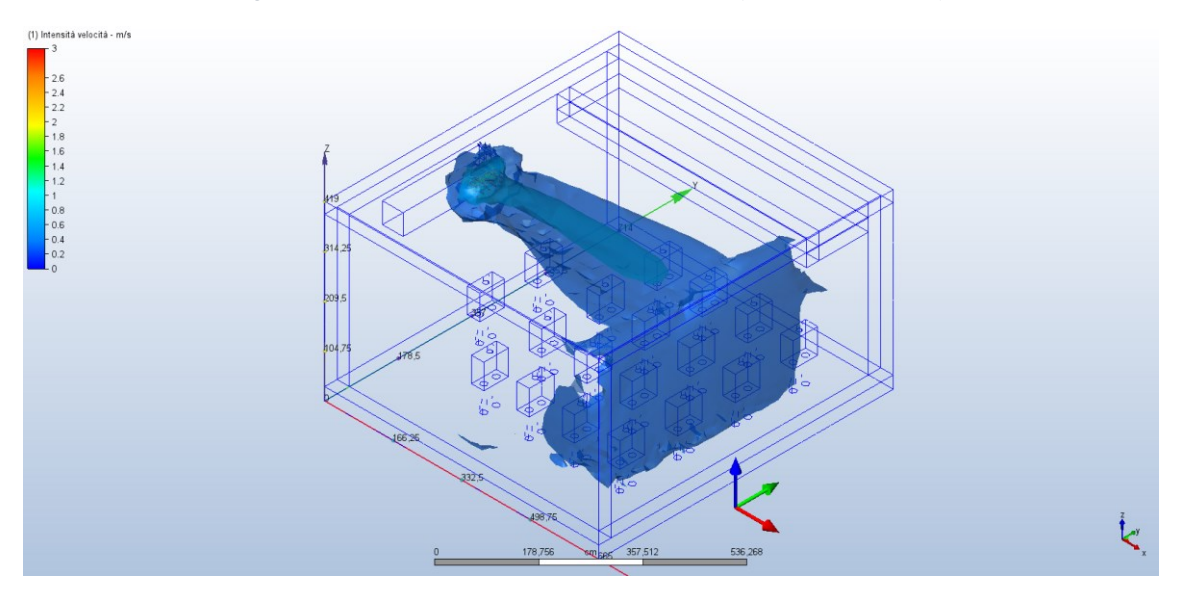

*Figura 99 Risultati - Isovolumi Vettore Velocità Assonometria (Autodesk CFD 2021)*

Attraverso la modalità di visualizzazione chiamata "Isovolumi", è possibile identificare volumi con una velocità dell'aria superiore a 0,3 m/s, *Figura 96 Risultati - [Isovolumi](#page-159-0)  [Vettore Velocità "X"\(Autodesk CFD 2021,](#page-159-0) Figura 92, 93*, che supera il limite minimo di qualità dell'aria definito dalla norma UNI EN 16798 pari a 0,21 m/s per la categoria III. Si osserva che il flusso d'aria tende a scendere nella parte posteriore dell'aula, dove gli studenti in fondo all'aula sono posizionati, per poi circolare e dirigersi verso la bocchetta di estrazione. Al contrario, l'aria nella parte anteriore dell'aula, dove si trovano gli studenti, rimane praticamente immobile.

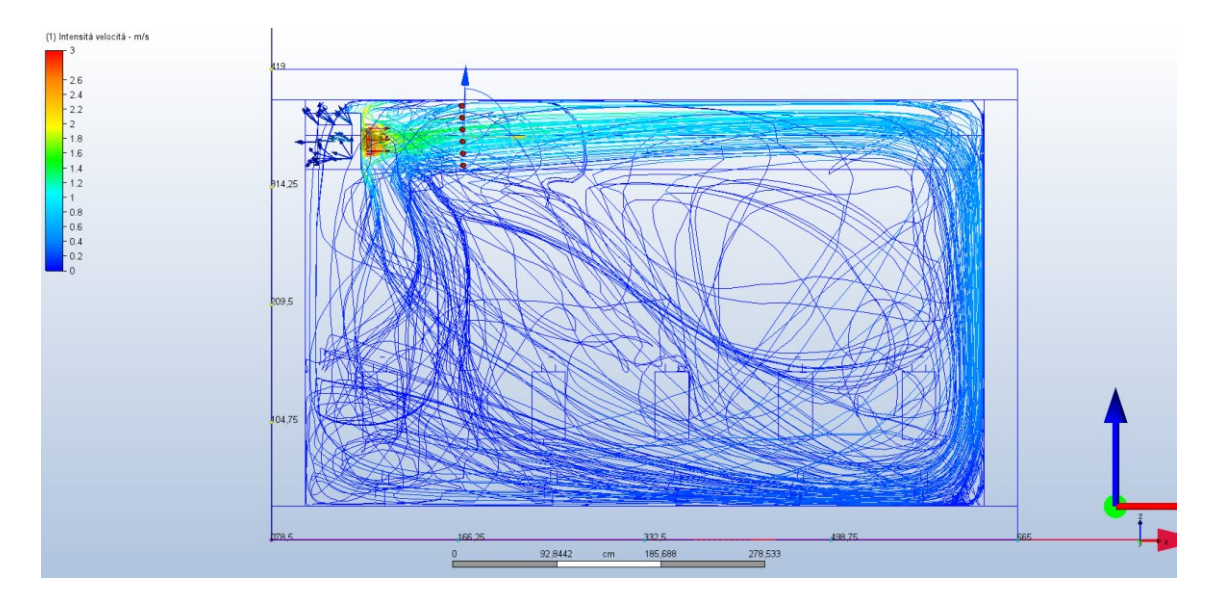

*Figura 100 Risultati - Gruppo di tracce linee Vettore Velocità "X" (Autodesk CFD 2021)*

<span id="page-161-0"></span>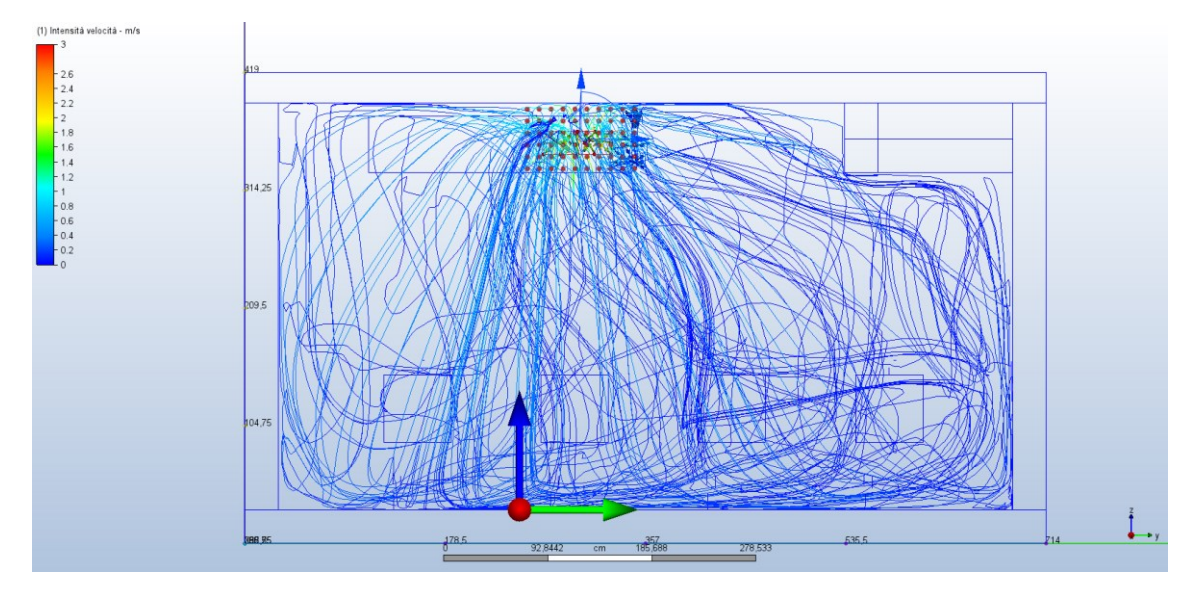

*Figura 101 Risultati - Gruppo di tracce linee Vettore Velocità "Y" (Autodesk CFD 2021)*

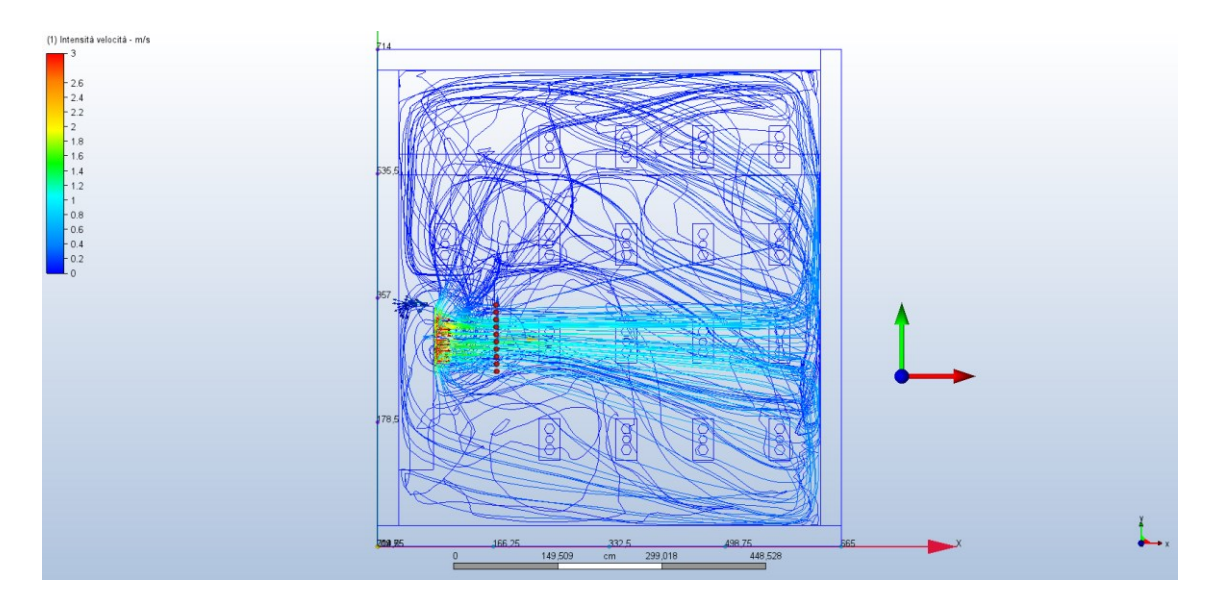

*Figura 102 Risultati - Gruppo di tracce linee Vettore Velocità "Z" (Autodesk CFD 2021)*

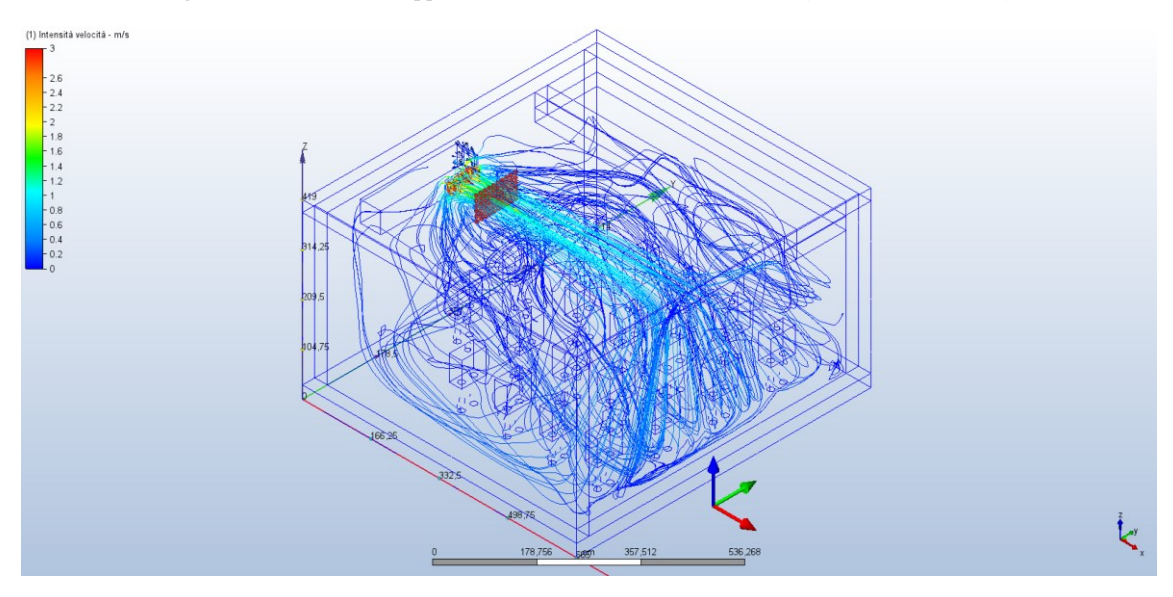

*Figura 103 Risultati - Gruppo di tracce linee Vettore Velocità Assonometria (Autodesk CFD 2021)*

Sono presentati nella *Figura 100 Risultati - [Gruppo di tracce linee Vettore Velocità "X"](#page-161-0) [\(Autodesk CFD 2021\),](#page-161-0) Figura 96, 97*, gruppi di linee tracciate (Vettore Velocità) che illustrano il percorso del flusso d'aria immesso, offrendo una rappresentazione tridimensionale del sistema in analisi. Dall'osservazione di questa rappresentazione tridimensionale, è evidente che una parte del flusso d'aria immesso coinvolge il volume occupato dagli studenti, garantendo una buona miscelazione dell'aria. Tuttavia, si può notare che la parte anteriore dell'aula soprattutto la parte sottostante all'unità VMC risulta meno efficiente dal punto di vista di miscelazione dell'aria.

## **4.1.5.2 Temperature**

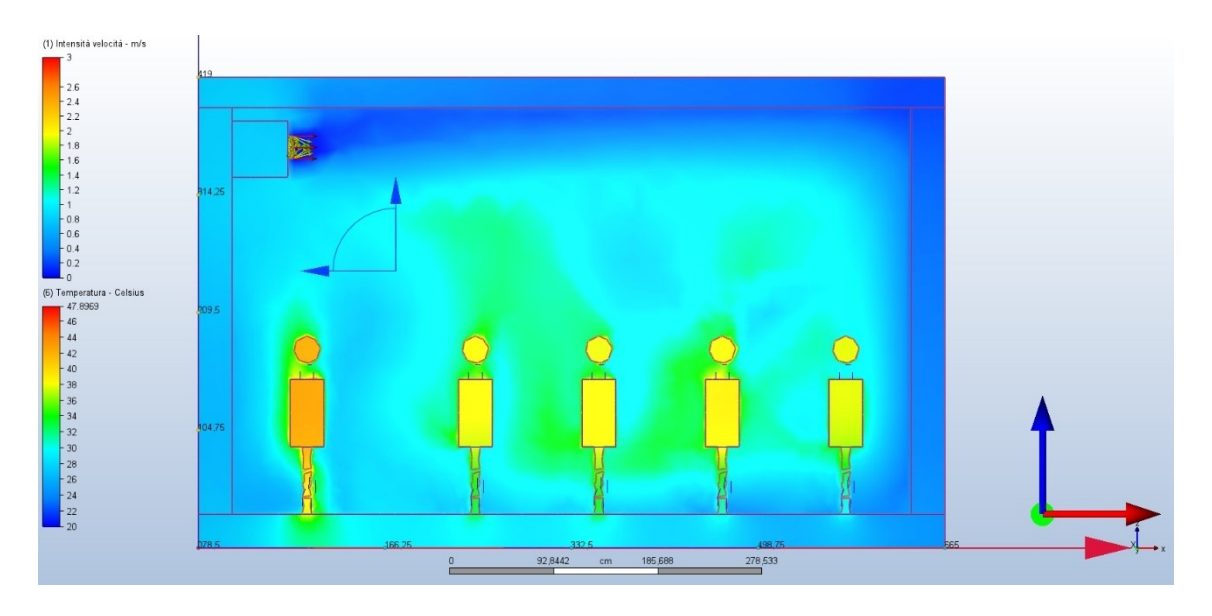

*Figura 104 Risultati - Piani Temperatura "X"(Autodesk CFD 2021)*

<span id="page-163-0"></span>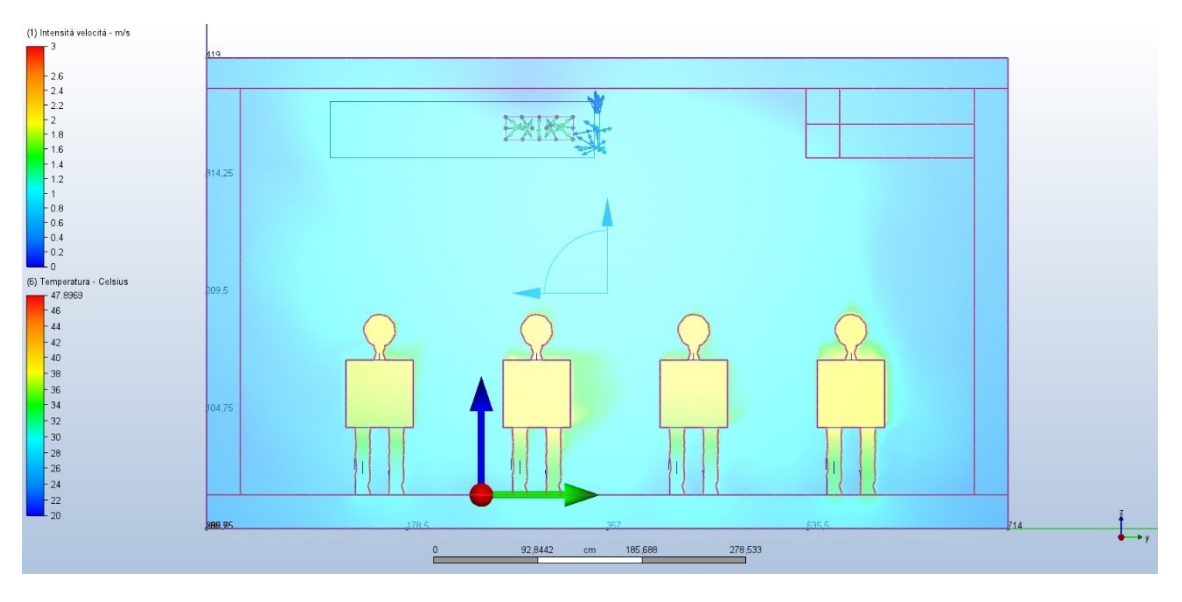

*Figura 105 Risultati - Piani Temperatura "Y" (Autodesk CFD 2021)*

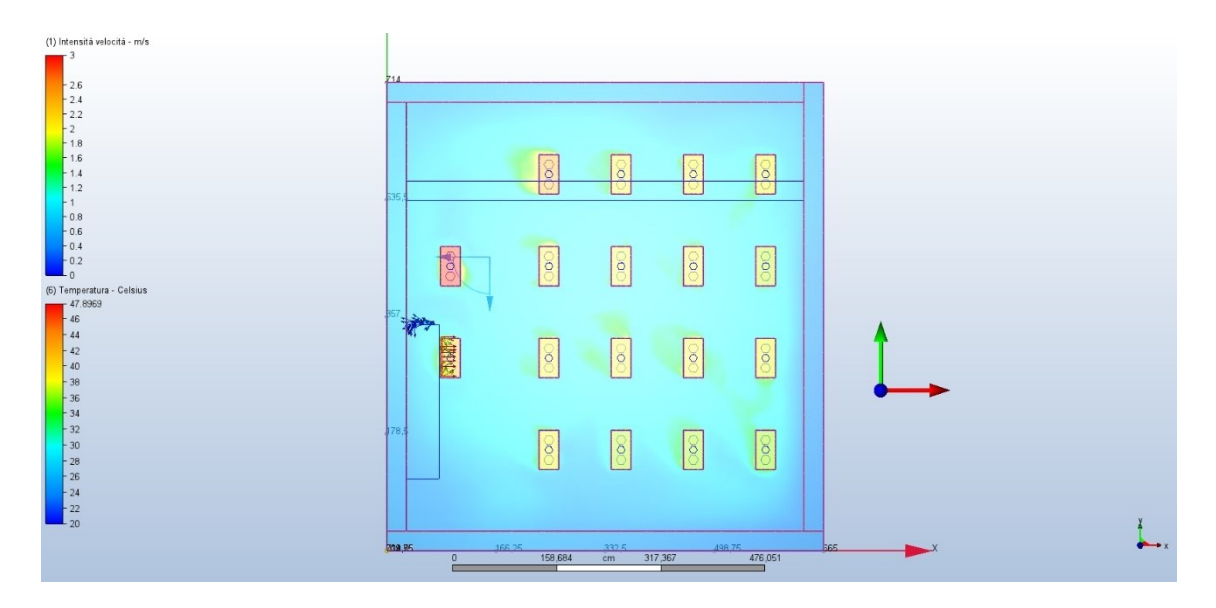

*Figura 106 Risultati - Piani Temperatura "Z" (Autodesk CFD 2021)*

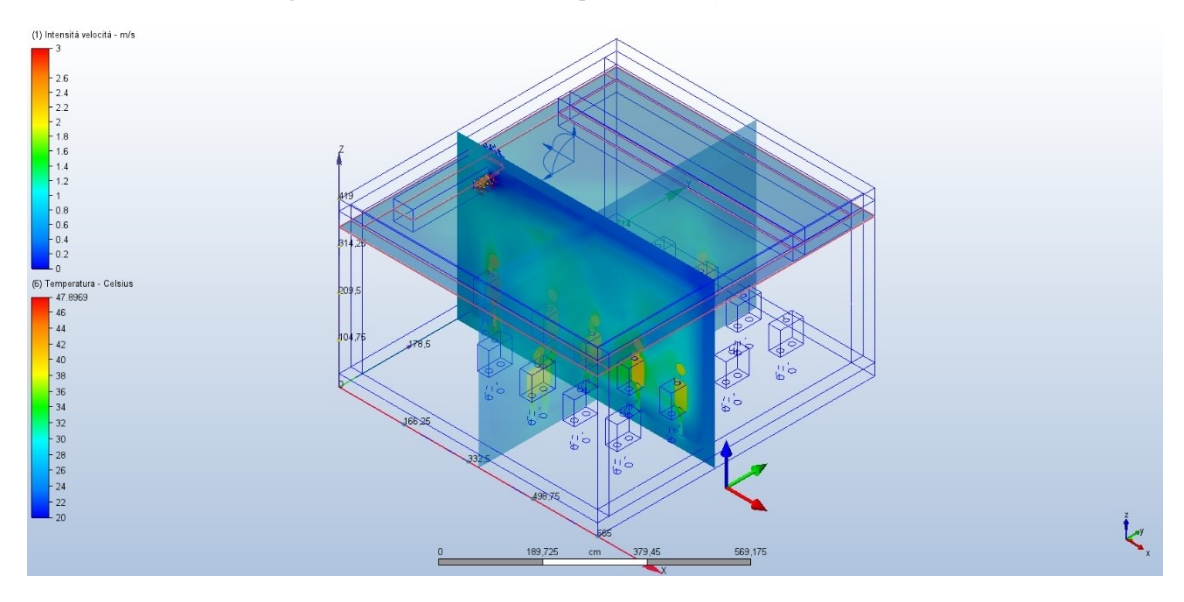

*Figura 107 Risultati - Piani Temperatura Assonometria (Autodesk CFD 2021)*

Dai grafici illustrativi, in particolare la *Figura 104 Risultati - [Piani Temperatura](#page-163-0)  ["X"\(Autodesk CFD 2021\),](#page-163-0) Figura 100, 101,* si può chiaramente notare come gli studenti seduti nelle vicinanze della griglia di immissione dell'unità VMC e lungo la parete opposta alla griglia stessa siano maggiormente influenzati dall'abbassamento della temperatura causato dal flusso d'aria immesso. Ciò si traduce in una sensazione di maggiore disagio per questi studenti, sia a causa della velocità del flusso d'aria che della temperatura più bassa.

## 4.2 Analisi con DesignBuilder CFD

DesignBuilder CFD può essere utilizzato per analisi termofluidodinamiche sia esterne che interne. Le analisi esterne forniscono la distribuzione della velocità dell'aria e della pressione intorno alle strutture degli edifici a causa dell'effetto del vento. Queste informazioni possono essere utilizzate per valutare il comfort delle persone, determinare le pressioni locali per posizionare gli ingressi/uscite dell'impianto di condizionamento dell'aria e calcolare coefficienti di pressione più accurati per le simulazioni di ventilazione naturale e artificiale calcolate da EnergyPlus. Le analisi interne forniscono la distribuzione della velocità dell'aria, della pressione e della temperatura all'interno degli spazi dell'edificio. Queste informazioni possono essere utilizzate per valutare l'efficacia di vari progetti di sistemi di condizionamento dell'aria e per valutare le condizioni di comfort interno. [20]

Il metodo numerico utilizzato da DesignBuilder CFD è noto come metodo delle variabili primitive, che prevede la soluzione di un insieme di equazioni che descrivono la conservazione di calore, massa e momento. L'insieme di equazioni include le tre equazioni di momento delle componenti di velocità (note come equazioni di Navier-Stokes), l'equazione della temperatura e, nel caso in cui venga utilizzato il modello di turbolenza k-ε, le equazioni per l'energia cinetica della turbolenza e il tasso di dissipazione dell'energia cinetica della turbolenza. Le equazioni comprendono un insieme di equazioni differenziali parziali del secondo ordine accoppiate non lineari con la seguente forma generale, in cui φ rappresenta le variabili dipendenti: [20]

$$
\frac{\partial}{\partial t}(\rho\varphi) + div(\rho u\varphi) = div(\Gamma \text{ grad } \varphi) + S
$$

Il termine  $\frac{\partial}{\partial t}(\rho\varphi)$  rappresenta la velocità di cambiamento, il termine  $div(\rho u\varphi)$ rappresenta la convezione, il termine rappresenta  $div(\Gamma \text{ grad } \varphi)$  la diffusione e S è un termine sorgente.

A causa della sua non linearità, l'insieme di equazioni non può essere risolto utilizzando tecniche analitiche, il che rende necessario l'utilizzo di un metodo numerico. Il metodo numerico utilizzato da DesignBuilder prevede la ricodifica delle equazioni differenziali sotto forma di un insieme di equazioni a differenze finite, suddividendo lo spazio dell'edificio richiesto (o dominio di calcolo) in un insieme di volumi rettilinei adiacenti non sovrapposti, noto collettivamente come griglia a volumi finiti. L'insieme di equazioni viene quindi espresso sotto forma di un insieme di equazioni algebriche lineari per ogni cella della griglia e l'insieme complessivo di equazioni viene risolto utilizzando uno schema iterativo. La non linearità dell'insieme di equazioni è tenuta in considerazione utilizzando uno schema iterativo, in cui ogni insieme di equazioni delle variabili dipendenti (componenti di velocità, temperatura, ecc.) viene risolto iterativamente all'interno di un ciclo iterativo esterno complessivo e al termine di ogni iterazione esterna, i valori più recenti delle variabili dipendenti vengono riportati nei coefficienti delle variabili dipendenti. Il ciclo iterativo esterno viene ripetuto fino a quando le equazioni a differenze finite per tutte le celle sono soddisfatte dai valori correnti delle variabili dipendenti, momento in cui lo schema viene considerato "convergente". [20]

## 4.2.1 Impostazione delle Condizioni al Contorno

Dopo aver completato la creazione del modello dell'aula in DesignBuilder, seguendo la procedura descritta nel capitolo 2.6, sono state configurate le condizioni al contorno per condurre un'analisi termofluidodinamica accurata.

#### **4.2.1.1 Superfici**

Il primo passo è stato impostare le temperature delle superfici interne generate durante la simulazione energetica tramite EnergyPlus. Questa impostazione, presente in DesignBuilder, è di fondamentale importanza per ottenere risultati di alta qualità nelle analisi termofluidodinamiche, in quanto le condizioni al contorno corrette sono essenziali per una valutazione accurata.

Senza eseguire una simulazione dinamica, è molto difficile determinare con precisione le temperature delle superfici a causa delle molte variabili coinvolte. Tuttavia, è evidente che le temperature delle superfici nella zona delle finestre saranno generalmente più basse rispetto ai muri. Questo è dovuto alla maggiore esposizione al flusso d'aria esterna e alla possibile radiazione solare incidente che può riscaldare il vetro. Attraverso l'esecuzione

di una simulazione dinamica, è possibile tener conto di queste condizioni variabili e valutare l'effetto dell'irraggiamento solare e del flusso d'aria sull'andamento delle temperature delle superfici nel tempo. Ciò consente di ottenere una previsione più accurata e dettagliata delle condizioni termiche dell'ambiente.

Per accedere all'editor delle condizioni al contorno, è possibile utilizzare la scheda "CFD" nella barra degli strumenti superiore. Nell'interfaccia dell'editor delle condizioni al contorno *Figura 109 [Editor Condizioni al Contorno CFD, DesignBuilder CFD](#page-168-0)*, è possibile importare i dati da EnergyPlus selezionando il giorno e l'ora della simulazione desiderata *Figura 108 [Intervallo di Simulazione DesignBuilder CFD.](#page-167-0)* Questo consente di utilizzare le temperature delle superfici interne generate da EnergyPlus come condizioni al contorno per l'analisi termofluidodinamica.

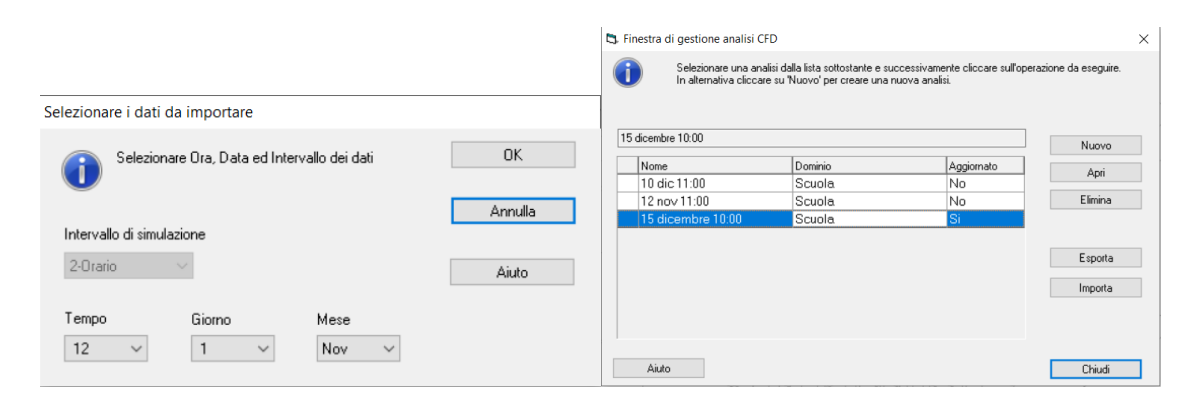

<span id="page-167-0"></span>*Figura 108 Intervallo di Simulazione DesignBuilder CFD*

| Modifica Condizioni al Contorno CFD          |                                                                       |                                                   |       |                          |                                                                                                    |
|----------------------------------------------|-----------------------------------------------------------------------|---------------------------------------------------|-------|--------------------------|----------------------------------------------------------------------------------------------------|
| <b>Condizioni al Contorno CFD</b>            |                                                                       |                                                   |       |                          | <b>Aiuto</b>                                                                                                    |
| Bilancio flussi Temperature                  |                                                                       |                                                   |       |                          | Info <sub>1</sub><br>Dati                                                                                           |
|                                              |                                                                       |                                                   |       |                          | <b>Generale</b>                                                                                                    |
| <b>Dominio</b>                               |                                                                       |                                                   |       |                          | Dominio corrente:12 nov 11:00                                                                                       |
| Dominio di analisi CFD                       |                                                                       | 3-12 nov 11:00                                    |       | $\overline{\phantom{0}}$ |                                                                                                    |
| Temperatura media dell'aria nella zona (°C)  |                                                                       | 22.00                                             |       |                          | Utilizzare questo tab per visualizzare/modificare le<br>temperature al contorno da utilizzare nella simulazione     |
| Temperatura esterna (°C)                     |                                                                       | 6.30                                              |       |                          | CFD.                                                                                                    |
| Gruppo                                       |                                                                       | 3-Zone e superfici                                |       |                          | Strumenti:                                                                                                    |
| Zona<br>Oggetto                              |                                                                       |                                                   |       |                          | Visualizza/modifica le condizioni al contorno CFD in<br>relazione a:                                                |
| Oggetto<br>$Z$ ona                           | Contorno                                                              | Tipo di condizione al contorno   Temperatura (°C) |       | Temperatura aria (°C)    | <b>Bilancio flussi</b>                                                                                              |
| $\blacksquare$ AULA > 3B                     |                                                                       |                                                   |       |                          | É inoltre possibile:                                                                                                |
| $-$ Occupant (seated)                        |                                                                       |                                                   |       |                          |                                                                                                    |
| $-$ Occupant [standing]                      |                                                                       |                                                   |       |                          | <sup>7</sup> Importare dati di temperatura e condizioni di<br>flusso al contorno dai risultati della simulazione di |
| Parete - 26,189 mg - 180,0*                  |                                                                       |                                                   |       |                          | EnergyPlus                                                                                                    |
| AULA > 3B<br>Parete - 26,189 mg - 180,0°     | Finestra (Esterno) 2.250 mg                                           | Finestra                                          | 19,34 | 6.30                     |                                                                                                    |
| AULA > 3B<br>Parete - 26.189 mg - 180.0°     | Parete - 26,189 mg - 180,0°                                           | Superficie                                        | 19.82 |                          |                                                                                                    |
| Parete - 26,189 mg - 180,0°<br>ALILA > 3B    | Finestra (Esterno) 2,250 mg                                           | Finestra                                          | 19,34 | 6,30                     |                                                                                                    |
| AULA > 3B<br>Parete - 26.189 mg - 180.0°     | Finestra (Esterno) 2,250 mq                                           | Finestra                                          | 19.34 | 6.30                     |                                                                                                    |
| - Partizione - 26,189 mg (Adiabatico)        |                                                                       |                                                   |       |                          |                                                                                                    |
| AULA > 3B<br>Partizione - 26,189 mg (Adia    | Partizione - 26,189 mg (Adia                                          | Superficie                                        | 20,50 |                          |                                                                                                    |
| AULA > 3B                                    | Partizione - 26,189 mg (Adia Porta (Interno) 2,640 mg                 | Porta                                             | 16,45 | 20.00                    |                                                                                                    |
| - Partizione - 27,962 mg (Adiabatico)        |                                                                       |                                                   |       |                          |                                                                                                    |
| AULA > 3B                                    | Partizione - 27.962 mg (Adia Partizione - 27.962 mg (Adia Superficie  |                                                   | 20.50 |                          |                                                                                                    |
| ALILA > 3B                                   | Partizione - 27,962 mg (Adia Partizione - 27,962 mg (Adia Superficie  |                                                   | 20,50 |                          |                                                                                                    |
| -Pavimento controterra - 55,881 mq (Terreno) |                                                                       |                                                   |       |                          |                                                                                                    |
| AULA > 3B                                    | Pavimento controterra - 55,88 Pavimento controterra - 55,8 Superficie |                                                   | 20.53 |                          |                                                                                                    |
| - Radiator                                   |                                                                       |                                                   |       |                          |                                                                                                    |
| AULA > 3B<br>Radiator                        | Tutte le superfici del compon Temperatura                             |                                                   | 60.00 |                          |                                                                                                    |
| -Scolaria 800 > Superficie 4                 |                                                                       |                                                   |       |                          |                                                                                                    |
| $-$ Scolaria 800 > Superficie 5              |                                                                       |                                                   |       |                          |                                                                                                    |
| $-$ Tetto - 55,881 mq                        |                                                                       |                                                   |       |                          |                                                                                                    |
| ALJLA > 3B<br>Tetto - 55,881 mg              | Tetto - 55,881 mg                                                     | Superficie                                        | 19.98 |                          |                                                                                                    |
|                                              |                                                                       |                                                   |       |                          |                                                                                                    |
| Importa                                      |                                                                       |                                                   |       |                          | <b>OK</b><br>Aiuto<br>Annulla                                                                                       |

*Figura 109 Editor Condizioni al Contorno CFD, DesignBuilder CFD*

#### <span id="page-168-0"></span>**4.2.1.2 VMC**

Per quanto riguarda la VMC, si è seguita la stessa procedura descritta nel Capitolo 2.6. Per configurare le condizioni al contorno per l'unità VMC, è possibile selezionare la superficie dell'unità VMC nel modello e utilizzare il comando "Aggiungi Condizioni al Contorno". È possibile specificare le dimensioni e la geometria della bocchetta desiderata per impostare correttamente le condizioni al contorno per la VMC.

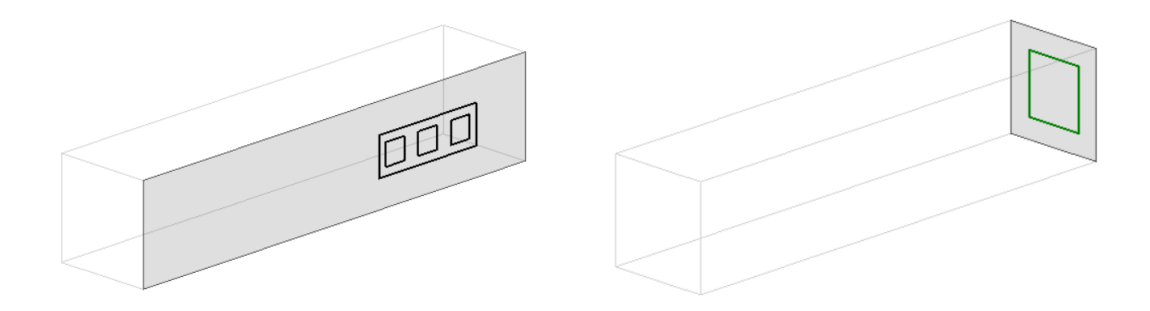

*Figura 110 VMC Immissione, Estrazione, DesignBuilder CFD*

| Condizioni al Contorno CFD                 |              | ×                        |
|--------------------------------------------|--------------|--------------------------|
| Tipo di condizione al contorno             | 1-Mandata    |                          |
| Condizione al contorno di temperatura (°C) | 19.60        |                          |
| Portata (I/s)                              | 116,00000    |                          |
| Angolo di lancio asse X (*)                | 0.00         |                          |
| Angolo di lancio asse Y (*)                | 0.00         |                          |
| Velocità minima in uscita (m/s)            | 3.000        |                          |
| Velocità attuale (m/s)                     | 3.000        |                          |
|                                            |              |                          |
| Condizioni al Contorno CFD                 |              |                          |
| Tipo di condizione al contorno             | 4-Estrazione | $\overline{\phantom{a}}$ |
| Portata (I/s)                              | 116,00000    |                          |
|                                            |              |                          |

*Figura 111 Condizioni al contorno VMC, DesignBuilder CFD*

#### **4.2.1.3 Occupanti**

Nel modello dell'aula scolastica considerata, si è tenuto conto degli occupanti che comprendono un totale di 18 persone, di cui due adulti e 16 bambini. Per inserire gli occupanti nel modello, è stato utilizzato il comando "Blocco Componente" su DesignBuilder. Sono state quindi aggiunte le persone come componente del modello, tenendo conto della loro distribuzione all'interno dell'aula.

Inoltre, è stata configurata una condizione al contorno CFD per rappresentare il flusso di calore generato dagli occupanti. È stato impostato un flusso di calore di 33 W, che potrebbe sembrare basso se consideriamo l'attività metabolica degli occupanti. Tuttavia, questa riduzione del flusso di calore è stata fatta per simulare in modo realistico l'effetto dell'abbigliamento che svolge la funzione di isolante termico. L'abbigliamento può limitare la trasmissione del calore corporeo e quindi è stata ridotta l'intensità del flusso di calore per tenerne conto nella simulazione.

| Condizioni al Contorno CFD                                             |          |  |
|------------------------------------------------------------------------|----------|--|
| Tipo di condizione al contorno termica                                 | 3-Flusso |  |
| Flusso di calore (W)                                                   | 33,000   |  |
| Massa (se selezionato non permette all'aria di attraversare il blocco) |          |  |
| Avanzato                                                               |          |  |
| Tolleranza di sovrapposizione delle celle solide                       | 0.1000   |  |

*Figura 112 Condizioni al contorno occupanti, DesignBuilder CFD*

#### **4.2.1.4 Radiatore**

Nel modello dell'aula, è stato aggiunto un "Blocco componente" con dimensioni di 1,0 m di altezza e 3,0 m di lunghezza. Questo blocco è stato modellato per rappresentare il radiatore presente nell'aula. La sua geometria è stata configurata in modo da simulare le dimensioni e la forma del radiatore reale. Per consentire una corretta analisi del flusso termico all'interno dell'ambiente, la massa del blocco è stata configurata in modo che possa essere attraversata dal fluido (aria). Questo significa che l'aria può interagire termicamente con il blocco, influenzando il flusso di calore all'interno dell'ambiente. Inoltre, è stata impostata una condizione al contorno termica sulla superficie del blocco componente. È stata assegnata una temperatura di superficie di 60°C al blocco, che rappresenta la temperatura del radiatore. Questa condizione al contorno termica contribuisce a modellare il trasferimento di calore all'interno dell'ambiente, consentendo di valutare l'effetto del radiatore sulle condizioni termiche dell'aula.

| Condizioni al Contorno CFD                                             |                                           |
|------------------------------------------------------------------------|-------------------------------------------|
| Tipo di condizione al contorno termica                                 | 2-Temperatura<br>$\overline{\phantom{0}}$ |
| Temperatura (°C)                                                       | 60.00                                     |
| Massa (se selezionato non permette all'aria di attraversare il blocco) |                                           |
| Avanzato                                                               |                                           |
| Tolleranza di sovrapposizione delle celle solide                       | 0.1000                                    |

*Figura 113 Condizioni al contorno radiatore, DesignBuilder CFD*

## 4.2.2 Impostazione della Mesh

Il passo successivo consiste nella configurazione della mesh. *[Figura 115](#page-171-0) Mesh, [DesignBuilder CFD](#page-171-0)*

Nel caso specifico del software DesignBuilder, è possibile generare automaticamente la mesh utilizzando il comando "Reimposta griglia CFD". Questa funzionalità consente al programma di calcolare e creare automaticamente una mesh appropriata per il modello.

L'utilizzo dell'opzione automatica semplifica notevolmente il processo di generazione della mesh, eliminando la necessità di creare manualmente la struttura della mesh da zero. Nel caso di studio specifico, è stata utilizzata una mesh strutturata. Il programma crea automaticamente una struttura più rettificata nelle zone con condizioni al contorno specifiche. È anche possibile creare la mesh manualmente, se necessario.

| Statistiche griglia CFD         | $\times$    |
|---------------------------------|-------------|
| Analisi: 12 nov 11:00           |             |
| Dominio: Scuola                 |             |
| <b>Statistiche griglia CFD</b>  |             |
| <b>Descrizione</b>              | <b>Dati</b> |
| Numero Celle in X               | 38          |
| Numero Celle in Y               | 46          |
| Numero Celle in Z               | 20          |
| Massimo rapporto di forma celle | 18,014      |
| Memoria richiesta (MB)          | 4.5         |
| Memoria disponibile (MB)        | 6693.8      |
| Controllo                       | OK          |
|                                 |             |
| Esporta<br>Aiuto                | <b>OK</b>   |

*Figura 114 Impostazioni Mesh, DesignBuilder CFD*

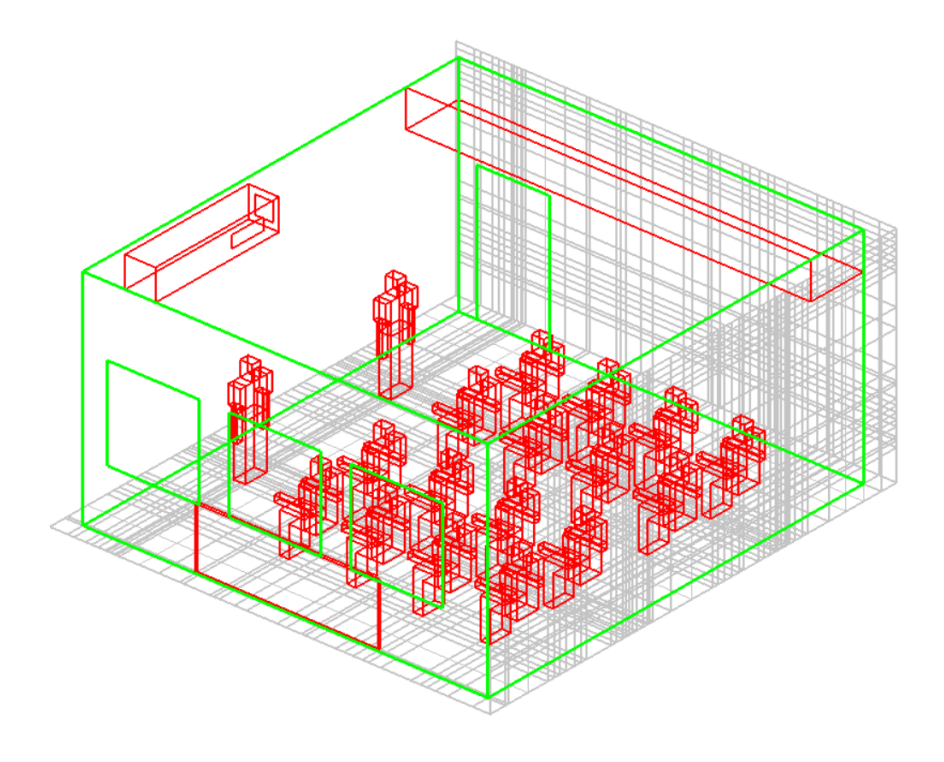

*Figura 115 Mesh, DesignBuilder CFD*

## <span id="page-171-0"></span>4.2.3 Risoluzione

Per condurre i calcoli e avviare la simulazione, è disponibile il comando "Aggiorna dati calcolati". Se non si riscontrano problemi nella creazione della griglia, verrà visualizzata la finestra di dialogo "Modifica opzioni di calcolo". Questa finestra è suddivisa in due

sezioni principali: i grafici dei residui e del monitor delle celle e il pannello dei dati delle opzioni di calcolo, dove è possibile impostare la simulazione. I grafici dei residui e del monitor delle celle mostrano i valori di ciascun residuo delle variabili dipendenti insieme al residuo di massa alla fine di ogni iterazione esterna del calcolo. Questi grafici consentono di monitorare la convergenza complessiva della soluzione e determinare se sono necessarie azioni correttive. È importante notare che la simulazione si arresta automaticamente quando si raggiunge la convergenza, il che indica che la soluzione è stata stabilizzata. A questo punto, è possibile accedere al pannello grafico per visualizzare e analizzare i risultati ottenuti durante la simulazione.

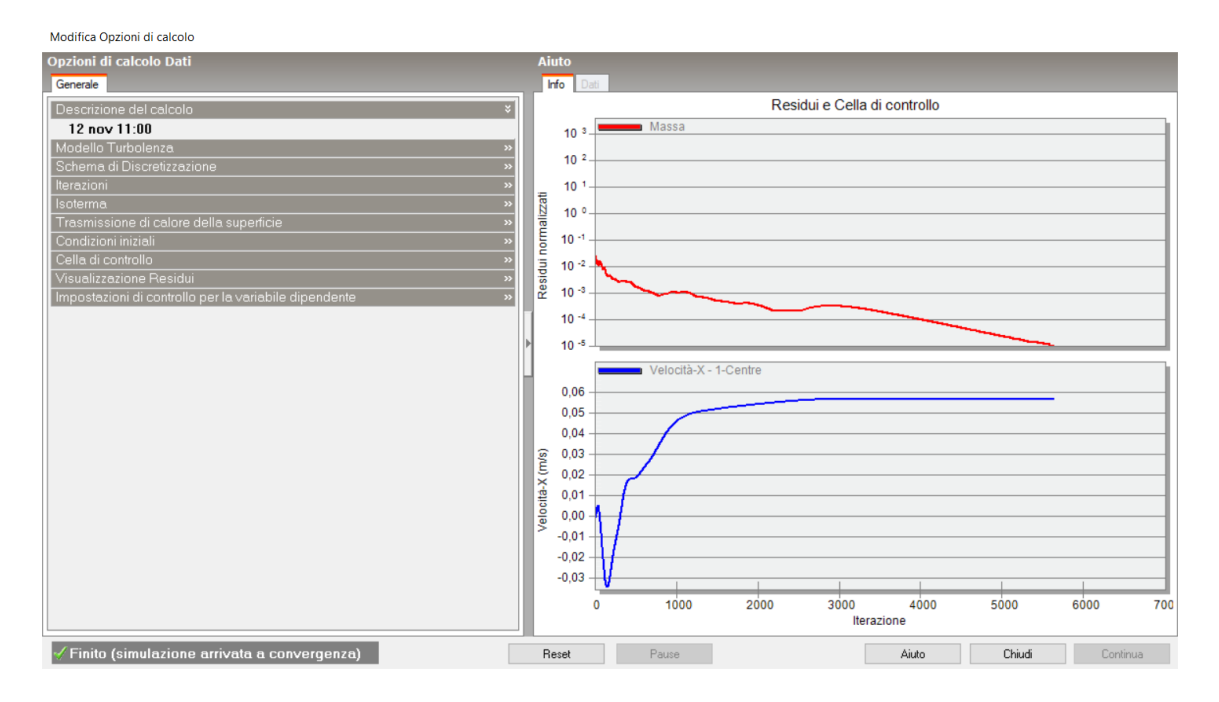

*Figura 116 Opzioni di calcolo, DesignBuilder CFD*

## 4.2.4 Controllo dei risultati

Il principale meccanismo per visualizzare i risultati è lo strumento di sezione che consente di selezionare una sezione lungo uno degli assi principali della griglia e perpendicolare ad esso, all'interno della quale è possibile visualizzare i grafici dei risultati selezionati. Dopo aver selezionato lo strumento "Seleziona sezione CFD", viene visualizzata la schermata dei risultati CFD.

Dopo aver selezionato l'asse richiesto e spostato la cornice di selezione della sezione nella posizione desiderata lungo l'asse, il colore della cornice cambia da verde a rosso. *[Figura](#page-173-0)  117 [Risultati CFD, DesignBuilder CFD](#page-173-0)*

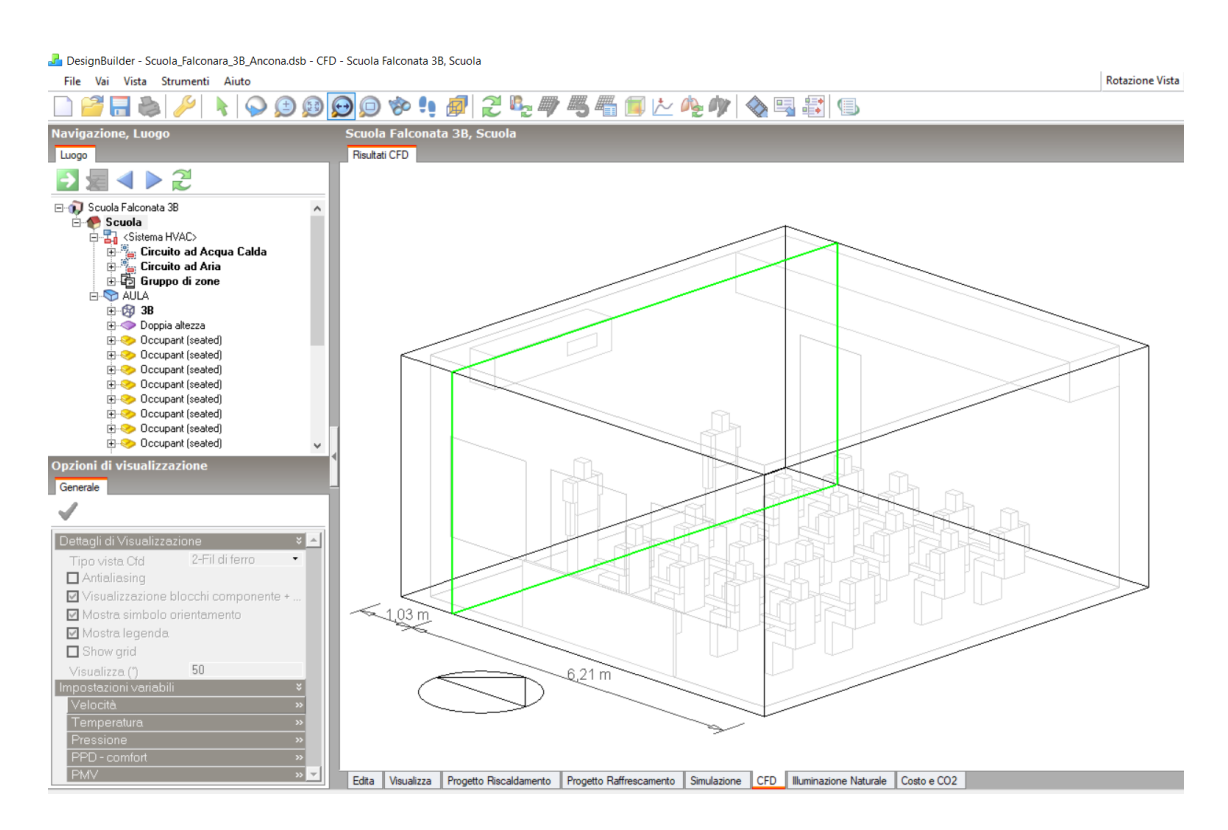

*Figura 117 Risultati CFD, DesignBuilder CFD*

<span id="page-173-0"></span>I grafici delle variabili di sezione vengono selezionati nell'intestazione "Impostazioni sezione" nel pannello dei dati "Opzioni di visualizzazione" e controllati nell'intestazione "Impostazioni variabili".

I dati di suddivisione delle variabili comprendono l'intervallo di suddivisione definito, seguito da dodici valori di suddivisione di contorno all'interno dell'intervallo definito. L'intervallo di suddivisione definisce i valori minimi e massimi della variabile tra cui verranno visualizzati i dati e i valori di suddivisione sono i valori effettivi all'interno di quell'intervallo che vengono visualizzati sotto forma di contorni o, nel caso dei vettori di velocità, colori dei vettori. I valori predefiniti minimi e massimi per la visualizzazione delle variabili vengono estratti dai valori calcolati e questo intervallo viene quindi diviso in dodici incrementi uguali per arrivare alle bande di contorno della variabile dipendente. Ogni banda di contorno può essere modificata o disattivata del tutto. Quando vengono modificati i valori dell'intervallo di suddivisione, i singoli valori di suddivisione vengono ricalcolati automaticamente.

#### **Comfort**

Utilizzando il software DesignBuilder, è possibile valutare la distribuzione del comfort all'interno di un ambiente tramite un'ulteriore analisi che calcola il Valore Medio Previsto (PMV) e la Percentuale di Disagio Previsto (PPD) utilizzando la temperatura media radiante, la temperatura operativa e la velocità dell'aria. Questa è una funzione aggiuntiva che non è presente nel software di simulazione Autodesk CFD 2021.

Dopo aver completato la simulazione CFD, lo strumento "Aggiorna comfort CFD" diventerà abilitato. Dove verrà visualizzata una barra di avanzamento che indica che i calcoli della temperatura media radiante (MRT) sono in corso, seguita da un'altra barra di avanzamento per i calcoli di comfort stessi.

I tassi metabolici per il calcolo del comfort e i livelli di abbigliamento vengono ottenuti dai dati inseriti nell'intestazione "Metabolico" nella scheda "Attività" del pannello dei dati del modello. Dopo aver completato i calcoli, sono disponibili varie variabili aggiuntive per la visualizzazione del comfort nel pannello dei dati "Opzioni di visualizzazione":

- o PMV (Valore Medio Previsto)
- o PPD (Percentuale di Disagio Previsto)
- o Indici di comfort
- o Temperatura Media Radiante
- o Temperatura Operativa

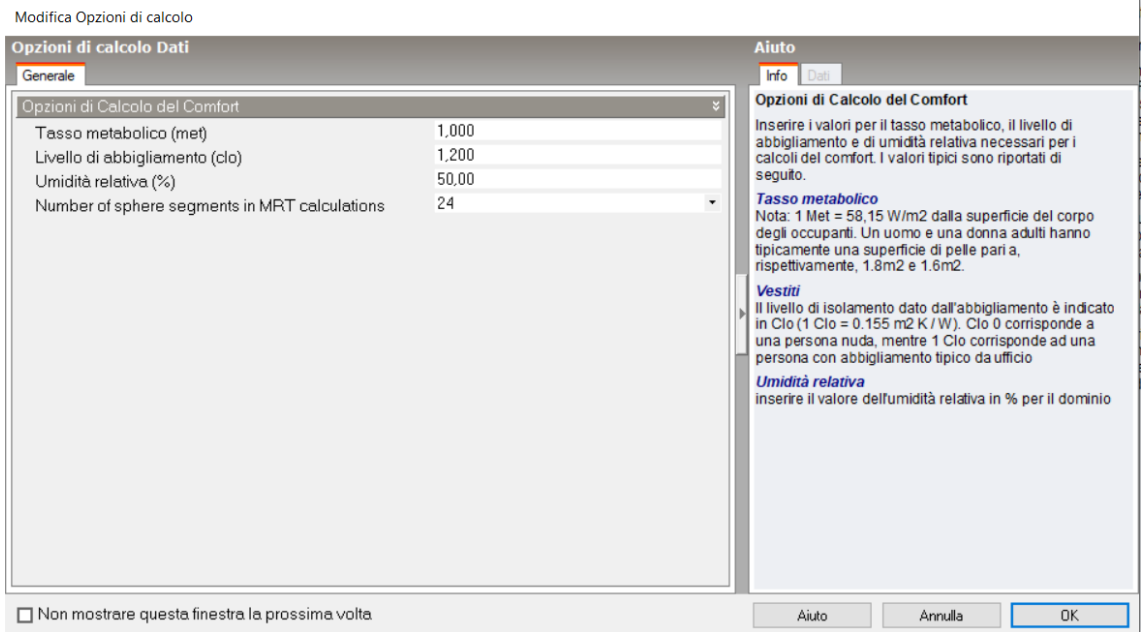

*Figura 118 Opzioni di calcolo del Comfort, DesignBuilder CFD*

# 4.3 Risultati CFD

In questo capitolo saranno presentati i risultati delle simulazioni CFD condotte utilizzando DesignBuilder CFD. Queste simulazioni CFD e dati energetici calcolati precedentemente ci consentono di valutare la scelta della modalità VMC 07INT10. Analizzando i risultati ottenuti, saremo in grado di comprendere meglio l'efficacia e le prestazioni di questa modalità di ventilazione meccanica controllata.

Lo sguardo sarà rivolto in modo più approfondito al comfort all'interno dell'aula, analizzando i parametri del PMV (Predicted Mean Vote) e PPD (Predicted Percentage of Dissatisfied). Questi indicatori ci permettono di valutare il livello di comfort per gli occupanti dell'aula in base a vari fattori, come temperatura, umidità, velocità dell'aria e temperatura media radiante. Attraverso l'analisi di questi dati, saremo in grado di valutare l'efficacia della modalità VMC 07INT10 nel fornire un ambiente interno confortevole per gli studenti e il personale della scuola.

## 4.3.1 Caso studio

Per la simulazione CFD delle condizioni ambientali dell'aula nell'ambito di questo studio, sono state prese in considerazione le condizioni specifiche di Ancona. Come punto di riferimento, è stato selezionato il giorno 16 gennaio alle ore 11:00. I dati specifici relativi alle condizioni al contorno, come la temperatura esterna, la temperatura interna, la temperatura delle superfici e la portata dell'unità VMC, sono stati inseriti nel modello di simulazione utilizzando la funzionalità di editor delle condizioni al contorno, come descritto nel capitolo 4.2.1 del documento.

Sono state valutate due diverse modalità di ventilazione meccanica controllata (VMC): la modalità 07INT10 e la modalità STD. La modalità 07INT10 è caratterizzata da un tasso di ricambio dell'aria di 1,92 h-1 (315 m3/h) per 5 ore, seguito da un tasso di ricambio di 2,5 h-1 per 10 minuti. Questa modalità mira a fornire un adeguato ricambio d'aria senza generare un impatto significativo sui costi energetici.

D'altra parte, la modalità STD, 2,5 h<sup>-1</sup> (420mc/h) per 5 ore giornaliere, rappresenta un'impostazione di ventilazione standard senza variazioni significative nel tasso di ricambio dell'aria durante il periodo di simulazione.

#### **4.3.1.1 Modalità 07INT10, 16 gennaio ore 11:00**

Condizioni al Contorno

| Contorno<br>Parete - 26.189 mg - 180.0°<br>Finestra (Esterno) 2,250 mg<br>Parete - 26,189 mg - 180,0°<br>Parete - 26,189 mg - 180,0°<br>Parete - 26,189 mg - 180,0°<br>Finestra (Esterno) 2,250 mq<br>Parete - 26.189 mg - 180.0°<br>Finestra (Esterno) 2,250 mg | 21,00<br>7.00<br>3-Zone e superfici<br>Tipo di condizione al contorno   Temperatura (°C)<br>Finestra<br>Superficie<br>Finestra<br>Finestra | 4-16 gen 11:00 07INT10<br>15.17<br>18,82<br>15.17<br>15.17                                    | $\blacktriangledown$<br>$\!\star$<br>Temperatura aria (°C)<br>7.00<br>7.00 |
|----------------------------------------------------------------------------------------------------|----------------------------------------------------------------------------------------------------|-----------------------------------------------------------------------------------------------|----------------------------------------------------------------------------|
|                                                                                                    |                                                                                                    |                                                                                               |                                                                            |
|                                                                                                    |                                                                                                    |                                                                                               |                                                                            |
|                                                                                                    |                                                                                                    |                                                                                               |                                                                            |
|                                                                                                    |                                                                                                    |                                                                                               |                                                                            |
|                                                                                                    |                                                                                                    |                                                                                               |                                                                            |
|                                                                                                    |                                                                                                    |                                                                                               |                                                                            |
|                                                                                                    |                                                                                                    |                                                                                               |                                                                            |
|                                                                                                    |                                                                                                    |                                                                                               |                                                                            |
|                                                                                                    |                                                                                                    |                                                                                               |                                                                            |
|                                                                                                    |                                                                                                    |                                                                                               |                                                                            |
|                                                                                                    |                                                                                                    |                                                                                               |                                                                            |
|                                                                                                    |                                                                                                    |                                                                                               |                                                                            |
|                                                                                                    |                                                                                                    |                                                                                               |                                                                            |
|                                                                                                    |                                                                                                    |                                                                                               | 7.00                                                                       |
|                                                                                                    |                                                                                                    |                                                                                               |                                                                            |
| Partizione - 26,189 mg (Adia<br>Partizione - 26,189 mg (Adia                                                                                                    | Superficie                                                                                                    | 19,51                                                                                         |                                                                            |
| Partizione - 26.189 mg (Adia<br>Porta (Interno) 2.640 mg                                                                                                    | Porta                                                                                                    | 16.45                                                                                         | 20.00                                                                      |
|                                                                                                    |                                                                                                    |                                                                                               |                                                                            |
| Partizione - 27,962 mg (Adia                                                                                                    | Superficie                                                                                                    | 19,51                                                                                         |                                                                            |
| Partizione - 27.962 mg fAdia                                                                                                    | Superficie                                                                                                    | 19.51                                                                                         |                                                                            |
|                                                                                                    |                                                                                                    |                                                                                               |                                                                            |
| Pavimento controterra - 55,8                                                                                                    | Superficie                                                                                                    | 19.15                                                                                         |                                                                            |
|                                                                                                    |                                                                                                    |                                                                                               |                                                                            |
|                                                                                                    | Temperatura                                                                                                    | 60.00                                                                                         |                                                                            |
|                                                                                                    |                                                                                                    |                                                                                               |                                                                            |
|                                                                                                    |                                                                                                    |                                                                                               |                                                                            |
|                                                                                                    |                                                                                                    |                                                                                               |                                                                            |
| Tetto - 55,881 mg                                                                                                    | Superficie                                                                                                    | 19,01                                                                                         |                                                                            |
|                                                                                                    | Partizione - 27,962 mq (Adia                                                                                                    | Partizione - 27.962 mg (Adia<br>Pavimento controterra - 55.8<br>Tutte le superfici del compon |                                                                            |

*Tabella 38 Condizioni al contorno, 07INT10 16 gennaio ore 11:00*

Valutando la *Figura 119 CFD Temperatura dell'aria, pianta a [1,05m, Ancona 07INT10](#page-178-0) [16 gen 11:00](#page-178-0)*, si può osservare una temperatura media dell'aria di circa 25°C, con la zona più calda situata nella parte nord-est dell'aula, dove l'aria raggiunge i 25,5°C. Queste temperature elevate all'interno dell'aula sono principalmente attribuibili all'effetto del radiatore interno, il quale, avendo una temperatura di circa 60°C, surriscalda l'ambiente in modo eccessivo.

In realtà, se si raggiungesse la temperatura di set point interna, il circuito di riscaldamento ad acqua si spegnerebbe, rilasciando comunque una considerevole quantità di calore a causa della sua inerzia termica. Tuttavia, l'effetto del rilascio di calore sarebbe minore rispetto a quanto simulato. È importante considerare anche che l'aula risulta virtualmente stagna, senza infiltrazioni, una scelta effettuata per valutare in modo più accurato l'effetto della VMC. Naturalmente, nelle condizioni reali, sono presenti infiltrazioni d'aria che contribuirebbero a migliorare i risultati, riducendo la temperatura interna dell'aula. Da non trascurare è anche la presenza degli alunni e del personale scolastico, che contribuiscono al surriscaldamento dell'ambiente.

## **Temperatura interna**

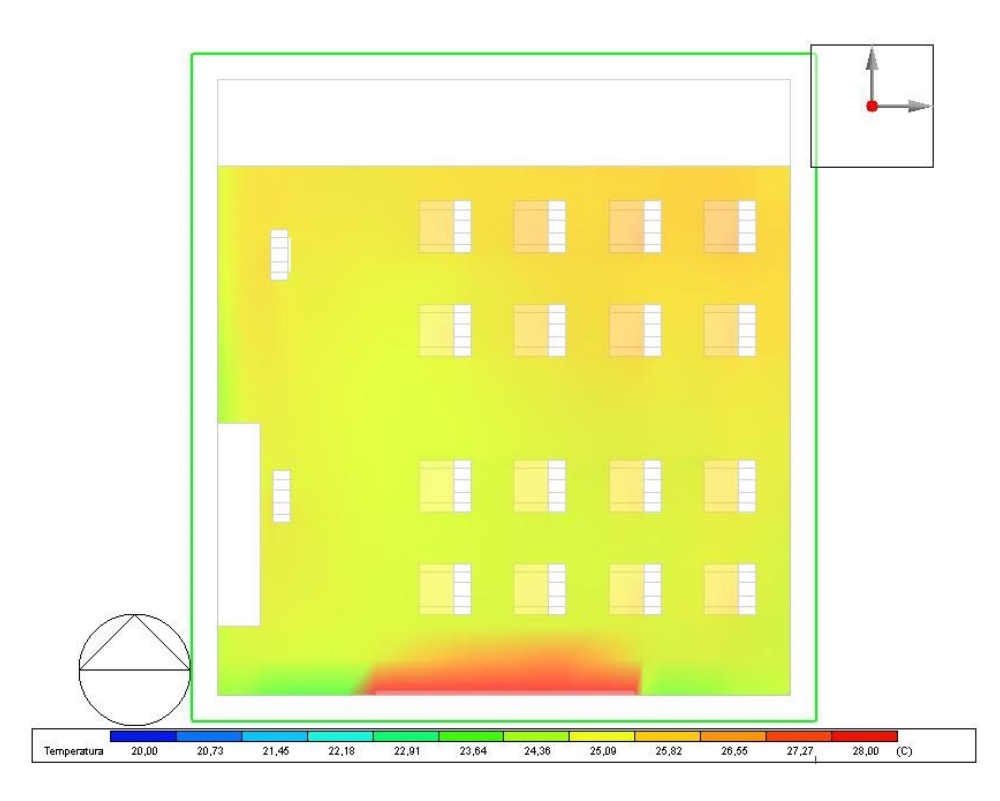

*Figura 119 CFD Temperatura dell'aria, pianta a 1,05m, Ancona 07INT10 16 gen 11:00*

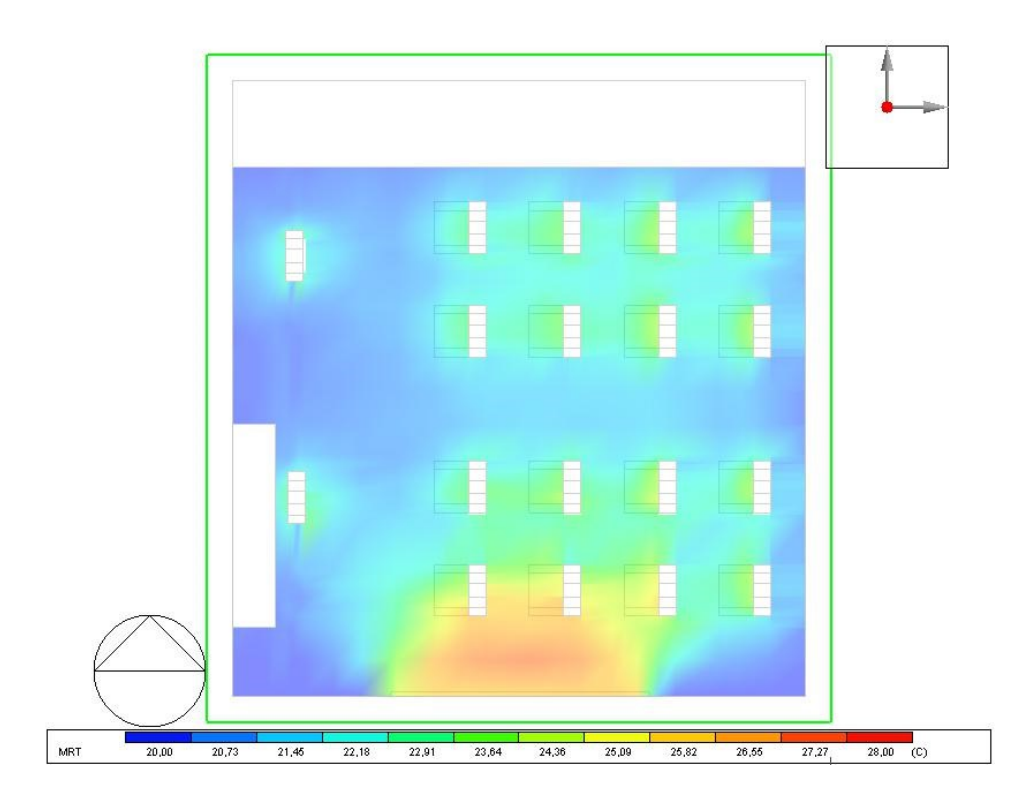

## <span id="page-178-0"></span>**Temperatura media radiante**

*Figura 120 CFD Temperatura media radiante, pianta a 1,05m, Ancona 07INT10 16 gen 11:00*

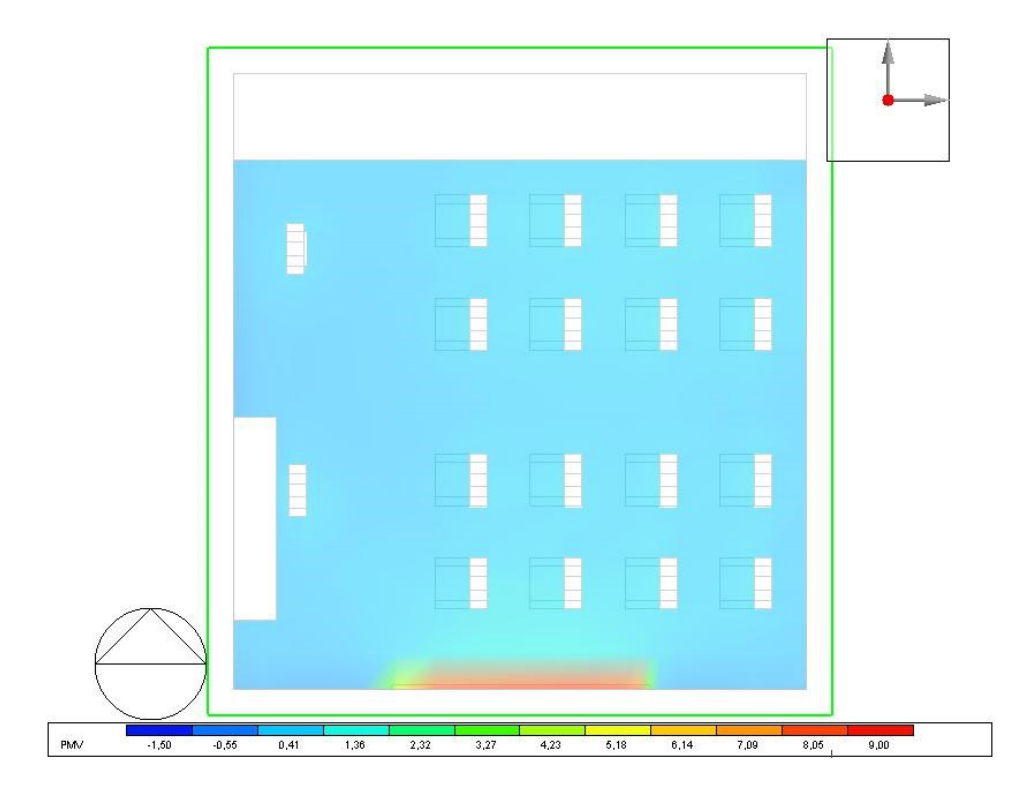

*Figura 121 CFD PMV, pianta a 1,05m, Ancona 07INT10 16 gen 11:00*

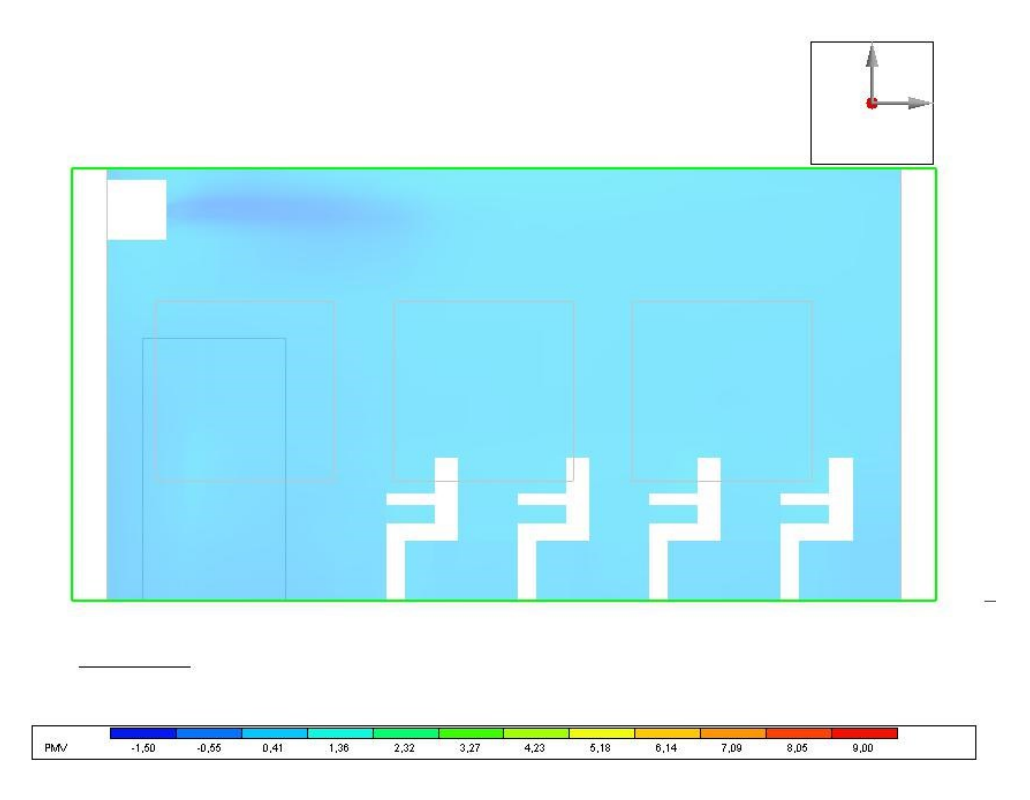

*Figura 122 CFD PMV, sezione bocchetta, Ancona 07INT10 16 gen 11:00*
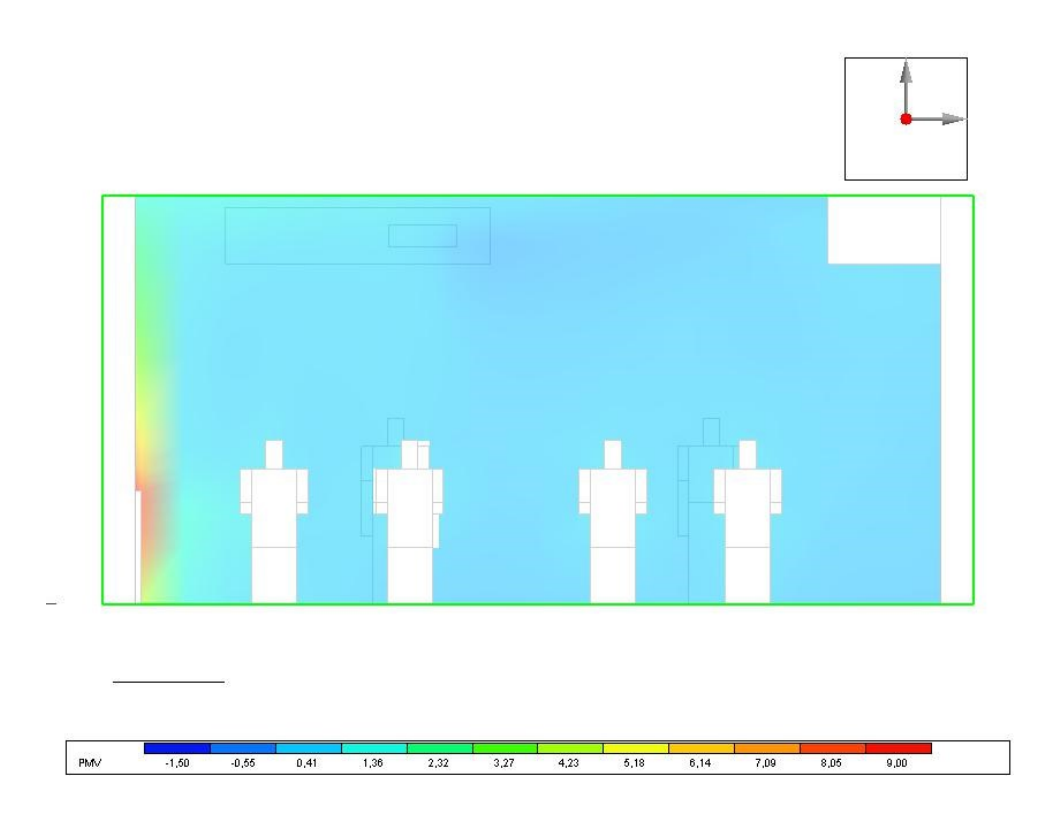

*Figura 123 CFD PMV, sezione a 3,26m dalla parete 4, Ancona 07INT10 16 gen 11:00*

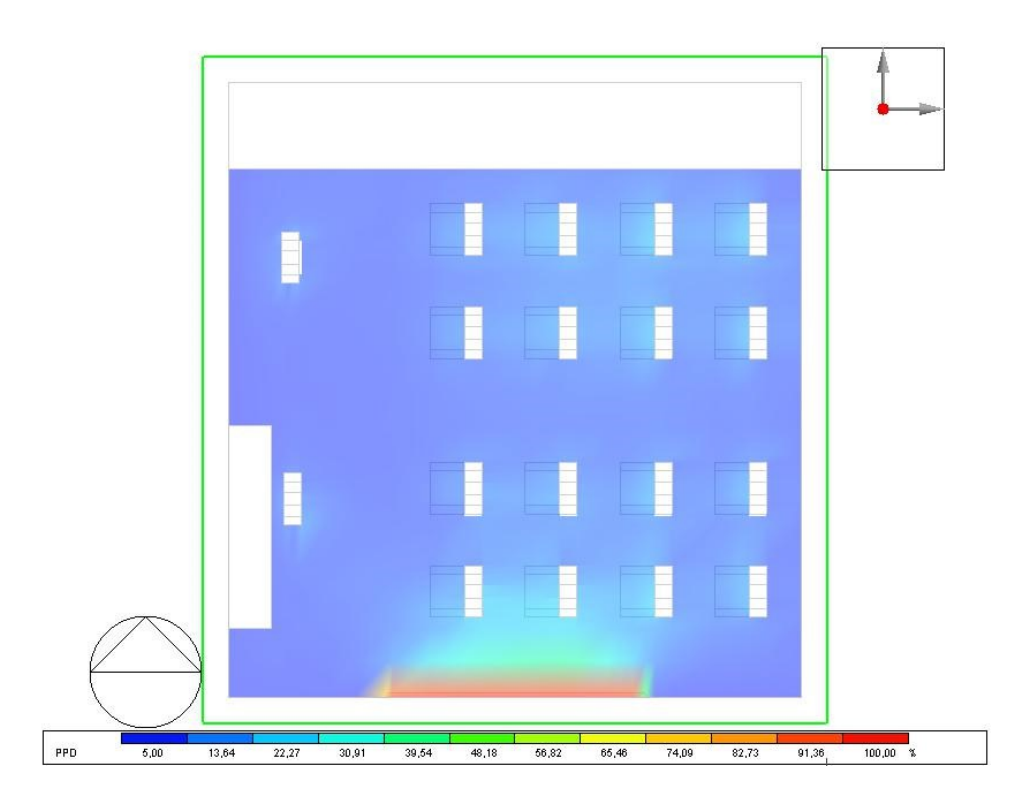

*Figura 124 CFD PPD, pianta a 1,05m, Ancona 07INT10 16 gen 11:00*

Analizzando i dati di comfort ottenuti dalle simulazioni CFD nella modalità 07INT10, è possibile notare che l'aula presenta una distribuzione abbastanza uniforme dei valori PMV in tutto lo spazio, con valori compresi tra 0,5 e 1. Questo indica un lieve stato di calore all'interno dell'aula. Dalla *Figura 122 [CFD PMV, sezione bocchetta, Ancona 07INT10 16](#page-179-0)  [gen 11:00](#page-179-0)*, si può osservare che nelle vicinanze della bocchetta di ventilazione vi è una leggera sensazione di disagio, tuttavia, analizzando successivamente la velocità dell'aria, si può notare che nella zona occupata dagli individui la velocità dell'aria rimane entro un range al di sotto dei 0,27 m/s, senza essere troppo elevata e comunque intorno alla velocità definita dalla UNI EN 16798 pari a 0,21 m/s, corrispondente alla categoria III.

Nella zona circostante al radiatore, si registra un valore di comfort significativamente inferiore. Questo è attribuibile alle elevate temperature presenti nella zona, che contrastano con la temperatura media radiante delle finestre, la quale risulta essere più bassa rispetto ai muri circostanti.

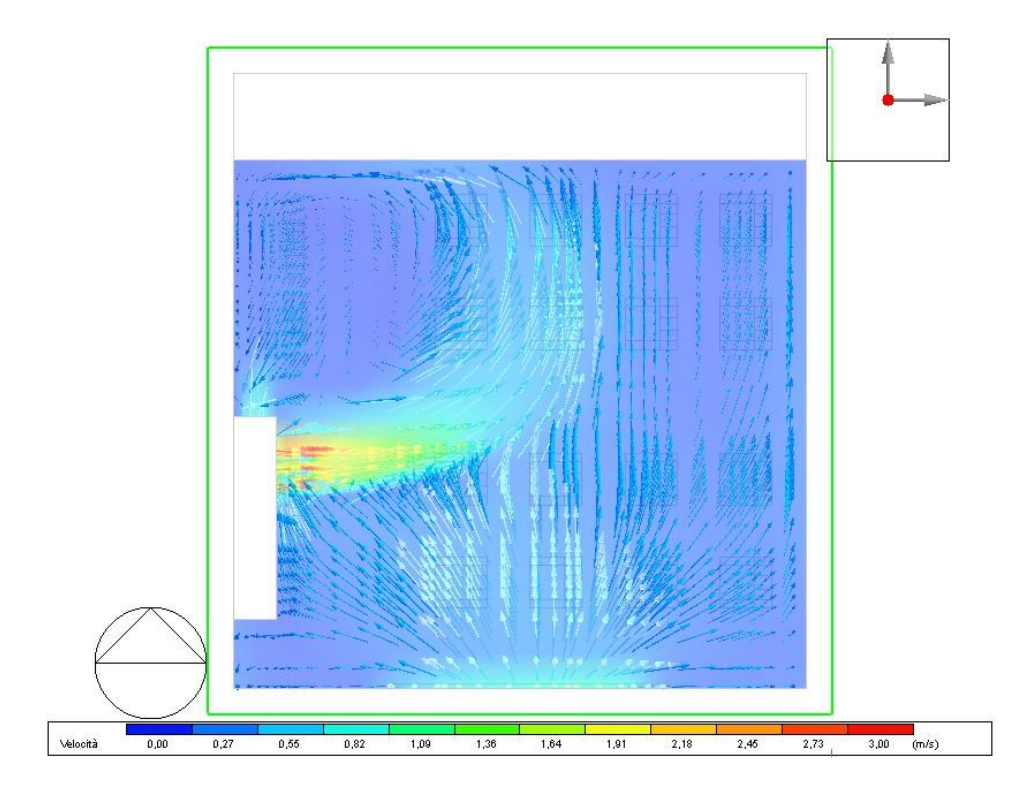

### **Velocità dell'aria**

<span id="page-181-0"></span>*Figura 125 CFD Velocità dell'aria, pianta a 3,26m, Ancona 07INT10 16 gen 11:00*

All'uscita dalla bocchetta di mandata, l'aria raggiunge una velocità di 3 m/s *[Figura 125](#page-181-0) [CFD Velocità dell'aria, pianta a 3,26m, Ancona](#page-181-0) 07INT10 16 gen 11:00*, ma si diffonde velocemente diminuendo di velocità in pochi metri. È possibile osservare che il flusso d'aria tende a spostarsi verso la parete nord, per poi ricircolare in direzione della bocchetta di estrazione. Allo stesso tempo, nella parte anteriore dell'aula occupata dagli studenti, si verifica un effetto camino con un movimento dell'aria che si dirige dal basso verso l'alto.

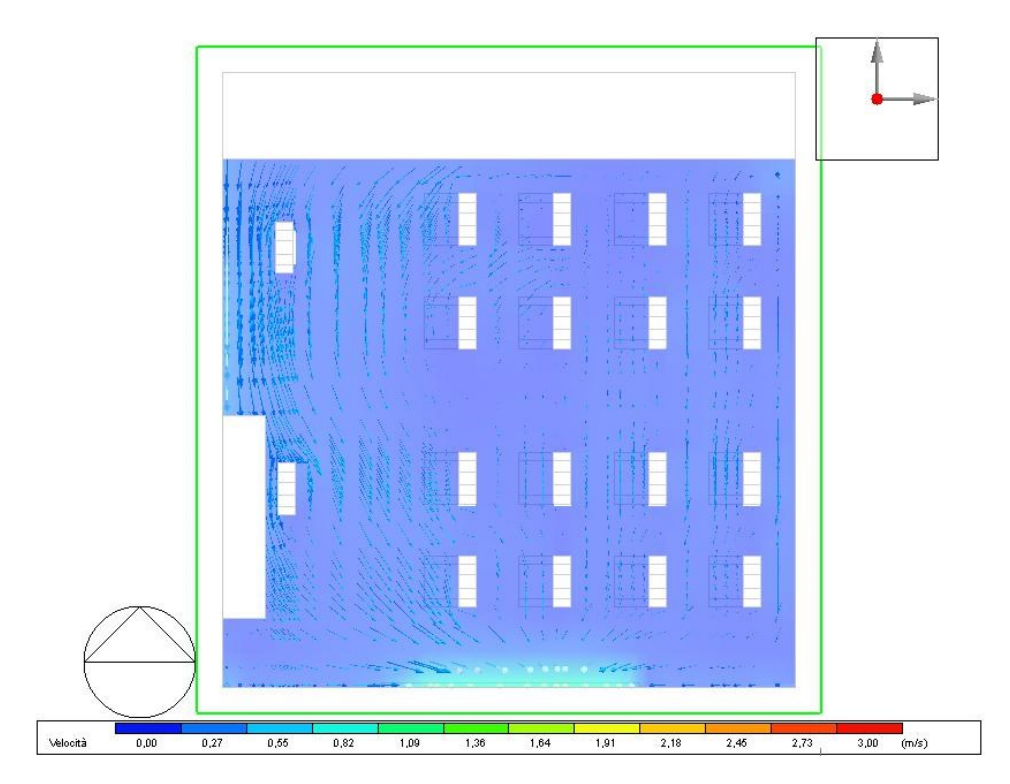

*Figura 126 CFD Velocità, pianta a 1,05m, Ancona 07INT10 16 gen 11:00*

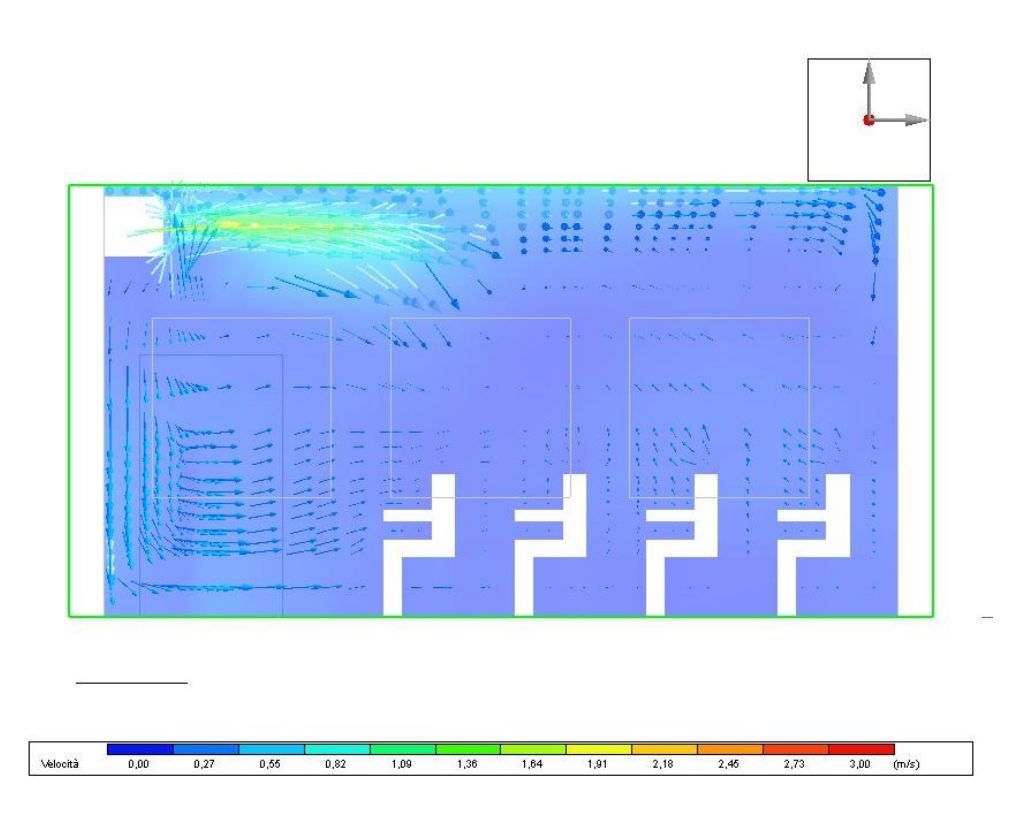

*Figura 127 CFD Velocità, sezione bocchetta, Ancona 07INT10 16 gen 11:00*

<span id="page-183-0"></span>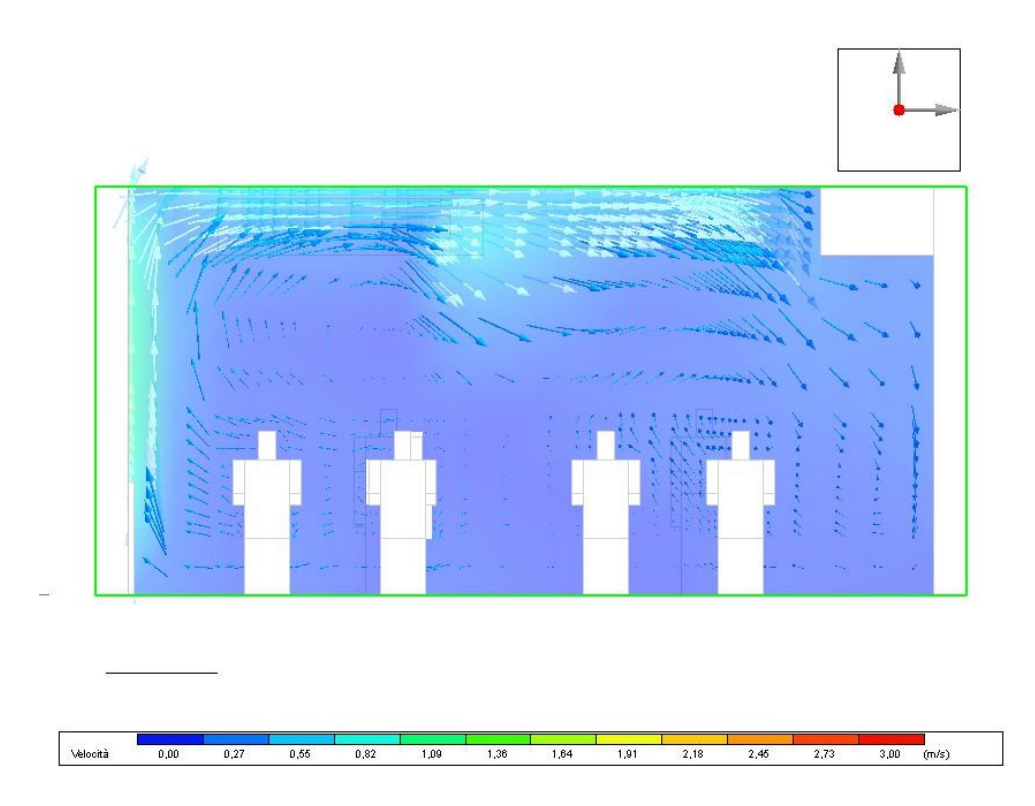

*Figura 128 CFD Velocità, sezione a 3,26m dalla parete 4, Ancona 07INT10 16 gen 11:00*

Nelle *Figura 127 [CFD Velocità, sezione bocchetta, Ancona 07INT10](#page-183-0) 16 gen 11:00, 128*  è evidente che il flusso d'aria tende a scendere verso la zona occupata dagli studenti per poi curvare verso destra, in direzione della bocchetta di ripresa dell'aria. Nella *Figura 128*, si osserva che nella parte destra dell'aula si verifica un movimento dell'aria dal basso verso l'alto, mentre nella parte sinistra si ha un movimento opposto, dall'alto verso il basso. Questo è dovuto alla presenza della doppia altezza nella zona sinistra, che ostacola il movimento dell'aria e la fa scendere quasi verticalmente. Nonostante ciò, nel complesso, il ricambio d'aria non è del tutto inefficace, come si può notare nella *Figura 125*, in quanto si verifica un movimento circolare dell'aria.

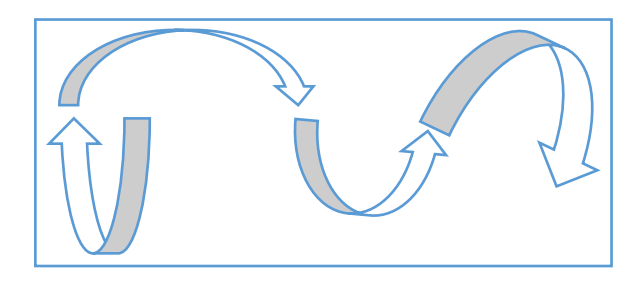

#### **4.3.1.2 Modalità STD, 16 gennaio ore 11:00**

La modalità della VMC STD prevede un ricambio d'aria di 2,5 h-1 (420 mc/h) per 5 ore al giorno. Sono state condotte simulazioni utilizzando questa modalità al fine di confrontarla con la modalità 07INT10. Le condizioni al contorno utilizzate nelle simulazioni sono state derivate dalle simulazioni energetiche precedentemente effettuate e sono state importate nel programma. Le condizioni al contorno per la modalità STD differiscono da quelle della modalità 07INT10 principalmente a causa del cambio di portata.

Condizioni al contorno

| Dominio                               |                                                         |                                           |                                                   |       |                       |
|---------------------------------------|---------------------------------------------------------|-------------------------------------------|---------------------------------------------------|-------|-----------------------|
| Dominio di analisi CFD                |                                                         |                                           | 6-16 gen 11:00 STD VEL 4                          |       |                       |
|                                       | Temperatura media dell'aria nella zona (°C)             |                                           | 21,00                                             |       |                       |
| Temperatura esterna (°C)              |                                                         |                                           | 7.00                                              |       |                       |
| Gruppo                                |                                                         |                                           | 3-Zone e superfici                                |       |                       |
| Zona /<br>Oggetto /                   |                                                         |                                           |                                                   |       |                       |
| Zona /                                | Oggetto /                                               | Contorno                                  | Tipo di condizione al contorno   Temperatura (°C) |       | Temperatura aria (°C) |
| $\blacksquare$ AULA > 3B              |                                                         |                                           |                                                   |       |                       |
|                                       | $\exists$ Blocco componente del Blocco 1 > Superficie 2 |                                           |                                                   |       |                       |
|                                       | $-$ Blocco componente del Blocco 1 > Superficie 4       |                                           |                                                   |       |                       |
| $\exists$ Occupant (seated)           |                                                         |                                           |                                                   |       |                       |
| $\exists$ Occupant (standing)         |                                                         |                                           |                                                   |       |                       |
| -Parete - 26,189 mg - 180,0*          |                                                         |                                           |                                                   |       |                       |
| AULA > 3B                             | Parete - 26,189 mg - 180,0°                             | Finestra (Esterno) 2,250 mg               | Finestra                                          | 15.11 | 7.00                  |
| AULA > 3B                             | Parete - 26,189 mg - 180,0°                             | Parete - 26,189 mg - 180,0°               | Superficie                                        | 18,75 |                       |
| AULA > 3B                             | Parete - 26,189 mg - 180,0°                             | Finestra (Esterno) 2,250 mg               | Finestra                                          | 15.11 | 7.00                  |
| AULA > 3B                             | Parete - 26,189 mg - 180,0°                             | Finestra (Esterno) 2,250 mg               | Finestra                                          | 15,11 | 7.00                  |
| - Partizione - 26,189 mg (Adiabatico) |                                                         |                                           |                                                   |       |                       |
| AULA > 3B                             | Partizione - 26,189 mg (Adia                            | Porta (Interno) 2,640 mg                  | Porta                                             | 16,45 | 20,00                 |
| AULA > 3B                             | Partizione - 26,189 mg (Adia                            | Partizione - 26,189 mg (Adia              | Superficie                                        | 19,43 |                       |
| - Partizione - 27,962 mg (Adiabatico) |                                                         |                                           |                                                   |       |                       |
| AULA > 3B                             | Partizione - 27,962 mg (Adia                            | Partizione - 27,962 mg (Adia              | Superficie                                        | 19.43 |                       |
| AULA > 3B                             | Partizione - 27,962 mg (Adia                            | Partizione - 27,962 mg (Adia              | Superficie                                        | 19,43 |                       |
|                                       | -Pavimento controterra - 55,881 mq (Terreno)            |                                           |                                                   |       |                       |
| AULA > 3B                             | Pavimento controterra - 55.8                            | Pavimento controterra - 55,8              | Superficie                                        | 19.08 |                       |
| $-$ Radiator                          |                                                         |                                           |                                                   |       |                       |
| AULA > 3B                             | Radiator                                                | Tutte le superfici del compon Temperatura |                                                   | 60.00 |                       |
| $-$ Tetto - 55,881 mg                 |                                                         |                                           |                                                   |       |                       |
|                                       | Tetto - 55,881 ma                                       | Tetto - 55,881 ma                         | Superficie                                        | 18.93 |                       |

*Tabella 39 Condizioni al contorno, STD 16 gennaio ore 11:00*

### **Temperatura interna**

La temperatura rappresentata nella *Figura 129 [CFD Temperatura dell'aria, pianta a](#page-186-0)  [1,05m, Ancona STD 16 gen 11:00](#page-186-0)* mostra una distribuzione simile a quella descritta nella sezione 4.3.1.1, ma con valori leggermente inferiori rispetto alla modalità 07INT10, di circa 0,3°C.

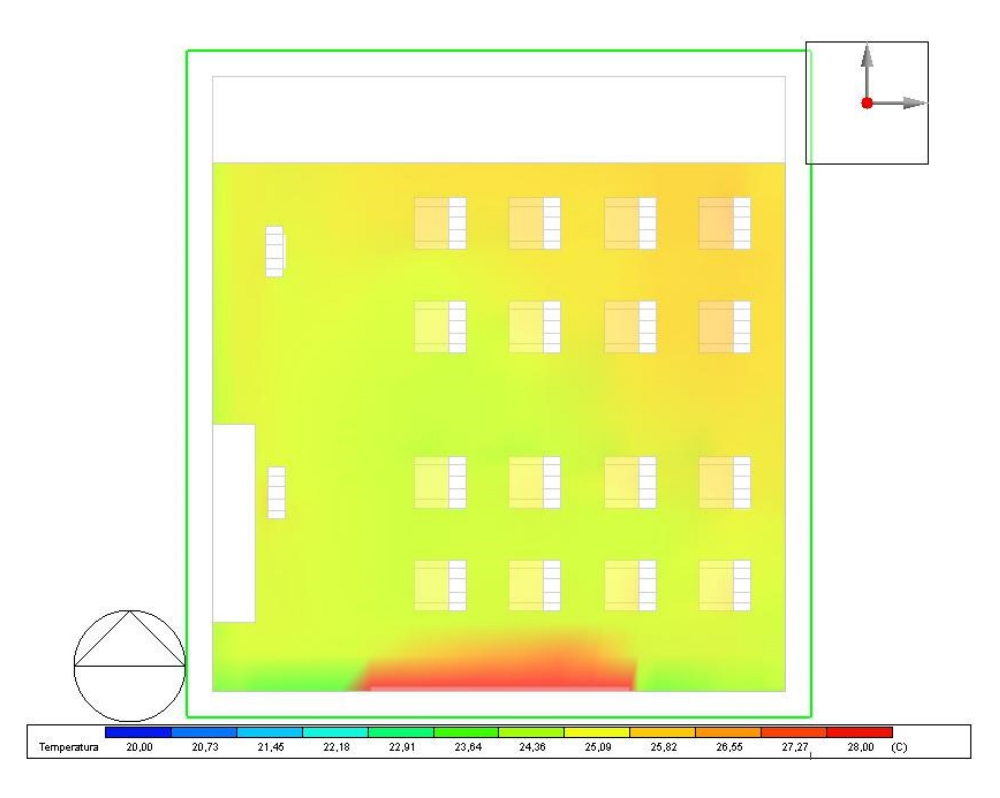

*Figura 129 CFD Temperatura dell'aria, pianta a 1,05m, Ancona STD 16 gen 11:00*

### <span id="page-186-0"></span>**Temperatura media radiante**

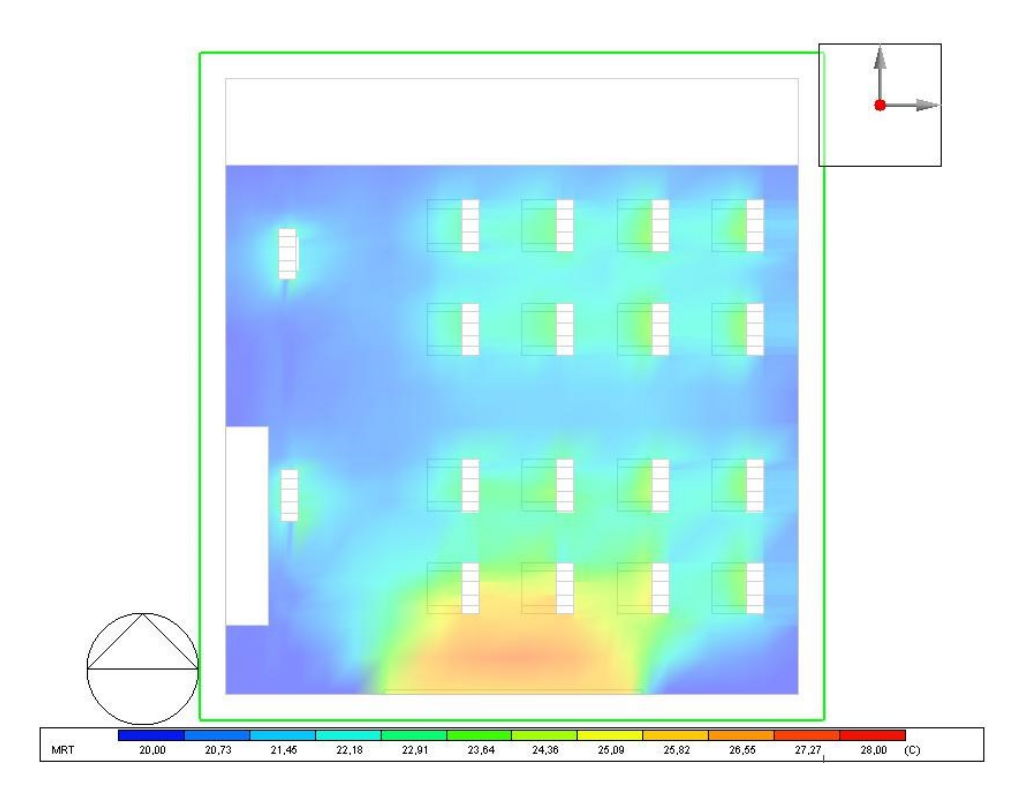

*Figura 130 CFD Temperatura media radiante, pianta a 1,05m, Ancona STD 16 gen 11:00*

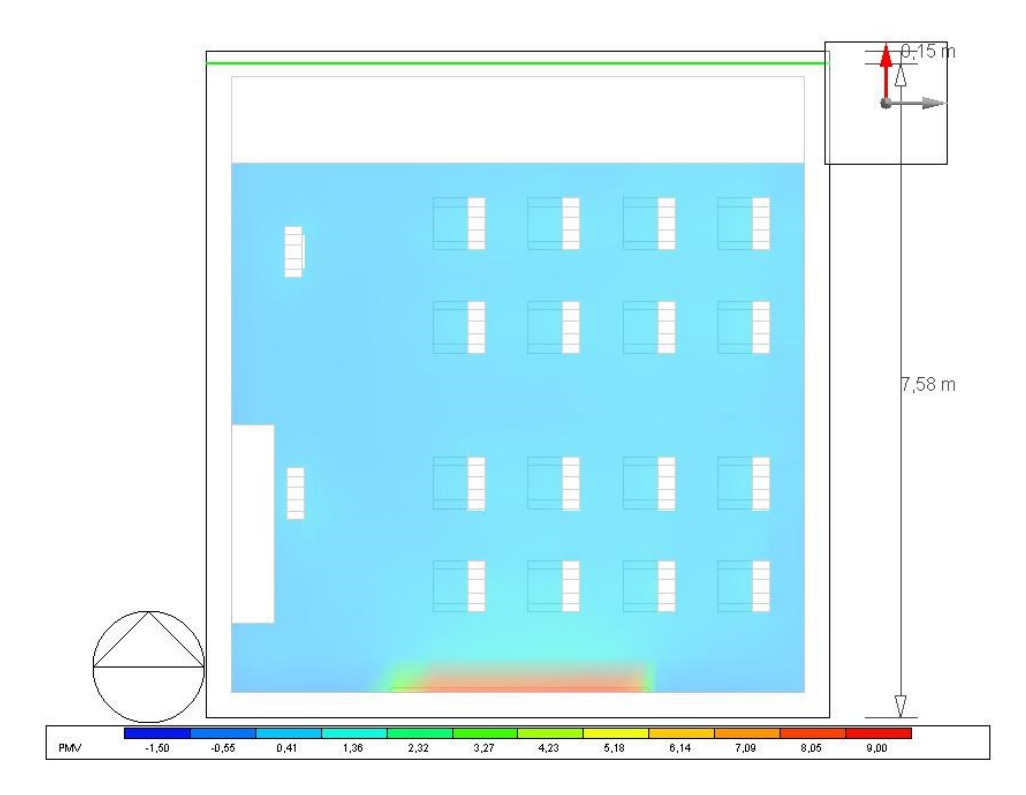

*Figura 131 CFD PMV, pianta a 1,05m, Ancona STD 16 gen 11:00*

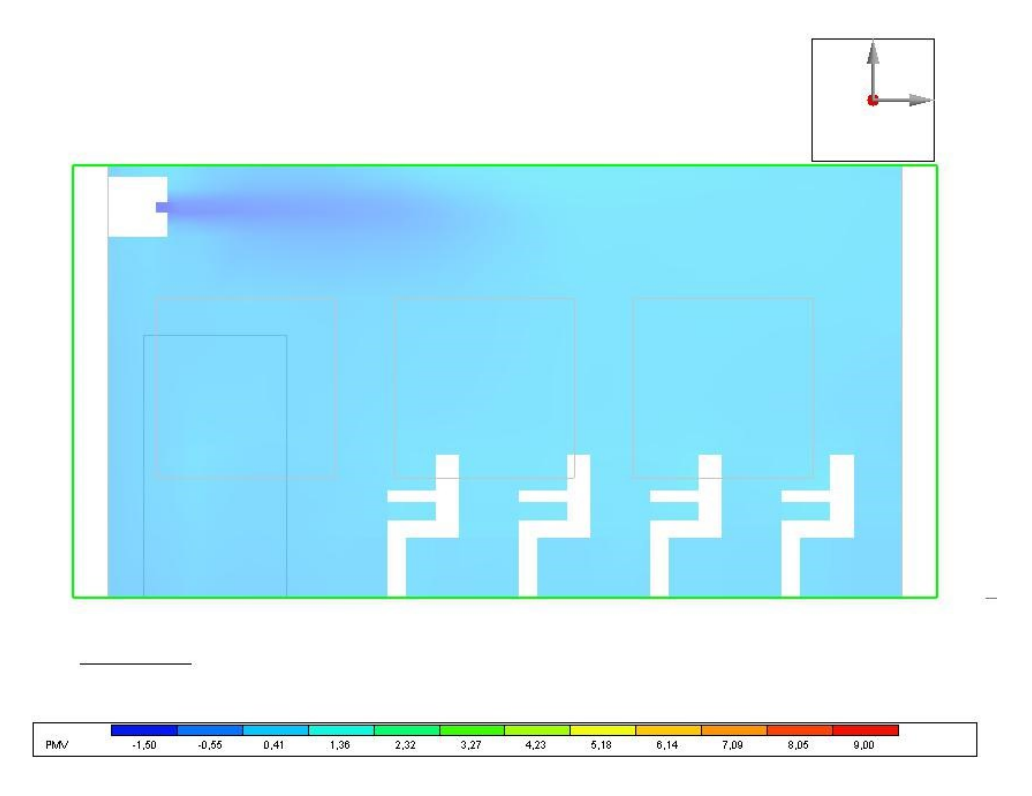

*Figura 132 CFD PMV, sezione bocchetta, Ancona STD 16 gen 11:00*

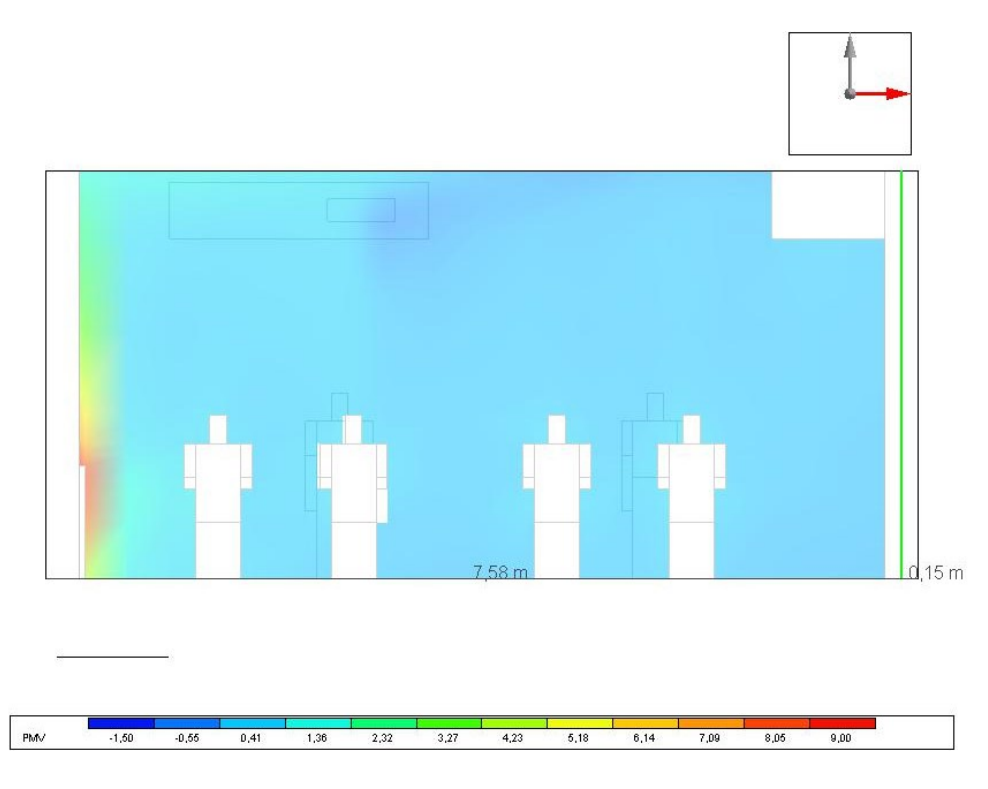

*Figura 133 CFD PMV, sezione a 3,26m dalla parete 4, Ancona STD 16 gen 11:00*

Anche i valori di PMV sono molto simili, con variazioni minori. Anche la modalità STD garantisce un livello di comfort accettabile.

### **PPD**

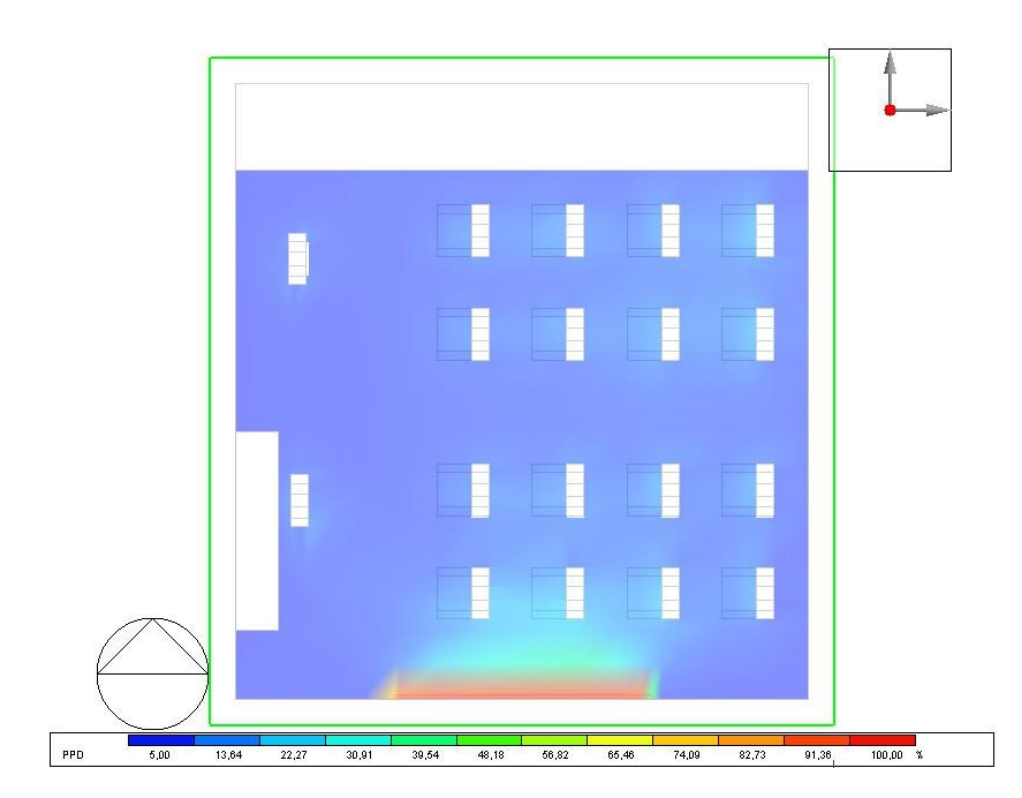

*Figura 134 CFD PPD, pianta a 1,05m, Ancona STD 16 gen 11:00*

### **Velocità dell'aria**

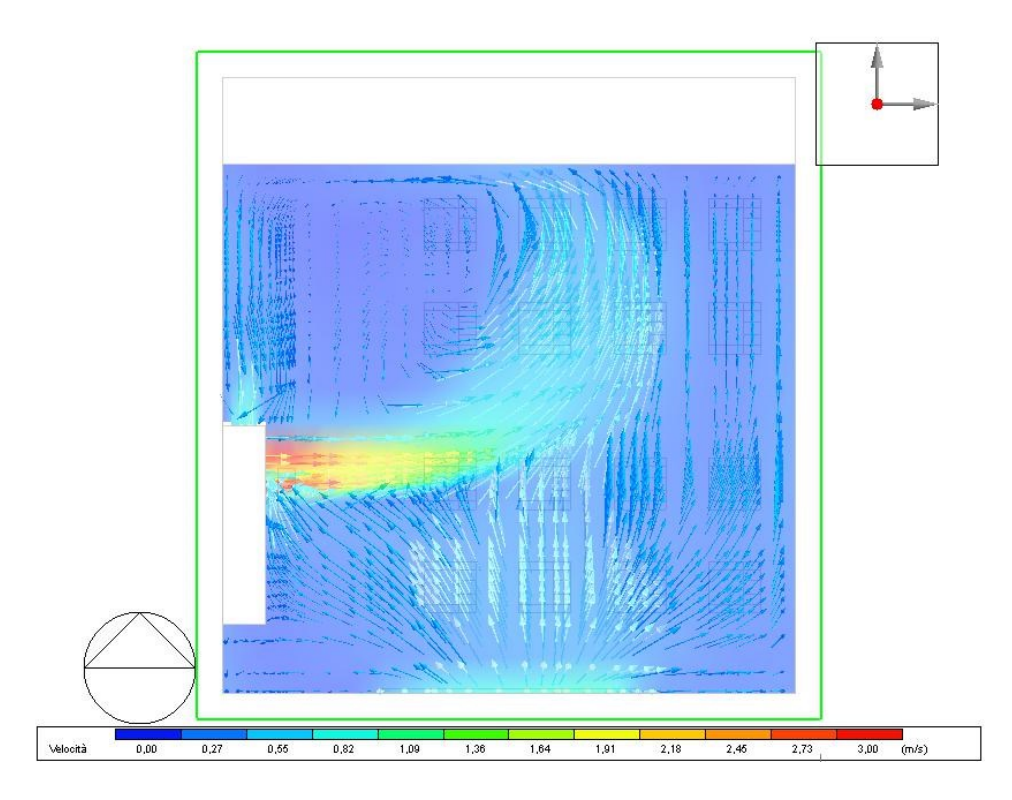

*Figura 135 CFD Velocità dell'aria, pianta a 3,26m, Ancona STD 16 gen 11:00*

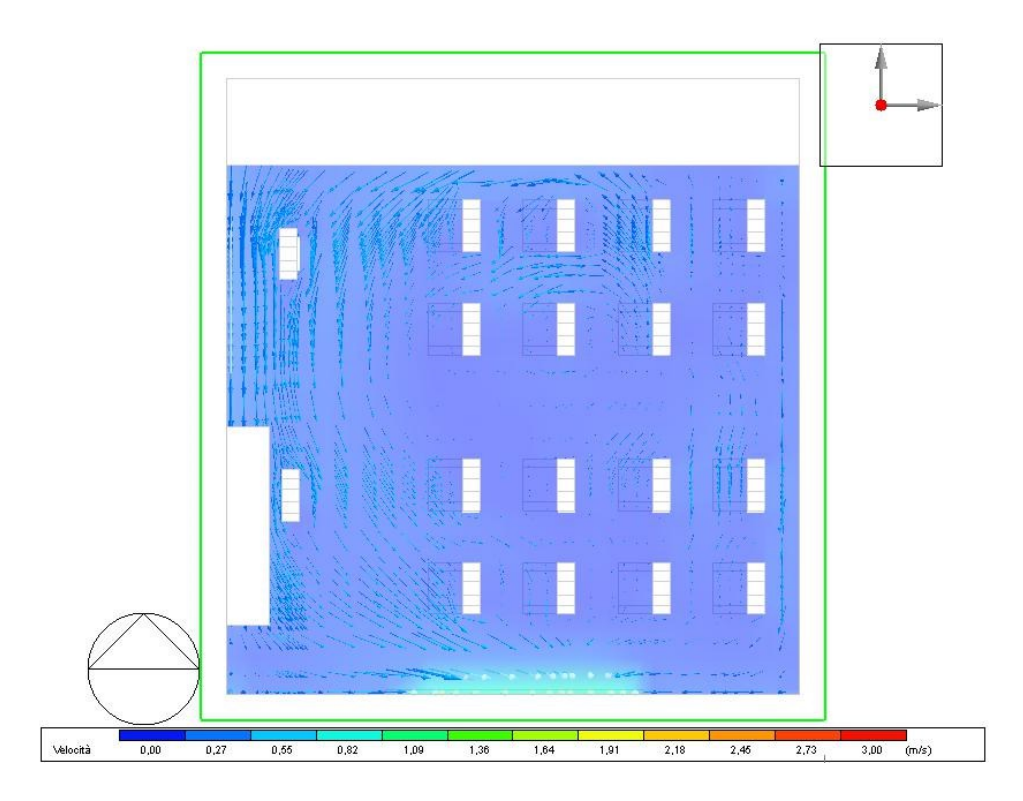

*Figura 136 CFD Velocità, pianta a 1,05m, Ancona STD 16 gen 11:00*

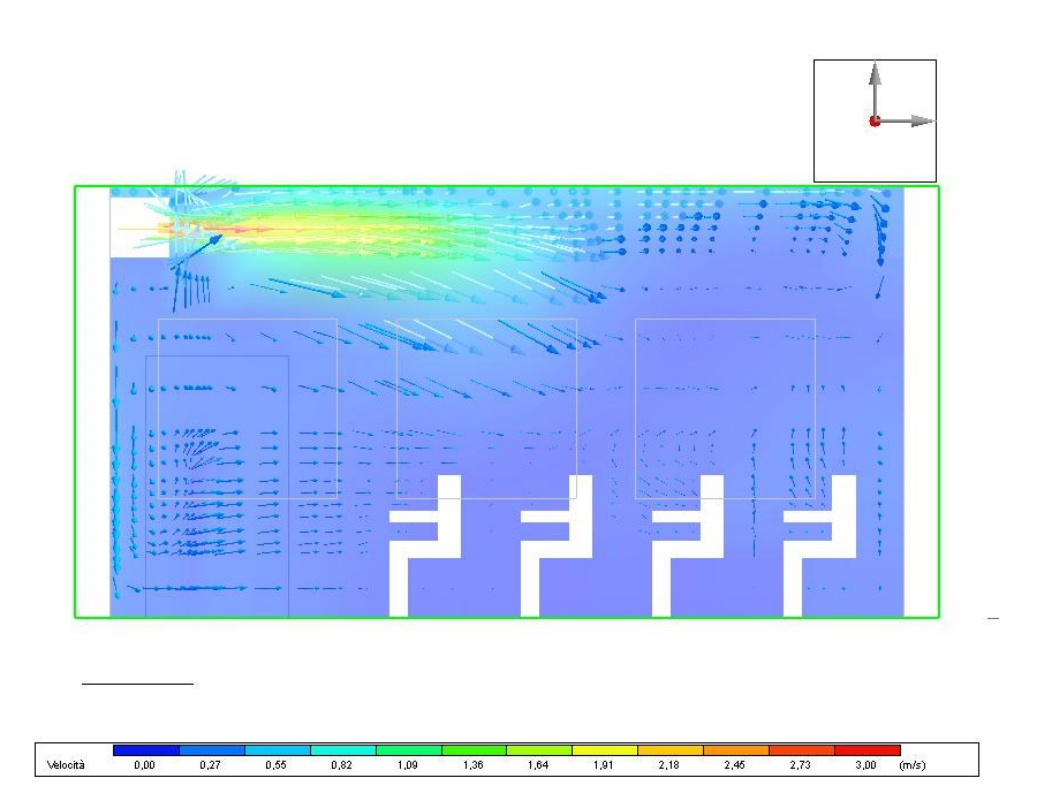

*Figura 137 CFD Velocità, sezione bocchetta, Ancona STD 16 gen 11:00*

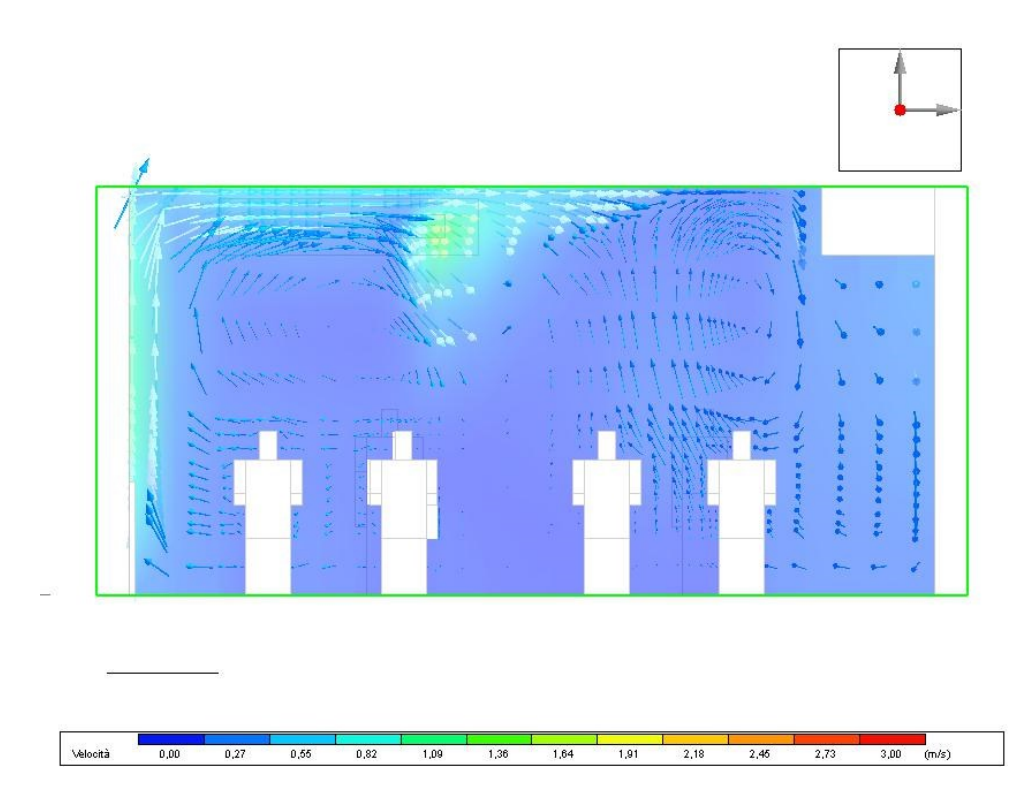

*Figura 138 CFD Velocità, sezione a 3,26m dalla parete 4, Ancona STD 16 gen 11:00*

La velocità dell'aria all'uscita dalla bocchetta è più elevata rispetto alla modalità 07INT10 a causa della maggiore portata e ha valori maggiori di 3 m/s nella prossimità della bocchetta. È evidente che il flusso d'aria si dirige principalmente verso la parete nord dell'aula. Inoltre, il flusso d'aria è influenzato dall'effetto camino generato dalla presenza del radiatore. Tuttavia, in questa modalità si osserva comunque una buona miscelazione dell'aria.

Gli studenti seduti vicino alla griglia di immissione dell'unità VMC e nelle vicinanze della parete opposta alla mandata, cioè la parete 2, avvertono maggiormente la velocità del flusso d'aria immessa.

## 4.3.2 Confronto della modalità 07INT10 in orari deversi

Per capire l'effetto della ventilazione meccanica sull'aula, è stata condotta un'analisi della modalità 07INT10 il 16 gennaio alle ore 8:00, al fine di confrontare i risultati ottenuti.

Dall'inizio delle lezioni fino alla loro conclusione, si osserva un graduale aumento della temperatura interna. Questo incremento è attribuibile a diversi fattori, tra cui le infiltrazioni d'aria assenti nella modellazione dell'aula, l'effetto della radiazione solare diretta che raggiunge il suo picco verso l'ora di pranzo e l'apporto di calore generato dagli alunni e dal personale scolastico presenti nell'ambiente. Tuttavia, l'influenza più significativa è data dal radiatore, il quale mantiene una temperatura fissa di 60°C nelle simulazioni CFD. Questa impostazione provoca un surriscaldamento eccessivo dell'aria all'interno dell'aula, contribuendo all'aumento della temperatura complessiva.

È importante considerare come l'interazione di questi fattori influenzi il comfort termico e l'efficienza energetica dell'ambiente scolastico. Attraverso l'analisi dei dati ottenuti dalle simulazioni, sarà possibile valutare l'impatto della ventilazione meccanica sulla temperatura e fornire indicazioni utili per ottimizzare il sistema di climatizzazione dell'aula.

Alle ore 8:00 del 16 gennaio, dalle simulazioni energetiche effettuate, sono state ottenute le seguenti condizioni al contorno per le superfici:

| Dominio                                      |                              |                               |                                                   |                                            |                       |  |
|----------------------------------------------|------------------------------|-------------------------------|---------------------------------------------------|--------------------------------------------|-----------------------|--|
| Dominio di analisi CFD                       |                              |                               | 7-16 gen 8:00 07int10<br>$\check{}$               |                                            |                       |  |
| Temperatura media dell'aria nella zona (°C)  |                              |                               | 20.00                                             |                                            |                       |  |
| Temperatura esterna (°C)                     |                              |                               | 6.60                                              |                                            |                       |  |
| Gruppo                                       |                              |                               |                                                   | 3-Zone e superfici<br>$\blacktriangledown$ |                       |  |
| Zona /<br>Oggetto /                          |                              |                               |                                                   |                                            |                       |  |
| Zona $/$                                     | Oggetto /                    | Contorno                      | Tipo di condizione al contorno   Temperatura (°C) |                                            | Temperatura aria (°C) |  |
| $\underline{\blacksquare}$ AULA > 3B         |                              |                               |                                                   |                                            |                       |  |
| $-$ Occupant (seated)                        |                              |                               |                                                   |                                            |                       |  |
| $-$ Occupant (standing)                      |                              |                               |                                                   |                                            |                       |  |
| $-$ Parete - 26,189 mg - 180,0*              |                              |                               |                                                   |                                            |                       |  |
| AULA > 3B                                    | Parete - 26,189 mg - 180,0°  | Finestra (Esterno) 2,250 mg   | Finestra                                          | 13.48                                      | 6.60                  |  |
| AULA > 3B                                    | Parete - 26,189 mg - 180,0°  | Parete - 26,189 mg - 180,0°   | Superficie                                        | 18.05                                      |                       |  |
| AULA > 3B                                    | Parete - 26,189 mg - 180,0°  | Finestra (Esterno) 2,250 mg   | Finestra                                          | 13.48                                      | 6.60                  |  |
| AULA > 3B                                    | Parete - 26,189 mg - 180,0°  | Finestra (Esterno) 2,250 mg   | Finestra                                          | 13,48                                      | 6.60                  |  |
| -Partizione - 26,189 mg (Adiabatico)         |                              |                               |                                                   |                                            |                       |  |
| AULA > 3B                                    | Partizione - 26,189 mg (Adia | Partizione - 26,189 mg (Adia  | Superficie                                        | 18,02                                      |                       |  |
| AULA > 3B                                    | Partizione - 26,189 mg (Adia | Porta (Interno) 2,640 mg      | Porta                                             | 16.45                                      | 20.00                 |  |
| -Partizione - 27,962 mg (Adiabatico)         |                              |                               |                                                   |                                            |                       |  |
| AULA > 3B                                    | Partizione - 27,962 mg (Adia | Partizione - 27,962 mg (Adia  | Superficie                                        | 18,01                                      |                       |  |
| AULA > 3B                                    | Partizione - 27,962 mg (Adia | Partizione - 27,962 mg (Adia  | Superficie                                        | 18,01                                      |                       |  |
| -Pavimento controterra - 55,881 mq (Terreno) |                              |                               |                                                   |                                            |                       |  |
| AULA > 3B                                    | Pavimento controterra - 55.8 | Pavimento controterra - 55.8  | Superficie                                        | 18.02                                      |                       |  |
| - Radiator                                   |                              |                               |                                                   |                                            |                       |  |
| AULA > 3B                                    | Radiator                     | Tutte le superfici del compon | Temperatura                                       | 60.00                                      |                       |  |
| $-$ Scolaria 800 > Superficie 4              |                              |                               |                                                   |                                            |                       |  |
| $\exists$ Scolaria 800 > Superficie 5        |                              |                               |                                                   |                                            |                       |  |
|                                              |                              |                               |                                                   |                                            |                       |  |
| $-$ Tetto - 55,881 mg                        | Tetto - 55,881 mg            | Tetto - 55,881 mg             | Superficie                                        | 17,57                                      |                       |  |

*Tabella 40 Condizioni al contorno, 07INT10 16 gennaio ore 8:00*

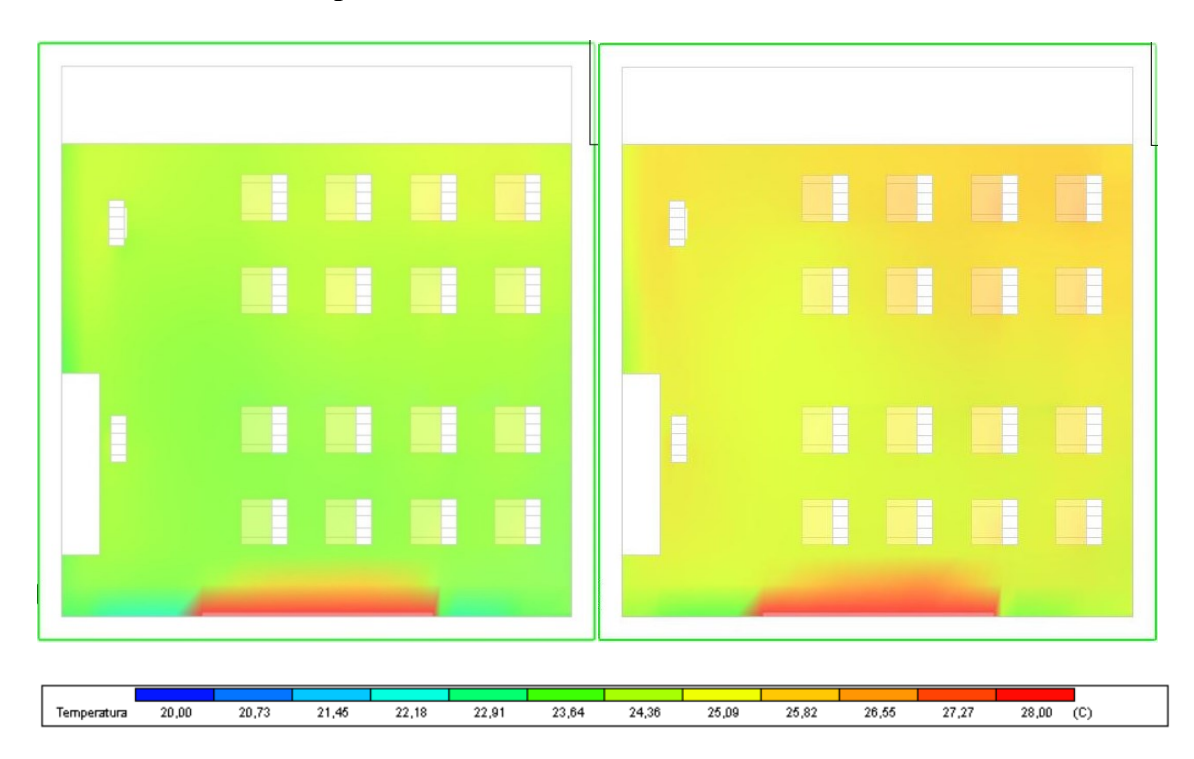

## **Il confronto della temperatura interna**

*Figura 139 CFD Temperatura interna dell'aria, 07INT10, sezione a 1,05m, 8:00 - 11:00*

### **Il confronto del PMV**

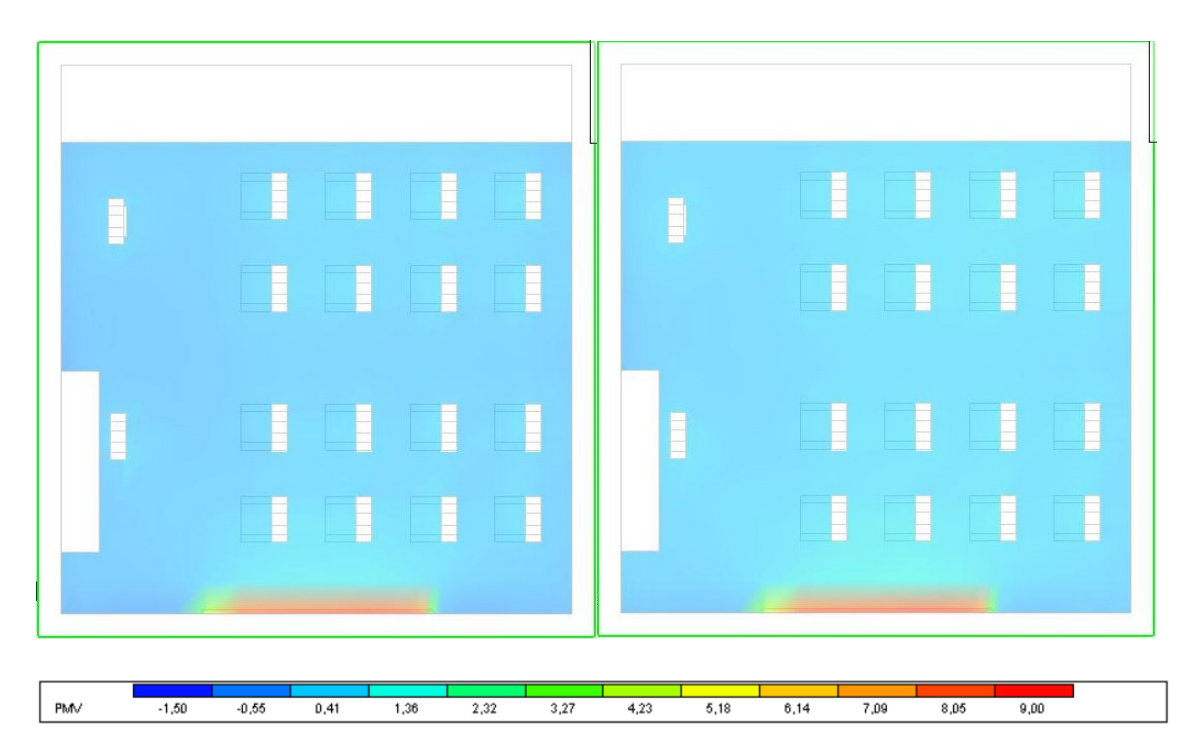

*Figura 140 CFD PMV, 07INT10, sezione a 1,05m, 8:00 - 11:00*

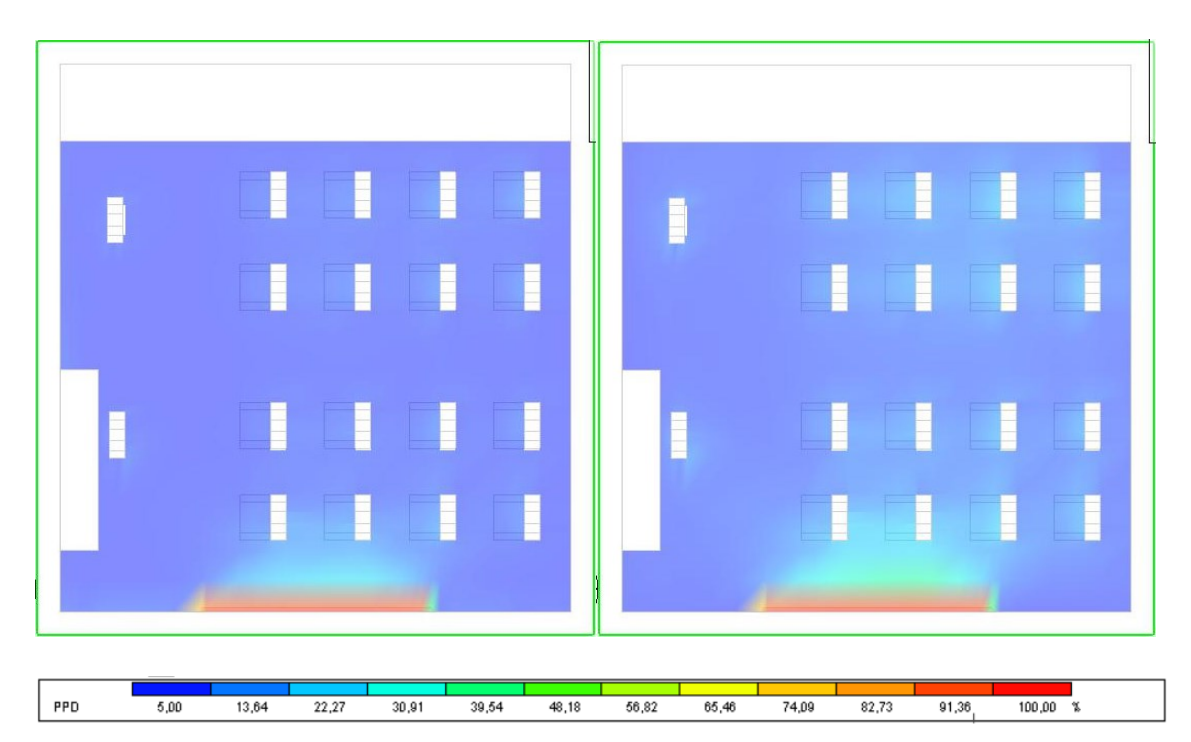

## **Il confronto del PPD**

*Figura 141 CFD PPD, 07INT10, sezione a 1,05m, 8:00 - 11:00*

# **Temperatura**  $20,00$  $20,73$  $\frac{1}{21,45}$  $\frac{1}{22,18}$  $22,91$  $23,64$  $\frac{1}{24,36}$  $25,09$  $25,82$  $26,55$  $\frac{1}{27,27}$  $28,00$  (C)

### **Il confronto della temperatura media radiante**

*Figura 142 CFD Temperatura media radiante, 07INT10, sezione a 1,05m, 8:00 - 11:00*

# 4.3.3 Confronto della modalità STD - 07INT10

Si è effettuato un confronto tra le modalità STD e 07INT10 al fine di valutarne i vantaggi e gli svantaggi. In particolare, sono stati analizzati i risultati delle simulazioni CFD per valutare le velocità dell'aria e la loro distribuzione all'interno dell'aula. I risultati ottenuti permettono di identificare le differenze tra le due modalità. Ad esempio, è emerso che nella modalità STD si ha una velocità d'aria più elevata rispetto alla modalità 07INT10, principalmente a causa della maggiore portata di aria introdotta. Questi confronti permettono di valutare i vantaggi e gli svantaggi di ciascuna modalità di ventilazione in base alla distribuzione delle velocità dell'aria.

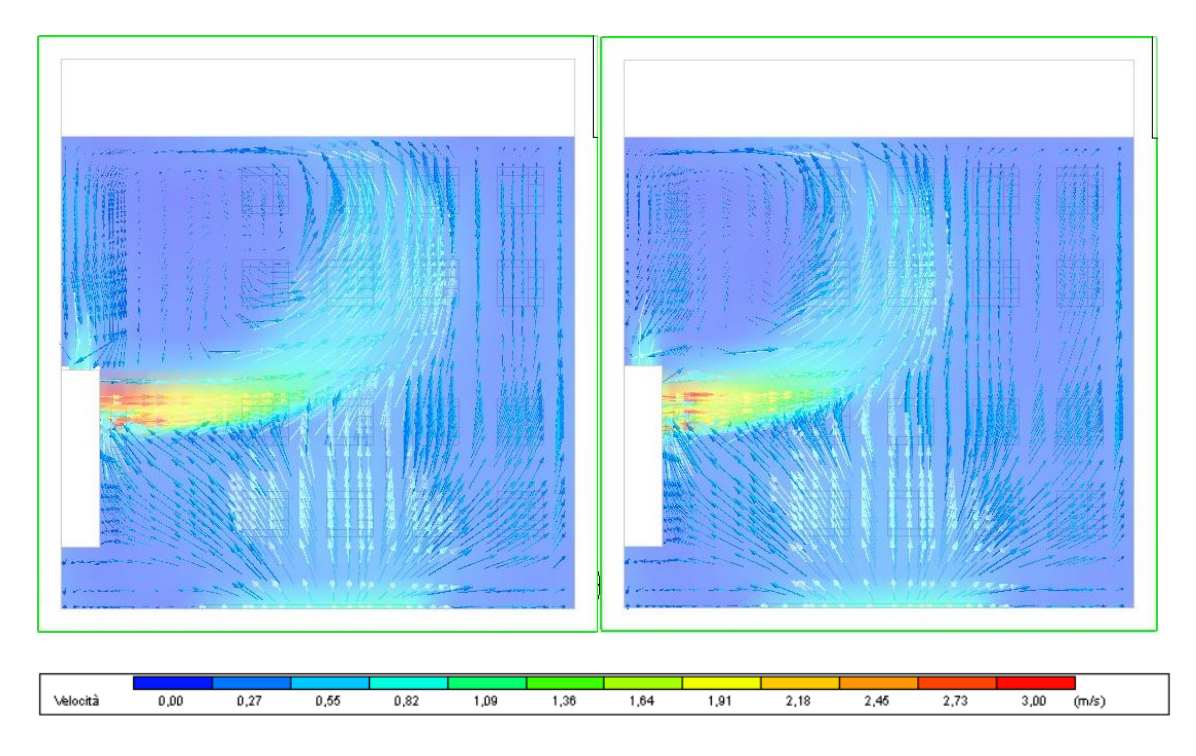

*Figura 143 CFD Velocità dell'aria, pianta a 3,26m, Ancona STD - 07INT10 16 gen 11:00*

<span id="page-195-0"></span>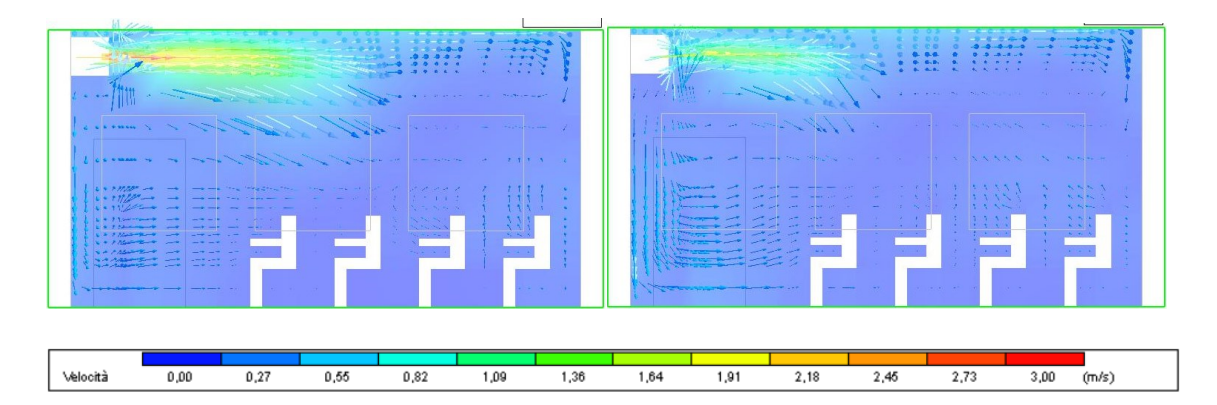

*Figura 144 CFD Velocità, sezione bocchetta, Ancona STD - 07INT10 16 gen 11:00*

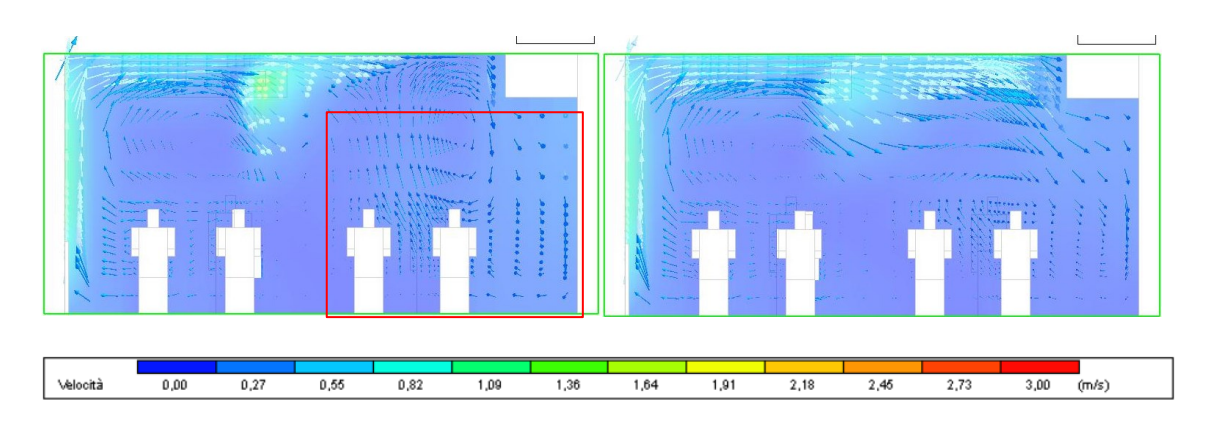

<span id="page-195-1"></span>*Figura 145 CFD Velocità, sezione a 3,26m dalla parete 4, Ancona STD – 07INT10 16 gen 11:00*

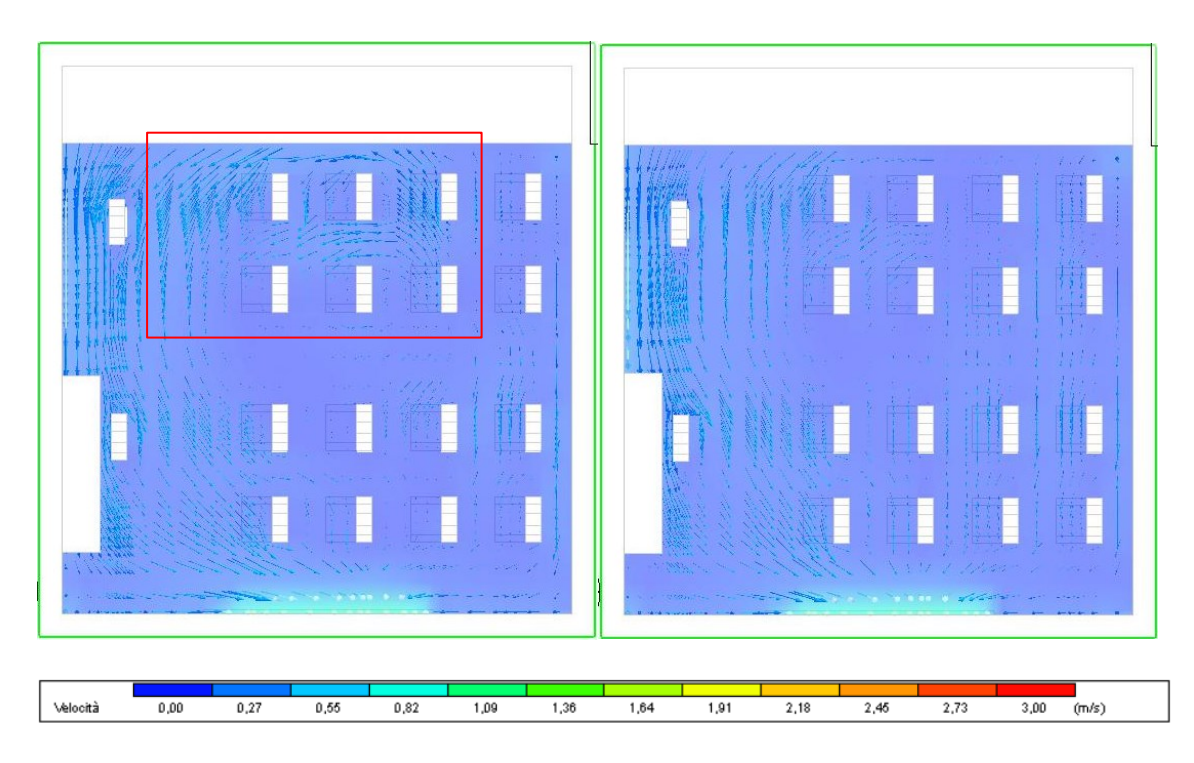

*Figura 146 CFD Velocità dell'aria, pianta a 1,05 m, Ancona STD - 07INT10 16 gen 11:00*

Come si può osservare dalla *Figura 143 [CFD Velocità dell'aria, pianta a 3,26m, Ancona](#page-195-0)  STD - 07INT10 [16 gen 11:00,](#page-195-0) 144*, la modalità STD presenta una velocità dell'aria maggiore rispetto alla modalità 07INT10. Ciò comporta un livello di comfort inferiore nelle stesse condizioni termiche. Dalla *Figura 145 [CFD Velocità, sezione a 3,26m dalla](#page-195-1)  [parete 4, Ancona STD](#page-195-1) – 07INT10 16 gen 11:00, 146* è possibile notare due zone specifiche che risentono maggiormente della portata d'aria più elevata, poiché presentano una velocità  $\geq 0.3$  m/s, nettamente superiore rispetto alle condizioni di comfort ideali. In particolare, gli occupanti nella zona nord dell'aula sono maggiormente influenzati da queste velocità elevate. È importante sottolineare che una velocità dell'aria superiore a determinati limiti può essere avvertita dagli occupanti come una sensazione di fastidio o disagio, compromettendo il comfort termico dell'ambiente.

Questi risultati evidenziano l'effetto della diversa portata d'aria tra le due modalità di ventilazione e l'importanza di considerare non solo la temperatura, ma anche la velocità dell'aria per garantire un adeguato comfort all'interno dell'aula.

## 4.3.4 Altre città al confronto

Per valutare gli effetti delle diverse condizioni climatiche, sono state condotte le stesse simulazioni CFD in altre tre città: Milano, Palermo e Roma. Le simulazioni confrontate si riferiscono alla modalità 07INT10 e sono state eseguite nel giorno 16 gennaio alle ore 11:00. Nelle simulazioni effettuate in queste tre città, sono state adottate le stesse procedure e impostazioni descritte nel capitolo 4.2 per l'impostazione delle simulazioni CFD. Ciò include l'importazione delle condizioni al contorno specifiche di ciascuna città, che tengono conto delle condizioni climatiche locali. Questa analisi comparativa permetterà di valutare come le diverse condizioni climatiche influenzano il comportamento del sistema di ventilazione meccanica controllata nella modalità 07INT10 e i relativi effetti sul comfort termico all'interno dell'aula.

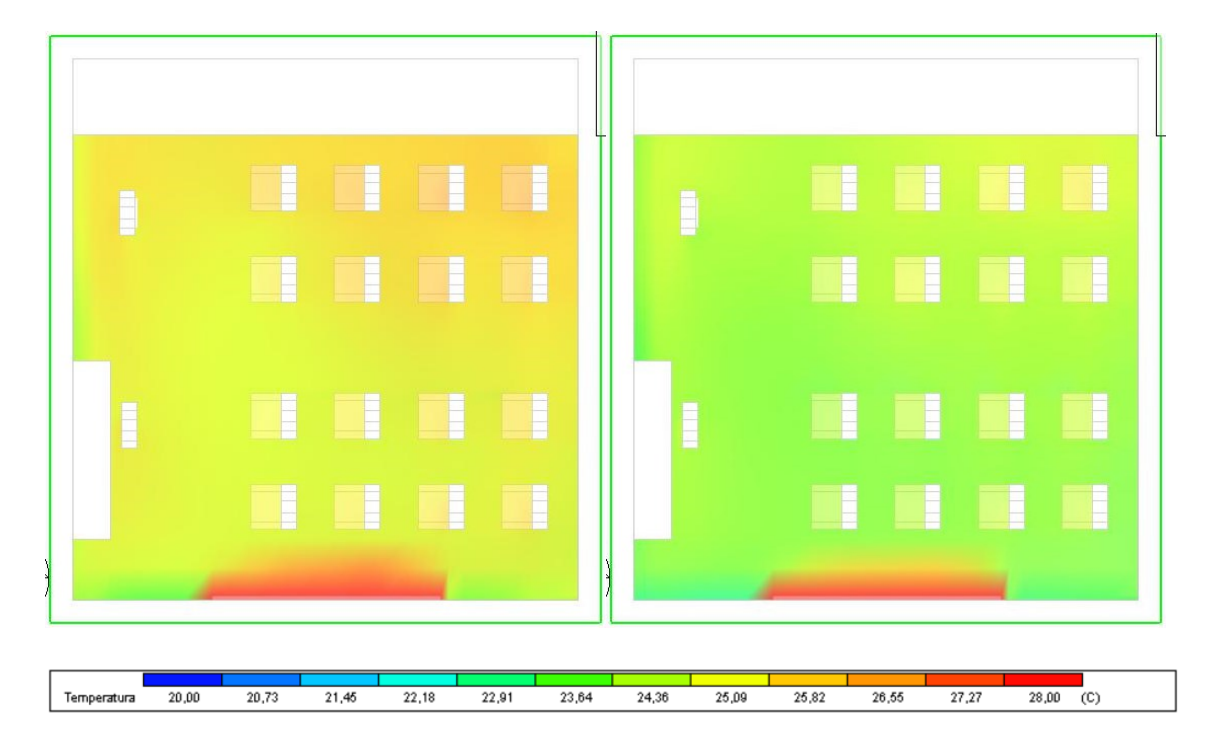

#### **Temperatura interna**

*Figura 147 CFD Temperatura sezione a 1,05m Ancona - Milano*

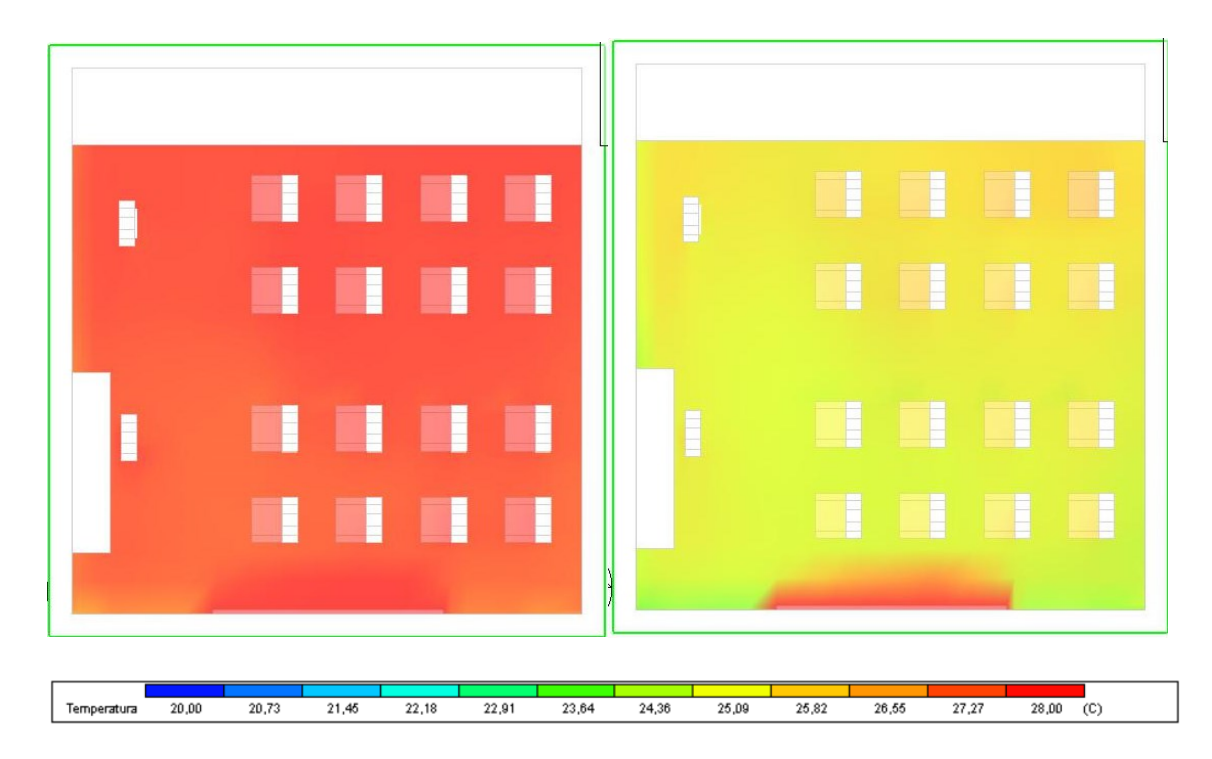

*Figura 148 CFD Temperatura sezione a 1,05m Palermo Roma*

**PMV**

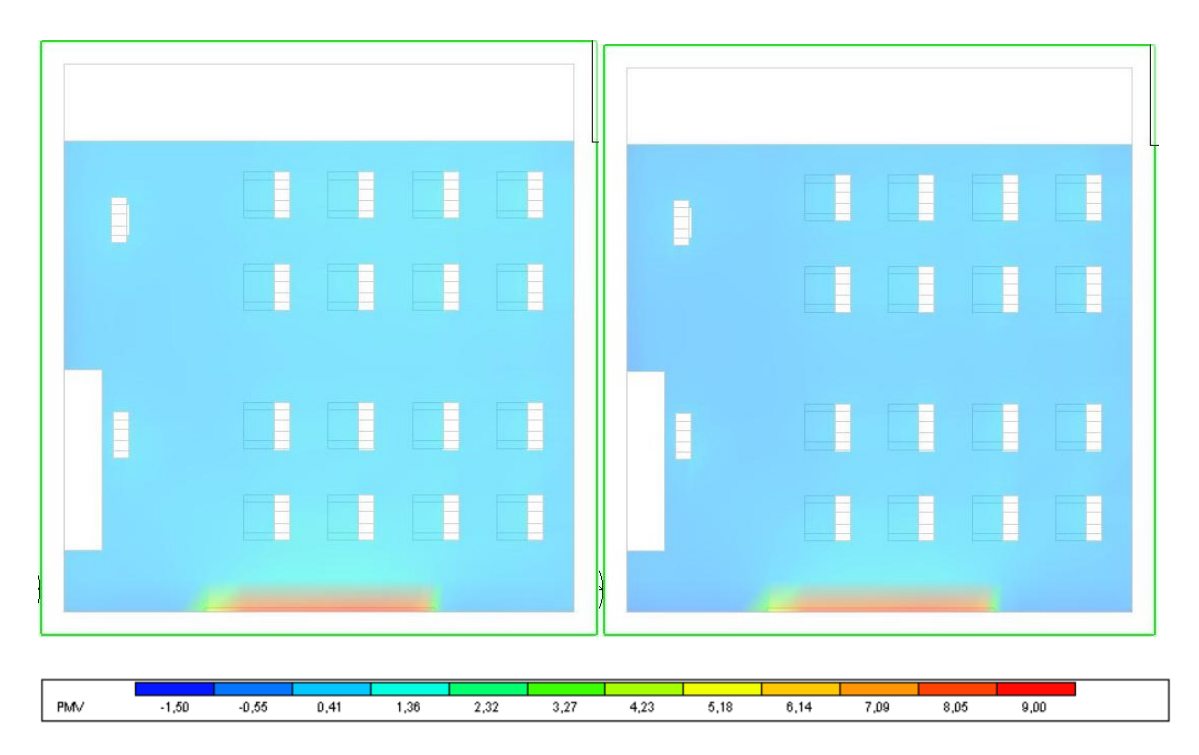

*Figura 149 CFD PMV sezione a 1,05m Ancona - Milano*

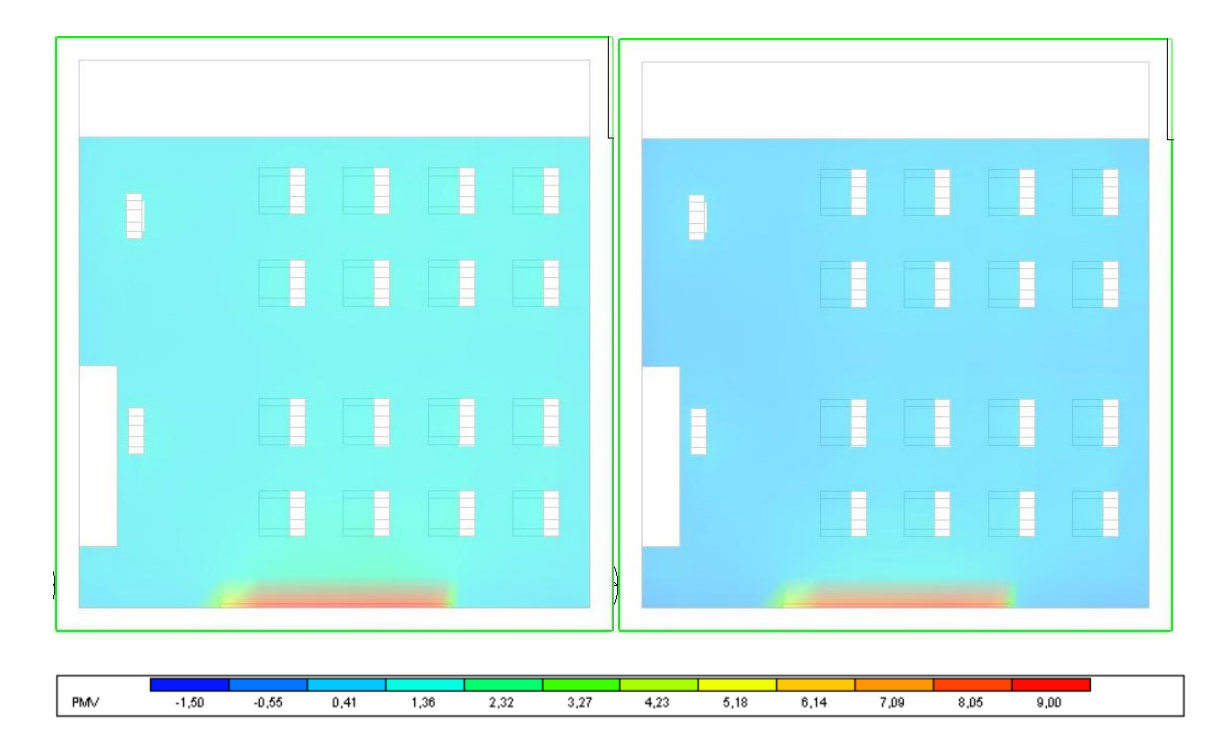

*Figura 150 CFD PMV sezione a 1,05m Palermo – Roma*

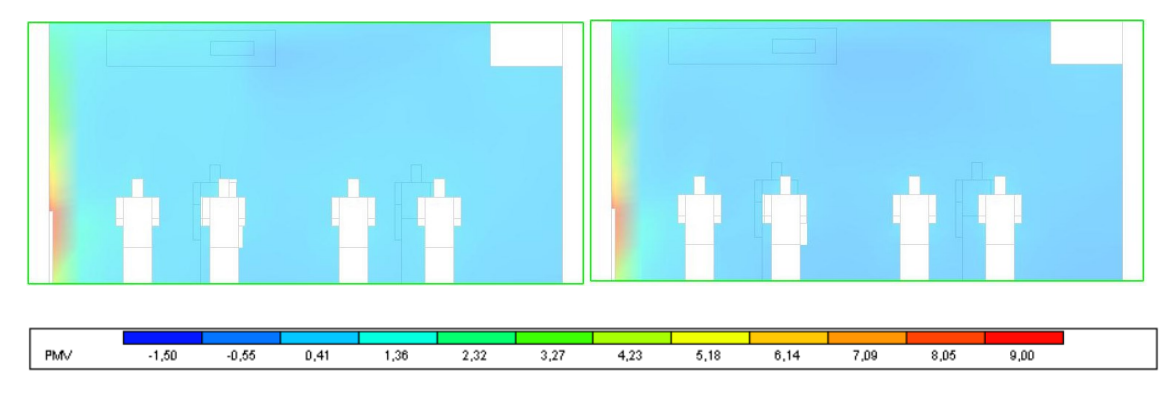

*Figura 151 CFD PMV sezione a 3,26m dalla parete 4 Ancona - Milano*

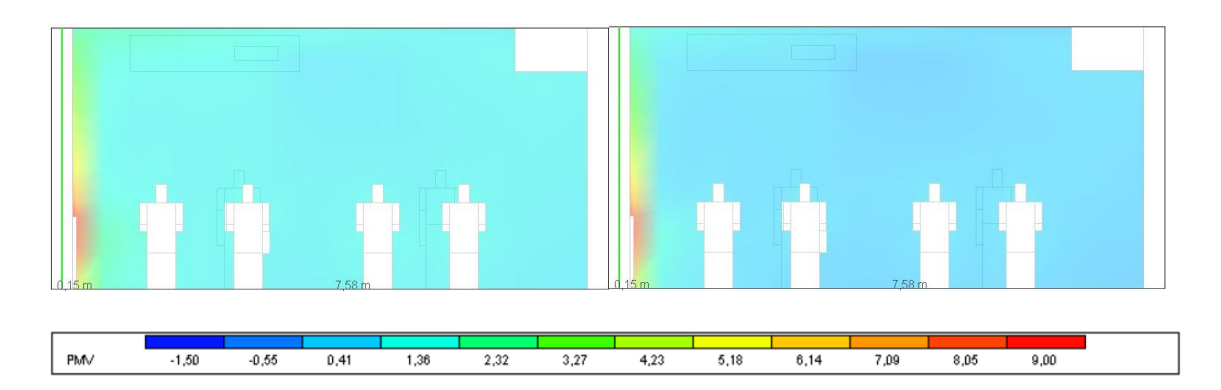

*Figura 152 CFD PMV sezione a 3,26m dalla parete 4 Palermo - Roma*

### **Temperatura media radiante**

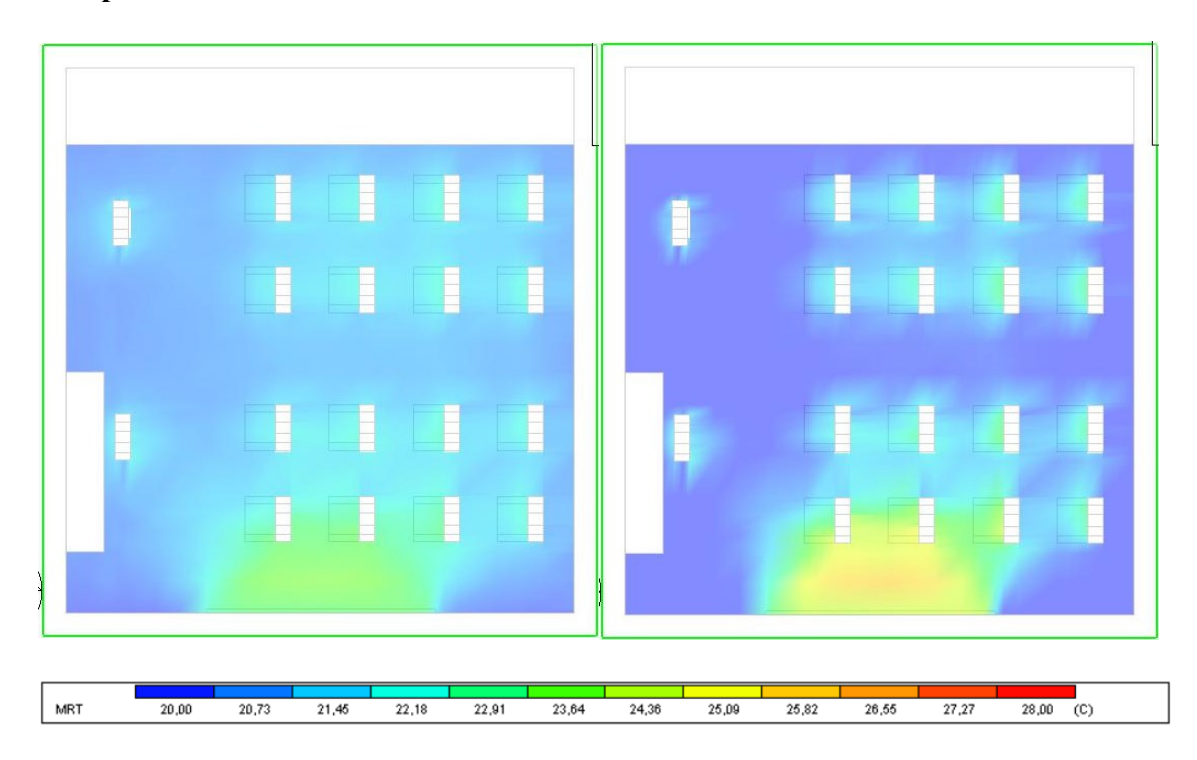

*Figura 153 CFD Temperatura media radiante sezione a 1,05m Ancona - Milano*

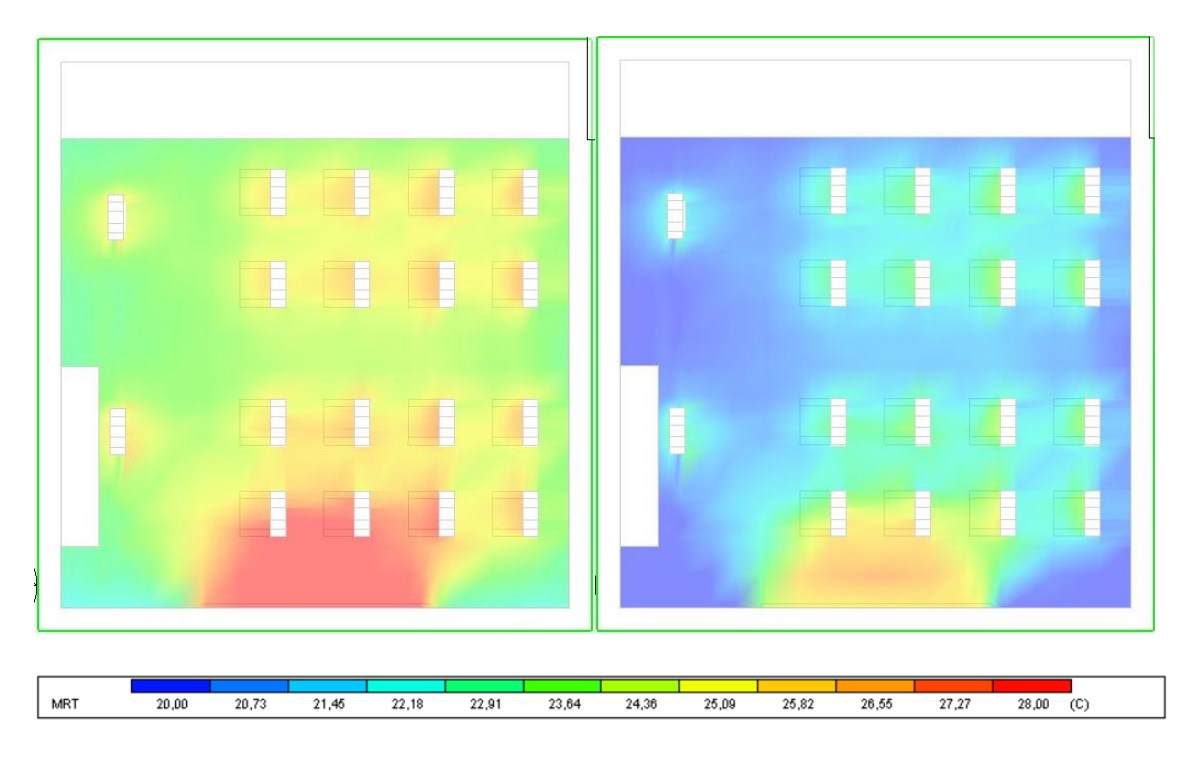

*Figura 154 CFD Temperatura media radiante sezione a 1,05m Palermo - Roma*

**PPD**

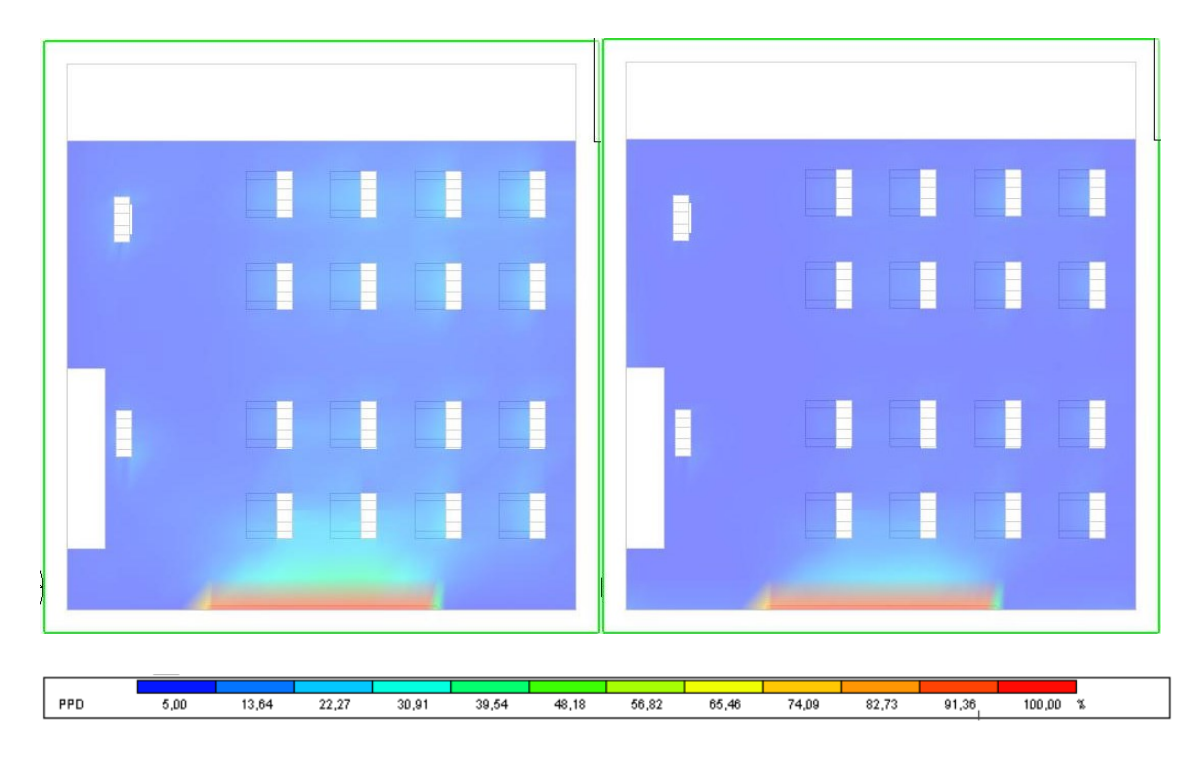

*Figura 155 CFD PPD, sezione a 1,05m Ancona - Milano*

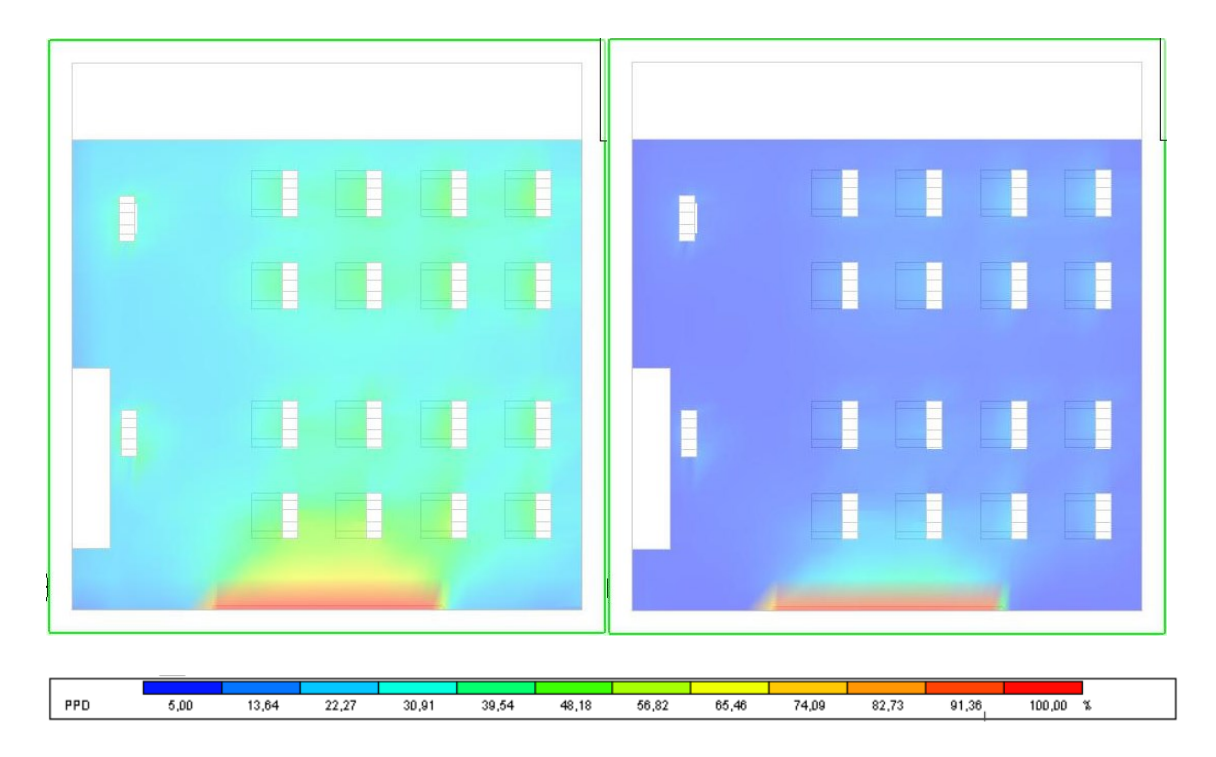

*Figura 156 CFD PPD, sezione a 1,05m Palermo - Roma*

Valutando i risultati ottenuti, è possibile osservare una correlazione tra le diverse condizioni climatiche e le temperature registrate all'interno dell'aula. A seconda del clima delle città considerate, si osservano differenze nella temperatura dell'aria. Nel caso delle città con un clima più freddo, come Milano, le temperature all'interno dell'aula risultano generalmente più basse rispetto alle città con un clima più caldo, come Palermo e Roma. Ciò può essere attribuito alle influenze delle temperature esterne e alle condizioni termiche dell'ambiente circostante. D'altro canto, nelle città con un clima più caldo, come Palermo e Roma, si osservano temperature più elevate all'interno dell'aula durante le simulazioni. Questo può essere attribuito alle temperature esterne più alte e alla maggiore esposizione all'irraggiamento solare nelle regioni con un clima più caldo.

Come descritto in precedenza, l'impatto significativo sulle temperature all'interno dell'aula è dovuto alla presenza del radiatore interno, il quale, nelle impostazioni CFD, ha una temperatura di  $60^{\circ}$ C e provoca un surriscaldamento eccessivo dell'ambiente. È importante notare che se si raggiungesse la temperatura di set point interna, il circuito di riscaldamento ad acqua si spegnerebbe, ma rilascerebbe comunque una notevole quantità di calore a causa della sua inerzia termica. Tuttavia, l'effetto del rilascio di calore sarebbe minore rispetto a quanto simulato. Questo comportamento del sistema di riscaldamento può essere particolarmente evidente nella città di Palermo, dove le temperature esterne sono già elevate. L'effetto combinato delle temperature esterne elevate e del rilascio di calore dal radiatore interno potrebbe portare a temperature molto elevate all'interno dell'aula durante le simulazioni CFD.

In conclusione, si può affermare che le condizioni climatiche influenzano significativamente le temperature all'interno dell'aula e, di conseguenza, il comfort termico degli occupanti. È importante considerare queste differenze climatiche nella progettazione e nella scelta dei sistemi di ventilazione meccanica controllata al fine di garantire un adeguato comfort ambientale in diverse aree geografiche.

# Parte V – Conclusioni

Lo studio descritto nel presente documento affronta il tema della qualità dell'aria e del benessere termoigrometrico nelle aule scolastiche, analizzando le strategie di ventilazione meccanica (VMC) e valutando i parametri correlati attraverso monitoraggi sperimentali, simulazioni energetiche e studi fluidodinamici computazionali.

Dapprima è stata condotta una ricerca approfondita sullo stato dell'arte riguardante la qualità dell'aria interna (IAQ), al fine di individuare le strategie di ventilazione più appropriate. Si è considerata l'importanza dei ricambi d'aria per garantire un ambiente salubre, ma anche gli effetti acustici che potrebbero influire sulla concentrazione e sulle prestazioni degli studenti.

Innanzitutto, è stato condotto un monitoraggio sperimentale nell'aula scolastica 3^B della scuola Secondaria di I Grado G. Ferraris, oggetto di studio nella presente tesi. L'aula si trova in Via Tito Speri, 32, nel comune di Falconara Marittima, provincia di Ancona. La posizione della scuola è classificata nella zona climatica D, con un valore di 1888 gradi giorno, e ha un periodo di riscaldamento definito dal D.P.R. n. 412 del 26 agosto 1993, che va dal 1° novembre al 15 aprile.

Il monitoraggio sperimentale è stato condotto per valutare l'impianto di ventilazione meccanica installato (Ariantis SCOLARIA800), che include uno scambiatore di calore controcorrente con un'efficienza di recupero termico pari all'85,80%. Per effettuare le misurazioni, è stato impiegato un dispositivo di acquisizione dati (HOBO MX CO2 Logger), che ha registrato la temperatura, l'umidità relativa e il livello di CO2 nell'aula. La durata complessiva del monitoraggio è stata di 17 giorni, dal 15 febbraio 2022 al 3 marzo 2022.

Analizzando i dati dell'andamento delle temperature, come descritto nel Capitolo 2.5 del documento, è possibile osservare che la temperatura dell'aria interna nell'aula varia tra 22,6°C e 15,9°C durante il periodo di monitoraggio. Se consideriamo solo i dati durante l'orario scolastico, si registra una temperatura media di circa 20,5°C. Questo valore medio è approssimativamente in linea con la temperatura media derivante dalla simulazione dinamica dell'aula effettuata con EnergyPlus, che è pari a 21,33°C. È importante notare, come descritto nel Capitolo 2.6, che la permeabilità all'aria non è stata modellata, e questa può influire sull'analisi dettagliata della qualità dell'aria interna e sull'efficienza del sistema di ventilazione. Le infiltrazioni non sono state considerate al fine di ottenere risultati più specifici sulle prestazioni energetiche del sistema di ventilazione meccanica (VMC) e per poterli confrontare con altre zone climatiche.

Per quanto riguarda l'umidità relativa, i valori variano tra il 23,2% e il 51,7%. Se consideriamo solo i dati durante l'orario scolastico, si registra una media di circa il 40,5%.

La concentrazione di anidride carbonica (CO2) varia tra 366 ppm e 3111 ppm, con una media di 1116 ppm durante l'orario scolastico. È importante notare che solo in due giorni del periodo di monitoraggio si supera il valore di riferimento di 1250 ppm stabilito dalla norma UNI EN 16798-1:2019.

Individuati i 6 possibili regimi di funzionamento della ventilazione meccanica durante lo svolgimento delle attività scolastiche, come riportato nella *Tabella 15 [Modalità della](#page-122-0)  [VMC](#page-122-0)* del Capitolo 3.2 del documento, sono state effettuate delle simulazioni dinamiche per valutare i consumi energetici e i relativi costi al fine di individuare la soluzione di VMC che garantisce il migliore equilibrio tra efficienza energetica, comfort interno e costi operativi. Analizzando i dati riportati nella *Tabella 21 [Costo totale confrontando le](#page-141-0)  [modalità della VMC](#page-141-0)*, è evidente che vi è un aumento del consumo energetico e, di conseguenza, dei costi totali al crescere dell'ordine delle modalità di VMC, poiché tali modalità sono correlate a un maggiore ricambio d'aria. La modalità di funzionamento è stata selezionata con attenta valutazione del trade-off tra costi energetici e prestazioni di ventilazione, al fine di identificare la modalità di VMC che offre il miglior equilibrio tra efficienza energetica e comfort interno. La modalità individuata è la modalità 07INT10, che consente un ricambio d'aria di 1,92 h<sup>-1</sup> (315 mc/h) per 5 ore, e durante l'intervallo offre un ricambio di 2,5 h<sup>-1</sup> (420 mc/h) per 10 minuti. Operando in questo modo, l'unità VMC riesce a fornire un ricambio d'aria di circa 17 mc/h in più rispetto a un ricambio costante di 1,92 h<sup>-1</sup>, senza influire sulle condizioni di comfort. È importante considerare che durante il cambio d'ora gli alunni di solito non sono sedentari, ma in movimento con un tasso metabolico maggiore, quindi sono meno influenzati dalla velocità dell'aria.

Inoltre, è stato osservato che nei climi più caldi la portata che attraversa il recuperatore è minore, poiché spesso l'aria passa direttamente attraverso il canale di bypass del recuperatore. Di conseguenza, nei climi più rigidi diventa fondamentale il ruolo del recuperatore e l'efficienza del suo funzionamento.

Una volta completate le misurazioni sperimentali e valutato le prestazioni, è stata presa la decisione di approfondire lo studio dell'unità di ventilazione meccanica installata nell'aula utilizzando la fluidodinamica computazionale (CFD). Sono state prese in considerazione due diverse modalità di VMC: la modalità 07INT10 e la modalità STD. Per ciascuna modalità, è stato selezionato un giorno specifico, il 16 gennaio, al fine di importare le condizioni al contorno nel modello e avviare la simulazione. Sono stati valutati i parametri di comfort, come il PMV (Predicted Mean Vote) e il PPD (Predicted Percentage of Dissatisfied), al fine di valutare il livello di comfort per gli occupanti. Inoltre, sono stati rappresentati graficamente e riportati i valori numerici relativi alla temperatura, temperatura media radiante e velocità dell'aria.

Dai dati ottenuti, risulta che nella modalità 07INT10 la temperatura media dell'aria all'interno dell'aula è di circa 25°C, con la zona più calda situata nella parte nord-est, dove l'aria raggiunge i 25,5°C. Queste temperature elevate all'interno dell'aula sono principalmente attribuibili all'effetto del radiatore interno, il quale, avendo una temperatura di circa 60°C, surriscalda l'ambiente in modo eccessivo. In realtà, se si raggiungesse la temperatura di set point interna, il circuito di riscaldamento ad acqua si spegnerebbe, rilasciando comunque una considerevole quantità di calore a causa della sua inerzia termica. Tuttavia, l'effetto del rilascio di calore sarebbe minore rispetto a quanto simulato, senza considerare che le infiltrazioni non sono state modellate nella simulazione. Dal punto di vista del comfort, l'aula risulta abbastanza omogenea, con il valore del PMV compreso tra 0,5 e 1, e i valori del PPD tra il 9% e il 13%. Analizzando i dati relativi alla velocità dell'aria, si osserva che all'uscita della bocchetta di mandata, l'aria raggiunge una velocità di 3 m/s e si diffonde rapidamente, diminuendo la sua velocità in pochi metri. Si può notare che il flusso d'aria tende a spostarsi verso la parete nord e poi a ricircolare verso la bocchetta di estrazione. Nelle vicinanze della bocchetta di ventilazione, si avverte una leggera sensazione di disagio. Tuttavia, analizzando la velocità dell'aria nella zona occupata dalle persone, si può notare che rimane entro un range inferiore a 0,27 m/s nella parte bassa dell'aula (a 2 metri da terra), senza essere troppo elevata e comunque intorno alla velocità definita dalla norma UNI EN 16798 pari a 0,21 m/s, corrispondente alla categoria III.

Confrontando la modalità STD con la modalità 07INT10, si può notare *[Figura 145](#page-195-1) CFD [Velocità, sezione a 3,26m dalla parete 4, Ancona STD](#page-195-1) – 07INT10 16 gen 11:00, 146* che le velocità dell'aria nella modalità 07INT10 sono più basse e più ottimali rispetto alla

modalità STD, in cui la velocità raggiunge valori troppo elevati fino a 0,3 m/s, soprattutto nella parte nord dell'aula, compromettendo il comfort degli occupanti.

Dalla comparazione dei risultati, si può concludere che la modalità 07INT10, oggetto dello studio, rappresenta un buon compromesso tra prestazioni energetiche, costi, comfort e ricambio d'aria efficace, con un considerevole miglioramento della qualità dell'aria interna (IAQ).

Inoltre, sono state identificate alcune possibili migliorie al sistema. Ad esempio, è possibile indirizzare la bocchetta di mandata dell'aria verso la parete finestrata (Parete 3) regolando l'inclinazione delle alette di circa 5°-10°. Questa configurazione permette al flusso d'aria immesso di coprire una maggiore porzione del volume d'aria rispetto alla configurazione attuale, consentendo un ricambio d'aria più efficace e, di conseguenza, un miglior abbattimento della concentrazione di anidride carbonica (CO2).

Il processo di analisi mediante fluidodinamica computazionale (CFD) ha dimostrato l'efficacia di questo approccio nello studio di un impianto di ventilazione. È stato confermato che l'utilizzo di una procedura CFD fornisce un valido supporto nel processo di progettazione, consentendo di individuare eventuali criticità o aspetti complessi che potrebbero risultare difficili da identificare con i metodi di progettazione tradizionali.

# Bibliografia e sitografia

### [1]<https://www.salute.gov.it/>

[2] Lee SC, Chang M. Indoor and outdoor air quality investigation at schools in Hong Kong. Chemosphere. 2000 Jul;41(1-2):109-13. doi: 10.1016/s0045-6535(99)00396-3. PMID: 10819186.

[3] Elisabetta Cimnaghi, Andrea Di Maggio, Maria Giovanna Dongiovanni, (2018). Un progetto europeo per la valutazione della qualità dell'aria negli edifici scolastici.

[4] Eurac Research – Istituto per le Energie Rinnovabili, Autore: Chiara Ugolini Coautori: Annamaria Belleri, (2019). Qualità dell'Aria negli Edifici Scolastici, WP3.

[5] Marc O. Abadie, Pawel Wargocki (2017), AIVC, CR, IEA EBC Annex 68, IAQ indoor air quality, IAQ metrics

[6] WHO, 2010. WHO guidelines for indoor air quality: selected pollutants. World Health Organization Regional Office for Europe, Bonn, Germany.

[7] Agenzia CasaClima, Linee guida CasaClima school 1.0, 2018

[8] The INDEX project final report, Critical Appraisal of the Setting and Implementation of Indoor Exposure Limits in the EU, 2005.

[9] ANSES, 2007. Valeurs guides de qualité d'air intérieur: le Formaldéhyde. Rapport du groupe de travail Afsset « Valeurs Guide de qualité d'Air Intérieur », ISBN 978-2-11- 096714-5.

[10] WHO, 2005. Air quality guidelines. Global update 2005. Particulate matter, ozone, nitrogen dioxide and sulfur dioxide [http://www.euro.who.int/\\_\\_data/assets/pdf\\_file/0005/78638/E90038.pdf?ua=1](http://www.euro.who.int/__data/assets/pdf_file/0005/78638/E90038.pdf?ua=1)

[11] Kephalopoulos, S., Csobod, E., Bruinen De Bruin, Y. and De Oliveira Fernandes, E., Guidelines for healthy environments within European schools, EUR 26726, Publications Office of the European Union, Luxembourg, 2014, ISBN 978-92-79-39151- 4, doi:10.2788/89936, JRC87071.

[12] Michele Vio, (2020). Gli impiantidi climatizzazione e il rischiodi contagio – AiCARR

[13] Istituto Superiore di Sanità. "Indicazioni sugli impianti di ventilazione/climatizzazione in strutture comunitarie non sanitarie e in ambienti domestici in relazione alla diffusione del virus SARS-CoV-2. Versione del 25 maggio 2020." Gruppo di Lavoro ISS Ambiente-Rifiuti COVID-19. 2020, iii, 30 p. Rapporto ISS COVID-19 n. 33/2020

[14] Haverinen-Shaughnessy U, Moschandreas DJ, Shaughnessy RJ. Association between substandard classroom ventilation rates and students' academic achievement. Indoor Air. 2011 Apr;21(2):121-31. doi: 10.1111/j.1600-0668.2010.00686.x. Epub 2010 Oct 28. PMID: 21029182.

[15] Pellegatti Matteo , Torresin Simone , Visentin Chiara , Babich Francesco , Prodi Nicola, (2022). EFFETTI DELLA VENTILAZIONE MECCANICA E NATURALE SULLE PRESTAZIONI DI COMPRENSIONE NARRATIVA E MATEMATICA DEGLI STUDENTI.

[16] Corso di Impianti tecnici – a.a. 2010/2011 - Carlo Isetti "BENESSERE TERMOIGROMETRICO"

[17] Deliberazione della Giunta Regionale N.148 del 15 febbraio 2021. (Regione Marche)

[18]<https://www.vmcitalia.it/serie-scolaria/>

[19]<https://help.autodesk.com/>

[20] DesignBuilder Simulation + CFD Training Guide 2.19, 2009

[21] Abdulnaser Sayma & Ventus Publishing ApS, (2009), "Computational Fluid Dynamics (CFD)"

[22] S. Schiavon, G. Villi, (2009), "Fluidodinamica computazionale applicata alla progettazione della ventilazione".

[23] Kwang-Chul Noh, Jae-Soo Jang, Myung-Do Oh, (2007). Thermal comfort and indoor air quality in the lecture room with 4-way cassette air-conditioner and mixing ventilation system, Building and Environment.

[24] <https://www.spatial.io/>

[25] Peter V. Nielsen (ed.), Francis Allard, Hazim B. Awbi, Lars Davidson, Alois Schälin. (2007) "Computational Fluid Dynamics in Ventilation Design"

[26] H K Versteeg and W Malalasekera (2007) "An Introduction to Computational Fluid Dynamics"

[27] Awbi, H.B. (2015). Ventilation and Air Distribution Systems in Buildings. Frontiers in Mechanical Engineering. 1. 10.3389/fmech.2015.00004.

[28] Conceição, E.Z.E.; Santiago, C.I.M.; Lúcio, M.M.J.R.; Awbi, H.B. Predicting the Air Quality, Thermal Comfort and Draught Risk for a Virtual Classroom with Desk-Type Personalized Ventilation Systems. Buildings 2018, 8, 35. <https://doi.org/10.3390/buildings8020035>

[29] Li, Yuguo & Nielsen, Peter. (2011). CFD and ventilation research. Indoor air. 21. 442-53. 10.1111/j.1600-0668.2011.00723.x.

[30] Ovando-Chacon, G.E.; Rodríguez-León, A.; Ovando-Chacon, S.L.; Hernández-Ordoñez, M.; Díaz-González, M.; Pozos-Texon, F.d.J. Computational Study of Thermal Comfort and Reduction of CO2 Levels inside a Classroom. Int. J. Environ. Res. Public Health 2022, 19, 2956.<https://doi.org/10.3390/ijerph19052956>

[31] Mareed, W., Hussen, H. (2020). 'Numerical and Experimental Modeling of Indoor Air Quality Inside a Conditioned Space with Mechanical Ventilation and DX-Air Conditioner', Engineering and Technology Journal, 38(9), pp. 1257-1275. doi: 10.30684/etj.v38i9A.875

[32] Ameen, A.; Cehlin, M.; Larsson, U.; Karimipanah, T. Experimental Investigation of Ventilation Performance of Different Air Distribution Systems in an Office Environment—Heating Mode. Energies 2019, 12, 1835. <https://doi.org/10.3390/en12101835>

[33] Ameen, A.; Cehlin, M.; Larsson, U.; Karimipanah, T. Experimental Investigation of the Ventilation Performance of Different Air Distribution Systems in an Office Environment—Cooling Mode. Energies 2019, 12, 1354. <https://doi.org/10.3390/en12071354>

[34] UNI EN 16798-1:2019. Prestazione energetica degli edifici - Ventilazione per gli edifici - Parte 1: Parametri di ingresso dell'ambiente interno per la progettazione e la valutazione della prestazione energetica degli edifici in relazione alla qualità dell'aria interna, all'ambiente termico, all'illuminazione e all'acustica - Modulo M1-6

[35] UNI 10339:1995. Impianti aeraulici al fini di benessere. Generalità, classificazione e requisiti. Regole per la richiesta d'offerta, l'offerta, l'ordine e la fornitura.

[36] UNI EN 15251:2008. Criteri per la progettazione dell'ambiente interno e per la valutazione della prestazione energetica degli edifici, in relazione alla qualità dell'aria interna, all'ambiente termico, all'illuminazione e all'acustica

[37] UNI EN ISO 7730:2006. Ergonomia degli ambienti termici - Determinazione analitica e interpretazione del benessere termico mediante il calcolo degli indici PMV e PPD e dei criteri di benessere termico locale

# Ringraziamenti

Sono giunto al termine di questo importante percorso universitario, nel quale ho dato il massimo di me stesso per prospettive migliori per il mio futuro e per poter finalmente intraprendere la mia carriera, desidero innanzitutto ringraziare la mia famiglia. È grazie al loro sostegno e supporto che sono riuscito a superare tutte le difficoltà incontrate lungo il cammino, e hanno contribuito in modo determinante al raggiungimento di un traguardo così fondamentale. Un ringraziamento speciale va a mio fratello, che è stato sempre presente durante le difficoltà, prima e dopo gli esami.

Vorrei ringraziare in modo particolare il professore Costanzo Di Perna, che è stato sempre disponibile, gentile e molto preciso nel suo supporto durante lo svolgimento del lavoro di tesi, condividendo con me un'ampia gamma di conoscenze nel campo degli impianti, che senza dubbio mi saranno utili in futuro.

Ringrazio gli amici di sempre, che sicuramente mi hanno aiutato lungo questo percorso. Sono stati costantemente presenti, supportandomi in tutte quelle occasioni frustranti, sia per me che per loro, in cui non potevo uscire a causa degli esami. Posso dire con certezza che con loro ho condiviso e continuerò a condividere i migliori momenti della vita.

Ringrazio gli amici dell'università per i momenti trascorsi insieme, che hanno reso i periodi difficili meno pesanti, e per l'aiuto reciproco senza il quale sarebbe stato impossibile affrontare determinate situazioni. Grazie anche per le cene, i pranzi e le pause trascorsi insieme. Sono stati cinque anni stupendi.